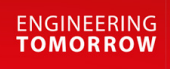

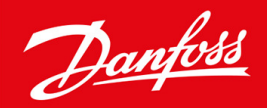

**Ghid de operare**

# VLT® Soft Starter MCD 600

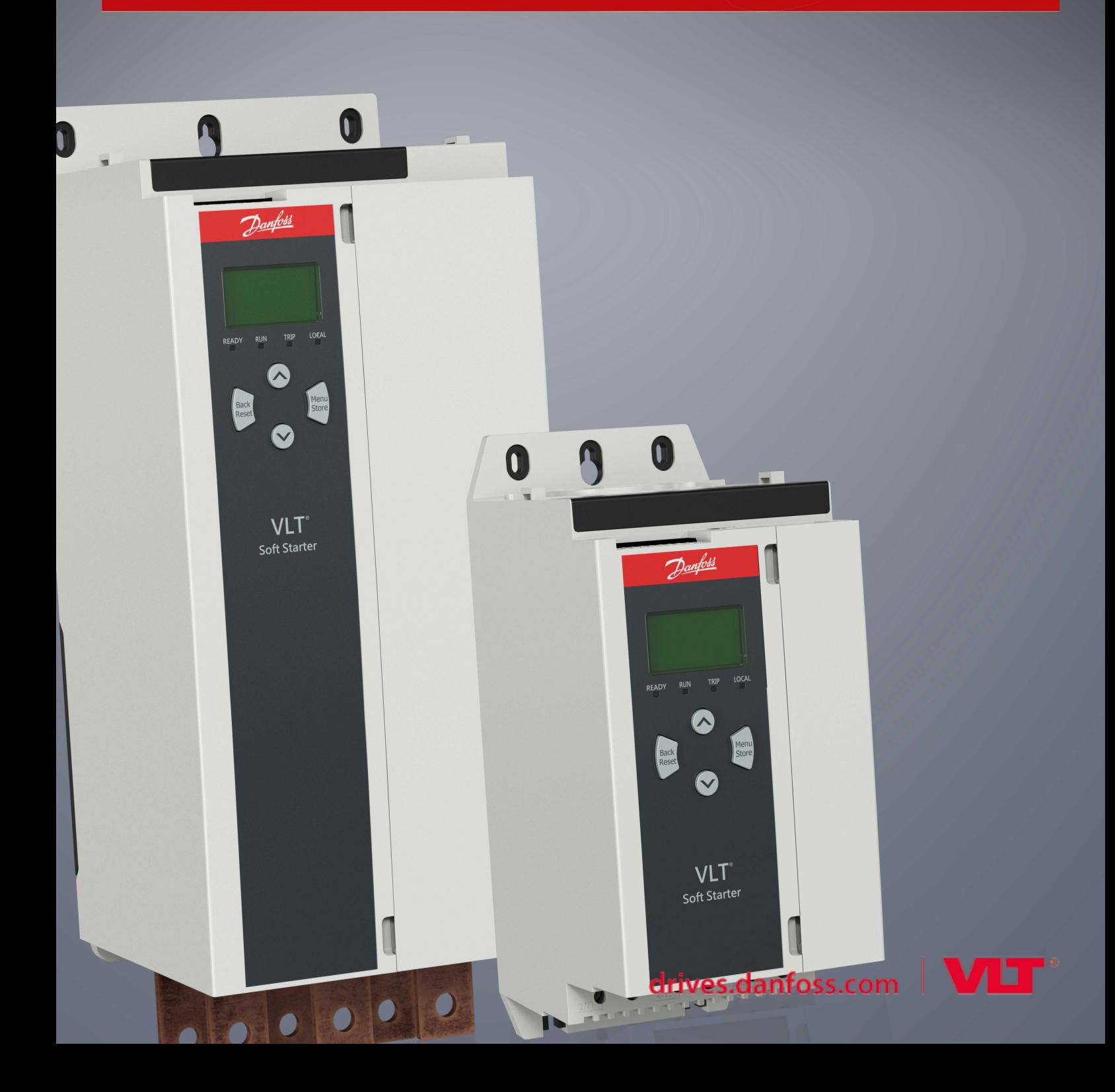

Danfoss

# **Cuprins**

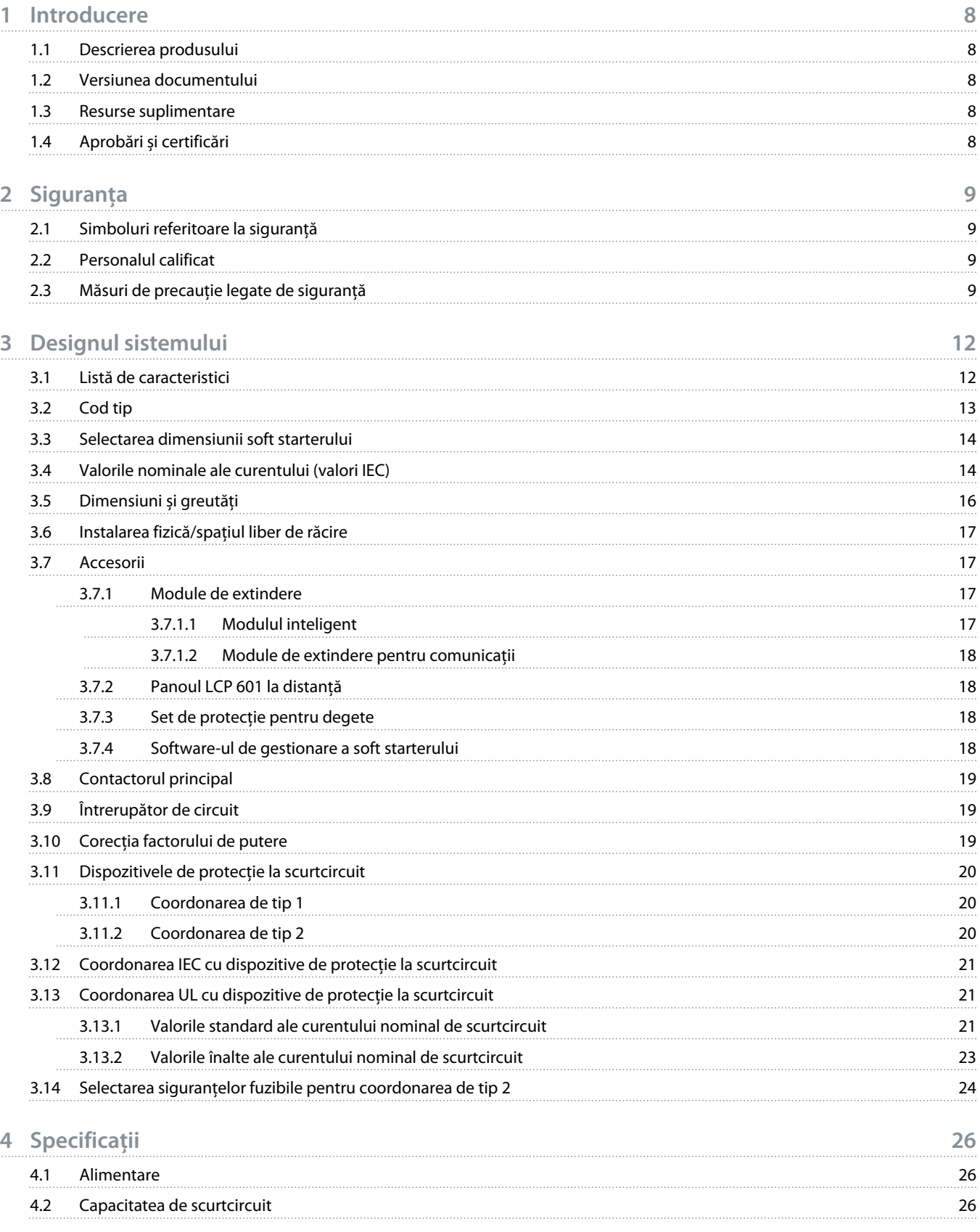

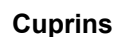

Danfoss

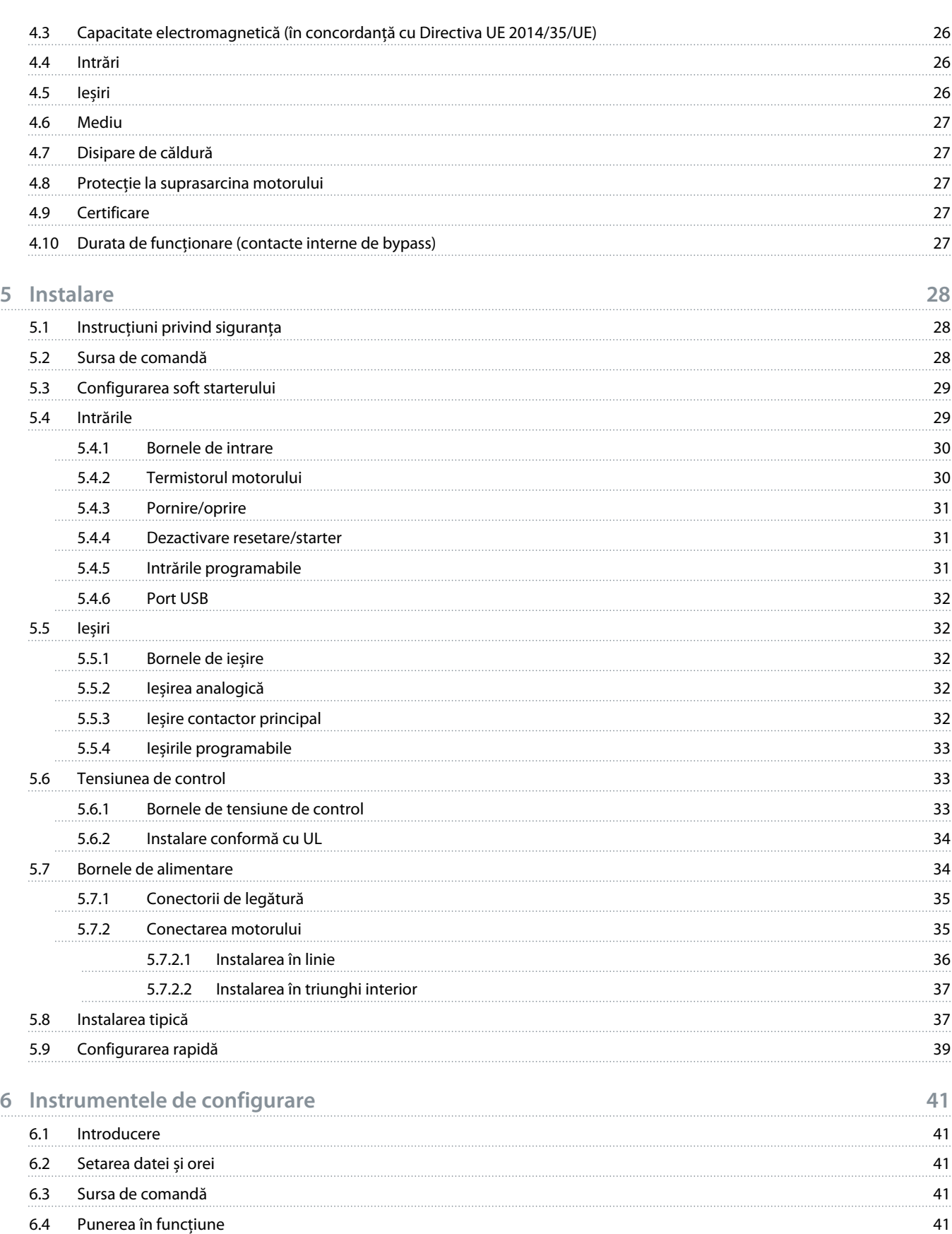

Danfoss

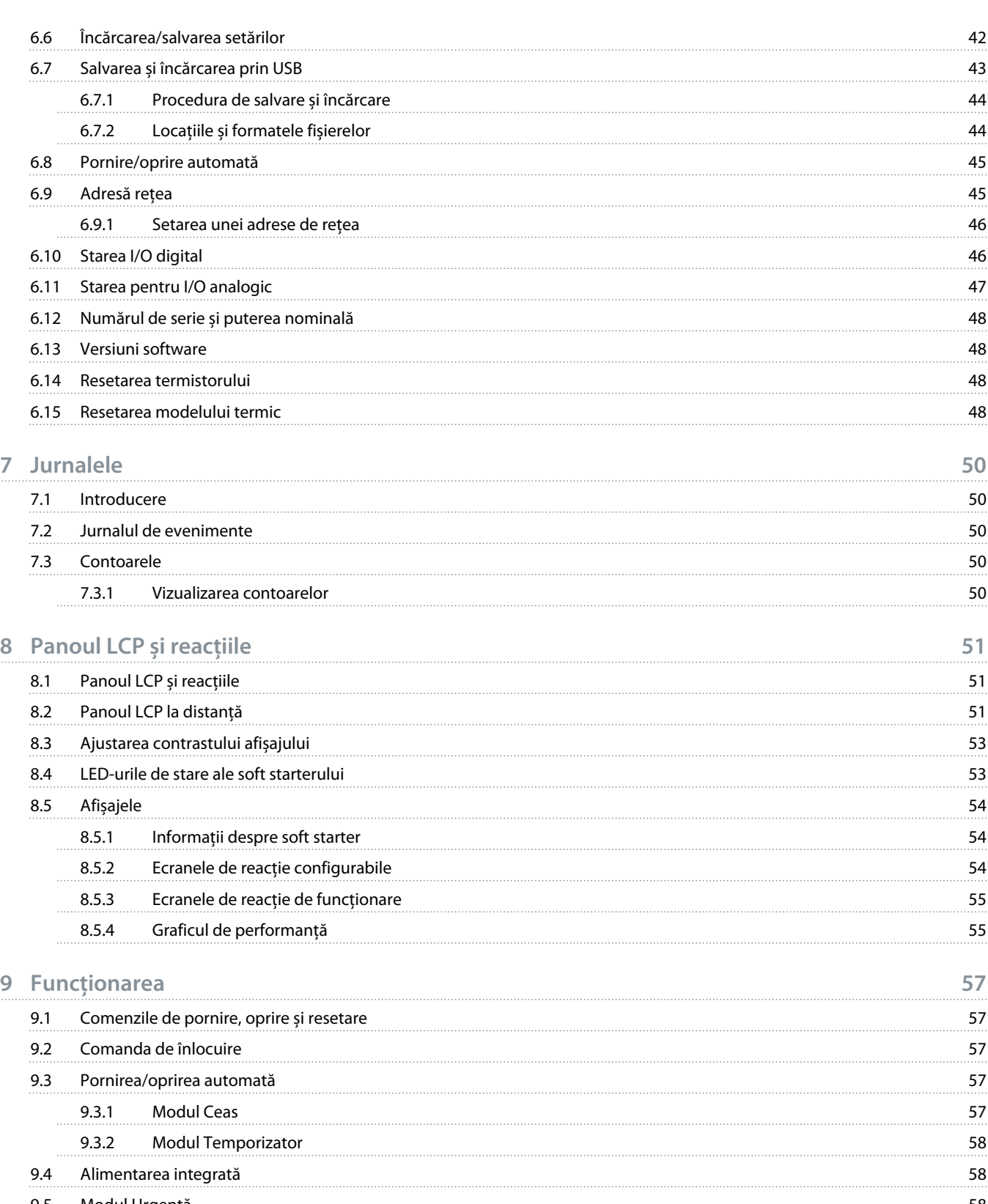

Danfoss

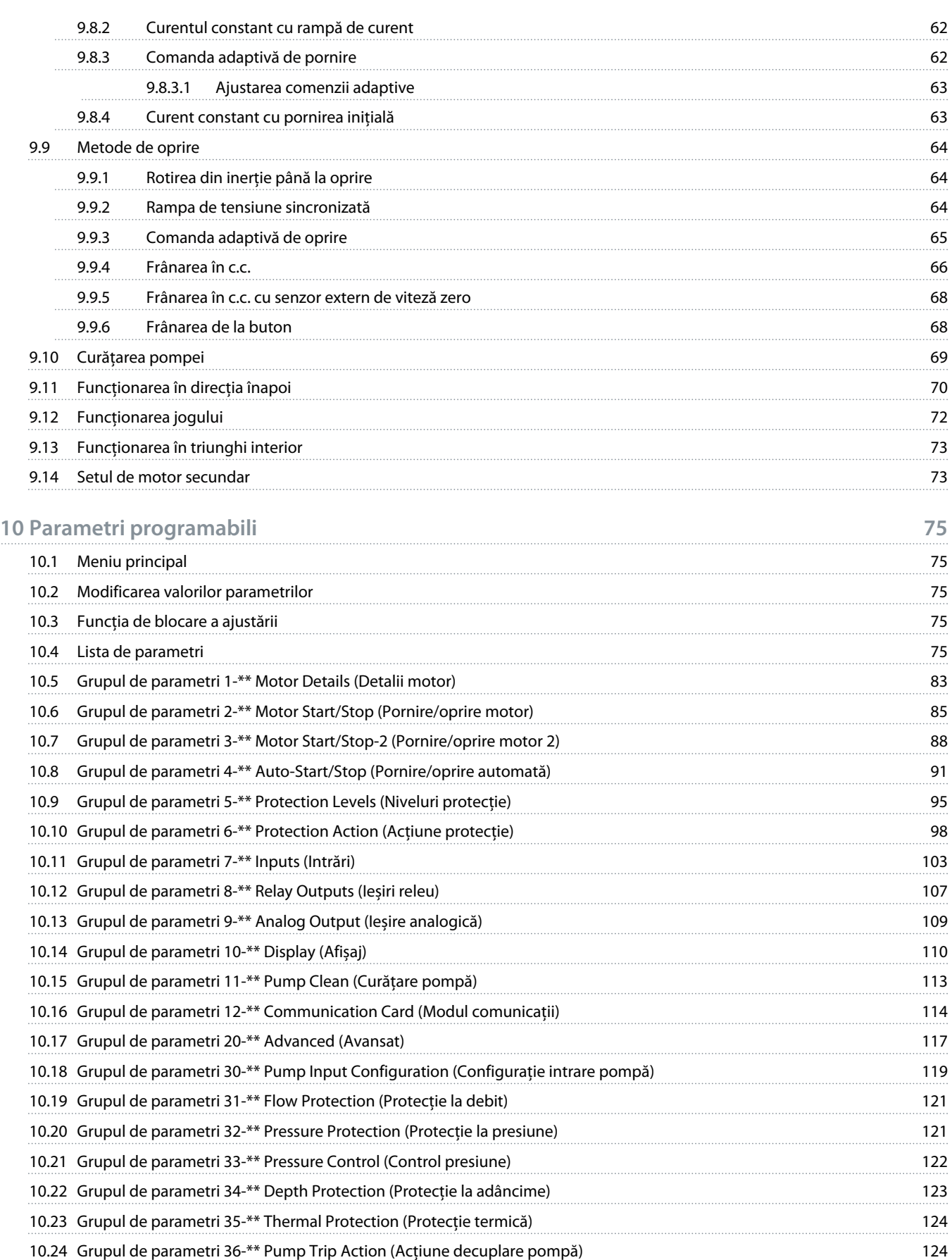

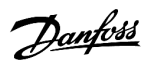

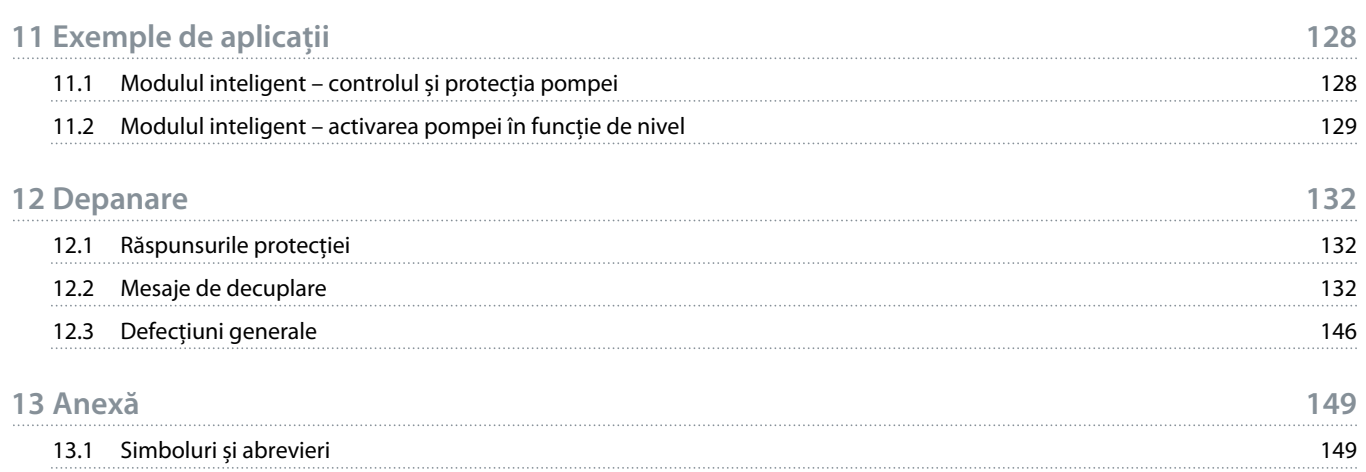

<u>amfoss</u>

# <span id="page-7-0"></span>**1 Introducere**

#### 1.1 Descrierea produsului

VLT® Soft Starter MCD 600 este o soluție avansată de soft startere digitale pentru motoare cu o capacitate cuprinsă între 11 kW și 315 kW. Soft starterele furnizează o gamă completă de caracteristici pentru protecția motorului și a sistemului și au fost proiectate pentru o performanță fiabilă în cele mai dificile situații de instalare.

#### 1.2 Versiunea documentului

Acest manual este revizuit și actualizat în mod periodic. Toate sugestiile de îmbunătățire sunt binevenite.

**Tabel 1: Versiunea documentului**

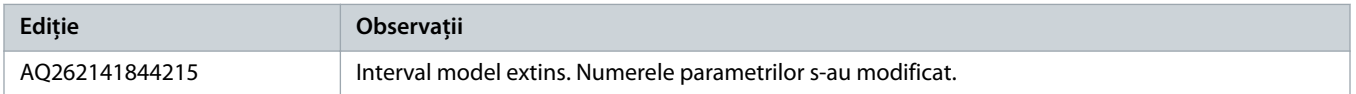

#### 1.3 Resurse suplimentare

Alte resurse sunt disponibile pentru a înțelege funcțiile avansate și programarea convertizorului de frecvență.

- Instrucțiuni pentru funcționarea cu echipamente opționale.
- Ghiduri de instalare pentru instalarea diverselor accesorii.
- Instrumentul de proiectare WinStart pentru selectarea soft starterului adecvat pentru aplicație.

Puteți găsi publicații și manuale suplimentare la adresa www.danfoss.com/en/search/?filter=type%3Adocumentation.

#### 1.4 Aprobări și certificări

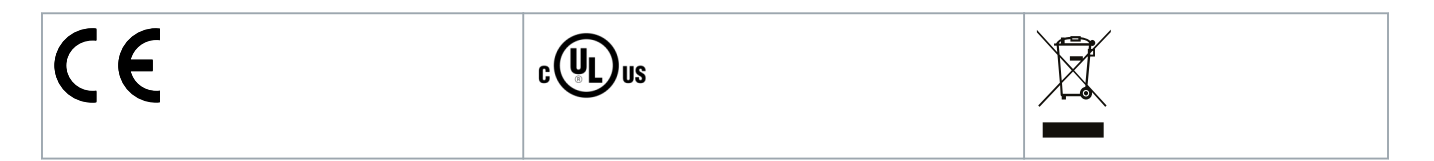

# <span id="page-8-0"></span>**2 Siguranța**

## 2.1 Simboluri referitoare la siguranță

În acest manual sunt utilizate următoarele simboluri:

# **A** PERICOL A

Indică o situație periculoasă care, dacă nu este evitată, va duce la deces sau la răniri grave.

# **AVERTISMENT**

Indică o situație periculoasă care, dacă nu este evitată, poate duce la deces sau la răniri grave.

# **A T E N ţ I E**

Indică o situație periculoasă care, dacă nu este evitată, poate duce la răniri minore sau moderate.

# **N O T ă**

Indică un mesaj de avariere a unui obiect.

## 2.2 Personalul calificat

Pentru o funcționare fără probleme și sigură a soft starterului, sunt necesare transportul, depozitarea, instalarea, operarea și întreținerea acestuia într-un mod corect și fiabil. Instalarea sau operarea acestui echipament sunt permise numai unui personal calificat.

Personalul calificat este reprezentat de oameni pregătiti, care sunt autorizati să instaleze, să pună în funcțiune și să întrețină echipamentul, sistemele și circuitele, în conformitate cu legile și reglementările în vigoare. De asemenea, personalul calificat trebuie să cunoască instrucțiunile și măsurile de siguranță din acest manual.

## 2.3 Măsuri de precauție legate de siguranță

Măsurile de siguranță nu pot acoperi toate cauzele posibile care duc la defecțiunile echipamentelor, însă pot să evidențieze cauzele obișnuite ale defecțiunilor. Instalatorul are următoarele responsabilități:

- să citească și să înțeleagă toate instrucțiunile din acest manual înainte de a instala, a utiliza sau a întreține echipamentul;
- să respecte bunele practici din sectorul instalațiilor electrice, inclusiv să utilizeze echipamente de protecție personală;
- să solicite consiliere înainte de a utiliza aceste echipamente în alte moduri decât cele prezentate în acest manual.

# **N O T ă**

Lucrările de service pentru VLT® Soft Starter MCD 600 nu se pot efectua de către utilizator. Unitatea trebuie să beneficieze de service efectuat numai de personalul de service autorizat. Modificările neautorizate aduse unității vor anula garanția produsului.

# **A AVERTISMENT A**

#### **ÎMPĂMÂNTARE CORESPUNZĂTOARE**

Este responsabilitatea instalatorului soft starterului să efectueze împământarea corespunzătoare și protecția circuitului derivat conform codurilor locale privind siguranța electrică. Neasigurarea unei împământări corespunzătoare și a protecției circuitului derivat poate duce la deces, vătămări corporale sau deteriorarea echipamentelor.

Deconectați soft starterul de la tensiunea rețelei înainte de a efectua lucrări de reparație.

# **A AVERTISMENT**

#### **PORNIRE ACCIDENTALĂ**

Când soft starterul este conectat la rețeaua de alimentare de c.a., la sursa de alimentare de c.c. sau prin distribuirea sarcinii, motorul poate porni în orice moment. Pornirea accidentală în timpul programării, al lucrărilor de întreținere sau de reparație poate duce la deces, răniri grave sau la deteriorarea bunurilor. Motorul poate porni prin intermediul unui comutator extern, al unei comenzi prin fieldbus, al unui semnal de referință de intrare de la LCP sau după remedierea unei stări de defecțiune.

- Apăsați pe [Off/Reset] (Oprire/Resetare) de pe LCP, înainte de programarea parametrilor.
- Deconectați soft starterul de la rețeaua de alimentare.
- Realizați toate conexiunile și asamblați soft starterul, motorul și orice echipament antrenat, înainte de a conecta soft starterul la rețeaua de alimentare de c.a., la sursa de alimentare de c.c. sau la distribuirea de sarcină.
- Montați sursa de alimentare cu energie la soft starter prin intermediul unui separator și al unui întrerupător de circuit (cum ar fi un contactor de alimentare), ce pot fi controlate printr-un sistem extern de siguranță (cum ar fi un buton de oprire de urgență sau un detector de defecțiuni).

# **ATENtIE** A

#### **CORECȚIA FACTORULUI DE PUTERE**

Conectarea condensatoarelor pentru corecția factorului de putere la ieșire va avaria soft starterul.

- Nu conectați condensatoarele pentru corecția factorului de putere la ieșirea soft starterului. Dacă se utilizează corecția factorului de putere statică, dispozitivul trebuie conectat la alimentarea soft starterului.

# **A** ATENtIE

#### **SCURTCIRCUIT**

VLT® Soft Starter MCD 600 nu are protecție la scurtcircuit.

- După o suprasarcină excesivă sau după un scurtcircuit grav, funcționarea MCD 600 trebuie testată complet de către un reprezentant de service autorizat.

# **A** ATENtIE

#### **DEFECȚIUNE MECANICĂ CA URMARE A UNEI REPORNIRI NEAȘTEPTATE**

Motorul ar putea reporni după remedierea cauzelor unei opriri, lucru ce poate fi periculos pentru anumite aparate sau instalații.

- Asigurați-vă că au fost luate măsurile adecvate pentru a preveni repornirea după oprirea neplanificată a motorului.

ìan<u>h</u>

# **AVERTISMENT A**

#### **SIGURANȚA PERSONALULUI**

Soft starterul nu este un dispozitiv de siguranță și nu efectuează izolație electrică sau deconectare de la sursa de alimentare.

- Dacă este necesară izolarea, soft starterul trebuie să fie instalat cu un contactor principal.
- Nu vă bazați pe funcțiile de pornire și de oprire pentru siguranța personalului. Defecțiunile care apar la rețeaua de alimentare, la conectarea motorului sau la componentele electronice ale soft starterului pot cauza pornirea sau oprirea motorului.
- Dacă apar defecțiuni la componentele electronice ale soft starterului, un motor oprit poate porni. De asemenea, o defecțiune temporară la rețeaua de alimentare sau pierderea conexiunii motorului poate cauza pornirea unui motor oprit.
- Pentru a asigura siguranța personalului și a personalului, dispozitivul de izolare trebuie să fie controlat printr-un sistem extern de siguranță.

# **N O T ă**

- Înainte de a modifica orice setare a parametrilor, salvați setul curent de parametri într-un fișier, utilizând pachetul software PC pentru MCD sau funcția Salvare setare utilizator.

# **N O T ă**

- Utilizați cu atenție caracteristica de pornire automată. Înainte de acționare, citiți toate notele legate de pornirea automată.

#### **Declinarea responsabilității**

Exemplele și diagramele din acest manual sunt incluse exclusiv în scop ilustrativ. Informațiile incluse în acest manual se pot modifica oricând și fără înștiințare prealabilă. Nu se va accepta în niciun caz răspunderea pentru daune directe, indirecte sau pe cale de consecință rezultate din utilizarea sau din aplicarea acestui echipament.

anfoss

# <span id="page-11-0"></span>**3 Designul sistemului**

### 3.1 Listă de caracteristici

**Proces de configurare optimizat**

- Profiluri de configurare pentru aplicații obișnuite.
- Contorizare și intrări/ieșiri încorporate.

#### **Interfață ușor de înțeles**

- Meniuri și afișaje în mai multe limbi.
- Nume descriptive de opțiuni și mesaje de reacție.
- Grafice de performanță în timp real.

#### **Susține eficiența energetică**

- Compatibil cu IE3.
- Eficiență energetică de 99% în timpul funcționării.
- Bypass intern.
- Tehnologia de pornire lină evită distorsiunea armonică.

#### **Gamă vastă de modele**

- $\cdot$  20 579 A (nominal).
- 200 525 V c.a.
- 380 690 V c.a.
- Instalare în triunghi interior.

#### **Numeroase opțiuni de intrare și ieșire.**

- Intrări pentru comenzile de la distanță (2 fixe, 2 programabile).
- Ieșiri releu (1 fixă, 2 programabile).
- Ieșire analogică.

**Opțiuni versatile de pornire și oprire**

- Pornire/oprire programată.
- Comandă adaptivă.
- Curent constant.
- Rampă de curent.
- Curățare pompă.
- Oprire lină a rampei de tensiune sincronizate.
- Rotire din inerție până la oprire.
- Frânare în c.c.
- Frânare de la buton.
- Direcție inversată.

anfoss

e77ha788.10

#### <span id="page-12-0"></span>**Protecție personalizată**

- Suprasarcină a motorului.
- Timp de pornire suplimentar.
- Curent minim/supracurent.
- Putere minimă/supraputere.
- Diferență de curent.
- Decuplare intrare.
- Termistor motor.

**Caracteristici opționale pentru aplicații avansate.**

- Module inteligente.
- Opțiuni comunicație:
	- DeviceNet.
	- EtherNet/IP.
	- Modbus RTU.
	- Modbus TCP.
	- **PROFIBUS.**
	- PROFINET.

## 3.2 Cod tip

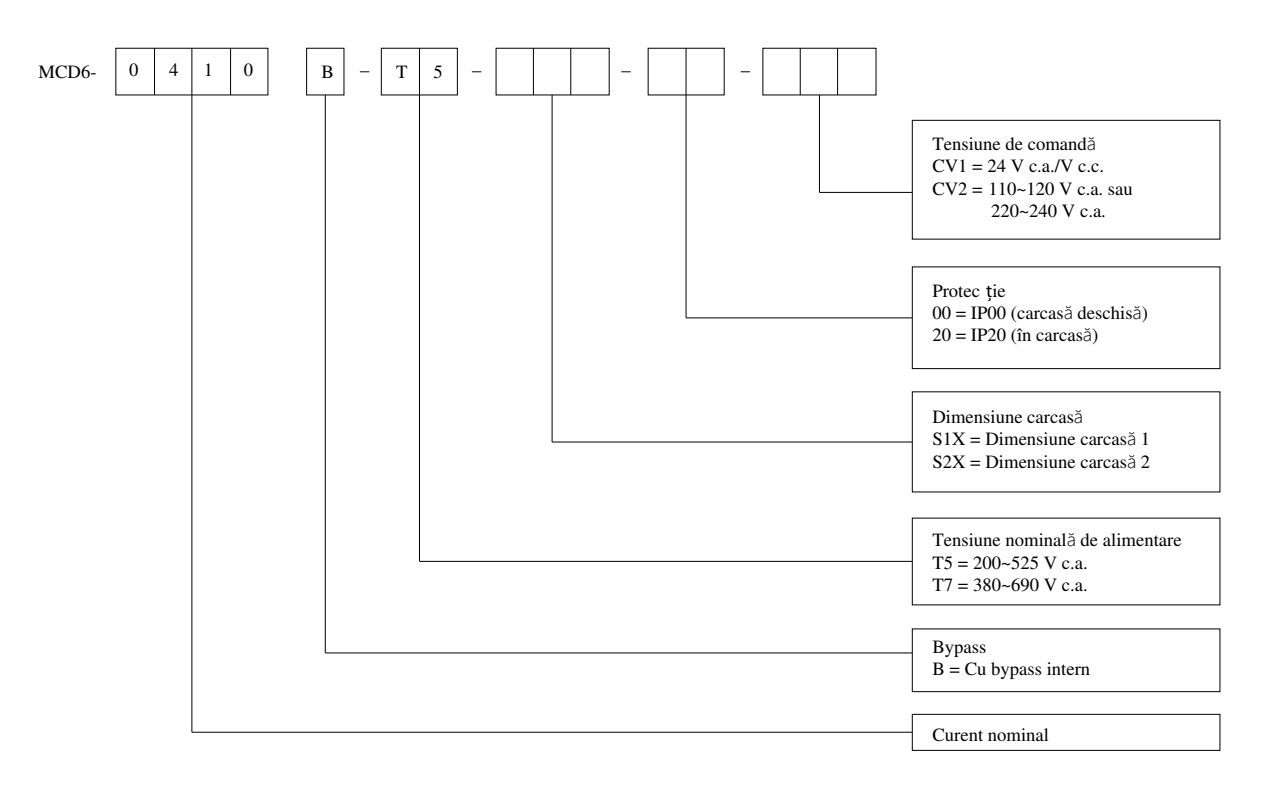

#### **Imagine 1: Șirul codului de tip**

anfoss

## <span id="page-13-0"></span>3.3 Selectarea dimensiunii soft starterului

Dimensiunea soft starterului trebuie să fie potrivită pentru motor și aplicație.

Selectați un soft starter cu un curent nominal cel puțin egal cu valoarea curentului maxim de sarcină al motorului (consultați plăcuța nominală a motorului) la sarcina de pornire.

Curentul nominal al soft starterului determină dimensiunea maximă a motorului cu care acesta poate fi folosit. Puterea nominală a soft starterului depinde de numărul de porniri pe oră, de lungimea și nivelul de curent ale pornirii și de timpul dintre porniri cât soft starterul este oprit (fără trecere de curent).

Curentul nominal al soft starterului este valid numai dacă este utilizat în condițiile specificate în codul AC53b. Soft starterul poate să aibă un curent nominal mai mare sau mai mic în condiții de funcționare diferite.

#### 3.4 Valorile nominale ale curentului (valori IEC)

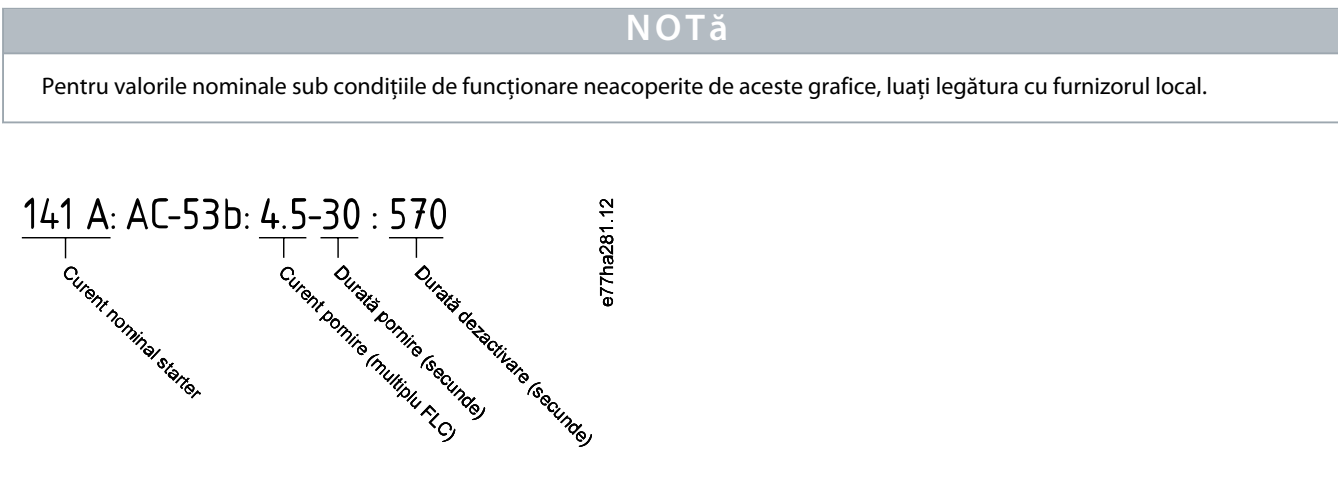

**Imagine 2: Format AC53b**

#### **N O T ă**

Toate valorile nominale sunt calculate la o altitudine de 1000 m (3280 ft) și la o temperatură a mediului ambiant de 40 °C (104 °F).

#### **Tabel 2: Instalare în linie, MCD6-0020B – MCD6-0042B**

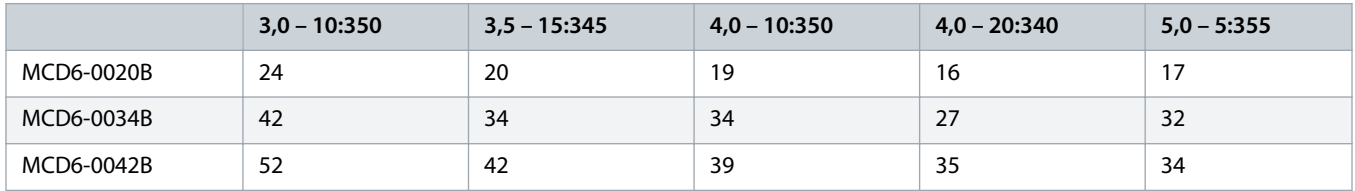

#### **Tabel 3: Instalare în linie, MCD6-0063B – MCD6-0579B**

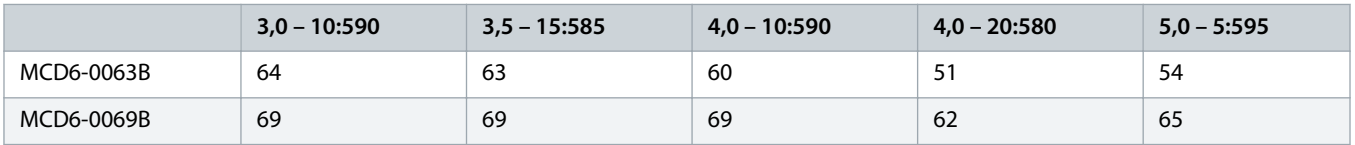

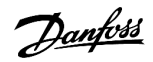

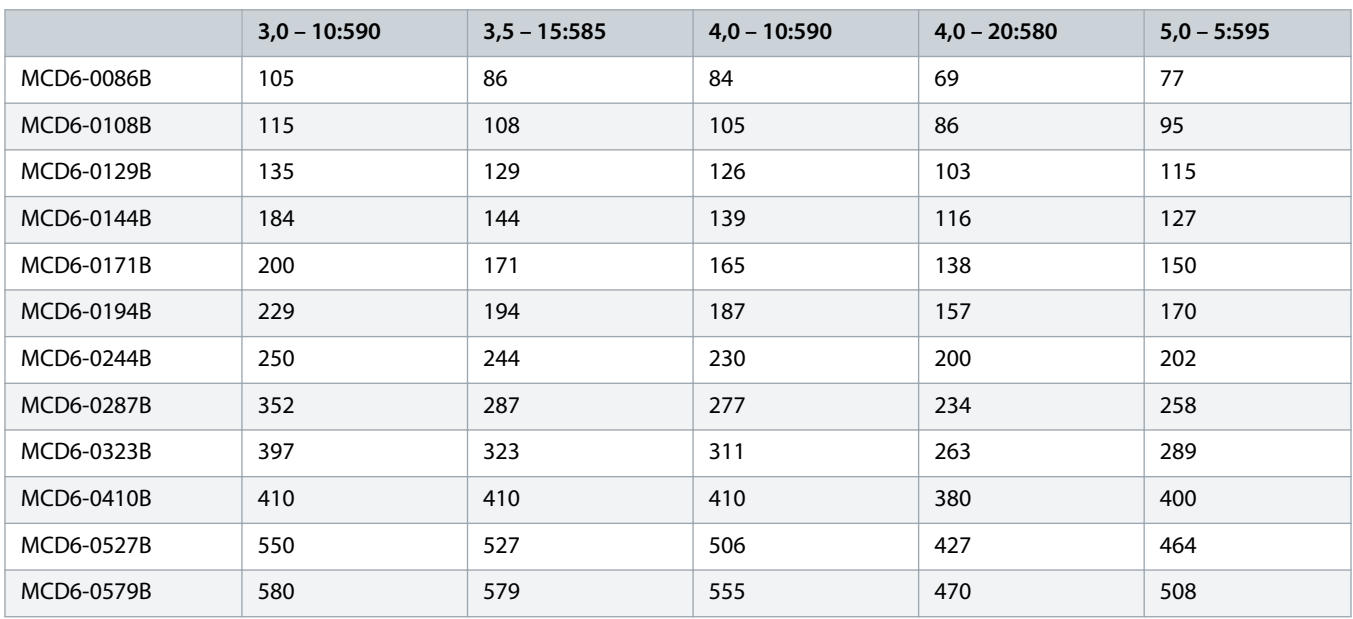

#### **Tabel 4: Instalare în triunghi interior**

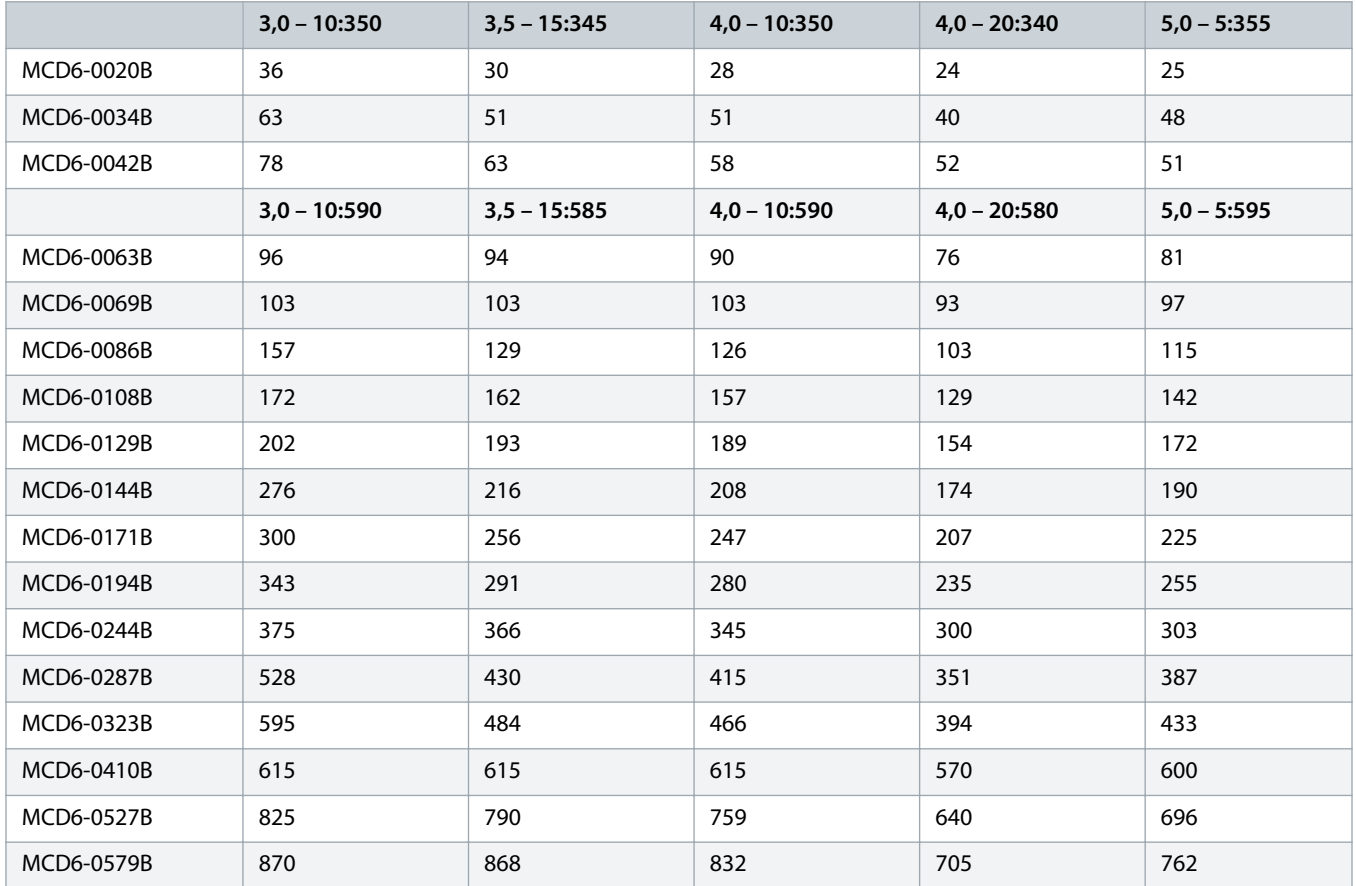

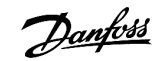

# <span id="page-15-0"></span>3.5 Dimensiuni și greutăți

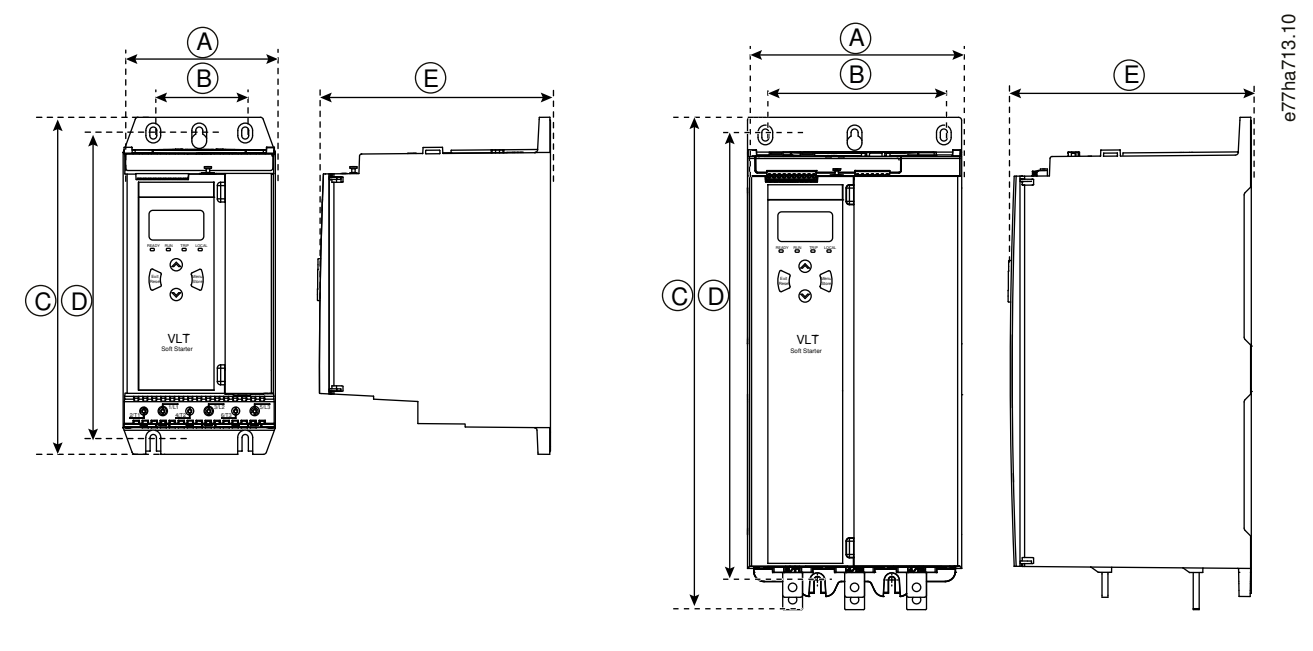

**Imagine 3: Dimensiuni, dimensiuni de carcasă S1 (stânga) și S2 (dreapta)**

**Tabel 5: Dimensiuni și greutăți**

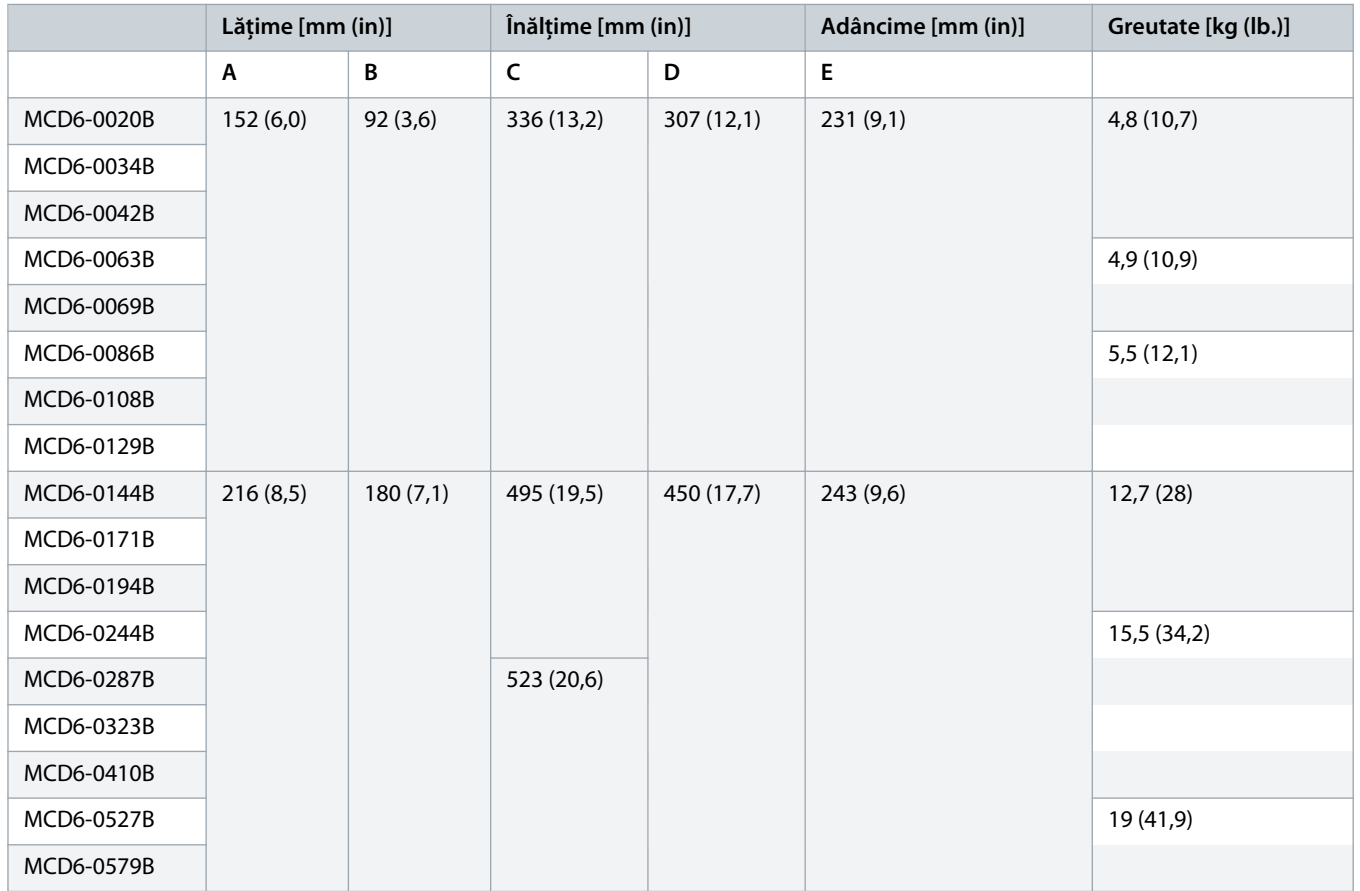

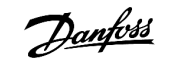

## <span id="page-16-0"></span>3.6 Instalarea fizică/spațiul liber de răcire

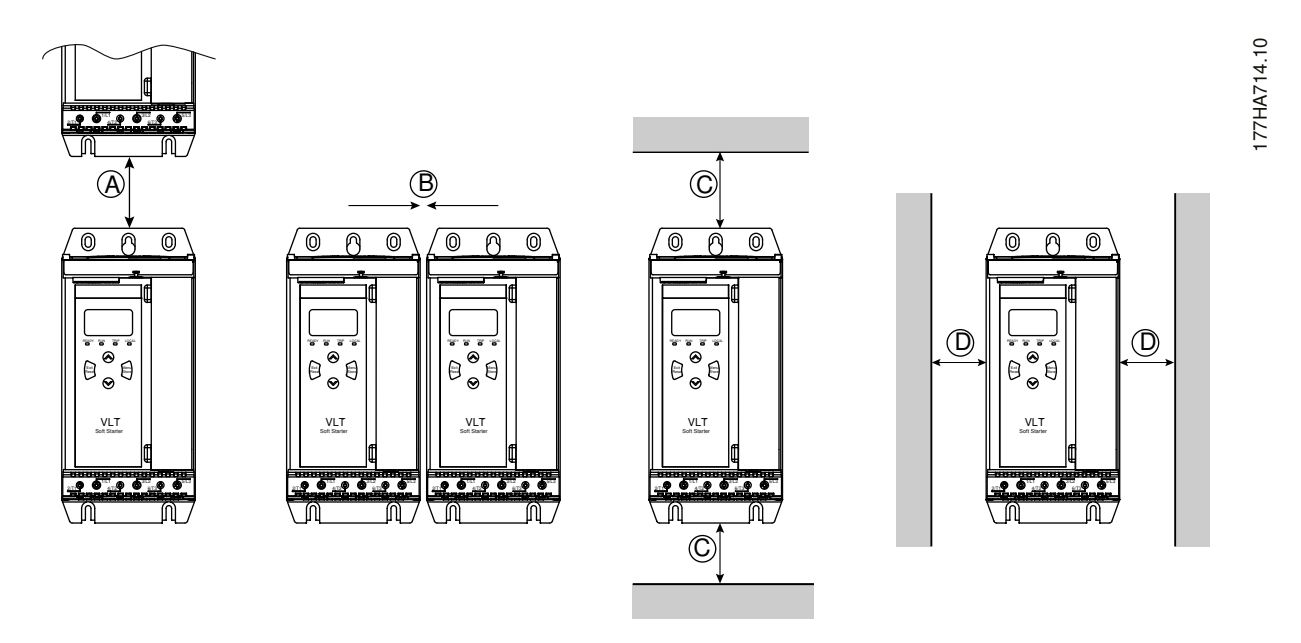

**Imagine 4: Spațiu liber**

**Tabel 6: Spațiu liber pentru răcire**

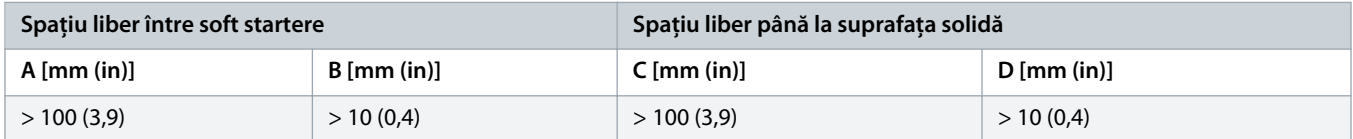

#### 3.7 Accesorii

#### 3.7.1 Module de extindere

VLT® Soft Starter MCD 600 oferă module de extindere pentru utilizatorii care necesită intrări și ieșiri suplimentare sau funcții avansate. Fiecare MCD 600 acceptă maximum 1 modul de extindere.

## 3.7.1.1 Modulul inteligent

Modulul inteligent a fost proiectat să accepte integrarea aplicațiilor de pompare și furnizează următoarele intrări și ieșiri suplimentare:

- 3 intrări digitale.
- 3 intrări traductor 4 20 mA.
- 1 intrare RTD.
- 1 port USB-B.
- Conector LCP la distanță.

Cod de comandă: 175G0133

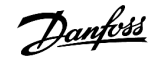

#### <span id="page-17-0"></span>3.7.1.2 Module de extindere pentru comunicații

VLT® Soft Starter MCD 600 acceptă comunicații de rețea prin module de extindere pentru comunicații, ușor de instalat. Fiecare modul de comunicații include un port de conectare pentru LCP 601 la distanță.

**Tabel 7: Module de extindere pentru magistralele de comunicație, cu coduri de comandă**

| <b>Modul optional</b>                                    | Cod de comandă |
|----------------------------------------------------------|----------------|
| VLT <sup>®</sup> Soft Starter MCD 600 Modbus RTU         | 175G0127       |
| VLT <sup>®</sup> Soft Starter MCD 600 PROFIBUS           | 175G0128       |
| VLT <sup>®</sup> Soft Starter MCD 600 DeviceNet          | 175G0129       |
| VLT <sup>®</sup> Soft Starter MCD 600 Modbus TCP         | 175G0130       |
| VLT <sup>®</sup> Soft Starter MCD 600 EtherNet/IP        | 175G0131       |
| VLT <sup>®</sup> Soft Starter MCD 600 PROFINET           | 175G0132       |
| VLT <sup>®</sup> Soft Starter MCD 600 Aplicație cu pompă | 175G0133       |

## 3.7.2 Panoul LCP 601 la distanță

Soft starterele VLT® Soft Starter MCD 600 pot fi utilizate cu un panou LCP la distanță, montat la o distanță de maximum 3 m (9,8 ft) față de soft starter. Fiecare modul de extindere include un port de conectare pentru LCP sau este disponibil un modul conector dedicat pentru LCP.

Codul de comandă al modulului de extindere pentru LCP 601 la distanță: 175G0134.

#### 3.7.3 Set de protecție pentru degete

Pentru siguranța personală, pot fi prevăzute seturi de protecție pentru degete. Protecțiile pentru degete se potrivesc pe bornele soft starterului pentru a preveni contactul accidental cu bornele sub tensiune. Protecțiile pentru degete furnizează o protecție IP20 dacă sunt utilizate cu cablu de diametru de 22 cm sau mai mare.

Protecțiile pentru degete sunt compatibile cu modelele MCD6-0144B – MCD6-0579B.

Codul de comandă pentru setul de protecție pentru degete: 175G0186.

#### 3.7.4 Software-ul de gestionare a soft starterului

VLT® Soft Starter MCD 600 are o interfață instalată pentru USB flash. Stickul USB flash trebuie să fie formatat în format FAT32. Pentru a formata stickul de memorie flash, urmați instrucțiunile de pe PC atunci când conectați un stick de memorie flash (minimum 4 MB) la un port USB. VLT® Motion Control Tool MCT 10 transferă fișierele de configurare către stickul USB flash. Pentru a încărca fișierele de configurare în soft starter, utilizați panoul LCP conform instrucțiunilor din 6.7.1 [Procedura de salvare și încărcare.](#page-43-0)

VLT® Motion Control Tool MCT 10 poate ajuta la gestionarea soft starterului. Pentru mai multe informații, luați legătura cu furnizorul local.

Puteți descărca documentația pentru VLT® Motion Control Tool MCT 10 de la www.danfoss.com/en/search/?filter=type %3Adocumentation.

#### <span id="page-18-0"></span>3.8 Contactorul principal

Un contactor principal este recomandat pentru a proteja soft starterul față de perturbările de tensiune de la nivelul rețelei, cât timp este oprit. Selectați un contactor cu o valoare nominală AC3 mai mare decât sau egală cu valoarea nominală a curentului maxim de sarcină al motorului conectat.

Utilizați ieșirea pentru contactorul principal (13, 14) pentru a controla contactorul.

Pentru conectarea contactorului principal, consultați [illustration 12](#page-37-0) din 5.8 [Instalarea tipică.](#page-36-0)

# **A V E R T I S M E N T**

#### **PERICOL DE ELECTROCUTARE**

Când soft starterul este conectat într-o configurație în triunghi interior, o porțiune a spirelor motorului este conectată în permanență la rețeaua de alimentare (chiar și când soft starterul este închis). Această situație poate cauza deces sau vătămări corporale grave.

- Instalați întotdeauna un contactor principal sau un întrerupător de circuit cu șuntare atunci când conectați soft starterul într-o configurație în triunghi interior.

## 3.9 Întrerupător de circuit

Un întrerupător de circuit cu declanșare în funcție de tensiune poate fi utilizat în locul unui contactor principal pentru a izola circuitul motorului în cazul unei decuplări a soft starterului. Mecanismul de declanșare în funcție de tensiune trebuie să fie alimentat de rețeaua de alimentare a întrerupătorului de circuit sau de la o alimentare de control separată.

### 3.10 Corecția factorului de putere

Dacă se utilizează corecția factorului de putere, trebuie utilizat un contactor dedicat pentru a comuta în condensatoare.

Pentru a utiliza VLT® Soft Starter MCD 600 în scopul controlării corecției factorului de putere, conectați contactorul PFC la un releu programabil setat la Run (Funcționare). Când motorul atinge viteza maximă, releul se închide, iar corecția factorului de putere este comutată.

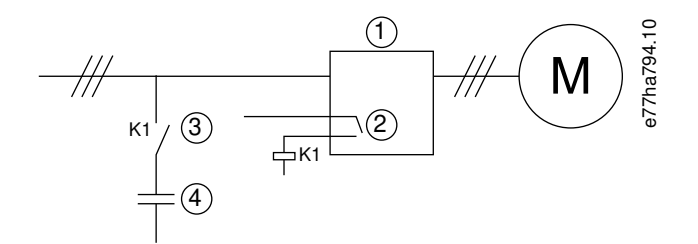

**1** Soft starter

- **2** Ieșire programabilă (setare = Run (Funcționare))
- **3** Contactor de corecție a factorului de putere
- **4** Corecție factor de putere

#### **Imagine 5: Diagramă de conexiuni**

# **ATENtIE**

#### <span id="page-19-0"></span>**DETERIORAREA ECHIPAMENTELOR**

Conectarea condensatoarelor pentru corecția factorului de putere la ieșire va avaria soft starterul.

- Conectați întotdeauna condensatoarele pentru corecția factorului de putere la intrarea soft starterului.
- Nu utilizați ieșirea de releu a soft starterului pentru a comuta direct corecția factorului de putere.

#### 3.11 Dispozitivele de protecție la scurtcircuit

La proiectarea modelelor de protecție a circuitelor motorului, standardul IEC 60947-4-1 pentru soft startere și contactori definește 2 tipuri de coordonare pentru soft startere:

- coordonarea de tip 1;
- coordonarea de tip 2.

## 3.11.1 Coordonarea de tip 1

Coordonarea de tip 1 prevede că, dacă se produce un scurtcircuit la ieșirea soft starterului, defecțiunea trebuie rezolvată fără pericol de vătămare pentru personal și de deteriorare pentru aparate. Nu se cere ca soft starterul să rămână în funcțiune după defecțiune. Pentru ca soft starterul să funcționeze din nou, este nevoie să reparați și să înlocuiți piesele.

Siguranțele fuzibile HRC (cum ar fi siguranțele Ferraz/Mersen AJT) pot fi utilizate pentru coordonarea de tip 1, conform standardului IEC 60947-4-2.

#### 3.11.2 Coordonarea de tip 2

Coordonarea de tip 2 prevede că, dacă se produce un scurtcircuit la ieșirea soft starterului, defecțiunea trebuie rezolvată fără pericol de vătămare pentru personal și de deteriorare pentru soft starter.

Avantajul coordonării de tip 2 este că, după remedierea defecțiunii, personalul autorizat poate să înlocuiască siguranțele fuzibile și să verifice contactorii pentru orice ansamblu sudat. După aceea, soft starterul poate să funcționeze din nou.

Siguranțele fuzibile ale semiconductoarelor pentru protecția circuitului de tip 2 se adaugă suplimentar la siguranțele fuzibile HRC sau MCCB care fac parte din protecția circuitului derivat al motorului.

#### **FRÂNĂ C.C.**

O setare a cuplului de frână la o valoare prea mare poate duce la curenți maximi până la extragerea curentului DOL al motorului în timp ce motorul se oprește.

**A T E N ţ I E**

- Asigurați-vă că sunt selectate în mod corespunzător siguranțele fuzibile de protecție în circuitul derivat al motorului.

# **A** ATENtIE

#### <span id="page-20-0"></span>**FĂRĂ PROTECȚIE PENTRU CIRCUITUL DERIVAT**

Protecția la scurtcircuit cu semiconductori solizi, intrinsecă, nu asigură protecția circuitelor derivate.

- Asigurați protecția circuitelor derivate în conformitate cu Codul național privind instalațiile electrice și normele locale suplimentare.

## 3.12 Coordonarea IEC cu dispozitive de protecție la scurtcircuit

Aceste siguranțe fuzibile au fost selectate pe baza unui curent de pornire de 300% din FLC timp de 10 s.

**Tabel 8: Siguranțe fuzibile IEC**

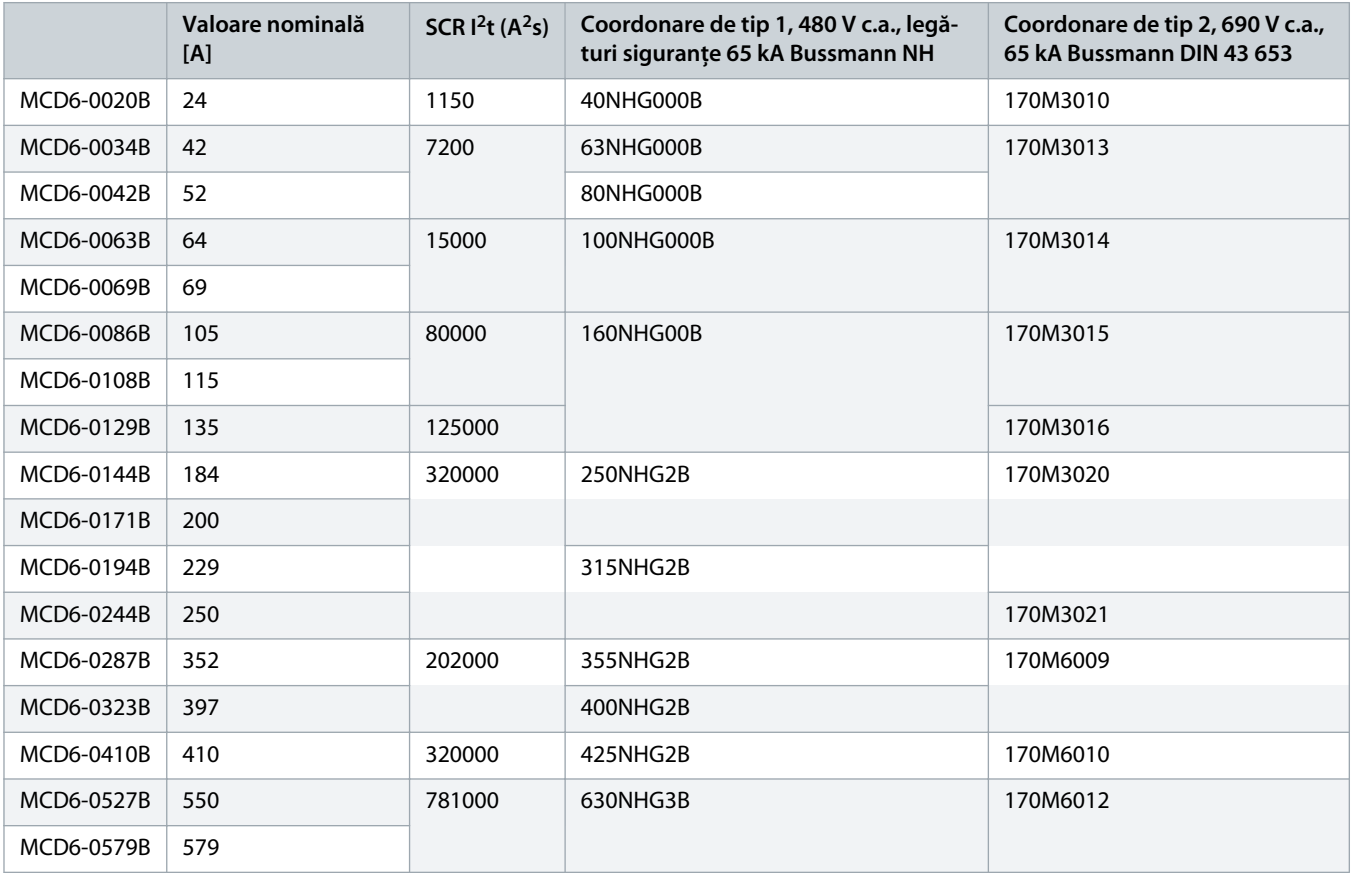

#### 3.13 Coordonarea UL cu dispozitive de protecție la scurtcircuit

## 3.13.1 Valorile standard ale curentului nominal de scurtcircuit

Adecvate pentru un circuit capabil să livreze nu mai mult decât nivelul specificat de amperi (rms simetric), maximum 600 V c.a.

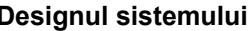

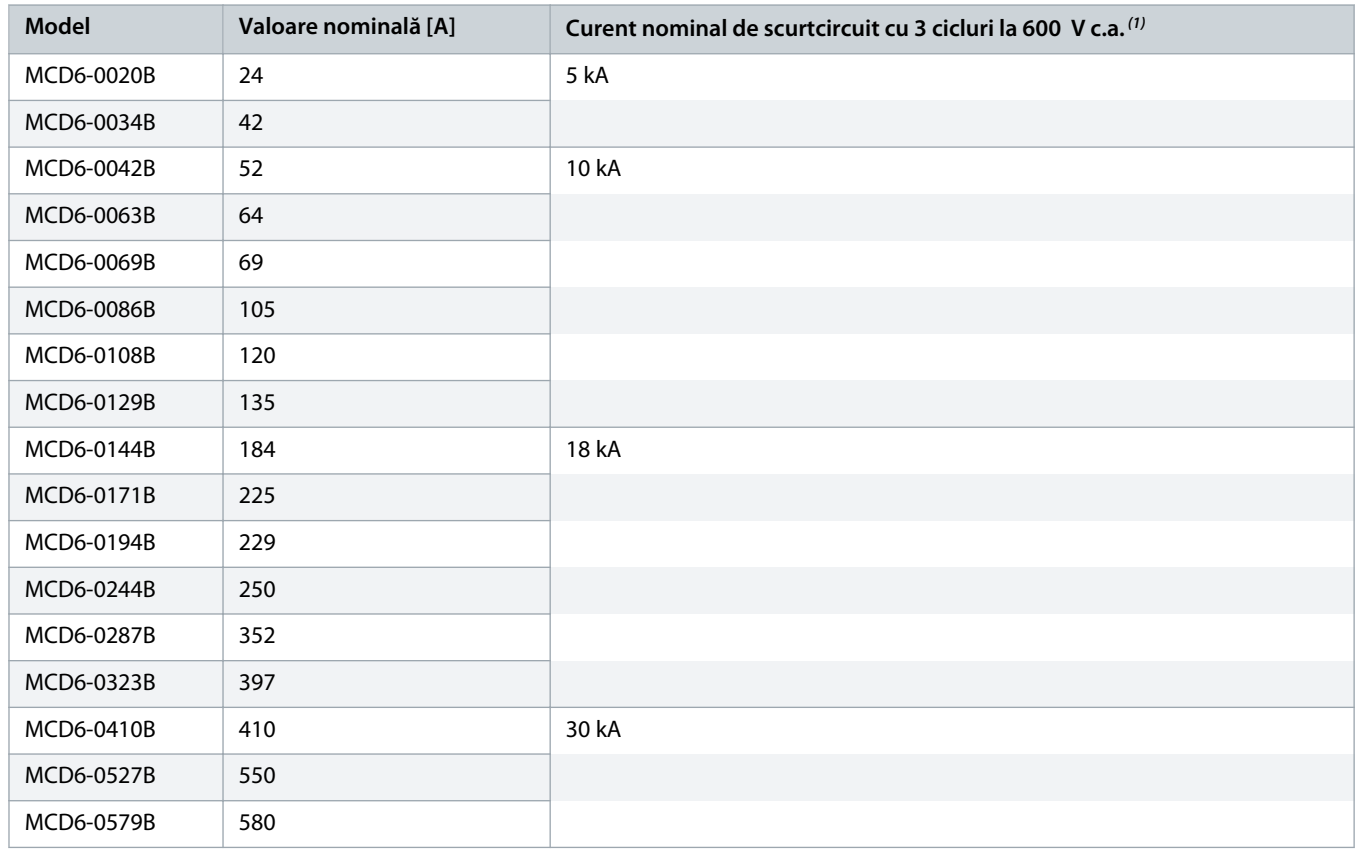

#### **Tabel 9: Valoare nominală maximă pentru siguranțele fuzibile [A] – curent standard de scurtcircuit**

<sup>1</sup> Adecvat pentru un circuit cu curent de scurtcircuit predeterminat, când este protejat prin orice siguranțe fuzibile specificate sau prin întrerupătoare de circuit specificate, cu capacitate conformă cu codul național privind instalațiile electrice.

<u> Sanfoss</u>

## <span id="page-22-0"></span>3.13.2 Valorile înalte ale curentului nominal de scurtcircuit

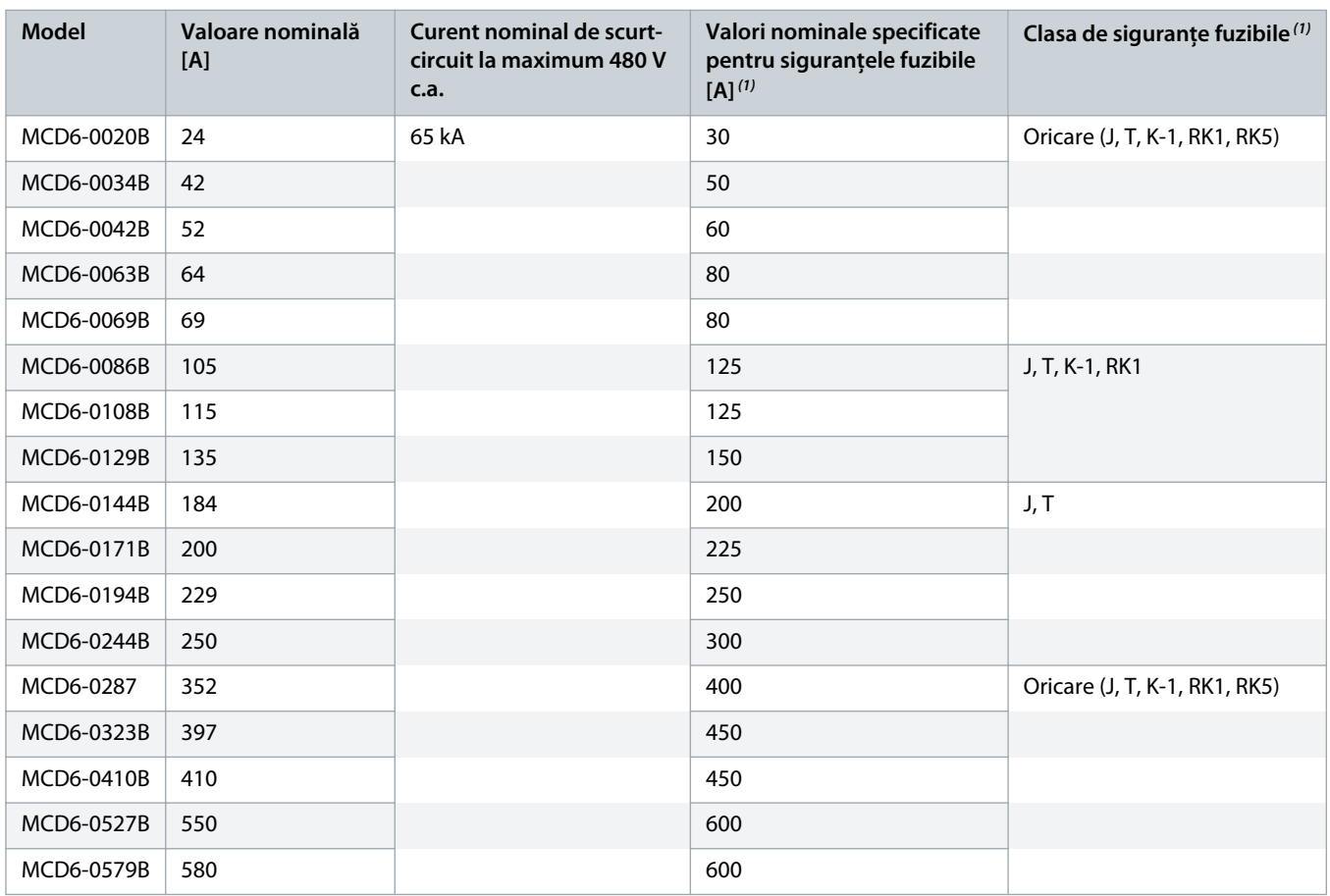

**Tabel 10: Valoare nominală maximă pentru siguranțele fuzibile [A] – curent înalt de scurtcircuit**

<sup>1</sup> Adecvate pentru un circuit capabil să livreze nu mai mult decât 65000 rms amperi simetrici, maximum 480 V c.a., când este protejat prin siguranțe fuzibile cu clasă și valori nominale specificate.

#### **Tabel 11: Întrerupătoare de circuit – curent înalt de scurtcircuit**

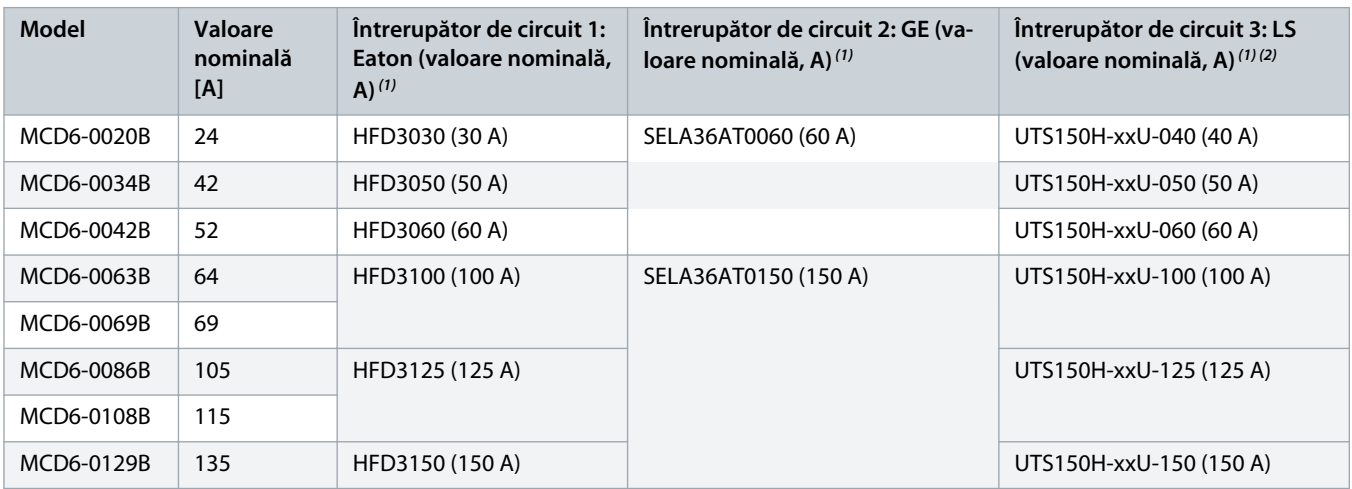

<span id="page-23-0"></span>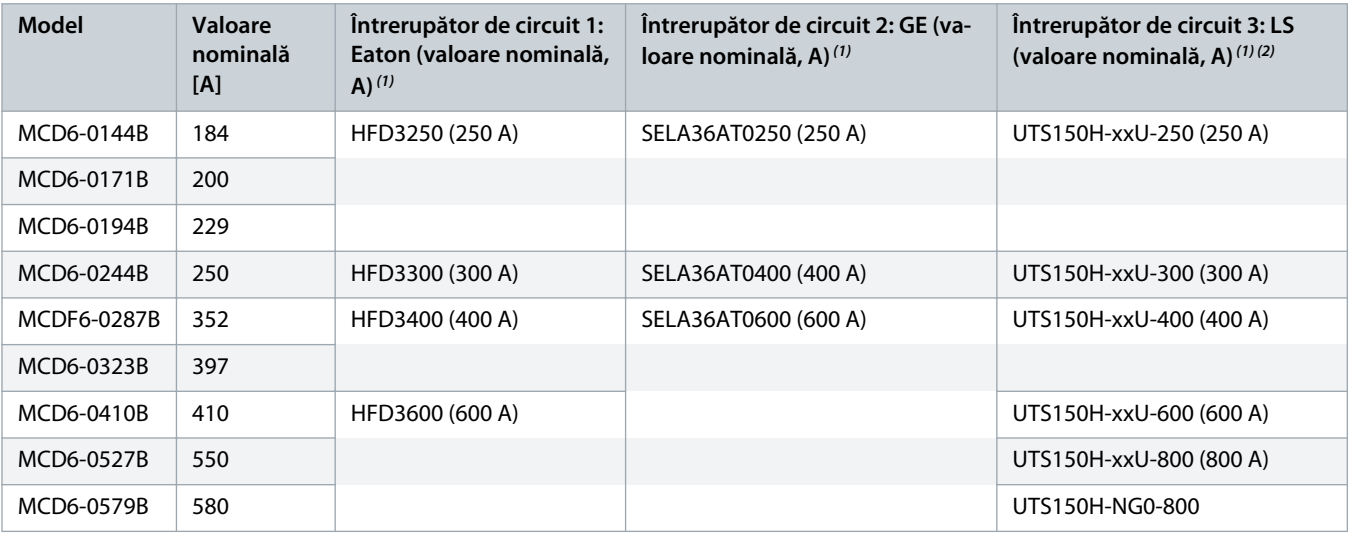

<sup>1</sup> Adecvat pentru un circuit capabil să livreze nu mai mult decât 65000 rms amperi simetrici, maximum 480 V c.a., când este protejat prin modelele de întrerupătoare de circuit specificate în acest tabel.

**2** Pentru întrerupătoarele de circuit LS, xx reprezintă FM, FT sau AT.

## 3.14 Selectarea siguranțelor fuzibile pentru coordonarea de tip 2

Coordonarea de tip 2 se realizează cu siguranțe fuzibile semiconductoare. Aceste siguranțe fuzibile trebuie să poată transporta curent de pornire către motor și să aibă o capacitate totală de compensare l<sup>2</sup>t mai mică de l<sup>2</sup>t a tiristoarelor soft starterului.

Când alegeți siguranțele fuzibile semiconductoare pentru VLT® Soft Starter MCD 600, folosiți valorile l<sup>2</sup>t din <u>table 12</u>.

Pentru mai multe informații referitoare la alegerea siguranțelor fuzibile semiconductoare, luați legătura cu furnizorul local.

**Tabel 12: Valorile tiristoarelor pentru siguranțele fuzibile semiconductoare**

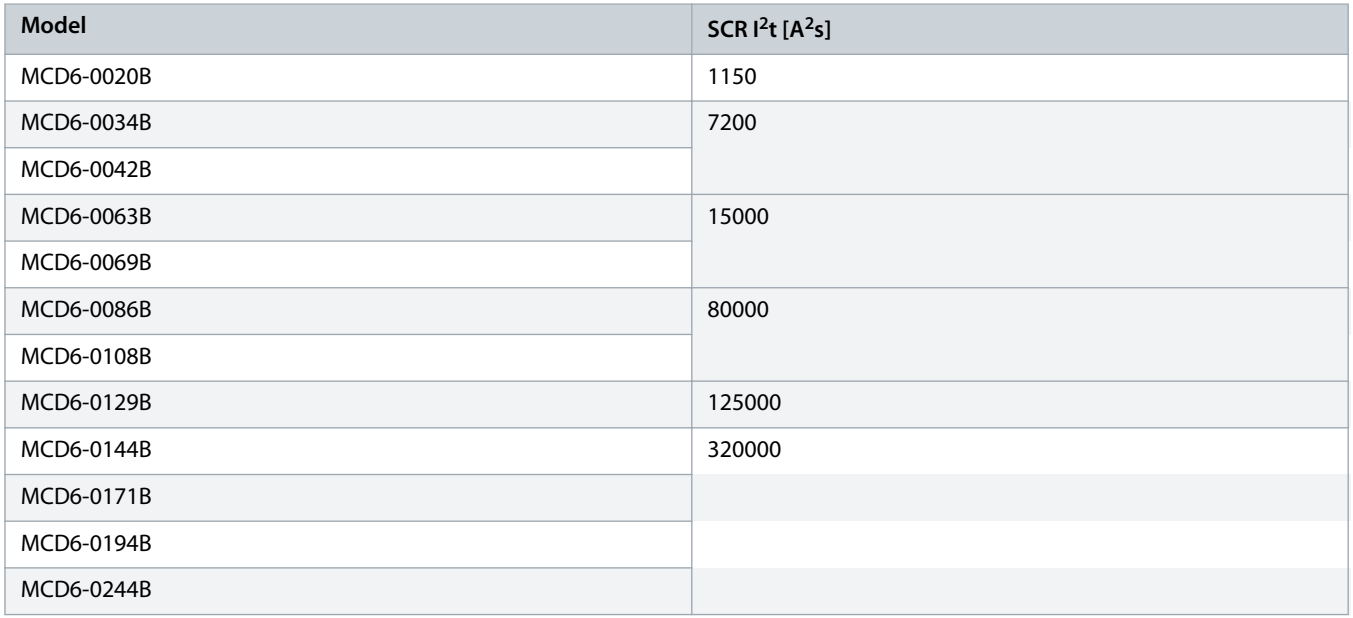

)<sub>anf</sub>oss

Danfoss

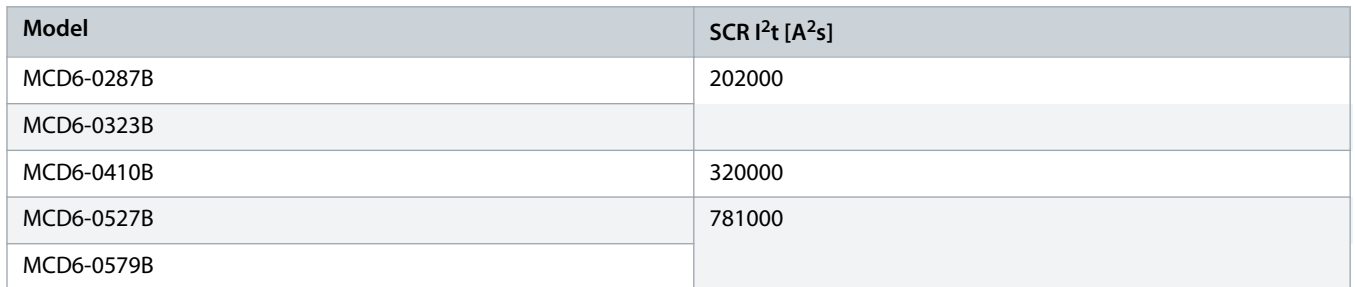

Danfoss

# <span id="page-25-0"></span>**4 Specificații**

#### 4.1 Alimentare

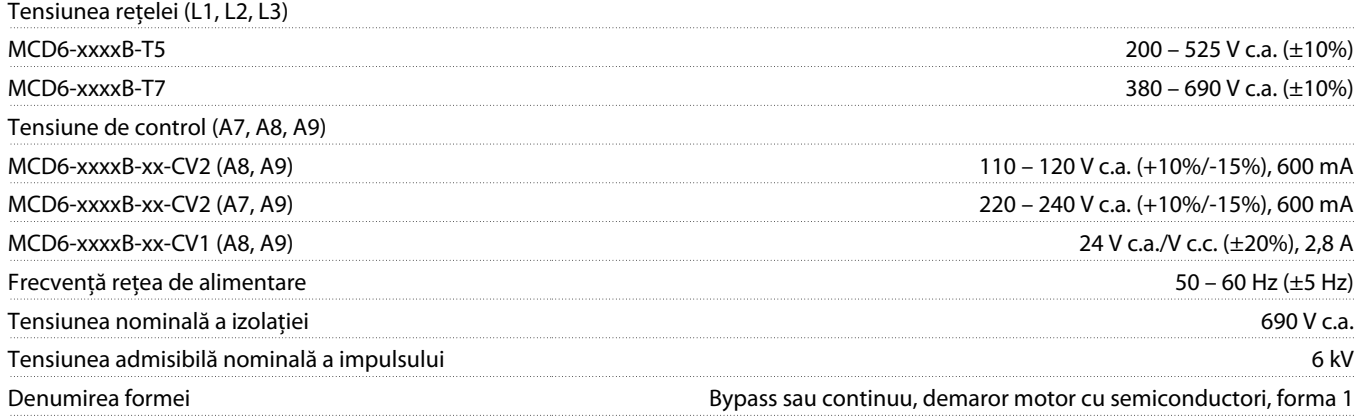

## 4.2 Capacitatea de scurtcircuit

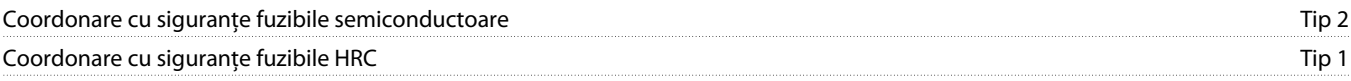

# 4.3 Capacitate electromagnetică (în concordanță cu Directiva UE 2014/35/UE)

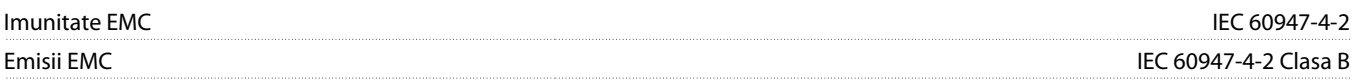

# 4.4 Intrări

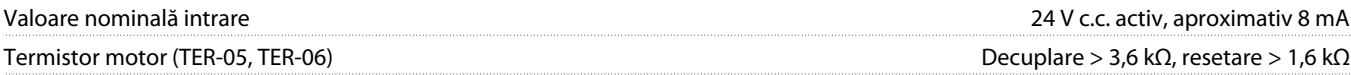

## 4.5 Ieșiri

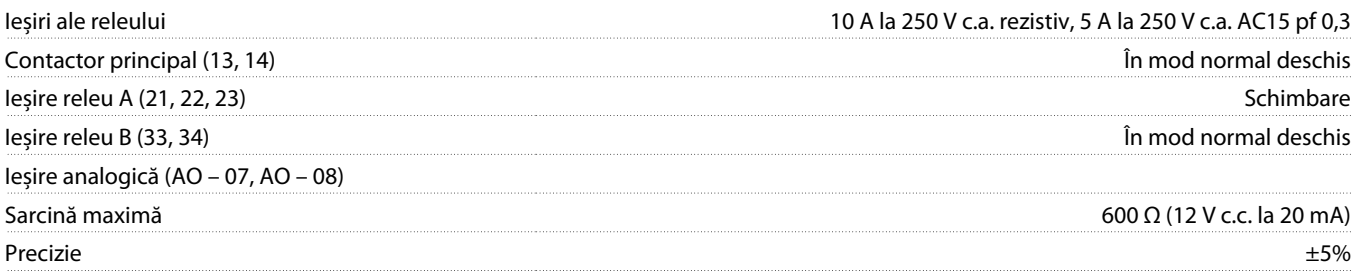

Danfoss

## <span id="page-26-0"></span>4.6 Mediu

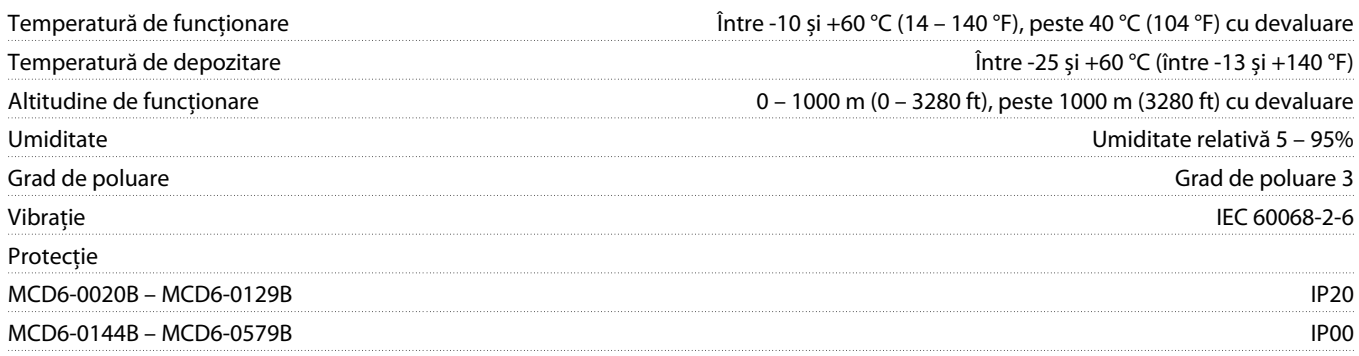

# 4.7 Disipare de căldură

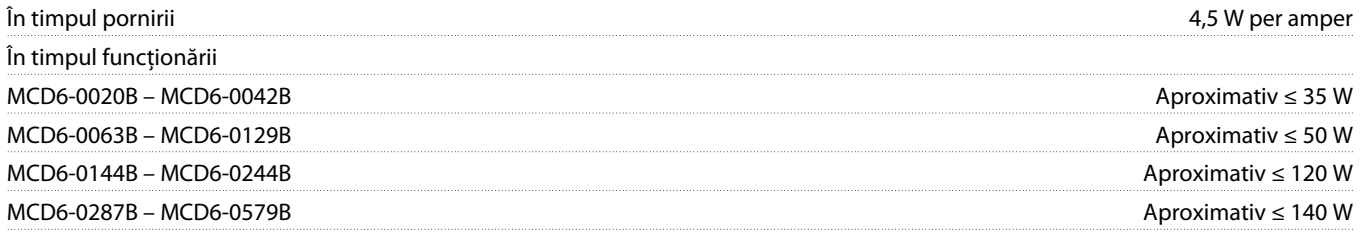

## 4.8 Protecție la suprasarcina motorului

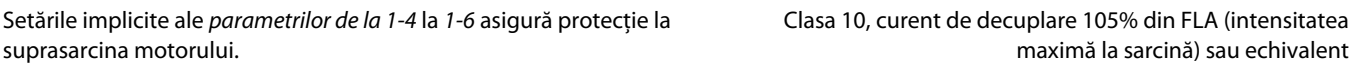

## 4.9 Certificare

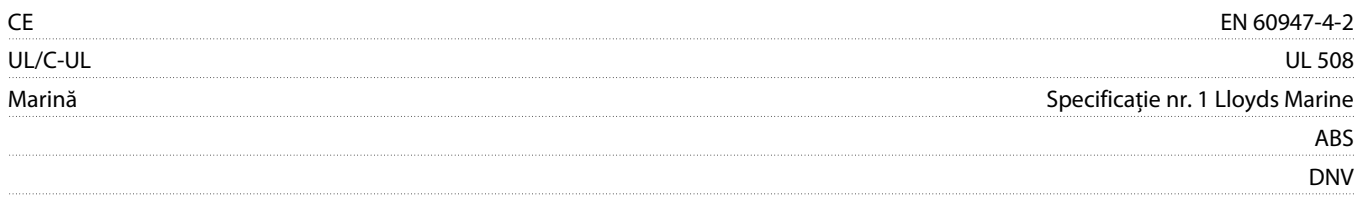

# 4.10 Durata de funcționare (contacte interne de bypass)

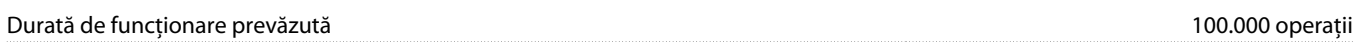

<span id="page-27-0"></span>**Ghid de operare | VLT® Soft Starter MCD 600 Instalare**

<u>)anfose</u>

# **5 Instalare**

#### 5.1 Instrucțiuni privind siguranța

Pentru instrucțiunile generale privind siguranța, consultați 2.3 [Măsuri de precauție legate de siguranță](#page-8-0).

# **A V E R T I S M E N T**

#### **TENSIUNE INDUSĂ**

Tensiunea indusă de la cablurile de ieșire către motor care sunt alăturate poate duce la încărcarea condensatoarelor echipamentului, chiar dacă acesta este oprit și blocat. În cazul în care nu se respectă trasarea separată a cablurilor de ieșire către motor și utilizarea cablurilor ecranate, rezultatul poate fi decesul sau rănirea gravă.

- Trasați separat cablurile de ieșire către motor.
- Utilizați cabluri ecranate.

# **A AVERTISMENT A**

#### **PORNIRE ACCIDENTALĂ**

Când soft starterul este conectat la rețeaua de alimentare de c.a., la sursa de alimentare de c.c. sau prin distribuirea sarcinii, motorul poate porni în orice moment. Pornirea accidentală în timpul programării, al lucrărilor de întreținere sau de reparație poate duce la deces, răniri grave sau la deteriorarea bunurilor. Motorul poate porni prin intermediul unui comutator extern, al unei comenzi prin fieldbus, al unui semnal de referință de intrare de la LCP sau după remedierea unei stări de defecțiune.

- Apăsați pe [Off/Reset] (Oprire/Resetare) de pe LCP, înainte de programarea parametrilor.
- Deconectați soft starterul de la rețeaua de alimentare.
- Realizați toate conexiunile și asamblați soft starterul, motorul și orice echipament antrenat, înainte de a conecta soft starterul la rețeaua de alimentare de c.a., la sursa de alimentare de c.c. sau la distribuirea de sarcină.
- Montați sursa de alimentare cu energie la soft starter prin intermediul unui separator și al unui întrerupător de circuit (cum ar fi un contactor de alimentare), ce pot fi controlate printr-un sistem extern de siguranță (cum ar fi un buton de oprire de urgență sau un detector de defecțiuni).

### 5.2 Sursa de comandă

Porniți și opriți soft starterul prin următoarele mijloace: intrările digitale, panoul LCP 601 la distanță, rețeaua de comunicație, modulul inteligent sau funcția de pornire/oprire automată planificată. Configurați sursa de comandă prin Set-up Tools (Instrumente de configurare) sau prin parametrul 1-1 Command Source (Sursă de comandă).

Dacă este montat un panou LCP la distanță, tasta [CMD/Menu] (CMD/Meniu) oferă acces rapid la funcția de comandă rapidă în Set-up Tools (Instrumente de configurare).

<u> Danfoss</u>

#### <span id="page-28-0"></span>5.3 Configurarea soft starterului

#### **Procedură**

- **1.** Instalați soft starterul; consultați 3.6 [Instalarea fizică/spațiul liber de răcire.](#page-16-0)
- **2.** Conectați cablurile de control; consultați 5.4.1 [Bornele de intrare](#page-29-0).
- **3.** Aplicați tensiunea de control la soft starter.
- **4.** Configurați aplicația (listată în meniul Quick Set-up (Configurare rapidă)):
	- **A** Apăsați pe [Menu] (Meniu).
	- **B** Apăsați pe [Menu/Store] (Meniu/Salvare) pentru a accesa meniul Quick Set-up (Configurare rapidă).
	- **C** Navigați în listă pentru a găsi aplicația.
	- **D** Apăsați pe [Menu/Store] (Meniu/Salvare) pentru a începe procesul de configurare; consultați 5.9 [Configurarea rapidă.](#page-38-0)
- **5.** Configurați aplicația (nu este listată în meniul Quick Set-up (Configurare rapidă)):
	- **A** Apăsați pe [Back] (Înapoi) pentru a reveni la meniu.
	- **B** Apăsați pe [▿] pentru a naviga în meniul principal, apoi apăsați pe [Menu/Store] (Meniu/Salvare).
	- **C** Derulați la Motor Details (Detalii motor), apăsați de două ori pe [Menu/Store] (Meniu/Salvare) și editați parametrul 1-2 Motor Full Load Current (Curent maxim de sarcină motor).
	- **D** Setați parametrul 1-2 Motor Full Load Current (Curent maxim de sarcină motor) pentru a se potrivi curentului maxim de sarcină al motorului (FLC).
	- **E** Apăsați pe [Menu/Store] (Meniu/Salvare) pentru a salva setările.
- **6.** Apăsați pe [Back] (Înapoi) în mod repetat pentru a închide meniul principal.
- **7.** (Opțional) Utilizați instrumentele de simulare integrate pentru a verifica dacă au fost corect conectate cablurile de control; consultați 6.5 [Simularea de funcționare.](#page-40-0)
- **8.** Deconectați soft starterul de la sursa de alimentare.
- **9.** Conectați cablurile de motor la bornele de ieșire ale soft starterului 2/T1, 4/T2, 6/T3.
- **10.** Conectați cablurile de alimentare la bornele de intrare ale soft starterului 1/L1, 3/L2, 5/L3, consultați 5.7 [Bornele de alimentare.](#page-33-0)
- Soft starterul este acum pregătit să controleze motorul.

#### 5.4 Intrările

# **A** ATENtIE **A**

Intrările de control sunt alimentate de soft starter. Nu aplicați tensiune externă pe bornele intrării de control.

# **N O T ă**

Cablurile de la intrările de control trebuie să fie izolate de la tensiunea rețelei și de la cablarea motorului.

<u>)anfoss</u>

#### <span id="page-29-0"></span>5.4.1 Bornele de intrare

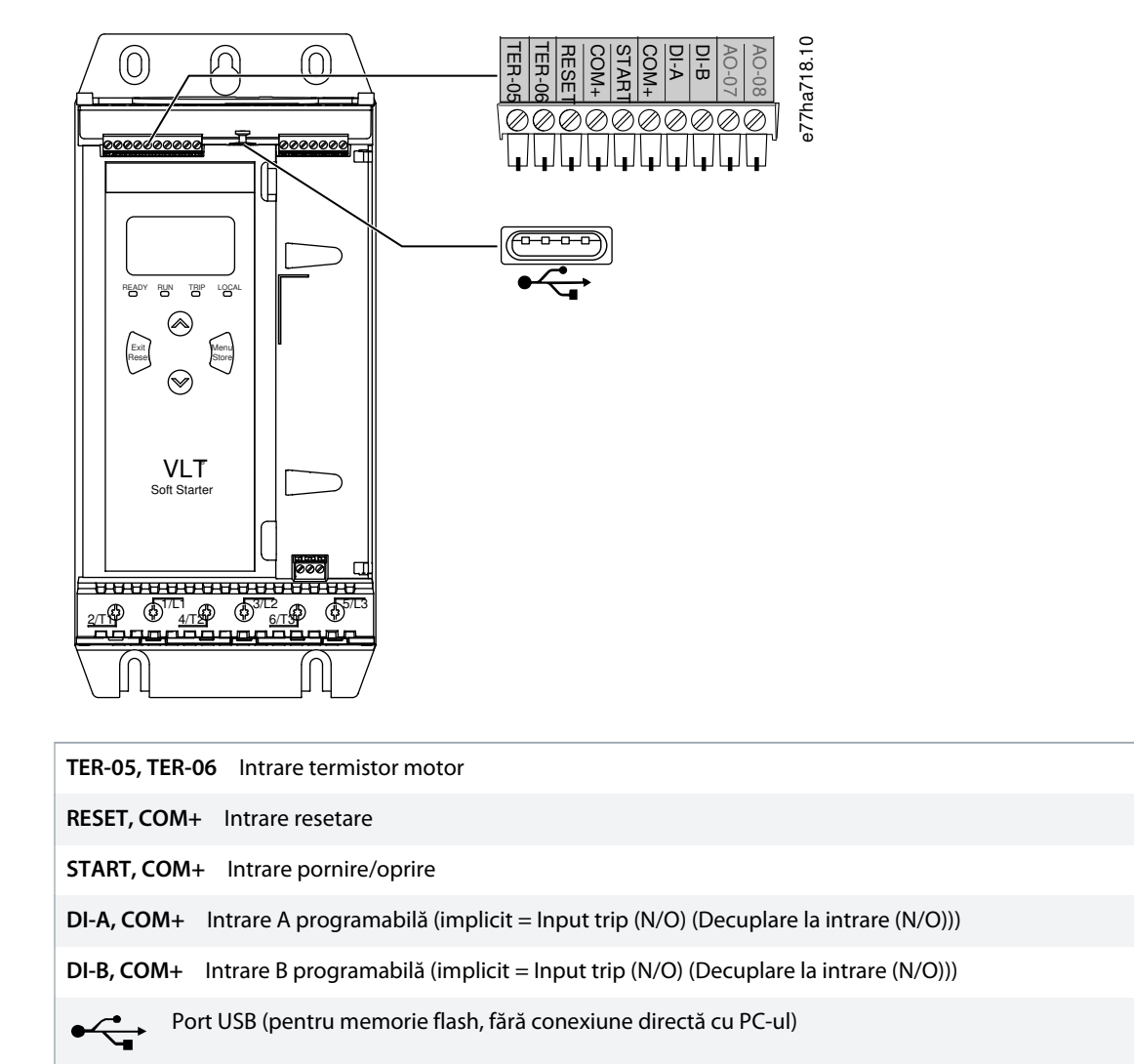

**Imagine 6: Borne de intrare**

## 5.4.2 Termistorul motorului

Termistoarele motorului pot fi conectate direct la VLT® Soft Starter MCD 600. Soft starterul decuplează când rezistența circuitului de termistoare depășește aproximativ 3,6 kΩ sau scade sub 20 Ω.

Termistoarele trebuie să fie conectate în serie. Circuitul de termistoare trebuie să fie montat cu cablu ecranat și să fie izolat electric față de pământ și față de restul de circuite de alimentare și comandă.

#### **N O T ă**

Intrarea termistorului este dezactivată în mod implicit, dar se activează automat atunci când detectează un termistor. Dacă la MCD 600 au fost conectate termistoare care în prezent nu mai sunt necesare, folosiți funcția Resetare termistor pentru a dezactiva termistorul. Funcția de resetare a termistorului poate fi accesată din Set-up Tools (Instrumente de configurare).

<u>anfoto</u>

#### <span id="page-30-0"></span>5.4.3 Pornire/oprire

VLT® Soft Starter MCD 600 necesită control prin 2 conductori.

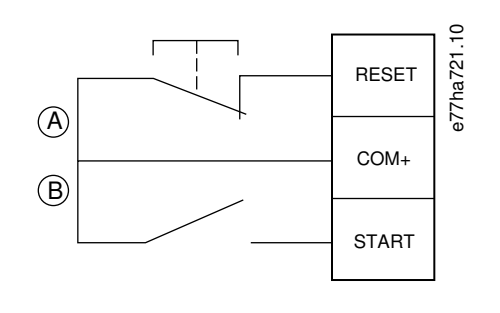

**A** Resetare **B** Pornire/oprire

#### **Imagine 7: Conductori de control pornire/oprire**

# **A ATENtIE A**

#### **ÎNCERCARE DE PORNIRE**

Dacă intrarea de pornire este închisă atunci când se aplică tensiunea de control, soft starterul va încerca să pornească.

- Verificați dacă intrarea de pornire/oprire este deschisă înainte de a aplica tensiunea de control.

## **N O T ă**

MCD 600 acceptă comenzi de la intrările de control numai dacă parametrul 1-1 Command Source (Sursă comandă) este setat la Digital Input (Intrare digitală).

#### 5.4.4 Dezactivare resetare/starter

În mod implicit, intrarea de resetare (RESET, COM+) este în mod normal închisă. Dacă intrarea de resetare este deschisă, soft starterul nu pornește. Apoi, pe afișaj apare Not ready (Nepregătit).

Dacă intrarea de resetare se deschide în timp ce soft starterul funcționează, acesta va opri alimentarea cu energie și va permite motorului să se rotească din inerție până la oprire.

## **N O T ă**

Intrarea de resetare poate fi configurată pentru a funcționa în mod normal deschisă sau în mod normal închisă. Efectuați selecția în parametrul 7-9 Reset/Enable Logic (Resetare/activare logic).

#### 5.4.5 Intrările programabile

Intrările programabile (DI-A, COM+ și DI-V, COM+) permit dispozitivelor externe să controleze soft starterul. Funcționarea intrărilor programabile este controlată de parametrii de la 7-1 la 7-8.

<u>)anfoss</u>

## <span id="page-31-0"></span>5.4.6 Port USB

Portul USB poate fi utilizat pentru a încărca un fișier de configurare sau pentru a descărca din soft starter setările parametrilor și informațiile din jurnalul de evenimente. Pentru detalii, consultați 6.7 [Salvarea și încărcarea prin USB.](#page-42-0)

#### 5.5 Ieșiri

#### 5.5.1 Bornele de ieșire

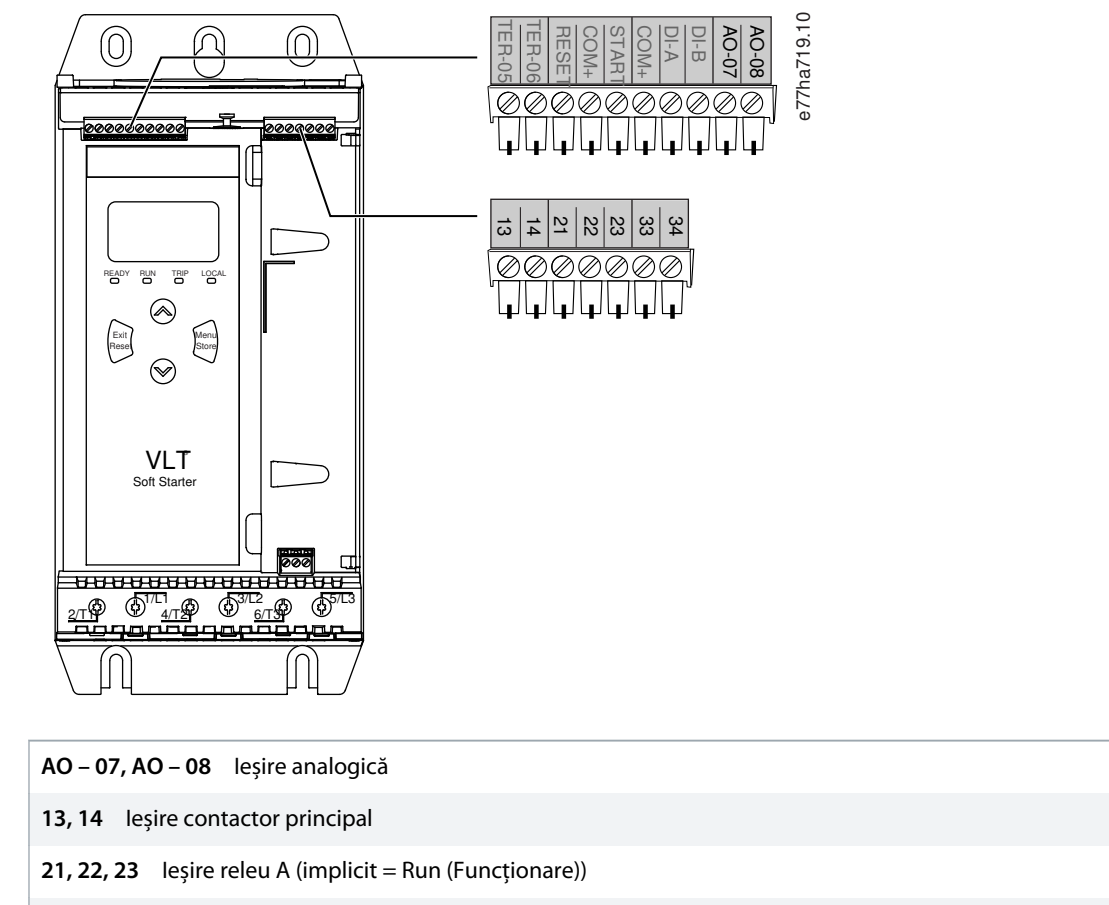

**33, 34** Ieșire releu B (implicit = Run (Funcționare))

**Imagine 8: Bornele de ieșire**

#### 5.5.2 Ieșirea analogică

VLT® Soft Starter MCD 600 include o ieșire analogică ce poate fi conectată la echipamentul asociat pentru a monitoriza performanța motorului. Funcționarea ieșirii analogice este controlată de parametrii de la 9-1 la 9-4.

## 5.5.3 Ieșire contactor principal

Ieșirea contactorului principal (13, 14) se închide imediat după ce soft starterul primește o comandă de pornire și rămâne închisă până când soft starterul va controla motorul (până când motorul începe o oprire prin rotire din inerție sau până la terminarea unei opriri line). Ieșirea contactorului principal de deschide, de asemenea, dacă soft starterul decuplează.

<u> Danfoss</u>

#### **N O T ă**

e77ha720.10

<span id="page-32-0"></span>Anumite bobine ale contactorilor electronici nu sunt adecvate pentru comutarea directă cu releele montate pe placa PCB. Pentru a confirma dacă sunt adecvate sau nu, contactați producătorul/furnizorul contactorilor.

#### 5.5.4 Ieșirile programabile

Ieșirile programabile (21, 22, 23 și 33, 34) pot să raporteze starea soft starterului sau să controleze echipamentele asociate.

Funcționarea ieșirilor programabile este controlată de parametrii de la 8-1 la 8-6.

#### 5.6 Tensiunea de control

#### 5.6.1 Bornele de tensiune de control

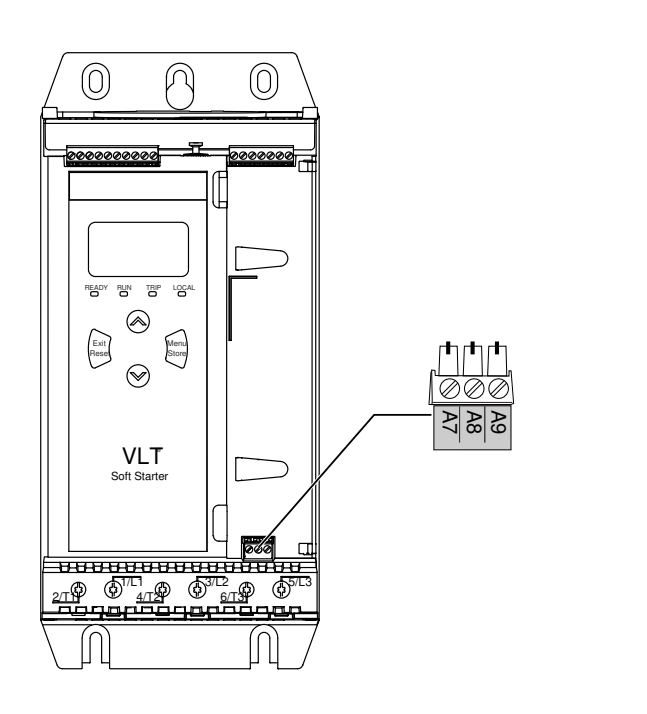

#### **Imagine 9: Bornele de tensiune de control**

Conectați sursa de alimentare de control conform tensiunii de alimentare aplicate.

- MCD6-xxxxB-xx-CV2 (110 120 V c.a.): A8, A9.
- MCD6-xxxxB-xx-CV2 (220 240 V c.a.): A7, A9.
- MCD6-xxxxB-xx-CV1 (24 V c.a./V c.c.): A8, A9.

)anfoss

#### <span id="page-33-0"></span>5.6.2 Instalare conformă cu UL

Pentru ca modelele de la MCD6-0144B la MCD6-0579B să fie conforme cu UL, trebuie să se utilizeze protecție la supracurent, suplimentară sau prin circuit derivat, pe rețeaua de alimentare a circuitului de comandă (A7, A8, A9), în conformitate cu normele electrice aplicabile în locul unde se află instalația.

## 5.7 Bornele de alimentare

# **A AVERTISMENT A**

#### **PERICOL DE ELECTROCUTARE**

Modelele MCD6-0144B – MCD6-0579B sunt IP00 și prezintă pericol de electrocutare la atingerea bornelor.

- Instalați pe soft starter un set de protecție pentru degete.
- Instalați soft starterele în interiorul unei carcase.

Bornele de alimentare de intrare și ieșire pentru VLT® Soft Starter MCD 600 se află în partea de jos a unității.

- Modelele MCD6-0020B MCD6-0129B folosesc cleme tip carcasă. Utilizați conductori de cupru, cu benzi sau solizi, calculați pentru 75 °C (167 °F) sau mai mult.
- Modelele MCD6-0144B MCD6-0579B folosesc bare colectoare. Utilizați conductori de cupru sau aluminiu, cu benzi sau solizi, calculați pentru 60/75 °C (140/167 °F).

#### **N O T ă**

Anumite unități folosesc bare colectoare de aluminiu. La conectarea bornelor de alimentare, curățați bine zona de contact a suprafeței (cu o perie de șmirghel sau din oțel inoxidabil) și utilizați un compus corespunzător de îmbinare pentru a preveni coroziunea.

#### **Tabel 13: Borne de alimentare, MCD6-0020B – MCD6-0129B**

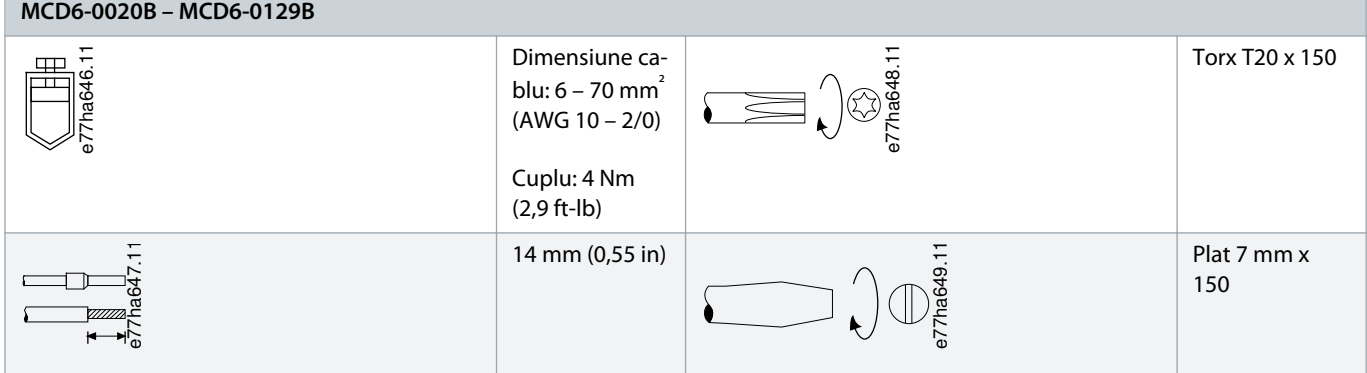

<u>)anfoss</u>

<span id="page-34-0"></span>**Tabel 14: Borne de alimentare, MCD6-0144B – MCD6-0244B și MCD6-0287B – MCD6-0579B**

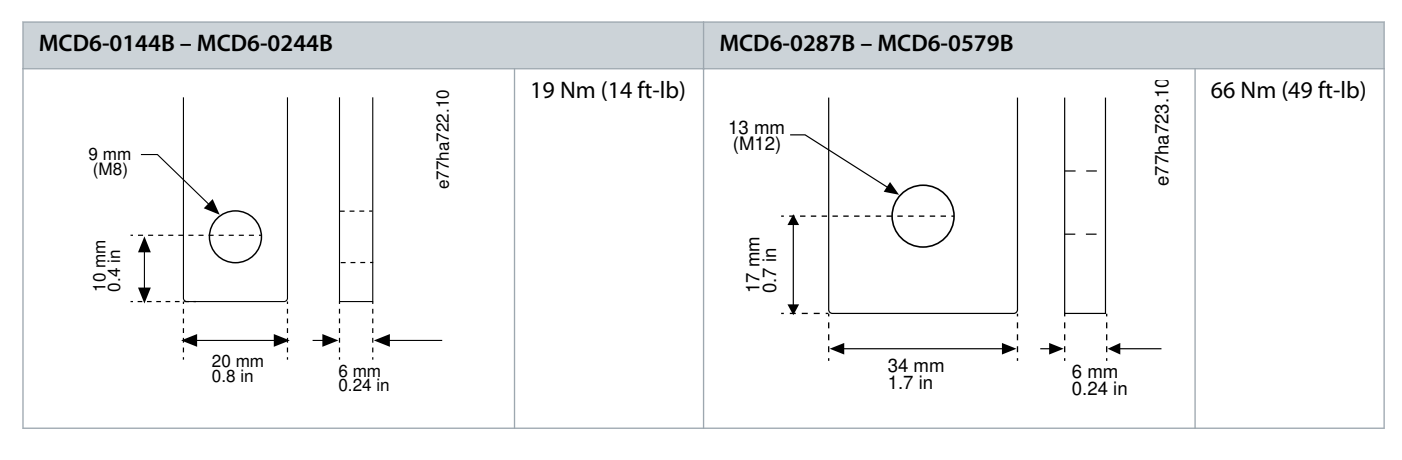

**N O T ă**

Dacă pentru instalare este nevoie de cabluri cu diametru mare, puteți completa fiecare terminație cu 2 cabluri mai mici, câte unul pe fiecare parte a barei colectoare.

## 5.7.1 Conectorii de legătură

Selectați un conector în funcție de dimensiunea cablului, material și cerințele aplicației.

Pentru modelele de la MCD6-0144B la MCD6-0579B, se recomandă un conector de compresie. Instrumentul de sertizare recomandat este TBM8-750.

#### **Tabel 15: Came recomandate**

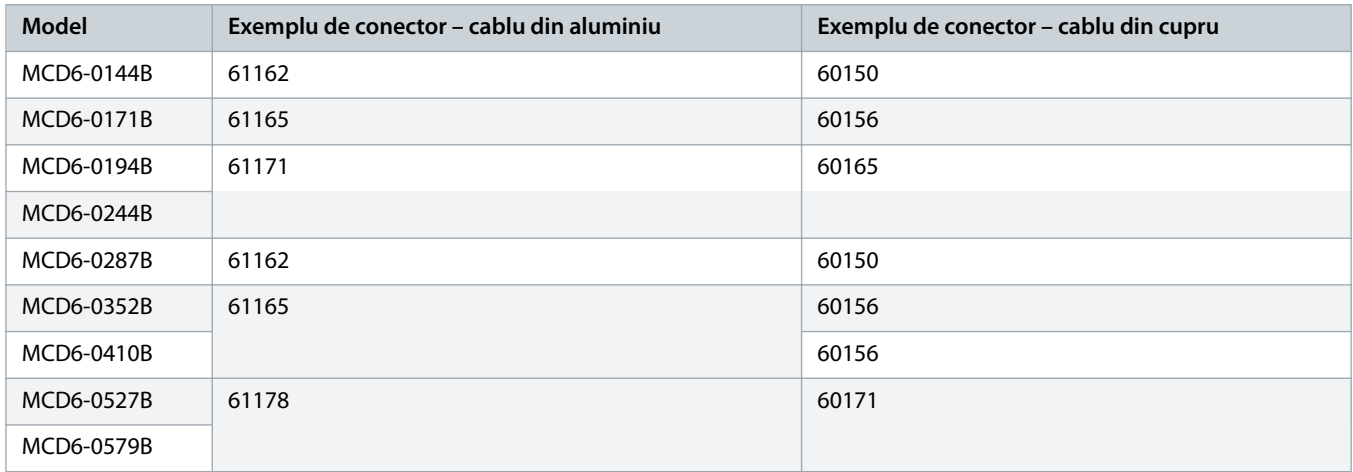

## 5.7.2 Conectarea motorului

VLT® Soft Starter MCD 600 poate fi conectat la motor în linie sau în triunghi interior (conectare cu 3 sau 6 conductori). Atunci când conectați în triunghi interior, introduceți valoarea pentru FLC în parametrul 1-2 Motor Full Load Current (Curent maxim sarcină motor). MCD 600 va detecta automat dacă motorul este conectat în linie sau în triunghi interior și va calcula nivelul corect de curent pentru triunghiul interior.

<u> Danfoss</u>

## **N O T ă**

<span id="page-35-0"></span>Dacă soft starterul nu detectează corect conexiunea la motor, utilizați parametrul 20-6 Motor Connection (Conexiune motor).

## 5.7.2.1 Instalarea în linie

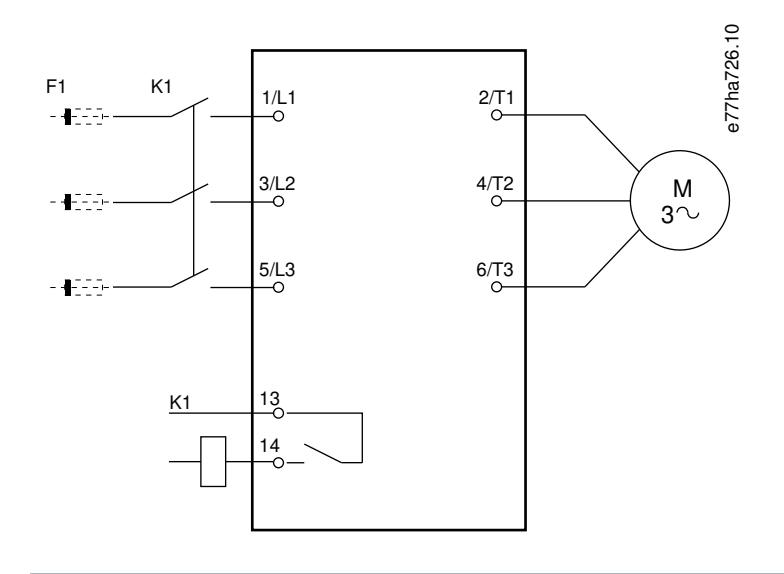

- **K1** Contactor principal (recomandat)
- **F1** Siguranțe fuzibile și întrerupătoare de circuit (opțional<sup>0</sup>)
- **13, 14** Ieșire contactor principal

Neutilizarea siguranțelor fuzibile și a întrerupătoarelor de circuit anulează garanția.

**Imagine 10: Conexiunile unei instalații în linie**
<u> Danfoss</u>

# 5.7.2.2 Instalarea în triunghi interior

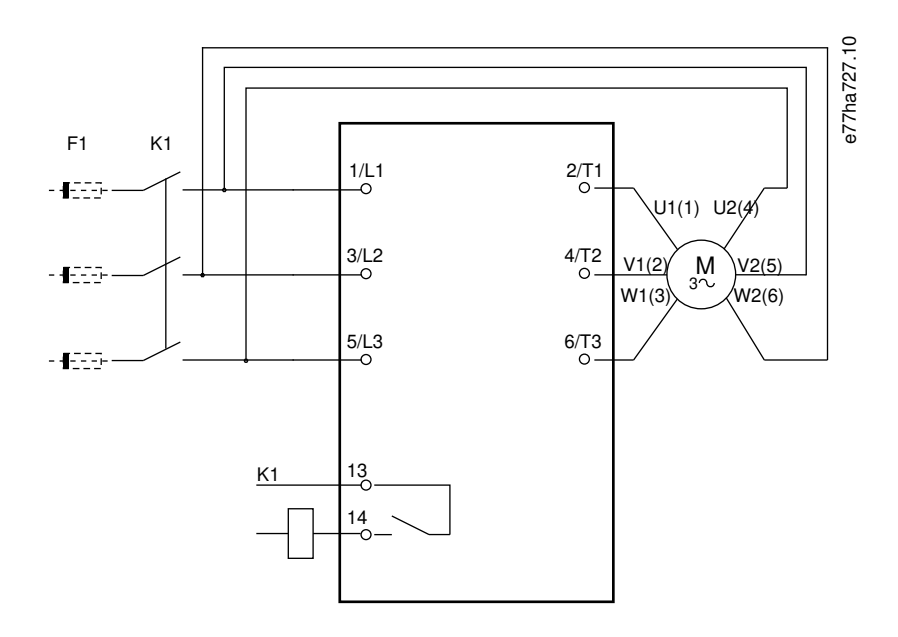

- **K1** Contactor principal
- **F1** Siguranțe fuzibile și întrerupătoare de circuit (opțional<sup>0</sup>)
- **13, 14** Ieșire contactor principal

Neutilizarea siguranțelor fuzibile și a întrerupătoarelor de circuit anulează garanția.

**Imagine 11: Conexiunile unei instalații în triunghi interior**

# 5.8 Instalarea tipică

VLT® Soft Starter MCD 600 este instalat cu un contactor principal (AC3 nominal). Tensiunea de control trebuie să fie furnizată de la intrarea contactorului.

Contactorul principal este controlat de la ieșirea contactorului principal (13, 14).

<u>Danfoss</u>

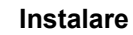

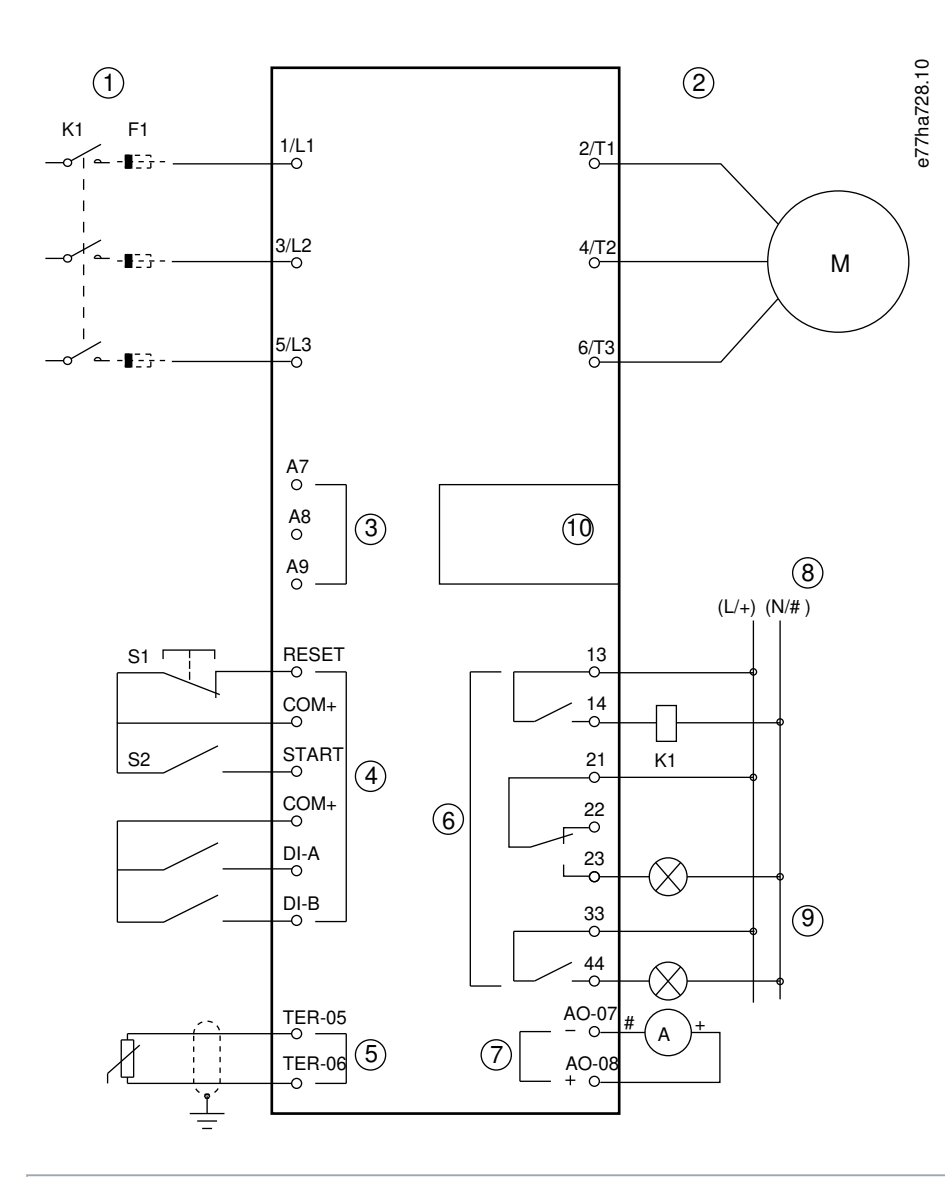

- **1** Alimentare trifazică
- **2** Motor
- **3** Tensiune de control (soft starter)
- **4** Intrări digitale
- **5** Intrare termistor motor
- **6** Ieșiri ale releului
- **7** Ieșire analogică
- **8** Tensiune de control (echipament extern)
- **9** Lămpi pilot
- **10** Port de extindere pentru comunicații/modul inteligent
- **K1** Contactor principal

Danfoss

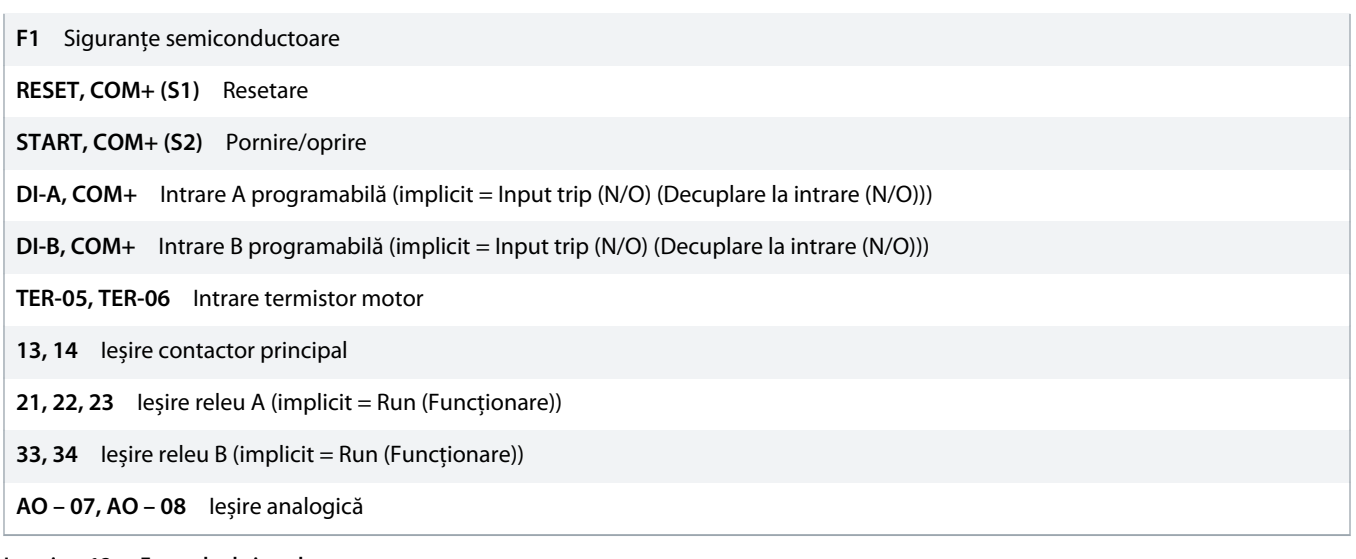

**Imagine 12: Exemplu de instalare**

# 5.9 Configurarea rapidă

Funcția de configurare rapidă facilitează configurarea soft starterului pentru aplicațiile obișnuite. VLT® Soft Starter MCD 600 vă ghidează printre cei mai obișnuiți parametri de instalare și sugerează setările tipice pentru aplicație. Ajustați fiecare parametru pentru a se potrivi cu exactitate cerințelor dvs.

Toți ceilalți parametri rămân la valorile implicite. Pentru a modifica valorile parametrilor sau pentru a revizui setările implicite, utilizați meniul principal (pentru detalii, consultați 10.4 [Lista de parametri](#page-74-0)).

Setați întotdeauna parametrul 1-2 Motor Full Load Current (Curent maxim de sarcină motor) pentru a se potrivi cu valoarea FLC de pe plăcuța nominală a motorului.

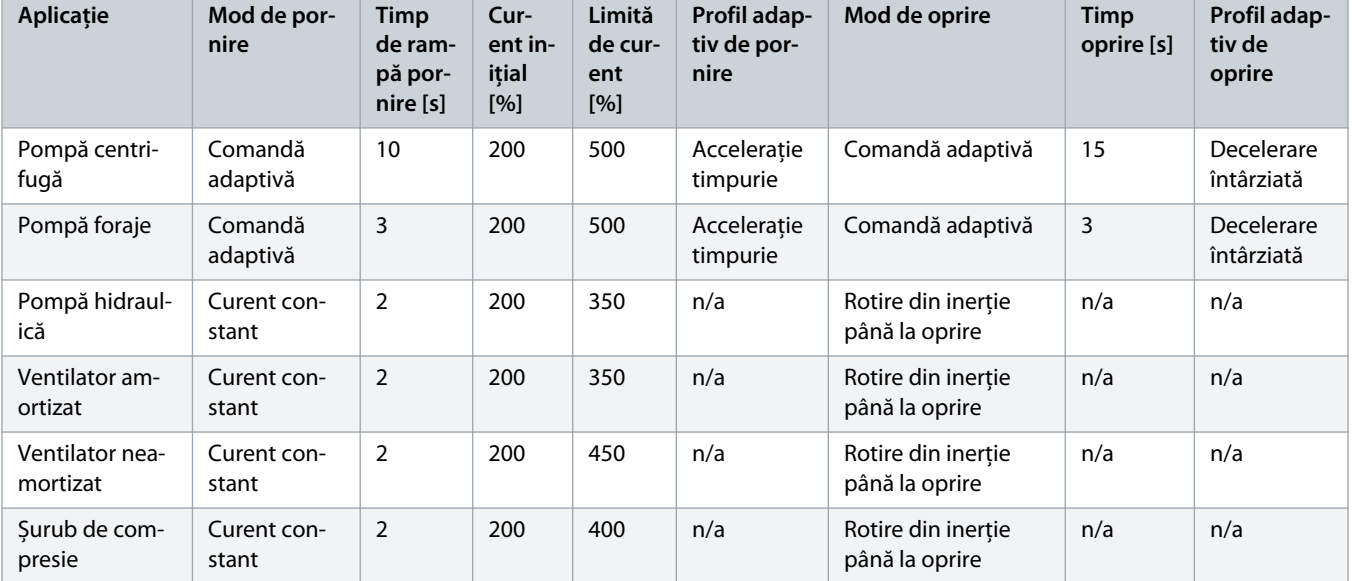

**Tabel 16: Setări sugerate pentru aplicații obișnuite**

Danfoss

# **Ghid de operare | VLT® Soft Starter MCD 600 Instalare**

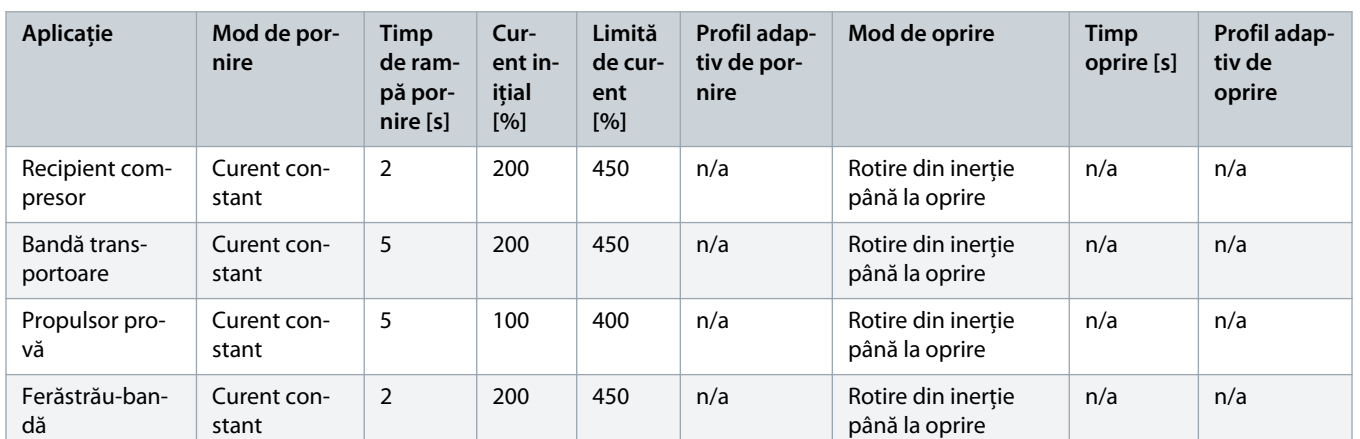

# **N O T ă**

Setările pentru profilurile adaptive de pornire și oprire se aplică numai atunci când se utilizează comanda adaptivă. Setările vor fi ignorate pentru toate celelalte moduri de pornire și oprire.

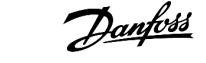

# **6 Instrumentele de configurare**

### 6.1 Introducere

Set-up Tools (Instrumente de configurare) includ opțiuni pentru următoarele operații: încărcarea sau salvarea parametrilor într-un fișier de rezervă, configurarea adresei de rețea a soft starterului, verificarea stării intrărilor și ieșirilor, resetarea modelelor termice sau testarea funcționării cu ajutorul funcției Run Simulation (Rulare simulare).

Pentru a accesa Set-up Tools (Instrumente de configurare), apăsați [Menu] (Meniu) pentru a deschide meniul principal, apoi selectați Setup Tools (Instrumente de configurare).

### 6.2 Setarea datei și orei

#### **Procedură**

- **1.** Apăsați [Menu] (Meniu) pentru a deschide meniul.
- 2. Selectati Set-up Tools (Instrumente de configurare).
- **3.** Derulați la Set Date & Time (Setare dată și oră).
- **4.** Apăsați pe [Menu/Store] (Meniu/Salvare) pentru a intra în modul de editare.
- **5.** Apăsați pe [Menu/Store] (Meniu/Salvare) și [Back] (Înapoi) pentru a selecta partea din dată sau oră pe care doriți să o editați.
- **6.** Apăsați pe [▵] și pe [▿] pentru a modifica valorile.
- **7.** Apăsați pe [Menu/Store] (Meniu/Salvare) după ultima cifră pentru a salva setarea.
- → La finalizarea acțiunii, ecranul va afișa un mesaj de confirmare pentru scurt timp, apoi va reveni la nivelul de meniu anterior.

# 6.3 Sursa de comandă

Porniți și opriți soft starterul prin următoarele mijloace: intrările digitale, panoul LCP 601 la distanță, rețeaua de comunicație, modulul inteligent sau funcția de pornire/oprire automată planificată. Configurați sursa de comandă prin Set-up Tools (Instrumente de configurare) sau prin parametrul 1-1 Command Source (Sursă de comandă).

Dacă este montat un panou LCP la distanță, tasta [CMD/Menu] (CMD/Meniu) oferă acces rapid la funcția de comandă rapidă în Set-up Tools (Instrumente de configurare).

### 6.4 Punerea în funcțiune

Punerea în funcțiune permite pornirea și oprirea soft starterului prin intermediul panoului LCP. Apăsați pe [▵] [▿] pentru a selecta o funcție, apoi apăsați pe [Menu/Store] (Meniu/Salvare) pentru a trimite comanda selectată către soft starter. Funcțiile disponibile sunt:

- Oprire rapidă (rotire din inerție până la oprire)/resetare;
- Pornire:
- Oprire.

### 6.5 Simularea de funcționare

#### **Context:**

Funcția Simulare de funcționare simulează pornirea, rularea și oprirea motorului pentru a confirma că soft starterul și dispozitivele asociate au fost instalate în mod corect.

Deconectați soft starterul de la tensiunea rețelei atunci când folosiți modul de simulare.

Modul de simulare este disponibil numai când soft starterul se află în starea Pregătit.

#### **Procedură**

- **1.** Apăsați pe [Menu] (Meniu), apoi selectați Set-up Tools (Instrumente de configurare).
- **2.** Derulați la Run Simulation (Simulare funcționare), apoi apăsați pe [Menu/Store] (Meniu/Salvare).

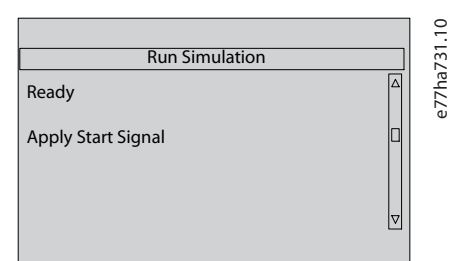

- **3.** Aplicați o comandă de pornire de la sursa de comandă selectată.
	- Soft starterul va simula verificările dinaintea pornirii și va închide releul contactorului principal. LED-ul pentru starea Run (Funcționare) clipește intermitent.

# **N O T ă**

Dacă tensiunea rețelei este conectată, va apărea un mesaj de eroare.

- **4.** Apăsați pe [Menu/Store] (Meniu/Salvare).
	- Soft starterul va simula pornirea. LED-ul pentru starea Run (Funcționare) clipește intermitent.
- **5.** Apăsați pe Menu/Store (Meniu/Salvare).
	- $\rightarrow$  Soft starterul va simula funcționarea.
- **6.** Aplicați o comandă de oprire de la sursa de comandă selectată.
	- Soft starterul va simula oprirea. LED-ul pentru starea Run (Funcționare) clipește intermitent.
- **7.** Apăsați pe [Menu/Store] (Meniu/Salvare).
	- LED-ul pentru starea Ready (Pregătit) clipește intermitent, iar releul contactorului principal se deschide.
- **8.** Apăsați pe [Menu/Store] (Meniu/Salvare).
	- Soft starterul va activa, apoi va dezactiva fiecare ieșire programabilă.
- **9.** Apăsați pe [Menu/Store] (Meniu/Salvare).
	- Soft starterul va reveni la Set-up Tools (Instrumente de configurare).

# 6.6 Încărcarea/salvarea setărilor

#### **Context:**

Meniul Load/Save Settings (Încărcare/salvare setări) permite următoarele acțiuni:

- resetarea parametrilor soft starterului la valorile implicite;
- încărcarea setărilor parametrilor dintr-un fișier intern;
- salvarea setărilor actuale ale parametrilor într-un fișier intern.

Fișierul intern conține valorile implicite până când este salvat un fișier al utilizatorului.

#### **Procedură**

- **1.** Apăsați pe [Menu] (Meniu), apoi selectați Set-up Tools (Instrumente de configurare).
- **2.** Derulați la Load/Save Settings (Încărcare/salvare setări) și apăsați pe [Menu/Store] (Meniu/Salvare).

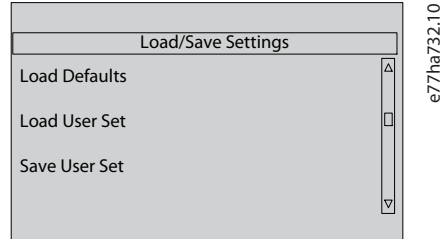

- **3.** Derulați la funcția necesară, apoi apăsați pe [Menu/Store] (Meniu/Salvare).
- **4.** La solicitarea de confirmare, selectați Yes (Da) pentru a confirma sau No (Nu) pentru a anula.
- **5.** Apăsați pe [Menu/Store] (Meniu/Salvare) pentru a continua.
- → La finalizarea acțiunii, ecranul va afișa un mesaj de confirmare pentru scurt timp, apoi va reveni la nivelul de meniu anterior.

### 6.7 Salvarea și încărcarea prin USB

Meniul USB Save & Load (Salvare și încărcare prin USB) permite următoarele acțiuni:

- salvarea setărilor parametrilor și a tuturor evenimentelor din jurnal pe un fișier extern (format CSV);
- salvarea setărilor parametrilor pe un fișier extern (format propriu);
- încărcarea setărilor parametrilor dintr-un fișier extern salvat anterior;
- încărcarea mesajelor personalizate de afișat pe panoul LCP când o intrare programabilă este activă.

# **N O T ă**

VLT® Soft Starter MCD 600 acceptă sisteme de fișiere FAT32. Funcțiile USB ale MCD 600 nu sunt compatibile cu sistemele de fișiere NTFS.

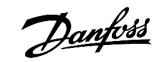

# <span id="page-43-0"></span>6.7.1 Procedura de salvare și încărcare

#### **Procedură**

- **1.** Conectați unitatea externă la portul USB.
- **2.** Apăsați pe [Menu] (Meniu), apoi selectați Set-up Tools (Instrumente de configurare).
- **3.** Derulați la USB Save & Load (Salvare și încărcare prin USB), apoi apăsați pe [Menu/Store] (Meniu/Salvare).

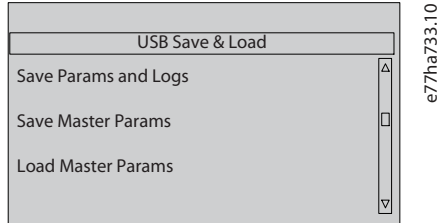

- **4.** Derulați la funcția necesară, apoi apăsați pe [Menu/Store] (Meniu/Salvare).
- **5.** La solicitarea de confirmare, selectați Yes (Da) pentru a confirma sau No (Nu) pentru a anula.
- **6.** Apăsați pe [Menu/Store] (Meniu/Salvare) pentru a continua.
- → La finalizarea acțiunii, ecranul va afișa un mesaj de confirmare pentru scurt timp, apoi va reveni la nivelul de meniu anterior.

# 6.7.2 Locațiile și formatele fișierelor

#### **Salvarea parametrilor și jurnalelor**

Soft starterul creează un director pe nivelul superior al unității USB, care are ca nume numărul de serie al soft starterului. Setările jurnalului de evenimente și ale parametrilor vor fi salvate ca fișiere CSV separate, iar software-ul soft starterului și informațiile despre sistem vor fi salvate ca fișier text.

#### **Salvarea parametrilor master**

Soft starterul creează un fișier numit Master\_Parameters.par pe care îl va salva pe unitatea USB.

#### **Încărcarea parametrilor master**

Soft starterul încarcă fișierul Master Parameters.par de pe nivelul superior al unității USB. Fișierele pot fi create sau editate cu ajutorul instrumentului VLT® Motion Control Tool MCT 10. Descărcați instrumentul MCT 10 de la www.danfoss.com/en/service-and-support/ downloads/dds/vlt-motion-control-tool-mct-10/.

#### **Încărcarea mesajelor particularizate**

Soft starterul încarcă fișierele Custom\_Message\_A.txt și Custom\_Message\_B.txt de pe nivelul superior al unității USB.

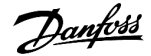

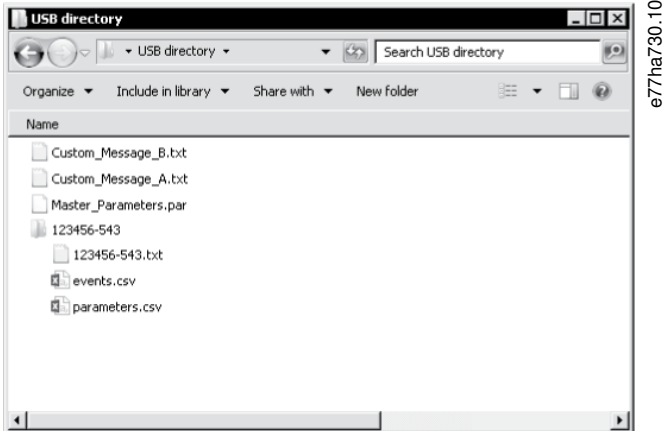

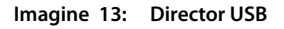

### 6.8 Pornire/oprire automată

#### **Context:**

Soft starterul poate fi configurat să pornească și/sau să oprească automat motorul la un anumit moment sau să îl ruleze în cicluri cu durată specificată.

Cu ajutorul funcției Pornire/oprire automată din Set-up Tools (Instrumente de configurare) obțineți acces rapid la parametrii de pornire/ oprire automată.

#### **Procedură**

- **1.** Apăsați pe [Menu] (Meniu), apoi selectați Set-up Tools (Instrumente de configurare).
- **2.** Derulați la Auto-Start/Stop (Pornire/oprire automată), apoi apăsați pe [Menu/Store] (Meniu/Salvare).

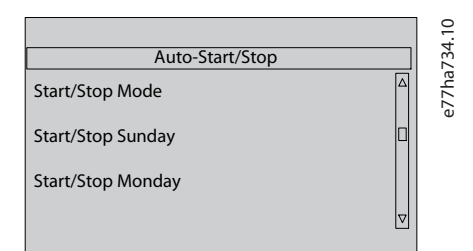

- **3.** Derulați la funcția dorită, apoi apăsați pe [Menu/Store] (Meniu/Salvare).
- **4.** Ajustați setările după cum este necesar:
	- **A** Apăsați pe [Menu/Store] (Meniu/Salvare) și [Back] (Înapoi) pentru a selecta informațiile pe care doriți să le editați.
	- **B** Apăsați pe [▵] [▿] pentru a modifica valoarea.

Apăsați pe [Menu/Store] (Meniu/Salvare) pentru a salva modificările. Soft starterul confirmă modificările. Apăsați pe [Back] (Înapoi) pentru a anula modificările.

### 6.9 Adresă rețea

Pentru a folosi VLT® Soft Starter MCD 600 în cadrul unei rețele Ethernet, este necesar să configurați adrese separate pentru:

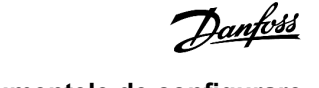

- Adresă IP.
- Adresă gateway.
- Mască subrețea.

# 6.9.1 Setarea unei adrese de rețea

### **Procedură**

- **1.** Apăsați pe [Menu] (Meniu), apoi selectați Set-up Tools (Instrumente de configurare).
- **2.** Derulați la Network Address (Adresă rețea), apoi apăsați pe [Menu/Store] (Meniu/Salvare).
- **3.** Derulați la funcția necesară, apoi apăsați pe [Menu/Store] (Meniu/Salvare).

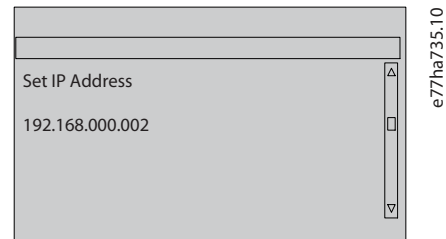

- **4.** Prima cifră din adresă este evidențiată.
- **5.** Apăsați pe [Back] (Înapoi) și pe [Menu/Store] (Meniu/Salvare) pentru a selecta cifra pe care doriți să o modificați.
- **6.** Apăsați pe [▵] [▿] pentru a modifica valoarea.
- **7.** Apăsați pe [Menu/Store] (Meniu/Salvare) după ultima cifră pentru a salva setarea.
- $\rightarrow$ La finalizarea acțiunii, ecranul va afișa un mesaj de confirmare pentru scurt timp, apoi va reveni la nivelul de meniu anterior.

# **N O T ă**

De asemenea, adresa de rețea poate fi configurată prin intermediul parametrilor de la 12-8 la 12-19.

# **N O T ă**

Pentru a configura soft starterul în așa fel încât să folosească alte protocoale de comunicație, utilizați parametrii de la 12-1 la 12-7.

# 6.10 Starea I/O digital

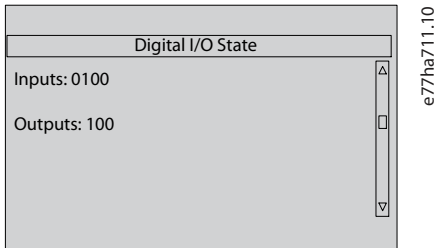

**Imagine 14: Ecran de stare pentru I/O digital**

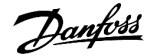

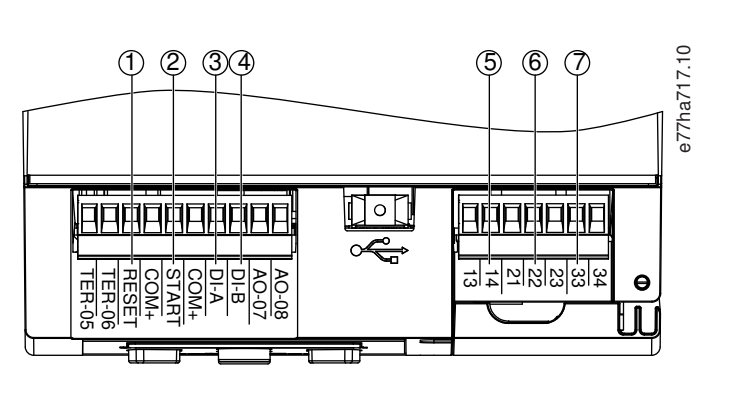

- **1** RESET, COM+: intrare resetare
- **2** START, COM+: intrare pornire/oprire
- **3** DI-A, COM+: intrare A programabilă
- **4** DI-B, COM+: intrare B programabilă
- **5** 13, 14: ieșire contactor principal
- **6** 21, 22, 23: ieșire releu A
- **7** 33, 34: ieșire releu B

**Imagine 15: Amplasarea I/O digital**

# 6.11 Starea pentru I/O analogic

Linia de sus a ecranului afișează starea intrării termistorului motorului. Linia de jos a ecranului afișează valoarea ieșirii analogice.

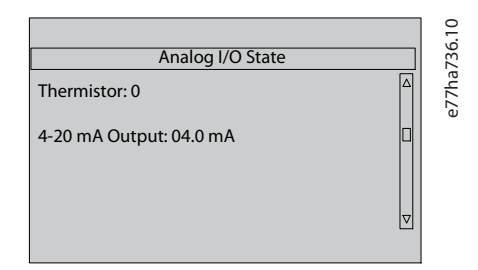

**Imagine 16: Ecran de stare pentru I/O analogic**

#### **Intrare termistor**

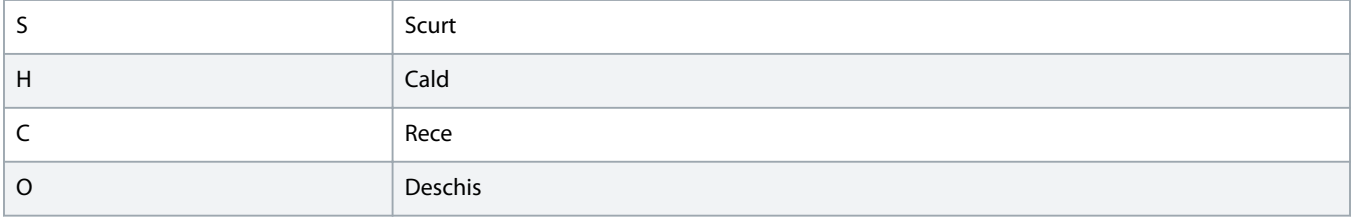

### 6.12 Numărul de serie și puterea nominală

Linia de sus a ecranului afișează numele produsului.

Linia din mijloc afișează numărul de serie al unității.

Linia de jos a ecranului afișează numărul modelului.

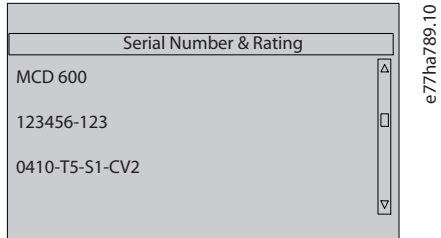

**Imagine 17: Ecran cu numărul de serie și puterea nominală**

### 6.13 Versiuni software

Ecranul cu versiunea software-ului raportează versiunea fiecărei componente software a soft starterului:

- interfața pentru utilizator;
- controlul motorului;
- panoul LCP la distanță (dacă este conectat);
- lista de parametri;
- bootloader;
- modul de extindere (dacă este instalat).

# **N O T ă**

Software-ul actualizat, inclusiv în alte limbi, poate fi încărcat în soft starter prin intermediul portului USB, dacă este necesar. Pentru mai multe informații, luați legătura cu furnizorul local.

# 6.14 Resetarea termistorului

Intrarea termistorului este dezactivată în mod implicit, dar se activează automat atunci când detectează un termistor. Dacă la soft starter au fost conectate termistoare care în prezent nu mai sunt necesare, folosiți funcția de resetare a termistoarelor pentru a dezactiva termistorul.

# 6.15 Resetarea modelului termic

Pachetul software de modelare termică al soft starterului monitorizează constant performanța motorului. În acest fel, soft starterul poate să calculeze temperatura și capacitatea motorului de a reuși să pornească în orice moment.

Modelul termic poate fi resetat dacă este necesar.

### **DURATĂ DE FUNCȚIONARE REDUSĂ A MOTORULUI**

Resetarea modelului termic al motorului compromite protecția modelului termic și poate compromite durata de viață a motorului.

- Resetați modelul termic doar în caz de urgență.

<u> Janfoss</u>

# **7 Jurnalele**

# 7.1 Introducere

Meniul Logs (Jurnale) furnizează informații despre evenimentele, decuplările și performanțele soft starterului.

Pentru a accesa meniul Logs (Jurnale) pe panoul LCP local, apăsați pe [Menu] (Meniu), apoi selectați Logs (Jurnale). Apăsați pe [Logs] (Jurnale) de pe panoul LCP la distanță.

# 7.2 Jurnalul de evenimente

Jurnalul de evenimente stochează detaliile celor mai recente decuplări, avertismente și operații (inclusiv porniri, opriri și modificări de configurație).

Evenimentul 1 este cel mai recent, iar evenimentul 384 este cel mai vechi eveniment stocat.

# **N O T ă**

Jurnalul de evenimente poate fi exportat într-un fișier extern pentru a fi analizat departe de soft starter.

Consultați 6.7.2 [Locațiile și formatele fișierelor.](#page-43-0)

# 7.3 Contoarele

Contoarele stochează datele statistice privind funcționarea soft starterului:

- ore de funcționare (pe durata de viață și de la ultima resetare a contorului);
- numărul de porniri (pe durata de viață și de la ultima resetare a contorului);
- numărul de resetări ale modelului termic.

# 7.3.1 Vizualizarea contoarelor

#### **Procedură**

- **1.** Accesați Logs (Jurnale), consultați 7.1 Introducere.
- **2.** Derulați la Counters (Contoare), apoi apăsați pe [Menu/Store] (Meniu/Salvare).
- **3.** Apăsați pe [▵] și [▿] pentru a derula contoarele.
- **4.** Apăsați pe [Menu/Store] (Meniu/Salvare) pentru a vizualiza detaliile.
- **5.** Pentru a reseta un contor, apăsați pe [Menu/Store] (Meniu/Salvare), apoi apăsați pe [▵] și [▿] pentru a selecta Reset (Resetare)/Do Not Reset (Nu se resetează).
- **6.** Apăsați pe [Store] (Salvare) pentru a confirma acțiunea.
- **7.** Apăsați pe [Menu/Store] (Meniu/Salvare) pentru a închide contorul și a reveni la Logs (Jurnale).

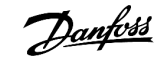

# **8 Panoul LCP și reacțiile**

# 8.1 Panoul LCP și reacțiile

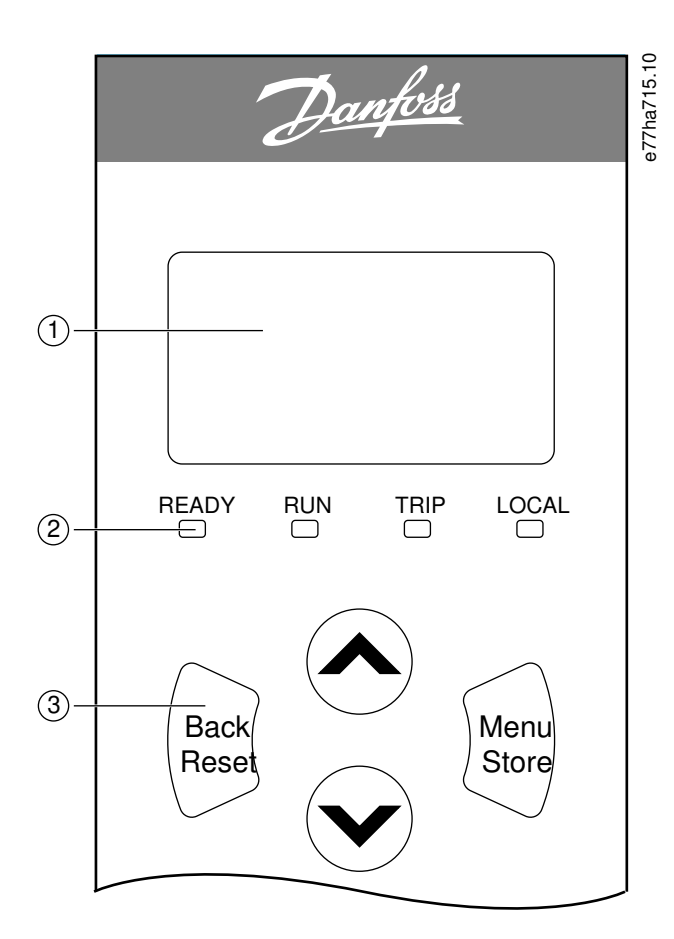

- **1** Afișaj cu patru linii pentru detalii despre stare și despre programare.
- **2** LED-uri de stare.

| 3 Tastele de | Back (Înapoi): părăsiti meniul sau   | Menu/Store (Meniu/Salvare):       | Săgeți: derulați la meniul sau la |
|--------------|--------------------------------------|-----------------------------------|-----------------------------------|
| navigare în  | parametrul sau anulati o modificare  | intrati într-un meniu sau într-un | parametrul următor sau anterior,  |
| meniu:       | a parametrului. Această tastă        | parametru sau salvati             | modificati setarea parametrului   |
|              | resetează, de asemenea, o decuplare. | modificarea unui parametru.       | curent sau derulati ecranele de   |
|              |                                      |                                   | stare.                            |

**Imagine 18: LCP local**

# 8.2 Panoul LCP la distanță

Panoul LCP la distanță poate fi utilizat pentru a controla soft starterul dacă parametrul 1-1 Command Source (Sursă comandă) este setat la Remote Keypad (Tastatură la distanță).

- Dacă panoul LCP la distantă nu este selectat ca sursă de comandă, tastele [Start] (Pornire), [Stop] (Oprire) și [Reset] (Resetare) nu au niciun efect.
- Tastele de navigare în meniu și afișajul panoului LCP la distanță sunt întotdeauna active.
- Dacă se apasă o tastă pe panoul LCP la distanță, afișajul de pe acesta se actualizează pentru a corespunde.

Panoul LCP la distanță poate fi îndepărtat sau înlocuit în siguranță în timp ce soft starterul este în funcțiune. Nu este necesar să îndepărtați rețeaua de alimentare sau tensiunea de control.

# **N O T ă**

Dacă parametrul 1-1 Command Source (Sursă comandă) este setat la Remote Keypad (Tastatură la distanță), îndepărtarea panoului LCP la distanță va cauza o decuplare.

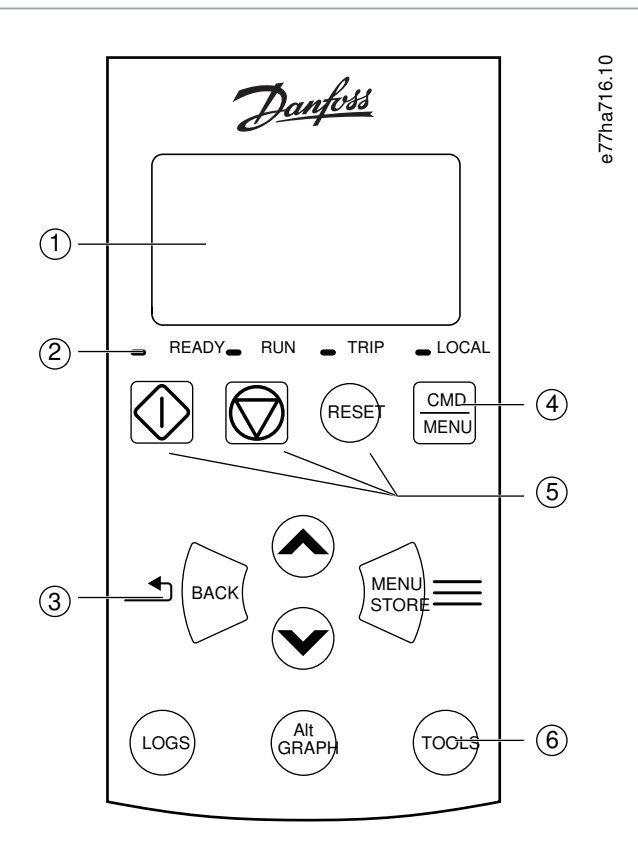

- **1** Afișaj cu patru linii pentru detalii despre stare și despre programare.
- **2** LED-uri de stare.
- **3** Tastele de navigare în meniu:

Back (Înapoi): părăsiți meniul sau parametrul sau anulați o modificare a parametrului.

Menu/Store (Meniu/Salvare): intrați într-un meniu sau într-un parametru sau salvați modificarea unui parametru.

Tastele săgeată: derulați la meniul sau la parametrul următor sau anterior, modificați setarea parametrului curent sau derulați ecranele de stare.

- **4** Comandă rapidă la meniul pentru sursa de comandă din Set-up Tools (Instrumente de configurare).
- **5** Taste de comandă locală.

anfoss

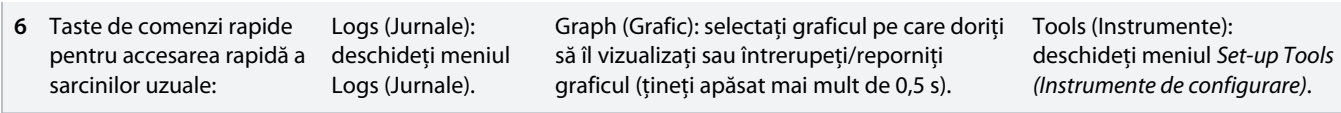

**Imagine 19: Panou LCP la distanță**

# 8.3 Ajustarea contrastului afișajului

**Context:**

**N O T ă**

Panoul LCP local și cel de la distanță pot fi ajustate independent.

- **1.** Apăsați și mențineți apăsat pe [Back] (Înapoi).
- **2.** Apăsați pe [▵] pentru a crește luminozitatea afișajului sau apăsați pe [▿] pentru a reduce luminozitatea afișajului.

# 8.4 LED-urile de stare ale soft starterului

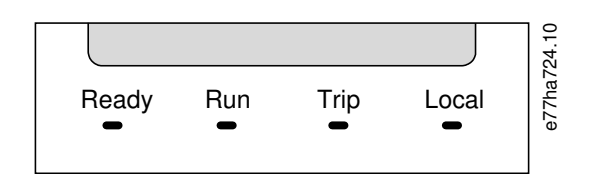

**Imagine 20: LED-uri de stare de pe LCP**

#### **Tabel 17: Descriere LED**

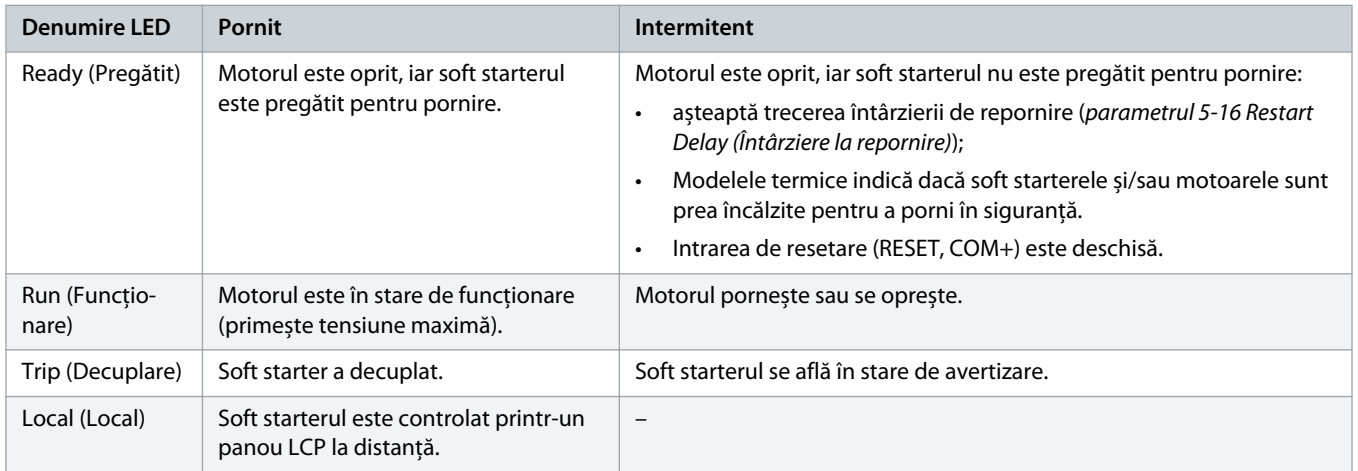

Dacă toate LED-urile sunt stinse, soft starterul nu primește tensiune de control.

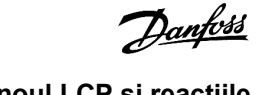

# 8.5 Afișajele

# 8.5.1 Informații despre soft starter

La pornire, ecranul cu informații despre soft starter va afișa detalii despre puterea nominală a soft starterului, versiunile de software și numărul de serie.

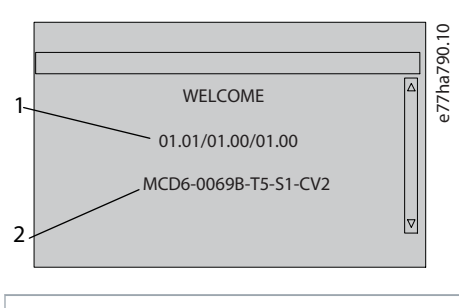

**1** Versiuni software: interfața pentru utilizator, controlul motorului, panoul LCP la distanță

**2** Cod model: curentul nominal, tensiunea rețelei, dimensiunea de carcasă, tensiunea de control (versiunea software a panoului LCP la distanță este afișată numai dacă este conectat un panou LCP)

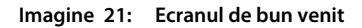

### 8.5.2 Ecranele de reacție configurabile

Selectați informațiile ce vor apărea pe afișaj. Pentru a comuta între cele 2 ecrane configurabile, apăsați pe [▵] și [▿].

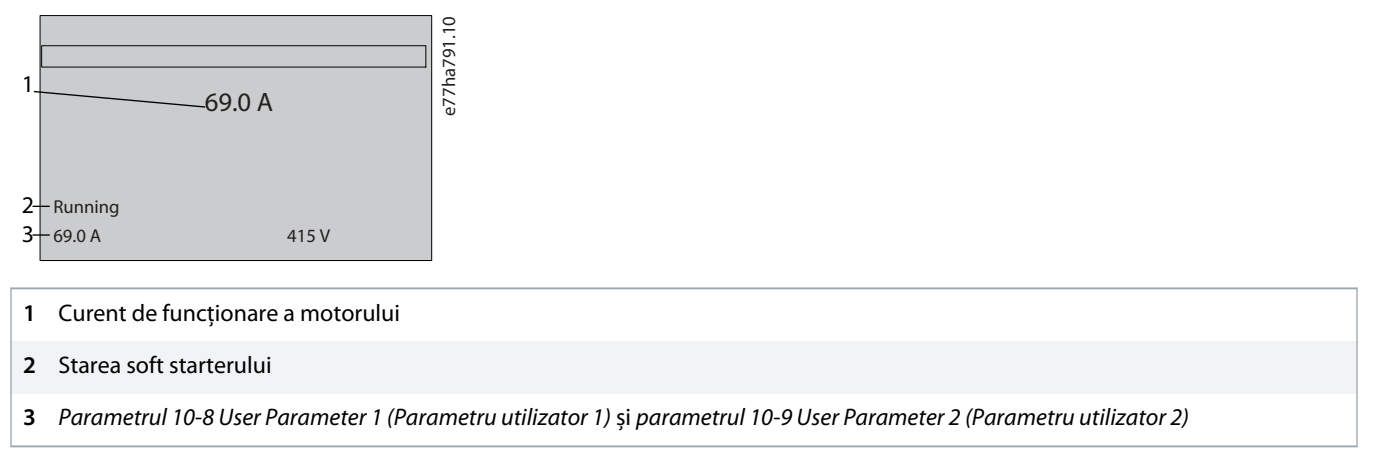

**Imagine 22: Ecran de stare pentru soft starter**

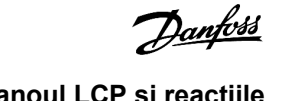

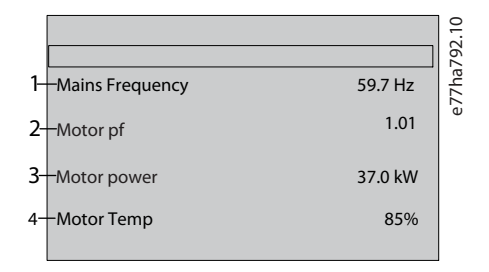

**1** Parametrul 10-10 User Parameter 3 (Parametru utilizator 3) (implicit: Mains frequency (Frecvență rețea))

- **2** Parametrul 10-11 User Parameter 4 (Parametru utilizator 4) (implicit: Power factor (Factor de putere))
- **3** Parametrul 10-12 User Parameter 5 (Parametru utilizator 5) (implicit: Motor running power (Putere funcționare motor))
- **4** Parametrul 10-13 User Parameter 6 (Parametru utilizator 6) (implicit: Motor temperature (Temperatură motor))

**Imagine 23: Ecran ce poate fi configurat de utilizator**

# 8.5.3 Ecranele de reacție de funcționare

Ecranele de reacție de funcționare ilustrează curentul de funcționare a motorului în jumătatea superioară a ecranului. Pentru a select informațiile care doriți să apară în jumătatea inferioară, apăsați pe [▵] și [▿].

- Curent de linie în timp real pe fiecare fază.
- Informații despre ultima pornire.
- Data și ora.

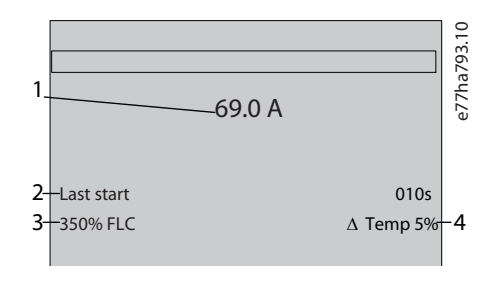

- **1** Curent de funcționare a motorului
- **2** Durata pornirii (secunde)
- **3** Curentul maxim de pornire extras (ca procent din curentul maxim de sarcină al motorului)
- **4** Creșterea calculată a temperaturii motorului

**Imagine 24: Ecrane de reacție de funcționare**

# 8.5.4 Graficul de performanță

Graficul de performanță oferă afișarea în timp real a performanțelor de funcționare. Utilizați parametrii de la 10-2 la 10-5 pentru a formata graficul.

Afișajul de pe ecranul LCP principal afișează informații referitoare la curentul de motor.

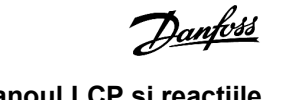

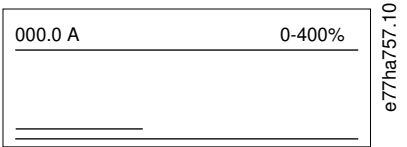

Dacă este montat un panou LCP la distanță, apăsați pe [Graph] (Grafic) pentru a modifica datele graficului. Graficul poate să ilustreze:

- curentul de sarcină al motorului;
- temperatura motorului;
- factorul de putere al motorului;
- date de intrare analogice de la modulul inteligent (dacă este instalat).

# **9 Funcționarea**

### 9.1 Comenzile de pornire, oprire și resetare

VLT® Soft Starter MCD 600 poate fi pornit și oprit prin următoarele mijloace: intrările digitale, panoul LCP la distanță, rețeaua de comunicație, modulul inteligent sau funcția de pornire/oprire automată planificată. Sursa de comandă poate fi setată prin Set-up Tools (Instrumente de configurare) sau utilizând parametrul 1-1 Command Source (Sursă comandă).

- MCD 600 acceptă comenzi de pornire și resetare numai de la sursa de comandă desemnată.
- MCD 600 acceptă comenzi de oprire de la sursa de comandă desemnată, însă poate fi forțat să se oprească prin deschiderea intrării de resetare sau prin deschiderea intrării de pornire/oprire în timpul unui ciclu de pornire/oprire automată.
- Intrarea programabilă poate fi utilizată pentru a înlocui sursa de comandă selectată (consultati parametrul 7-1 Input A Function (Funcție intrare A)).

# 9.2 Comanda de înlocuire

Intrarea programabilă (DI-A, COM+) poate fi utilizată pentru a înlocui sursa de comandă în situațiile în care s-a pierdut mecanismul normal de comandă. Setați parametrul 7-1 Input A Funcțion (Funcție intrare A) la sursa de comandă alternativă (cum ar fi Command Override: Keypad (Înlocuire comandă: tastatură)).

Deși intrarea este activă, soft starterul acceptă numai comenzi de la sursa înlocuitoare selectată. Deschideți intrarea din nou pentru a restabili controlul asupra sursei de comandă selectate în parametrul 1-1 Command Source (Sursă comandă).

### 9.3 Pornirea/oprirea automată

Soft starterul poate fi configurat să pornească și/sau să oprească automat motorul la un anumit moment sau să îl ruleze în cicluri cu durată specificată.

# **N O T ă**

La operația de pornire automată se aplică întârzierea la pornire, întârzierea la repornire și întârzierea la resetarea automată.

# 9.3.1 Modul Ceas

Soft starterul poate să pornească și/să oprească motorul o dată pe zi.

Pentru ca modul Ceas să funcționeze:

- parametrul 4-1 Auto-Start/Stop Mode (Mod pornire/oprire automată) trebuie să fie setat la Enable (Activare);
- parametrul 1-1 Command Source (Sursă comandă) trebuie să fie setat la Clock (Ceas);
- intrarea de resetare trebuie să fie închisă;
- intrarea de pornire (START, COM+) trebuie să fie activă. În acest fel, soft starterul va putea fi oprit prin intermediul intrărilor digitale în caz de urgență.

Funcționarea în modul Ceas este controlată de parametrii de la 4-4 la 4-24.

# 9.3.2 Modul Temporizator

Soft starterul poate să oprească motorul automat după un timp de funcționare specificat, apoi să îl repornească după un timp de închidere (oprire) specificat. Soft starterul repetă ciclul în timp ce semnalul de pornire rămâne activ.

Pentru ca modul Temporizator să funcționeze:

- parametrul 4-1 Auto-Start/Stop Mode (Mod pornire/oprire automată) trebuie să fie setat la Enable (Activare);
- parametrul 1-1 Command Source (Sursă comandă) trebuie să fie setat la Timer (Temporizator);
- intrarea de resetare trebuie să fie închisă;
- prima pornire trebuie să fie comandată de un semnal de pornire.

Funcționarea în modul Temporizator este controlată de parametrii de la 4-2 la 4-3.

# 9.4 Alimentarea integrată

În modul Alimentare integrată, soft starterul poate să controleze motorul, chiar dacă soft starterul este avariat în faza 1. VLT® Soft Starter MCD 600 folosește tehnici de comandă bifazice pentru o porni și a opri lin motorul.

### **N O T ă**

Soft starterul decuplează la Lx-Tx Shorted (Lx – Tx scurtcircuitat) la prima încercare de pornire, după ce a fost aplicată alimentarea de control. Alimentarea integrată nu funcționează dacă alimentarea de control este rulată în ciclu între porniri.

- Alimentarea integrată este disponibilă numai la instalarea în linie. Dacă soft starterul este instalat în triunghi interior, alimentarea integrată nu va funcționa.
- Alimentarea integrată rămâne activă până când se selectează din nou 3-Phase Control Only (Numai control trifazic). În timpul functionării în modul de alimentare integrată, LED-ul de decuplare clipește intermitent, iar pe afișaj apare 2 Phase - Damaged SCR (Bifazic – tiristor avariat).
- Funcționarea în modul de alimentare integrată nu acceptă pornirea sau oprirea lină prin comandă adaptivă. În modul Alimentare integrată, soft starterul selectează automat pornirea lină cu curent constant și oprirea lină cu tensiune sincronizată. Dacă este activat modul Alimentare integrată, parametrii 2-3 și 2-4 trebuie să fie configurați în mod adecvat.

# **N O T ă**

Alimentarea integrată folosește o tehnologie bifazică de pornire lină; se recomandă atenție suplimentară la stabilirea dimensiunilor întrerupătoarelor de circuit și a protecțiilor. Pentru asistență, luați legătura cu furnizorul local.

# 9.5 Modul Urgență

În modul Urgență soft starterul poate să acționeze motorul și să ignore condițiile de decuplare.

Modul Urgență este controlat printr-o intrare programabilă (intrarea A DI-A, COM+ sau intrarea B DI-B, COM+). Parametrul 7-1 Input A Function (Funcție intrare A)/parametrul 7-5 Input B Function (Funcție intrare B) trebuie să fie setat la Emergency Mode (Mod Urgență). Un circuit închis de pe DI-A, COM+ activează modul de urgență. Când soft starterul primește o comandă de pornire, continuă să funcționeze până când se primește o comandă de oprire, ignorându-se toate decuplările și avertismentele.

Modul urgență poate fi utilizat cu orice sursă de comandă.

<u>anfoss</u>

Cu toate că funcționarea în modul de urgență îndeplinește cerințele de funcționare pentru modul de incendiu, Danfoss nu recomandă utilizarea sa în situațiile care necesită testarea și/sau conformitatea cu standarde specifice, deoarece nu a fost certificată.

# **N O T ă**

### **DURATĂ DE FUNCȚIONARE REDUSĂ A APARATULUI**

Nu se recomandă utilizarea continuă în modul de urgență. Modul de urgență poate compromite durata de viață a soft starterului și/sau motorului, deoarece toate protecțiile și decuplările sunt dezactivate. Utilizarea soft starterului în modul de urgență va anula garanția produsului.

- Nu operați soft starterul în modul Urgență în mod continuu.

# 9.6 Decuplarea auxiliară

Un circuit de decuplare extern (cum ar fi un comutator de alarmă pentru joasă presiune pentru un sistem cu pompă) poate fi utilizat pentru a decupla soft starterul și a opri motorul. Circuitul extern este conectat la o intrare programabilă (intrarea A DI-A, COM+ sau intrarea B DI-B, COM+). Pentru a controla comportamentul decuplării, setați următorii parametri:

- parametrul 7-1 Input A Function (Funcție intrare A): selectați Input Trip (N/O) (Decuplare intrare (N/O));
- parametrul 7-2 Input A Trip (Decuplare intrare A): setați după cum este necesar. De exemplu, Run Only (Numai funcționare) limitează decuplarea intrării numai la intervalul când soft starterul se află numai în modul de funcționare;
- parametrul 7-3 Input A Trip Delay (Întârziere decuplare intrare A): setează o întârziere între activarea intrării și decuplarea soft starterului;
- parametrul 7-4 Input A Initial Delay (Întârziere inițială intrare A): setează o întârziere înainte ca soft starterul să monitorizeze starea intrării după semnalul de pornire. De exemplu, poate fi necesară o întârziere pentru a permite creșterea presiunii din conducte;
- parametrul 7-10 Input A Name (Nume intrare A): selectați un nume, cum ar fi Input A Trip (Decuplare intrare A) (opțional).

# 9.7 Metode tipice de control

Cerințele pentru o anumită aplicație diferă de la o instalație la alta, dar metodele enumerate mai jos constituie adesea un bun punct de plecare pentru aplicațiile obișnuite.

#### **Tabel 18: Metode tipice de control**

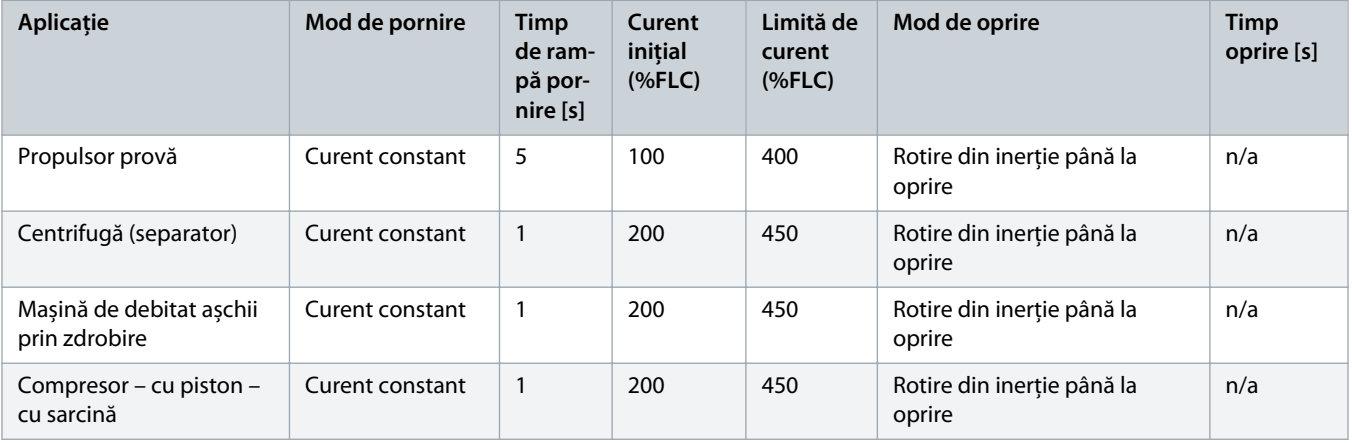

Danfoss

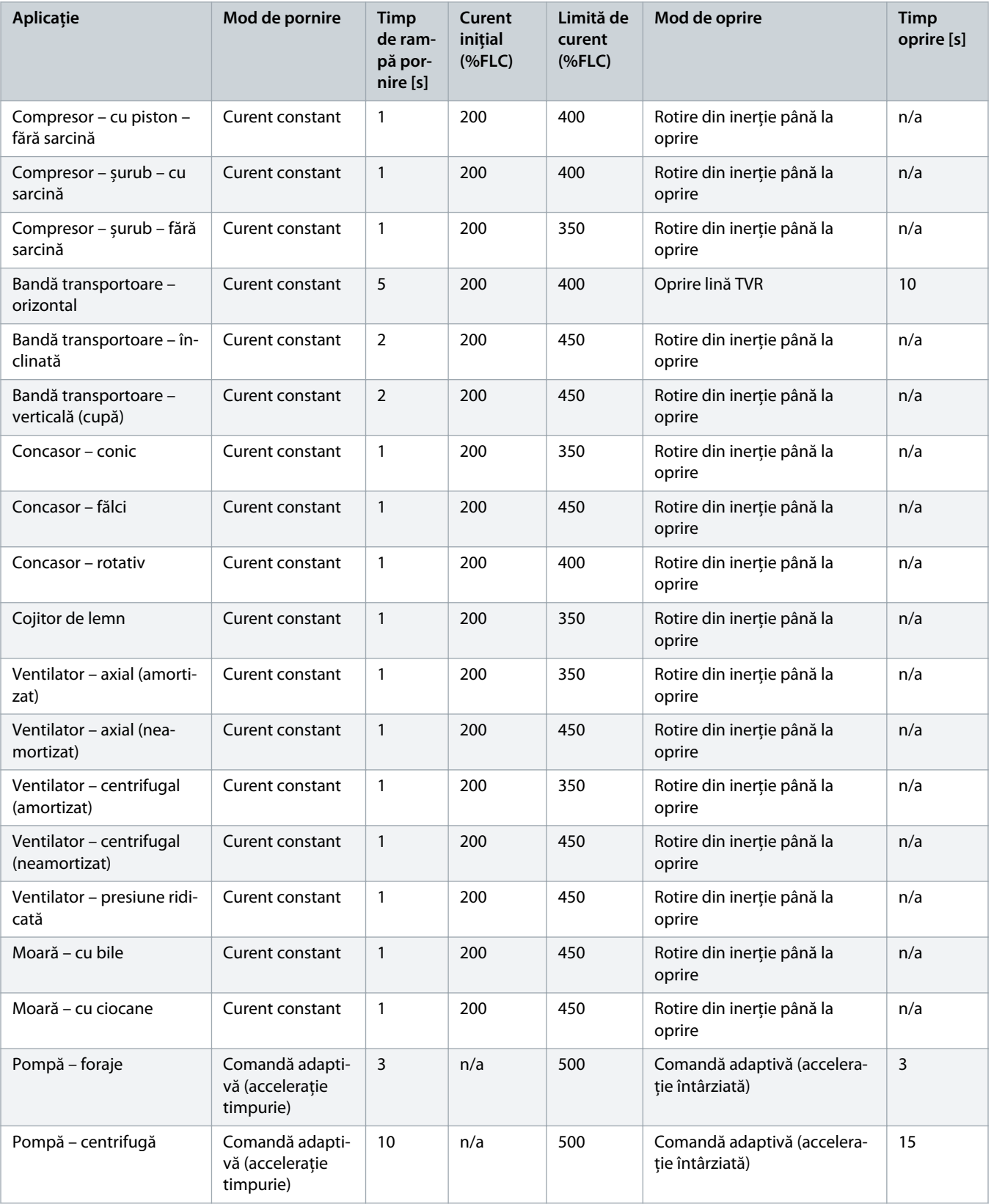

<u>)anfoss</u>

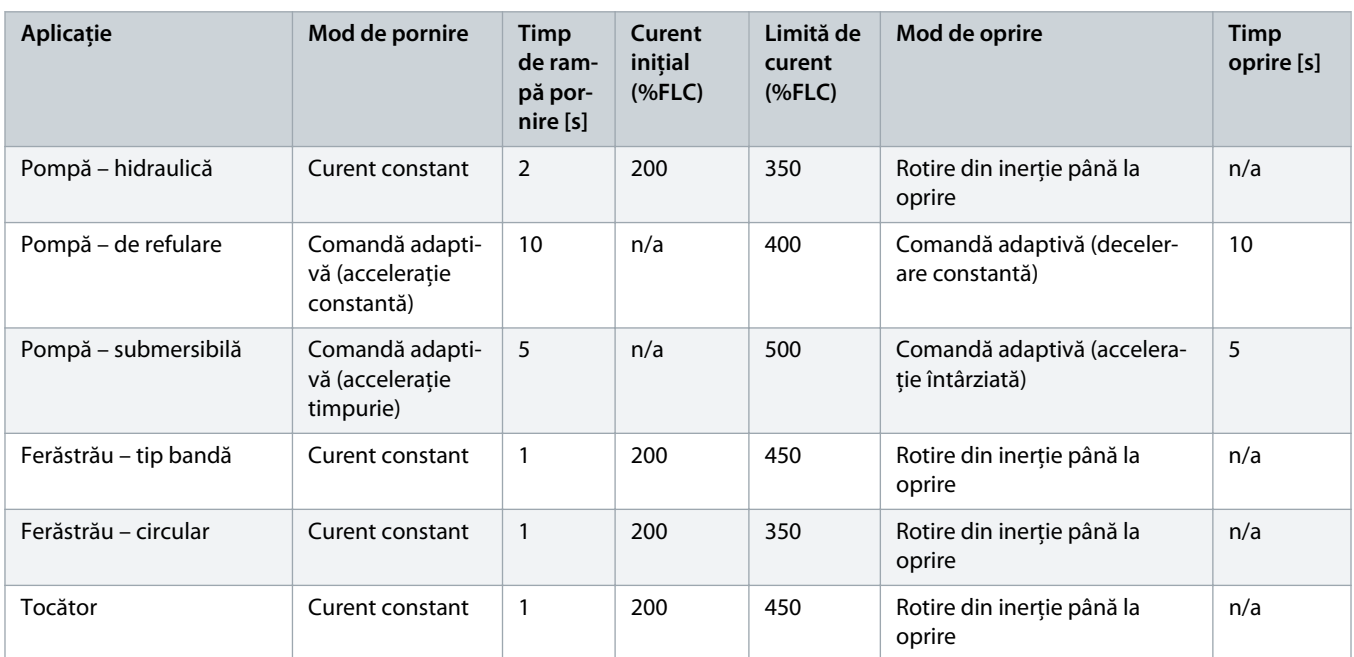

# 9.8 Metode de pornire lină

# 9.8.1 Curentul constant

Curentul constant este forma tradițională de pornire de la buton, care crește curentul de la 0 la un nivel specificat și îl menține stabil la nivelul respectiv până la accelerarea motorului.

Pornirea curentului constant este ideală pentru aplicații în care curentul de pornire trebuie să fie menținut sub un anumit nivel.

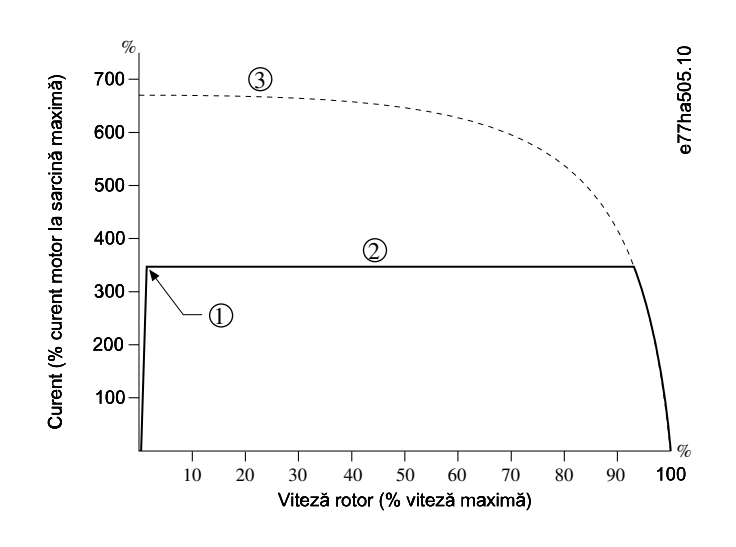

**1** Curent inițial (setat în parametrul 2-3 Initial Current (Curent inițial))

**2** Limită de curent (setată în parametrul 2-4 Current Limit (Limită de curent))

**3** Curent maxim de tensiune

#### **Imagine 26: Exemplu de curent constant**

# 9.8.2 Curentul constant cu rampă de curent

Pornirea de la buton cu rampă de curent crește curentul de la un nivel de pornire specificat (1) la o limită maximă (3) pe o perioadă îndelungată de timp (2).

Pornirea cu rampă de curent poate fi utilă pentru aplicațiile în care:

- sarcina poate varia între porniri (de exemplu, o bandă transportoare care poate porni încărcată sau descărcată). Setați parametrul 2-3 Initial Current (Curent inițial) la un nivel care va porni motorul cu o sarcină ușoară. Setați apoi parametrul 2-4 Current Limit (Limită de curent) la un nivel care va porni motorul cu o sarcină grea;
- sarcina se întrerupe ușor, dar timpul de pornire trebuie să fie prelungit (de exemplu, o pompă centrifugă în care presiunea conductei trebuie să se genereze lent);
- alimentarea cu electricitate este limitată (de exemplu, un set de generatoare) și o aplicare mai lentă a sarcinii va permite un timp mai mare pentru ca alimentarea să răspundă.

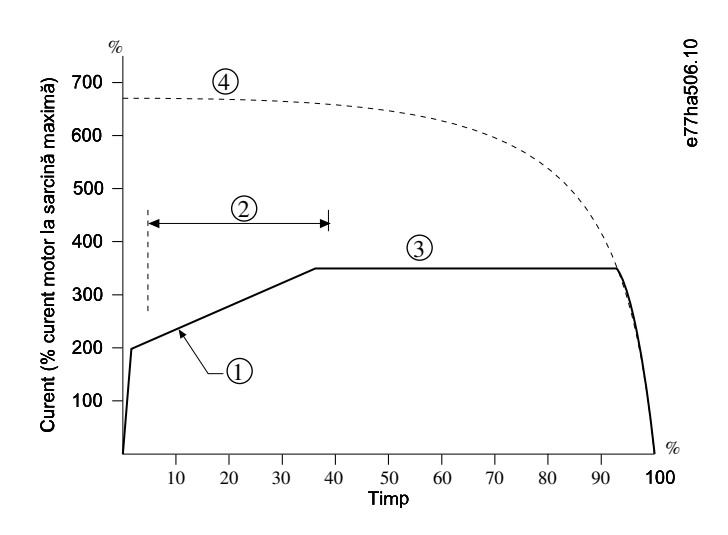

- **1** Parametrul 2-3 Initial Current (Curent inițial)
- **2** Parametrul 2-2 Start Ramp Time (Timp de rampă de pornire)
- **3** Parametrul 2-4 Current Limit (Limită de curent)
- **4** Curent maxim de tensiune

**Imagine 27: Exemplu de pornire de la buton cu rampă de curent**

# 9.8.3 Comanda adaptivă de pornire

La pornirea de la buton prin comanda adaptivă, soft starterul ajustează curentul pentru a porni motorul în cadrul de timp specificat și utilizează un profil de accelerație selectat.

Soft starterul aplică limita de curent pentru toate pornirile de la buton, inclusiv pentru cele prin comanda adaptivă. Dacă limita de curent este prea joasă sau timpul de rampă de pornire (setat în parametrul 2-2 Start Ramp Time (Timp de rampă de pornire)) este prea mic, este posibil ca motorul să nu poată porni.

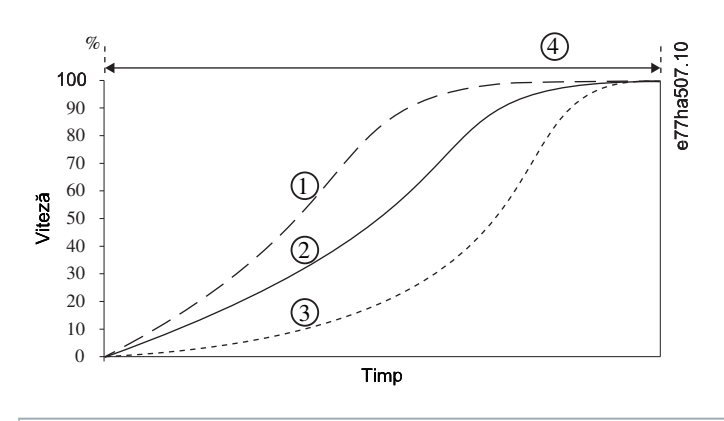

- **1** Accelerație timpurie
- **2** Accelerație constantă
- **3** Accelerație întârziată
- **4** Parametrul 2-2 Start Ramp Time (Timp de rampă de pornire)

**Imagine 28: Exemplu de pornire prin comandă adaptivă (parametrul 2-5 Adaptive Start Profile (Profil adaptiv de pornire))**

### 9.8.3.1 Ajustarea comenzii adaptive

Dacă motorul nu pornește sau nu se oprește lent, ajustați parametrul 2-12 Adaptive Control Gain (Factor de amplificare a comenzii adaptive). Setarea factorului de amplificare stabilește gradul în care soft starterul va ajusta viitoarele porniri și opriri prin comandă adaptivă, pe baza informațiilor de la pornirea anterioară. Acest factor de amplificare afectează atât performanța la pornire, cât și performanța la oprire.

- Dacă motorul accelerează sau decelerează prea rapid la sfârșitul unei porniri sau a unei opriri, măriți setarea factorului de amplificare cu 5 – 10%.
- Dacă viteza motorului fluctuează în timpul pornirii sau a opririi, reduceți puțin setarea factorului de amplificare.

### **N O T ă**

Soft starterul ajustează comanda adaptivă pentru a se potrivi motorului. Prin modificarea parametrilor următori, comanda adaptivă este resetată, iar primul ciclu de pornire/oprire folosește pornirea cu curent constant/oprirea cu rampă de tensiune sincronizată: parametrul 1-2 Motor Full Load Current (Curent maxim de sarcină motor), parametrul 2-4 Current Limit (Limită de curent) și parametrul 2-12 Adaptive Gain (Factor de amplificare).

# 9.8.4 Curent constant cu pornirea inițială

Pornirea inițială furnizează o creștere scurtă a cuplului suplimentar la începutul unei porniri și poate fi utilizată împreună cu o pornire cu rampă de curent sau curent constant.

Pornirea inițială poate fi utilă pentru a ajuta sarcinile de pornire care necesită un cuplu ridicat de punere în mișcare, dar care apoi accelerează ușor (de exemplu, pompele cu rotor elicoidal).

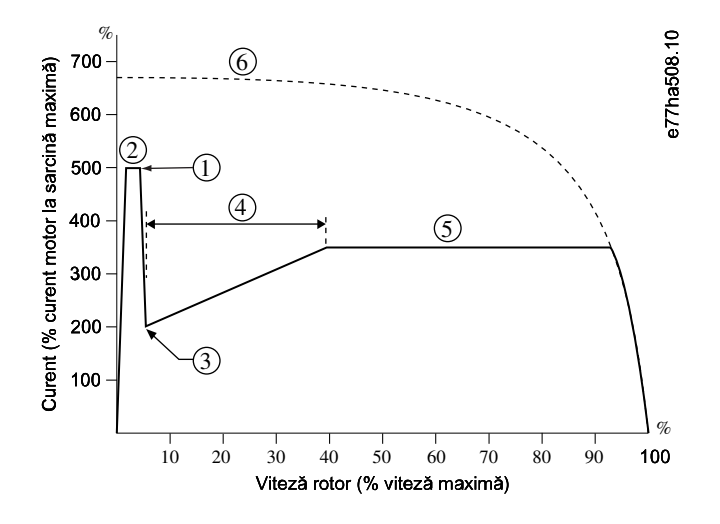

- **1** Parametrul 2-7 Kickstart Level (Nivel de pornire inițială)
- **2** Parametrul 2-6 Kickstart Time (Timp de pornire inițială)
- **3** Parametrul 2-3 Initial Current (Curent inițial)
- **4** Parametrul 2-2 Start Ramp Time (Timp de rampă de pornire)
- **5** Parametrul 2-4 Current Limit (Limită de curent)
- **6** Curent maxim de tensiune

**Imagine 29: Exemplu de pornire inițială cu curent constant**

### 9.9 Metode de oprire

# 9.9.1 Rotirea din inerție până la oprire

Rotirea din inerție până la oprire lasă motorul să încetinească la viteza obișnuită, fără nicio comandă de la soft starter. Timpul necesar pentru oprire depinde de tipul de sarcină.

# 9.9.2 Rampa de tensiune sincronizată

Rampa de tensiune sincronizată (TVR) reduce treptat tensiunea la motor pe o perioadă definită de timp. În acest fel se poate mări timpul de oprire al motorului și se pot evita curenții tranzitorii pe alimentările setului de generatoare.

### **N O T ă**

Încărcarea poate continua să funcționeze după finalizarea rampei de oprire.

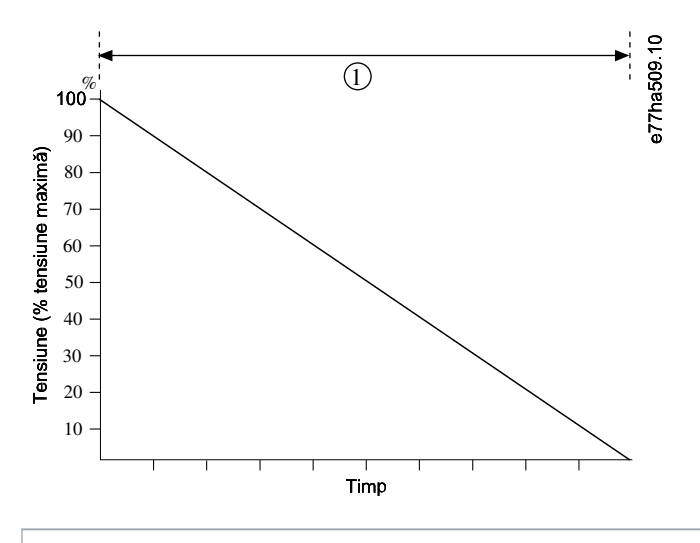

**1** Parametrul 2-10 Stop Time (Timp de oprire)

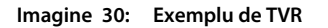

# 9.9.3 Comanda adaptivă de oprire

La oprirea lină prin comanda adaptivă, soft starterul controlează curentul pentru a opri motorul în cadrul de timp specificat și utilizează un profil de decelerare selectat. Comanda adaptivă poate fi utilă dacă se dorește prelungirea timpului de oprire al sarcinilor inerțiale scăzute.

Dacă este selectată comanda adaptivă, prima oprire lină va folosi TVR. În acest mod, soft starterul poate afla caracteristicile motorului conectat. Aceste date despre motor sunt utilizate de soft starter în timpul opririlor ulterioare prin comanda adaptivă.

# **N O T ă**

Comanda adaptivă nu încetinește în mod activ motorul și nu va opri motorul mai repede decât o rotire din inerție până la oprire. Pentru a scurta timpul de oprire al sarcinilor inerțiale ridicate, utilizați frâna.

# **N O T ă**

Comanda adaptivă controlează profilul vitezei motorului în cadrul limitei de timp programate. Acest lucru poate avea ca rezultat un nivel mai ridicat de curent decât metodele tradiționale de control.

Dacă se înlocuiește un motor conectat la un soft starter programat pentru pornire sau oprire prin comandă adaptivă, soft starterul trebuie să învețe caracteristicile noului motor. Modificați valoarea parametrului 1-2 Motor Full Load Current (Curent maxim sarcină motor) sau a parametrului 2-12 Adaptive Control Gain (Factor de amplificare a comenzii adaptive) pentru a iniția procesul de reînvățare. Următoarea pornire va utiliza curent constant, iar următoarea oprire va utiliza TVR.

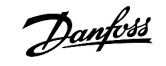

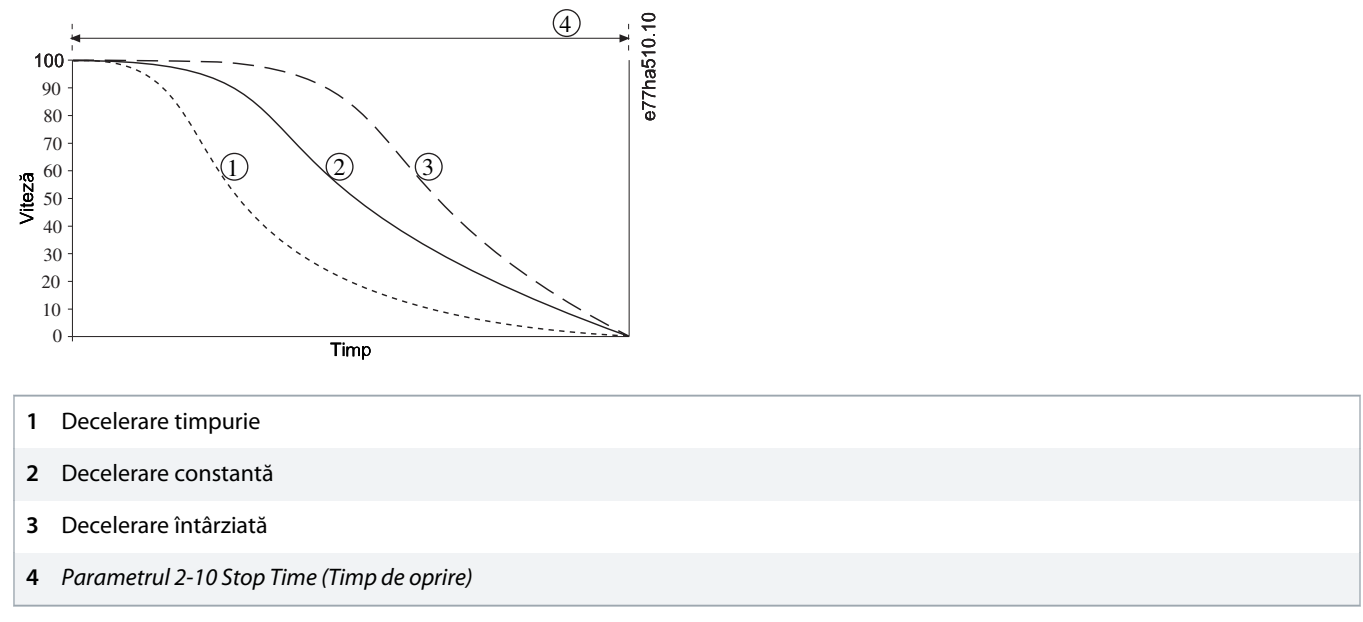

**Imagine 31: Exemplu de oprire prin comandă adaptivă (parametrul 2-11 Adaptive Stop Profile (Profil adaptiv de oprire))**

Comanda adaptivă este ideală pentru aplicațiile cu pompă în care poate reduce la minimum efectele dăunătoare ale acțiunii hidraulice de tip "lovitură de ciocan". Testați cele 3 profiluri pentru a-l identifica pe cel mai potrivit pentru aplicație.

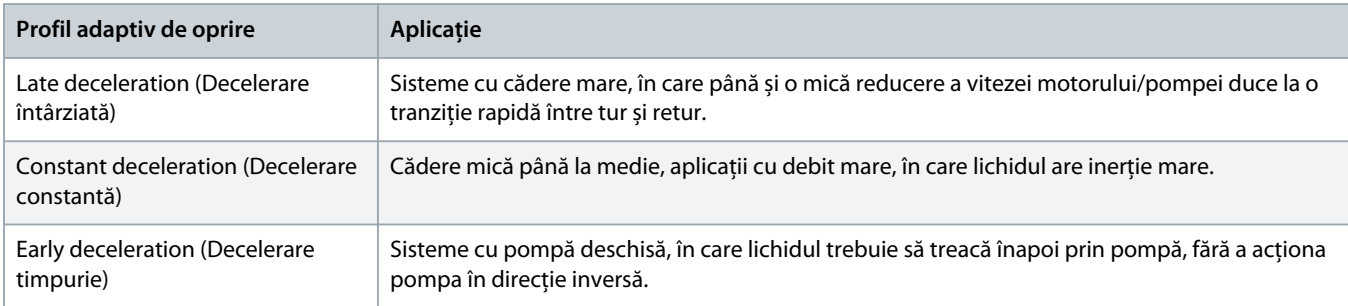

# 9.9.4 Frânarea în c.c.

Frâna reduce timpul necesar pentru a opri motorul.

În timpul frânării, se poate auzi un nivel crescut de zgomot de la motor. Acesta este o parte normală din frânarea motorului.

# **N O T ă**

Când folosiți frânarea în c.c., rețeaua de alimentare trebuie să fie conectată la soft starter (bornele de intrare L1, L2 și L3) în secvență de faze pozitivă.

#### **AVARIE LA MOTOR**

În cazul în care cuplul de frână este setat la o valoare prea mare, motorul se va opri înainte de terminarea timpului de frânare, iar motorul va suferi încălziri inutile care ar putea cauza defecțiuni. O setare a cuplului de frână la o valoare prea mare poate duce la curenți maximi până la extragerea curentului DOL al motorului în timp ce motorul se oprește.

- Este necesară configurarea atentă pentru a asigura funcționarea sigură a soft starterului și a motorului.
- Asigurați-vă că sunt selectate în mod corespunzător siguranțele fuzibile de protecție în circuitul derivat al motorului.

# **N O T ă**

### **RISC DE SUPRAÎNCĂLZIRE**

Funcționarea frânei duce la încălzirea mai rapidă a motorului decât rata calculată de modelul termic al motorului.

- Instalați un termistor de motor sau lăsați o întârziere suficientă la repornire (setată în parametrul 5-16 Restart Delay (Întârziere la repornire)).

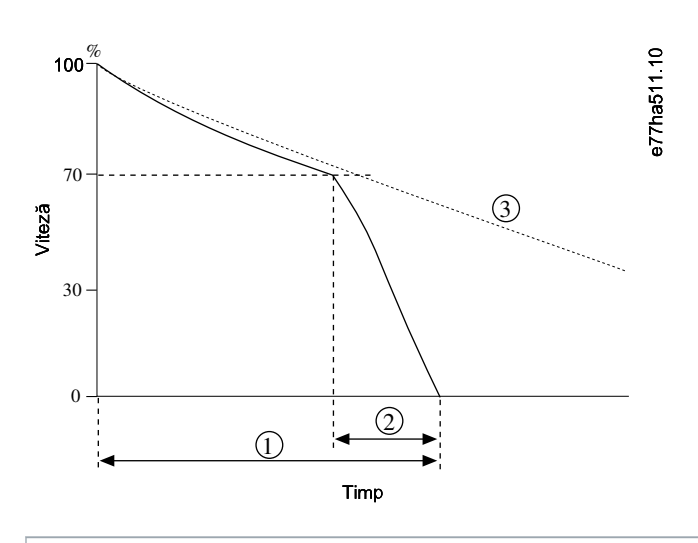

- **1** Parametrul 2-10 Stop Time (Timp de oprire)
- **2** Parametrul 2-16 Brake Time (Timp de frânare)
- **3** Timp de rotire din inerție până la oprire

#### **Imagine 32: Exemplu de timp de frânare**

#### Setările parametrilor:

- parametrul 2-9 Stop Mode (Mod de oprire): setați la DC Brake (Frânare în c.c.);
- parametrul 2-10 Stop Time (Timp de oprire): acesta reprezintă timpul total de frânare (1) și trebuie setat la o valoare mai mare decât timpul de frânare (în parametrul 2-16 DC Brake Time (Timp de frânare în c.c.)) pentru a permite etapei de prefrânare să reducă viteza motorului la aproximativ 70%. Dacă timpul de oprire este prea scurt, frânarea nu va reuși, iar motorul se va roti din inerție până la oprire;
- parametrul 2-15 DC Brake Torque (Cuplu de frână c.c.): setați după cum este necesar pentru a încetini sarcina. Dacă se setează la o valoare prea mică, motorul nu se va opri complet și se va roti din inerție până la oprire după sfârșitul perioadei de frânare;
- parametrul 2-16 DC Brake Time (Timp frânare în c.c.): setați acest parametru la aproximativ 1 sfert din timpul de oprire programat. În acest fel se setează timpul pentru etapa de frânare completă (2).

### 9.9.5 Frânarea în c.c. cu senzor extern de viteză zero

Pentru sarcini care pot varia între ciclurile de frânare, instalați un senzor de viteză zero pentru a vă asigura că soft starterul termină frânarea în c.c. la oprirea motorului. Prin folosirea unui senzor se previne încălzirea inutilă a motorului.

Configurați frânarea în c.c. la cel mai lung timp de frânare și setați parametrul 7-1 Input A Function (Funcție intrare A) la Zero Speed Sensor (Senzor viteză zero). Când motorul atinge punctul de oprire, senzorul de viteză zero deschide circuitul de pe DI-A, COM+, iar soft starterul finalizează oprirea.

# 9.9.6 Frânarea de la buton

În cazul aplicațiilor cu inerție mare și/sau sarcină variabilă care necesită cea mai mare putere de frânare, soft starterul poate fi configurat pentru frânarea de la buton.

Soft starterul folosește un releu de comutare pentru a controla funcționarea înainte și contactorii de frânare. În timpul frânării, soft starterul inversează secvența de faze la motor și furnizează curent redus, încetinind treptat sarcina.

Când viteza motorului se apropie de 0, senzorul de viteză zero (A2) oprește soft starterul și deschide contactorul de frânare (K2).

Frânarea de la buton poate fi utilizată cu seturi de motor principale și secundare și trebuie să fie configurată separat pentru fiecare.

Setările parametrilor:

- Parametrul 2-9 Stop Mode (Mod de oprire): setați la Soft Brake (Frânare de la buton).
- Parametrul 2-17 Brake Current Limit (Limită curent de frânare): setați după cum este necesar pentru a încetini sarcina.
- Parametrul 2-18 Soft Brake Delay (Întârziere frânare de la buton): controlează timpul cât soft starterul asteaptă după primirea unui semnal de oprire, înainte de a începe să furnizeze curent de frânare către motor. Setați pentru a aloca timp de comutare pentru K1 și K2.
- Parametrul 7-1 Input A Function (Funcție intrare A): setați la Zero Speed Sensor (Senzor viteză zero).
- Parametrul 8-1 Relay A Function (Funcție releu A): setați la Soft Brake Relay (Releu frânare de la buton).

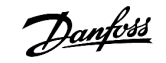

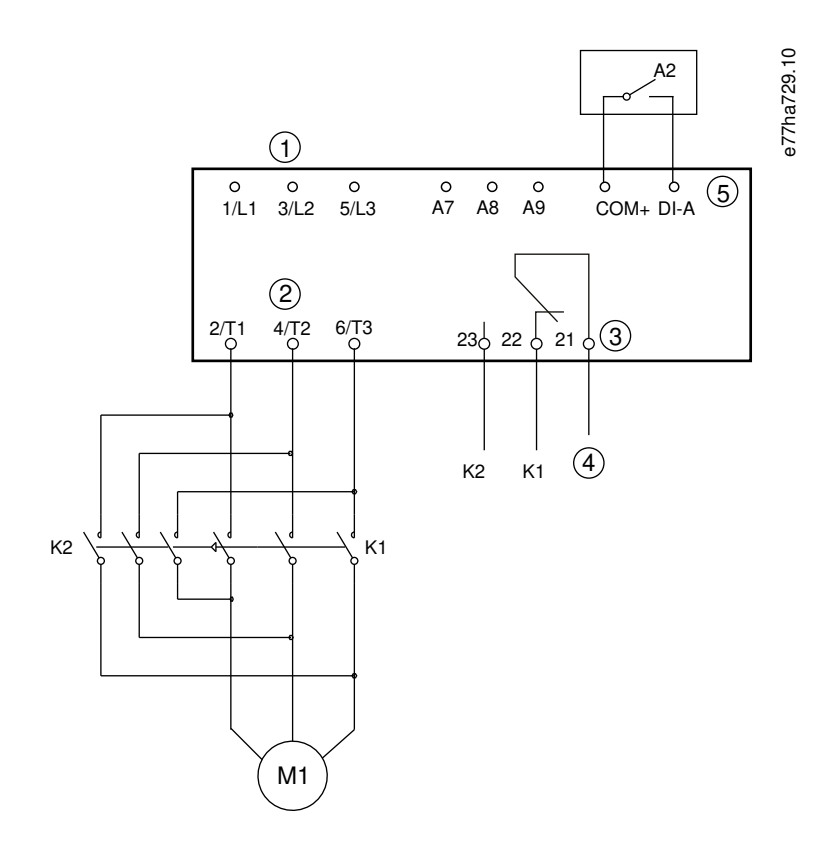

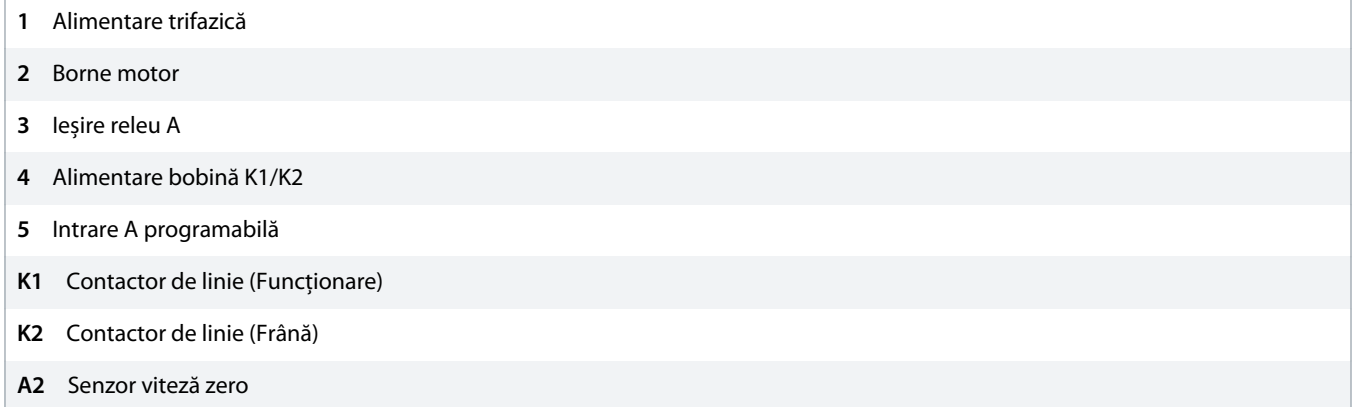

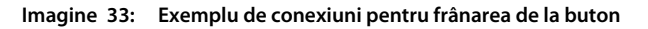

### 9.10 Curățarea pompei

Soft starterul poate să efectueze curățarea pompei înainte de pornirea de la buton a motorului. Acest lucru contribuie la îndepărtarea resturilor de pe rotor.

Funcția de curățare a pompei pornește motorul în direcția înapoi, apoi în direcția înainte, după care îl oprește. Funcția de curățare a pompei poate fi configurată pentru a repeta procesul de până la 5 ori. După numărul specificat de cicluri de curățare, soft starterul va efectua pornirea de la buton programată.

Funcția de curățare a pompei este controlată de intrarea de pornire/oprire (START, COM+). Setați o intrare programabilă pentru curățarea pompei (consultați parametrul 7-1 Input A Function (Funcție intrare A) pentru detalii). Asigurați-vă că intrarea este închisă atunci când se aplică semnalul de pornire.

# **N O T ă**

Nu activați funcția de curățare a pompei la pompele care nu pot funcționa în direcția înapoi.

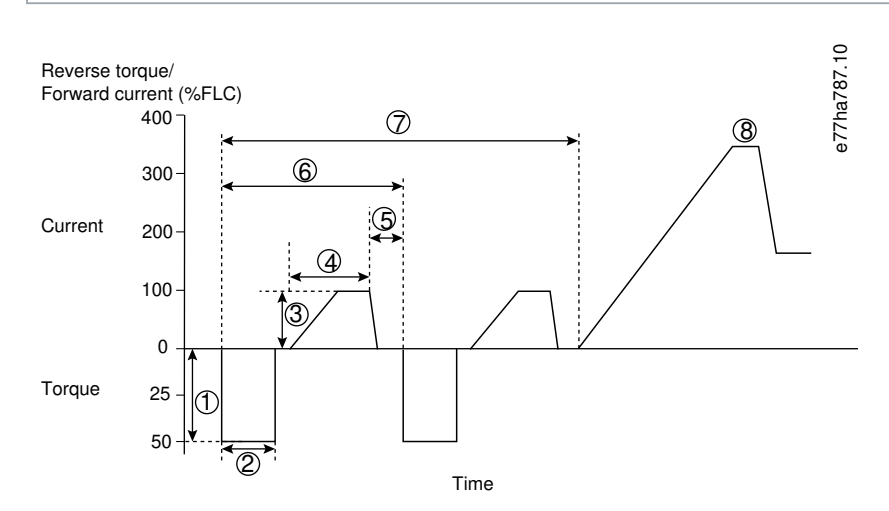

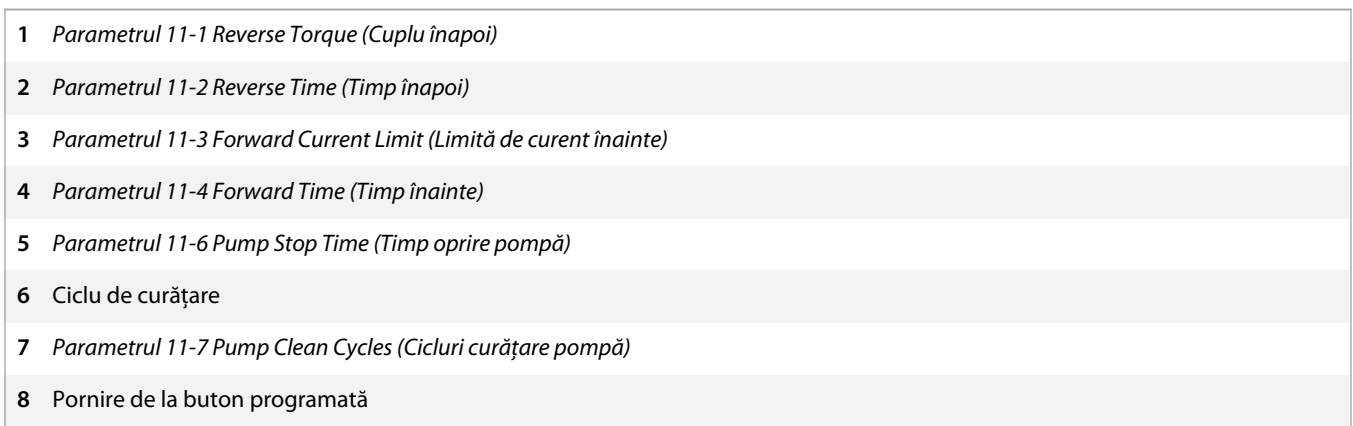

**Imagine 34: Curățare pompă**

# 9.11 Funcționarea în direcția înapoi

Soft starterul poate să controleze un contactor de inversare pentru a opera motorul în direcția înapoi. Când este selectată funcționarea în direcția înapoi, soft starterul efectuează o pornire lină utilizând secvența de faze opusă față de funcționarea normală.

Funcționarea în direcția înapoi este controlată de intrarea de pornire/oprire (START, COM+). Setați o intrare programabilă pentru a inversa direcția (parametrul 7-1 Input A Function (Funcție intrare A)) și setați o ieșire pentru contactorul de inversare (parametrul 8-1 Relay A Function (Funcție releu A)).

Intrarea trebuie să fie închisă atunci când se aplică semnalul de pornire. Soft starterul menține releul de inversare în aceeași stare până la sfârșitul ciclului de pornire/oprire.

Prima pornire după schimbarea direcției va fi cu curent constant.

# **N O T ă**

Dacă este necesară protecția secvenței de faze, instalați contactorul de inversare la ieșirea (motor) soft starterului.

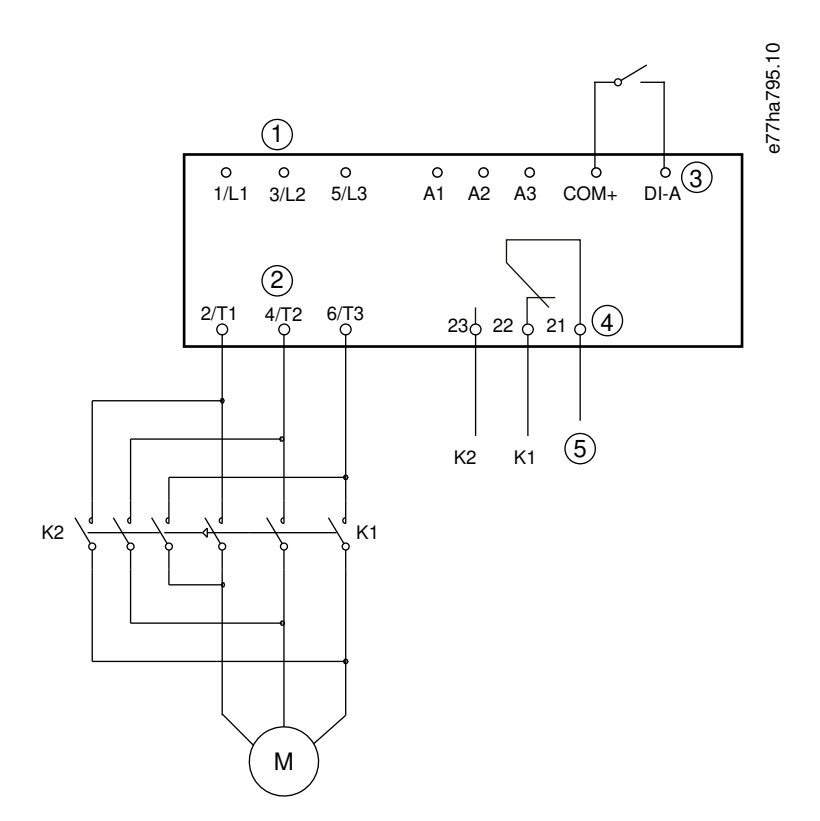

- **1** Alimentare trifazică
- **2** Borne motor
- **3** Intrare A programabilă (setare = Reverse direction (Direcție înapoi))
- **4** Ieșire A releu (setare = Reversing contactor (Contactor inversare))
- **5** Alimentare bobină K1/K2
- **K1** Contactor funcționare înainte
- **K2** Contactor de inversare

#### **Imagine 35: Diagramă de conexiuni**

# 9.12 Funcționarea jogului

Jogul acționează motorul la viteză redusă pentru a permite alinierea sarcinii sau pentru a ajuta la lucrările de service. Motorul poate acționa jogul în direcție înainte sau înapoi.

Funcția Jog este disponibilă numai atunci când soft starterul este controlat prin intermediul intrărilor digitale (parametrul 1-1 Command Source (Sursă comandă) este setat la Digital Input (Intrare digitală)). Pentru a activa funcția Jog, setați o intrare programabilă pentru jog (consultați parametrul 7-1 Input A Function (Funcție intrare A) pentru detalii). Asigurați-vă că intrarea este închisă atunci când se aplică semnalul de pornire.

**N O T ă**

#### **RĂCIRE MOTOR REDUSĂ**

Funcționarea la viteză redusă nu este intenționată pentru funcționarea continuă din cauza răcirii reduse a motorului. Funcționarea jogului duce la încălzirea mai rapidă a motorului decât rata calculată de modelul termic al motorului.

Instalați un termistor de motor sau lăsați o întârziere suficientă la repornire (parametrul 5-16 Restart Delay (Întârziere la repornire)).

Cuplul maxim disponibil pentru jog înainte este de aproximativ 50 – 75% din cuplul maxim de sarcină al motorului (FLT), în funcție de motor. Când motorul are jog în direcția înapoi, cuplul este de aproximativ 25 – 50% din FLT.

Parametrul 2-8 Jog Torque (Cuplu jog) și parametrul 3-10 Jog Torque-2 (Cuplu jog 2) controlează care este cuplul de jog maxim pe care soft starterul îl aplică la motor.

# **N O T ă** Valorile cuplului peste 50% pot cauza vibrația mărită a arborelui. e77ha512.12 % 100 90  $(1)$ 80 70 Available torque Available torque 60  $(2)$ 50  $40$ 30  $\circled{3}$ 20 10  $\Omega$ **1** FLT motor **2** Cuplu maxim jog înainte **3** Cuplu maxim jog înapoi

**Imagine 36: Cuplu disponibil la aplicarea funcției Jog**
## <span id="page-72-0"></span>9.13 Funcționarea în triunghi interior

Atunci când conectați în triunghi interior, introduceți valoarea pentru FLC în parametrul 1-2 Motor Full Load Current (Curent maxim sarcină motor). Soft starterul va detecta automat dacă motorul este conectat în linie sau în triunghi interior și va calcula nivelul corect de curent pentru triunghiul interior.

Funcțiile comandă adaptivă, jog, frână și alimentare integrată nu sunt acceptate în funcționarea în triunghi interior (cu 6 conductori). Dacă aceste funcții sunt programate când soft starterul este conectat în triunghi interior, comportamentul este cel afișat mai jos.

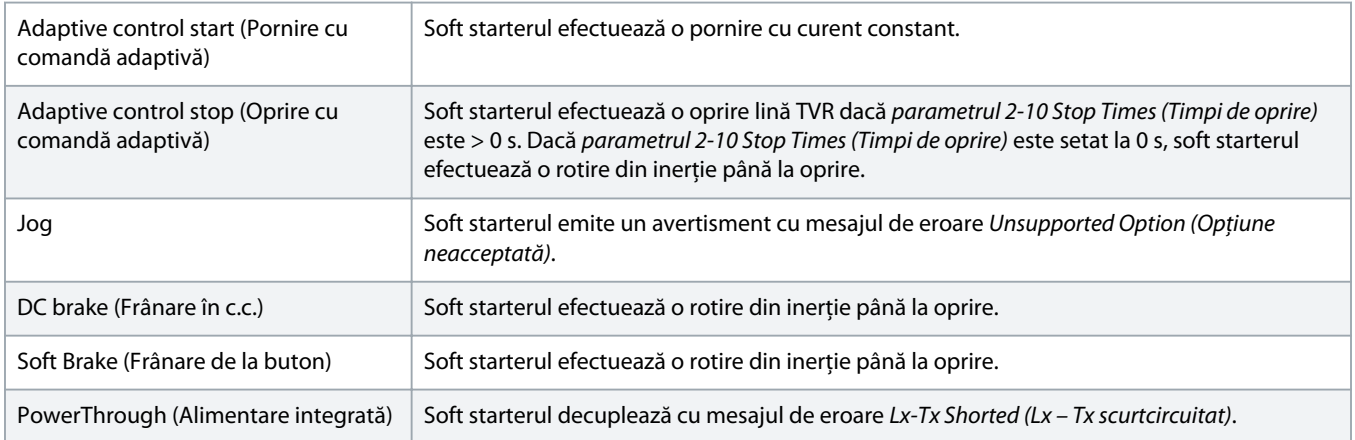

## **N O T ă**

Când este conectat în triunghi interior, soft starterul nu detectează lipsa fazei pe T2 în timpul funcționării.

## **N O T ă**

Dacă soft starterul nu detectează corect conexiunea la motor, utilizați parametrul 20-6 Motor Connection (Conexiune motor).

## 9.14 Setul de motor secundar

Soft starterul poate fi programat cu 2 profiluri separate de pornire și oprire. Datorită acestui lucru, soft starterul poate controla motorul în 2 configurații diferite de pornire și oprire. Setul de motor secundar este ideal pentru motoarele cu spire duale (Dahlander), aplicațiile cu motoare multiple sau pentru situațiile în care motorul poate porni în 2 condiții diferite (cum ar fi în cazul benzilor transportoare cu și fără sarcină). Setul de motor secundar poate fi, de asemenea, folosit pentru aplicațiile în funcțiune/în așteptare.

## **N O T ă**

Pentru aplicațiile în funcțiune/în așteptare, setați parametrul 6-17 Motor Overtemperature (Supratemperatură motor) la Log Only (Numai jurnal) și instalați protecția la temperatură pentru fiecare motor.

Pentru a folosi setul de motor secundar, setați o intrare programabilă la Motor Set Select (Selectare set motor). Intrarea trebuie să fie închisă atunci când se emite o comandă de pornire (consultati parametrul 7-1 Input A Function (Funcție intrare A) și parametrul 7-5 Input B Function (Funcție intrare B). Soft starterul verifică setările de motor pe care să le utilizeze la pornire și va utiliza setările respective pentru întregul ciclu de pornire/oprire.

Soft starterul utilizează setările motorului secundar pentru a controla o pornire comandată printr-o intrare programabilă (consultați parametrul 7-1 Input A Function (Funcție intrare A) și parametrul 7-5 Input B Function (Funcție intrare B)).

Danfoss

# **N O T ă**

Modelul termic al motorului este mai puțin precis dacă soft starterul controlează 2 motoare separate.

## **10 Parametri programabili**

### 10.1 Meniu principal

Folosiți meniul principal pentru a vizualiza și a modifica parametrii programabili care controlează modul în care funcționează soft starterul.

Pentru a accesa meniul principal, apăsați pe [Main Menu] (Meniu principal) în timp ce vizualizați ecranele de monitorizare.

### 10.2 Modificarea valorilor parametrilor

#### **Procedură**

- **1.** Derulați la parametrul dorit din meniul principal.
- **2.** Apăsați pe [Menu/Store] (Meniu/Salvare) pentru a intra în modul de editare.
- **3.** Apăsați pe [▵] sau [▿] pentru a modifica setările parametrilor.

Dacă apăsați o dată pe [▵] sau [▿] veți crește sau veți descrește valoarea cu 1 unitate. Dacă țineți apăsată tasta pentru mai mult de 5 secunde, valoarea va crește sau va descrește în ritm mai rapid.

Apăsați pe [Store] (Salvare) pentru a salva modificările. Setarea afișată pe ecran va fi salvată, iar panoul LCP va reveni la lista de parametri.

Apăsați pe [Back] (Înapoi) pentru a anula modificările. Pe panoul LCP va apărea o solicitare de confirmare, apoi panoul va reveni la lista de parametri fără a salva modificările.

## 10.3 Funcția de blocare a ajustării

Utilizați parametrul 10-7 Adjustment Lock (Blocare ajustare) pentru a nu permite utilizatorilor să modifice setările parametrilor.

Dacă un utilizator încearcă să modifice valoarea unui parametru cât timp blocarea ajustării este activată, se va afișa următorul mesaj de eroare: Access Denied (Acces refuzat). Adj Lock is On (Blocare ajust. activată).

## 10.4 Lista de parametri

#### **Tabel 19: Lista de parametri**

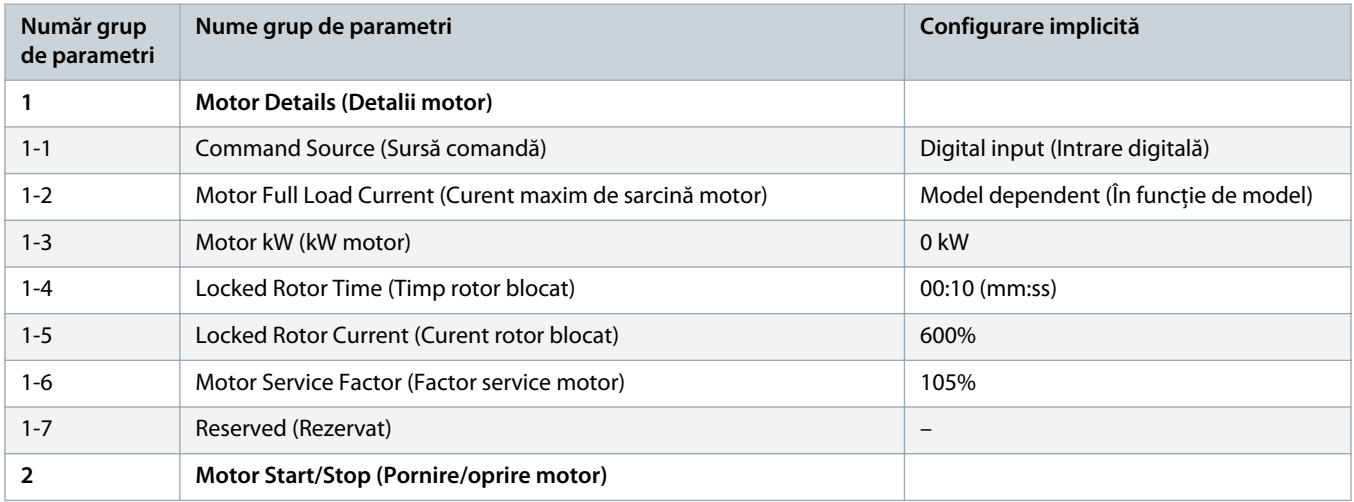

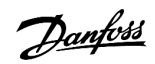

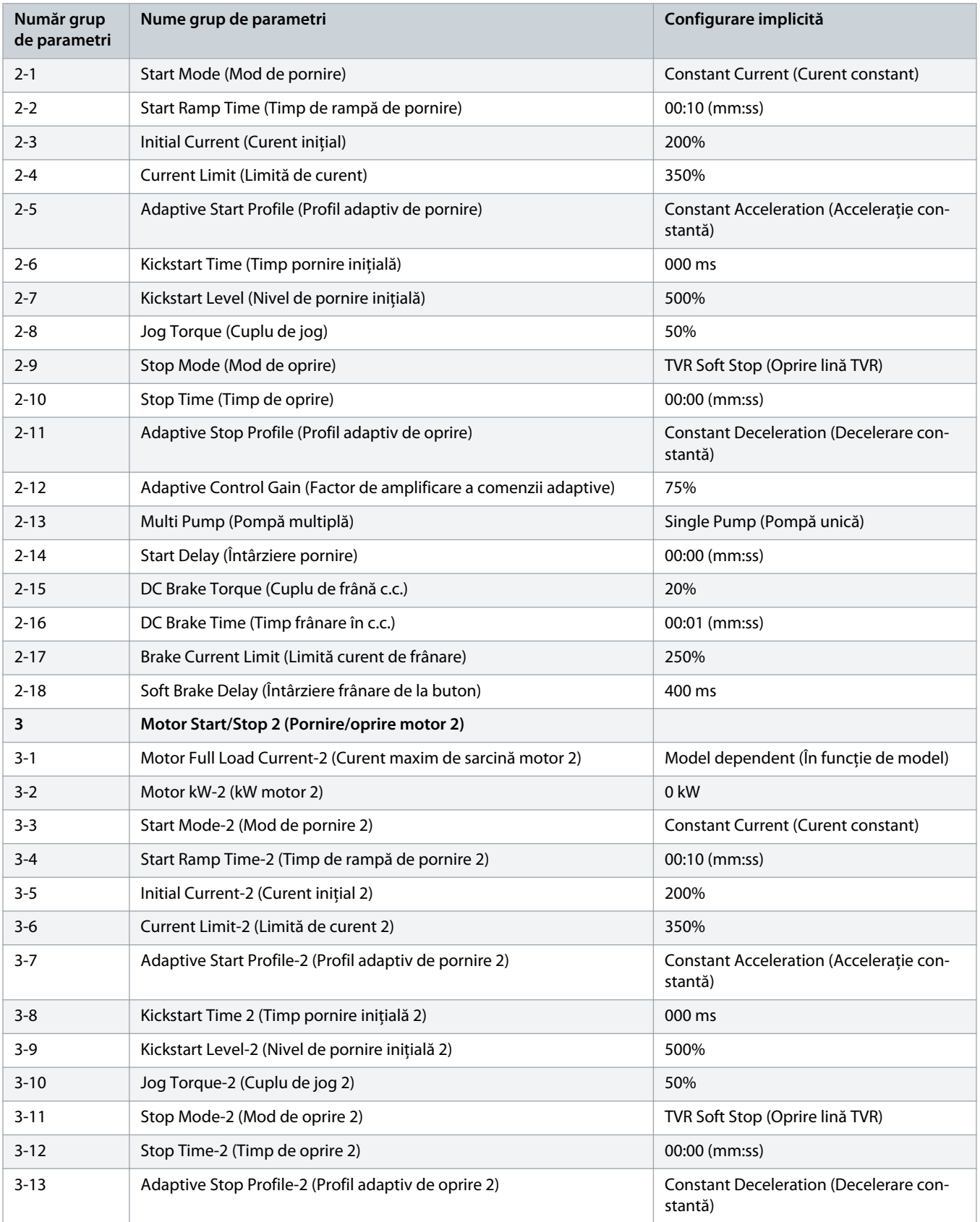

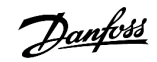

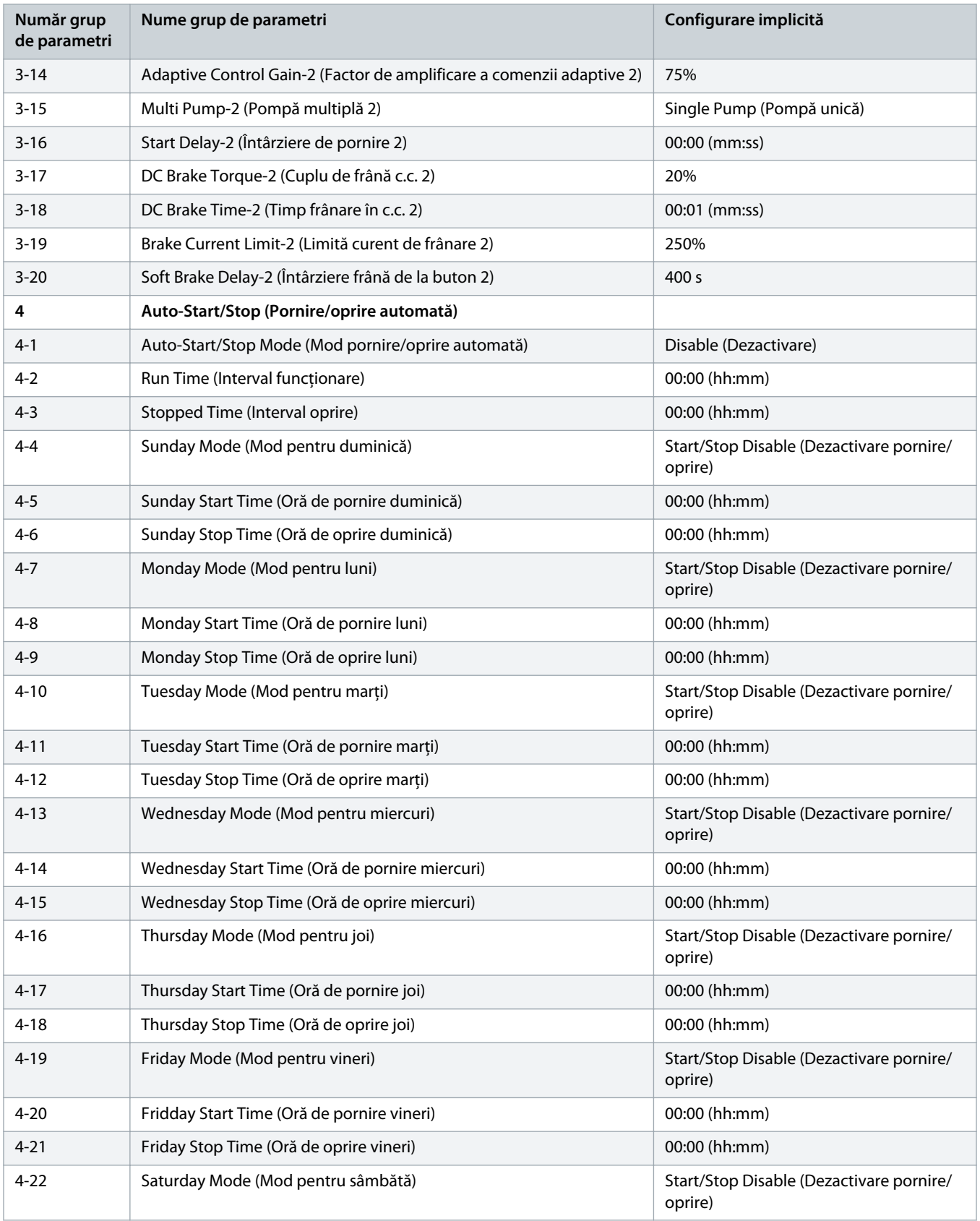

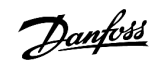

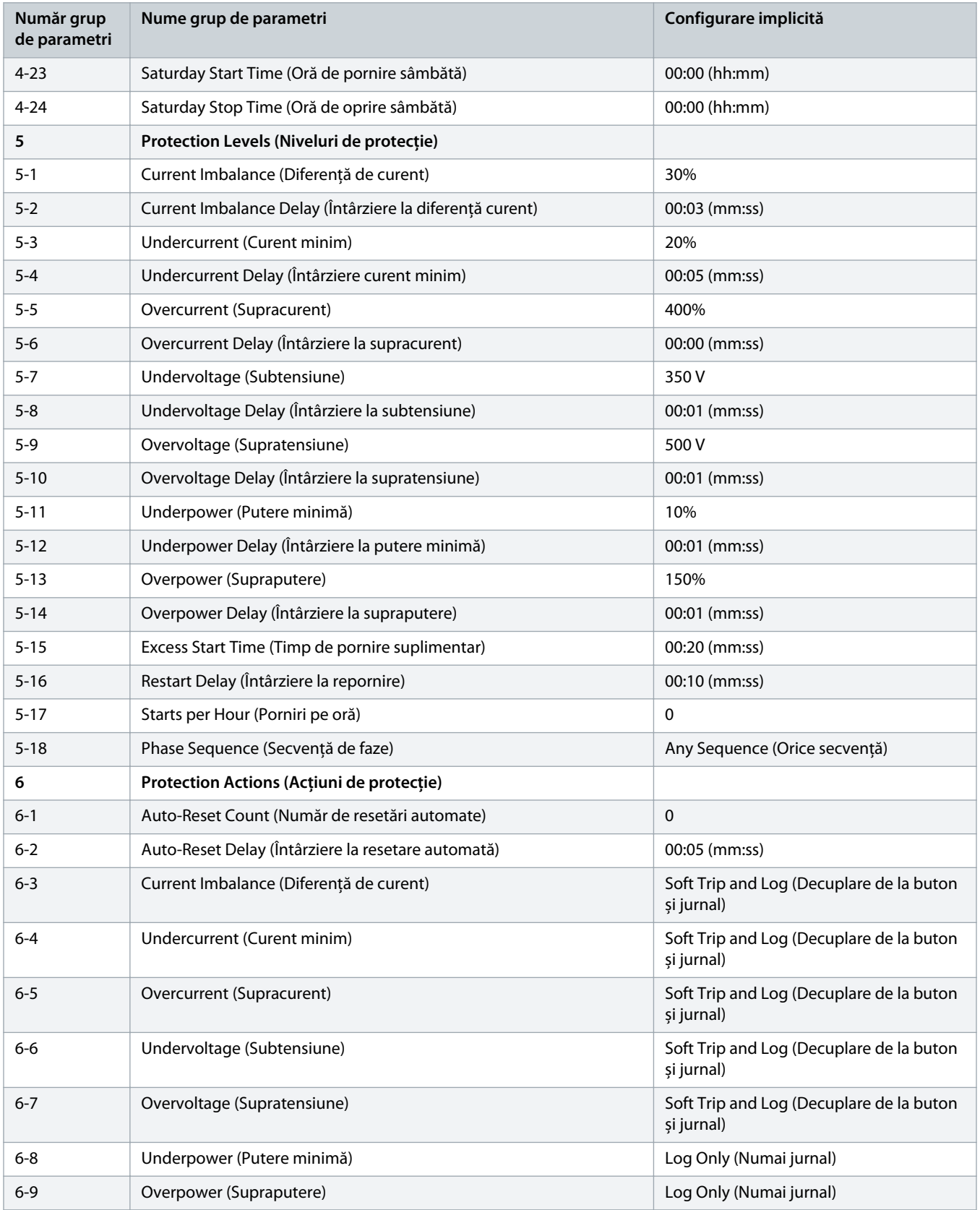

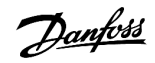

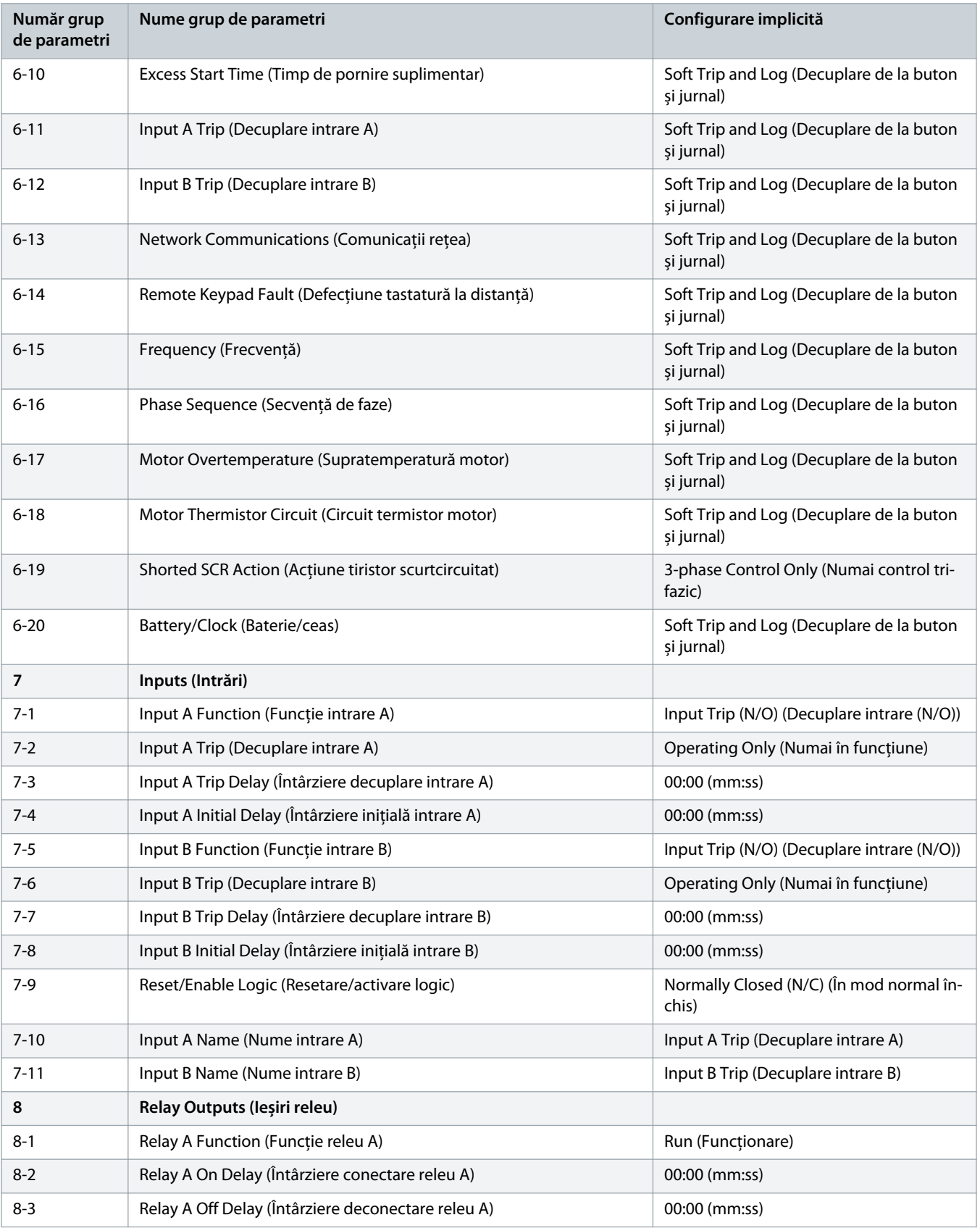

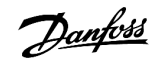

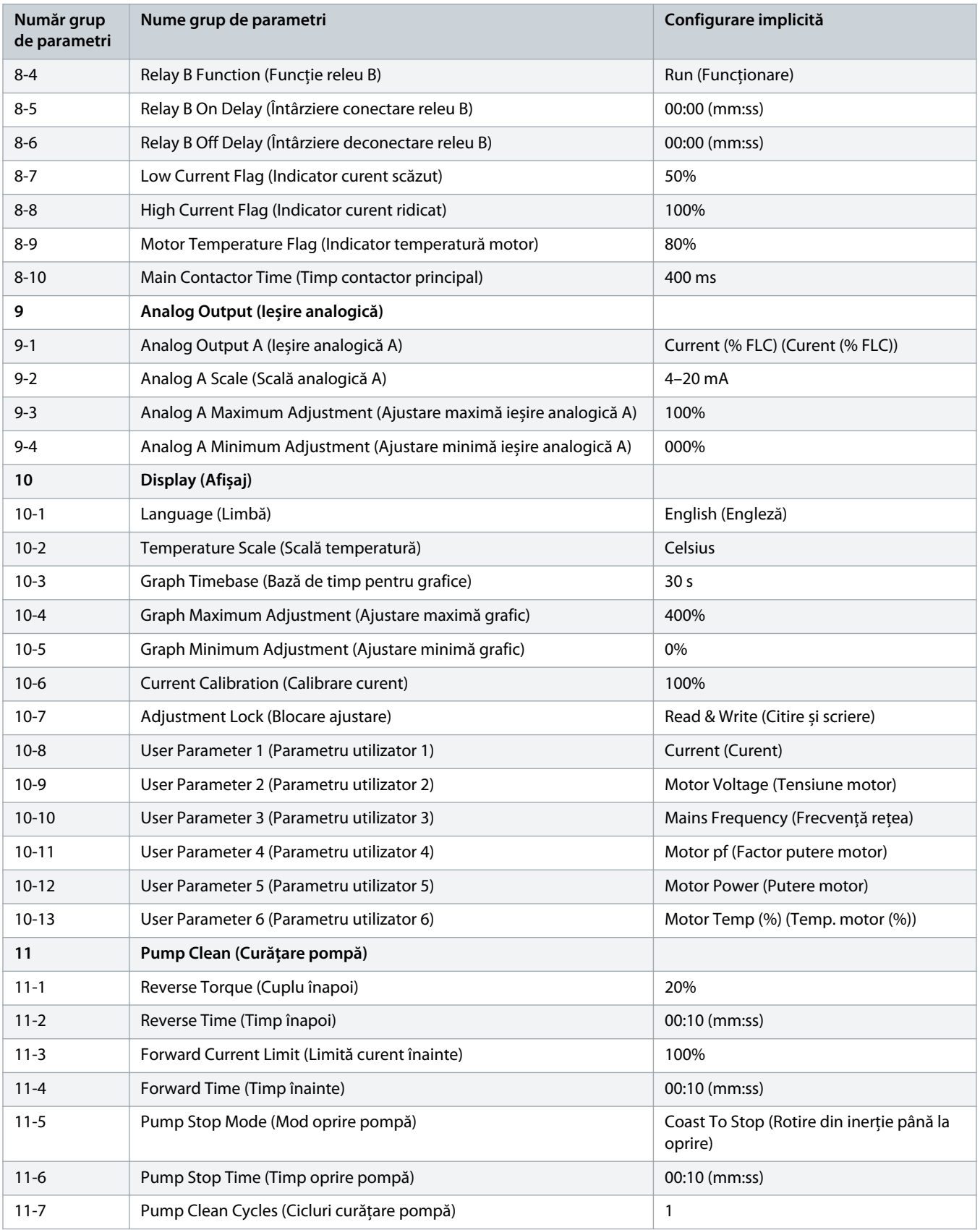

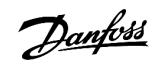

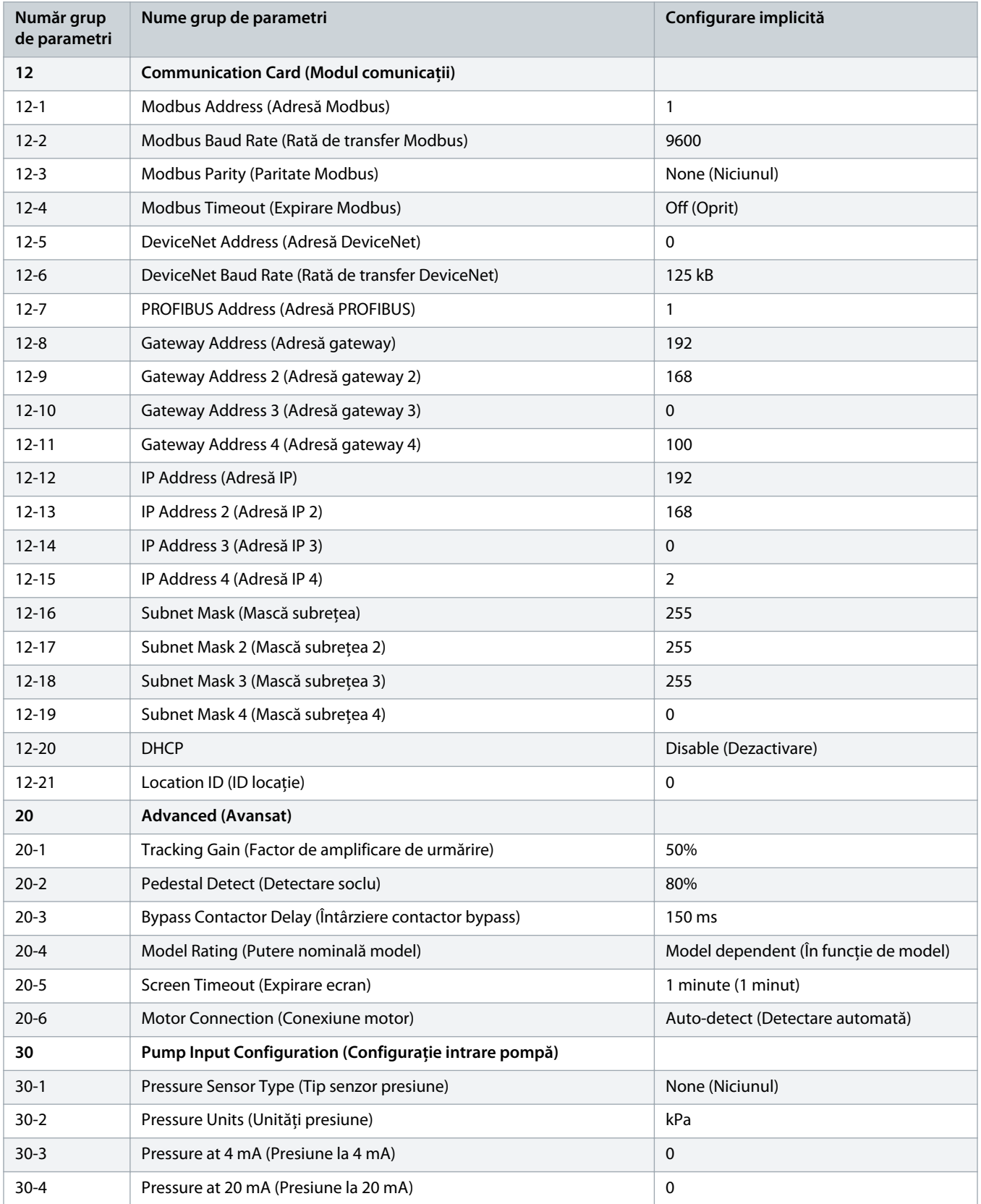

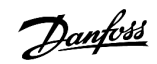

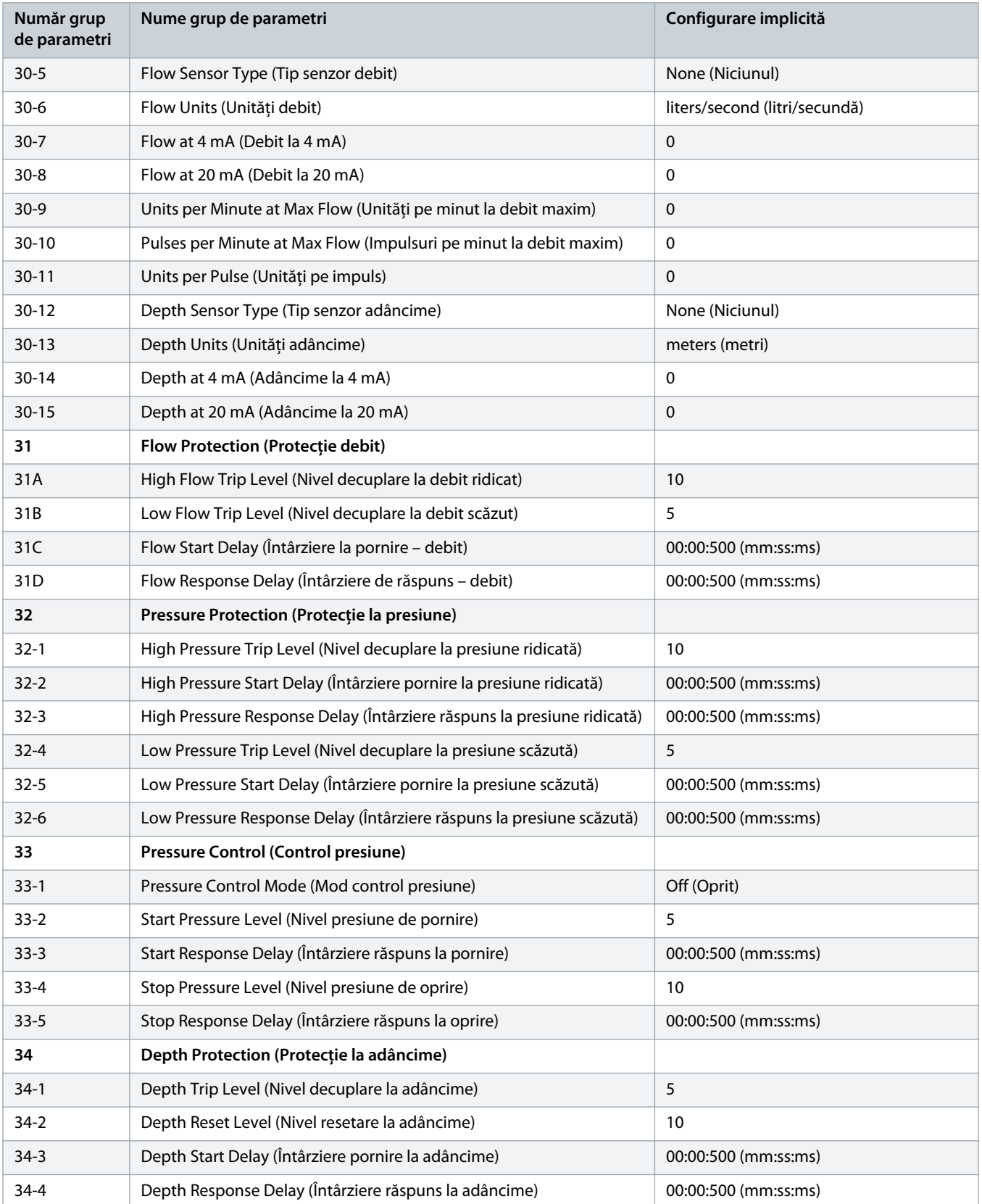

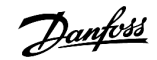

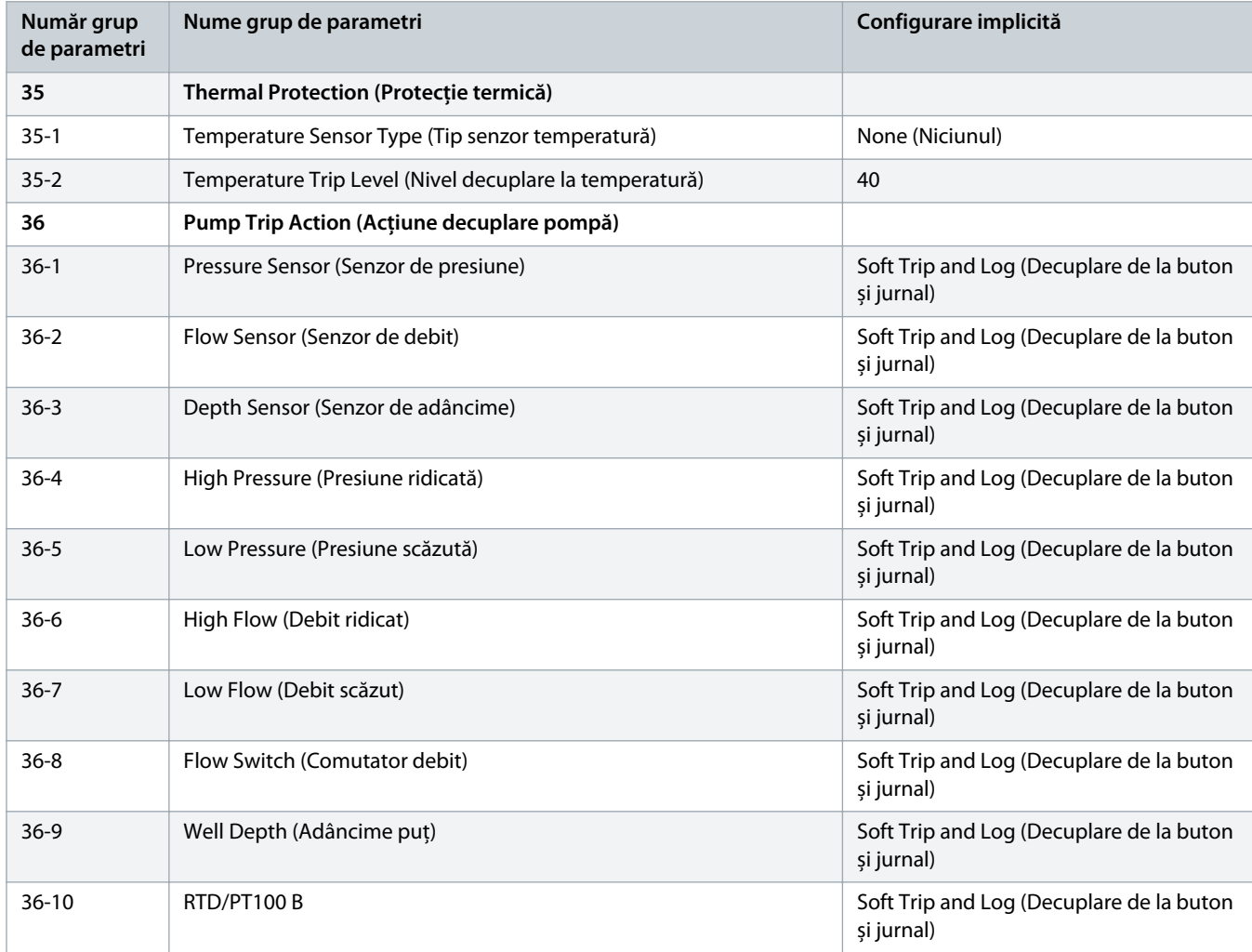

# 10.5 Grupul de parametri 1-\*\* Motor Details (Detalii motor)

#### **Tabel 20: 1-1 – Command Source (Sursă comandă)**

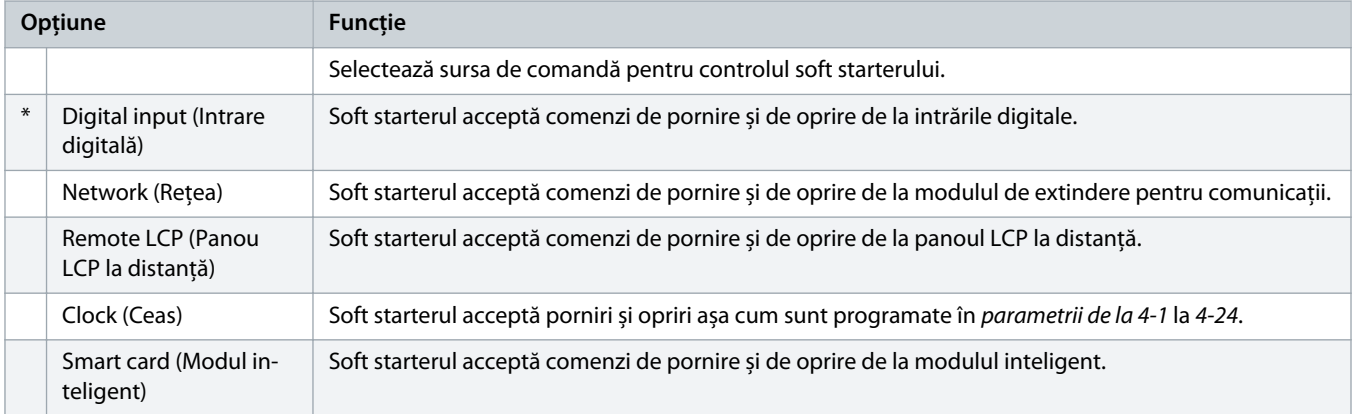

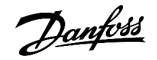

### **Ghid de operare | VLT® Soft Starter MCD 600 Parametri programabili**

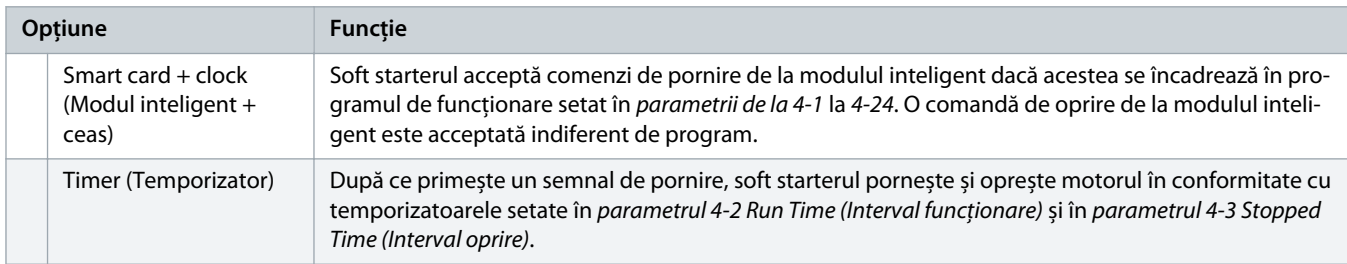

#### **Tabel 21: 1-2 Motor Full Load Current (Curent maxim de sarcină al motorului)**

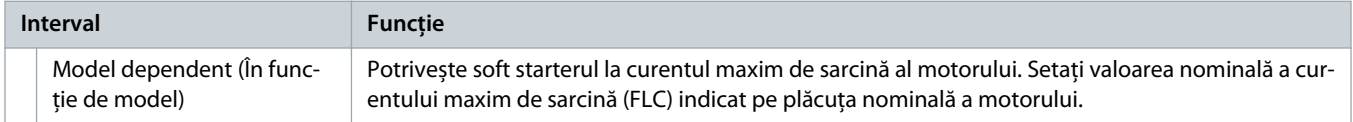

### **Tabel 22: 1-3 Motor kW (kW motor)**

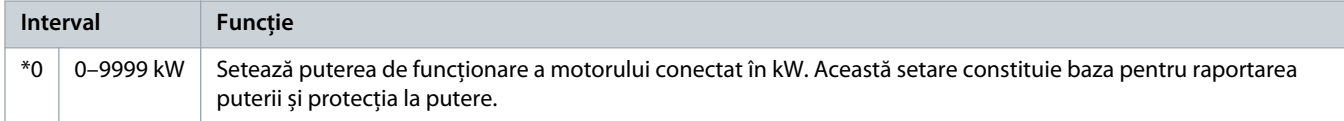

### **Tabel 23: 1-4 Locked Rotor Time (Timp rotor blocat)**

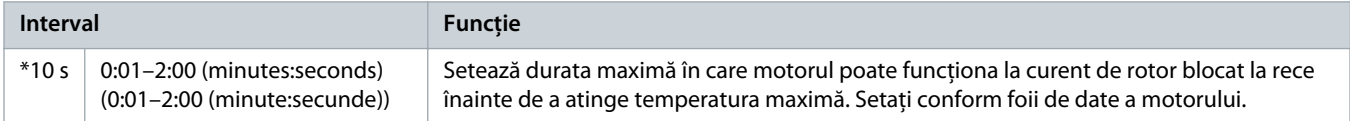

### **Tabel 24: 1-5 Locked Rotor Current (Curent rotor blocat)**

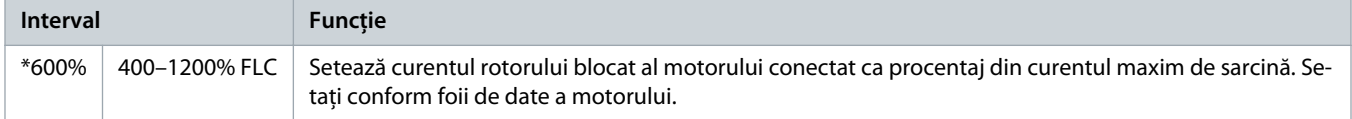

#### **Tabel 25: 1-6 Motor Service Factor (Factor service motor)**

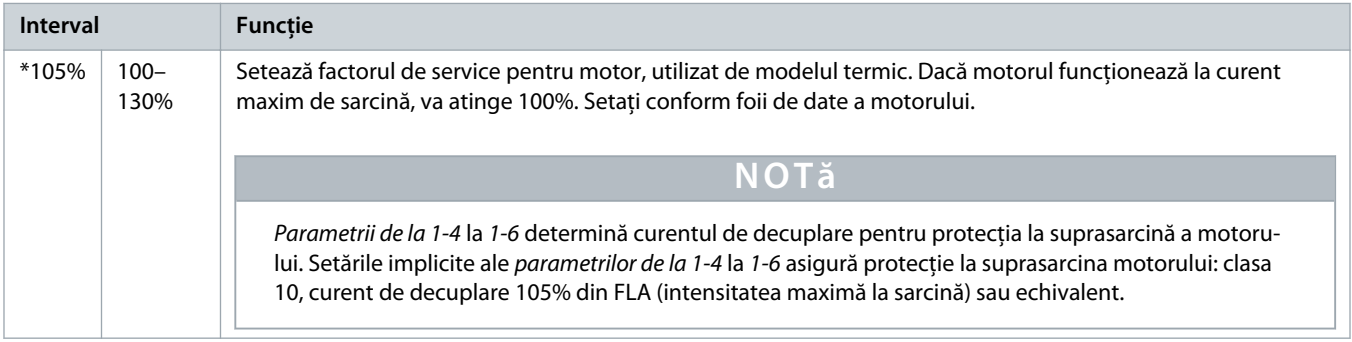

#### **Tabel 26: 1-7 Reserved (Rezervat)**

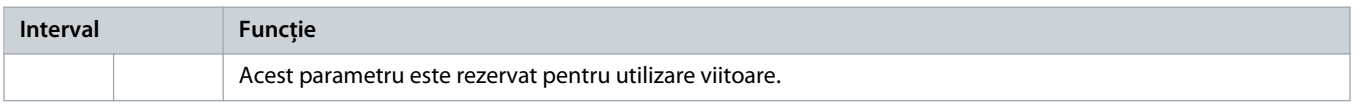

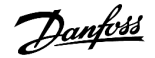

## 10.6 Grupul de parametri 2-\*\* Motor Start/Stop (Pornire/oprire motor)

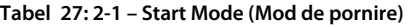

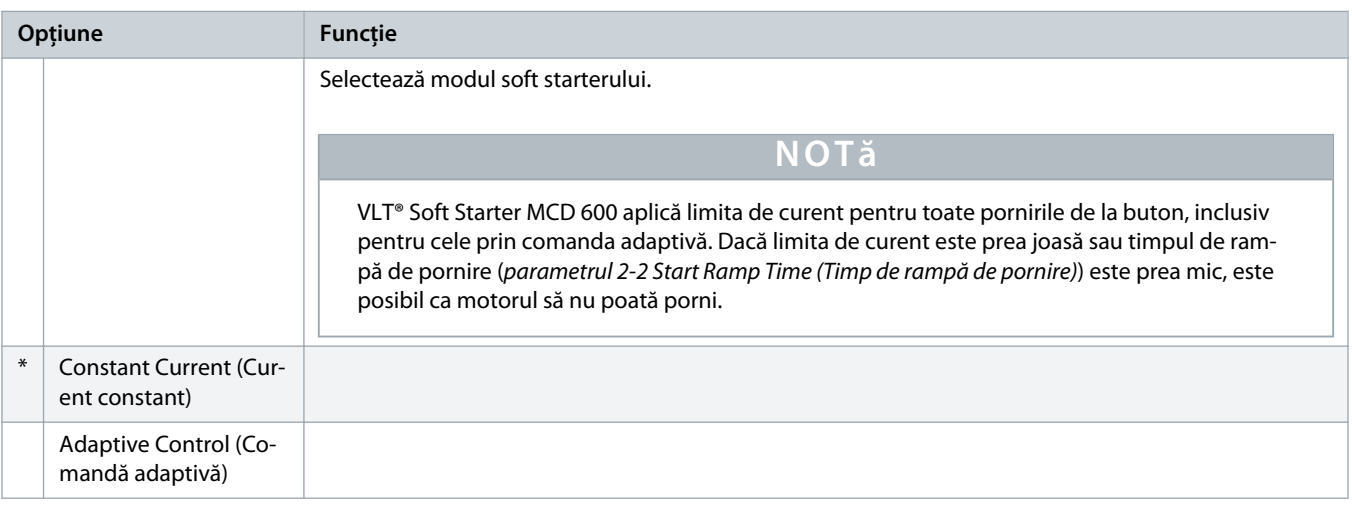

### **Tabel 28: 2-2 – Start Ramp Time (Timp de rampă de pornire)**

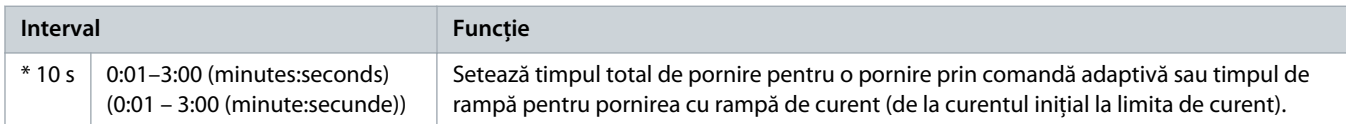

### **Tabel 29: 2-3 – Initial Current (Curent inițial)**

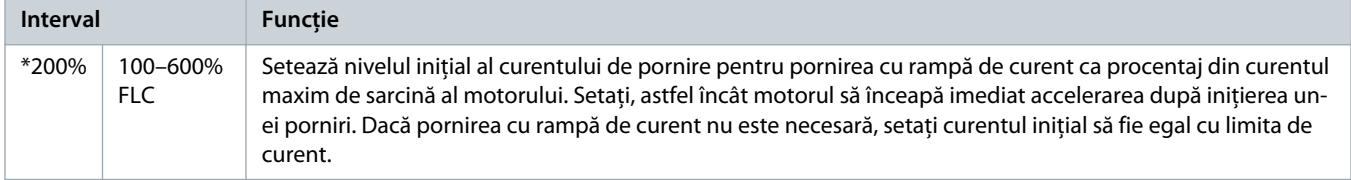

#### **Tabel 30: 2-4 – Current Limit (Limită de curent)**

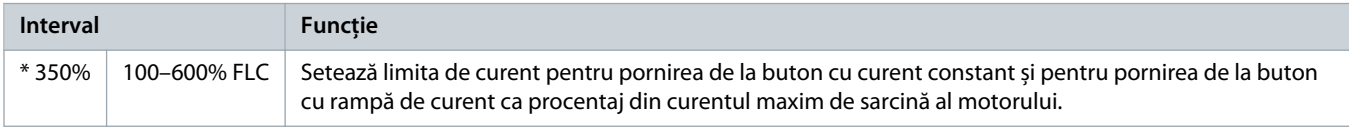

Danfoss

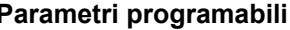

#### **Tabel 31: 2-5 – Adaptive Start Profile (Profil adaptiv de pornire)**

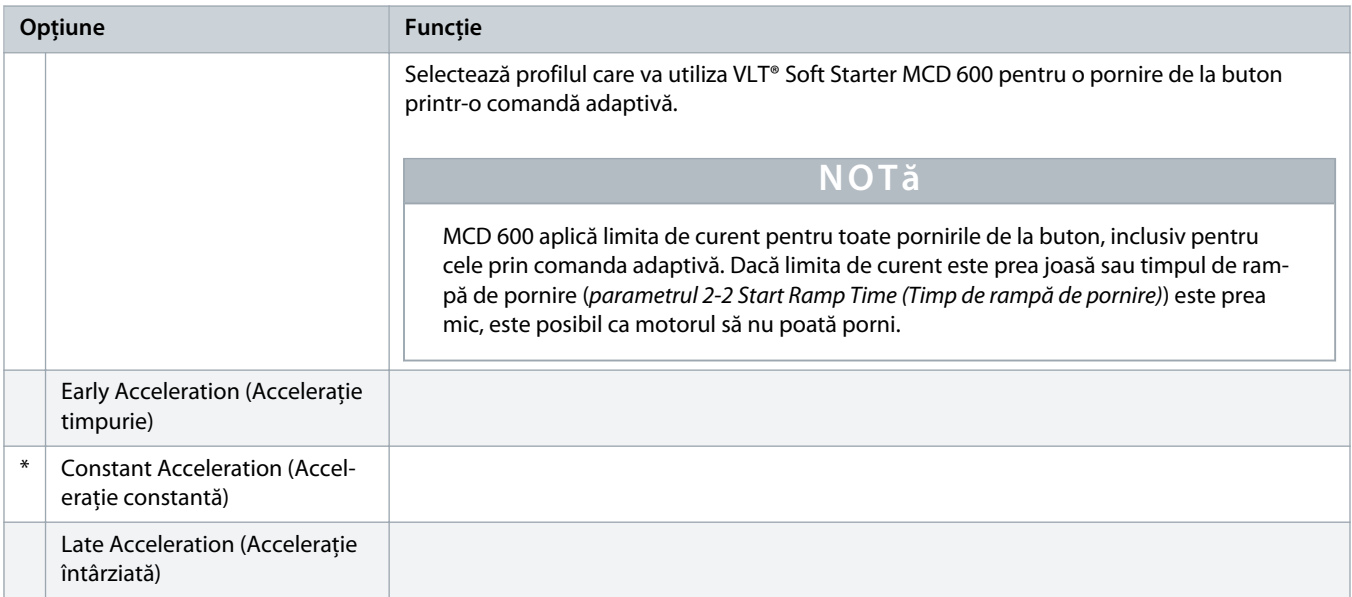

#### **Tabel 32: 2-6 – Kickstart Time (Timp pornire inițială)**

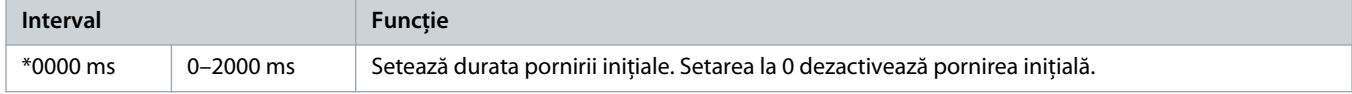

### **Tabel 33: 2G – Kickstart Level (Nivel de pornire inițială)**

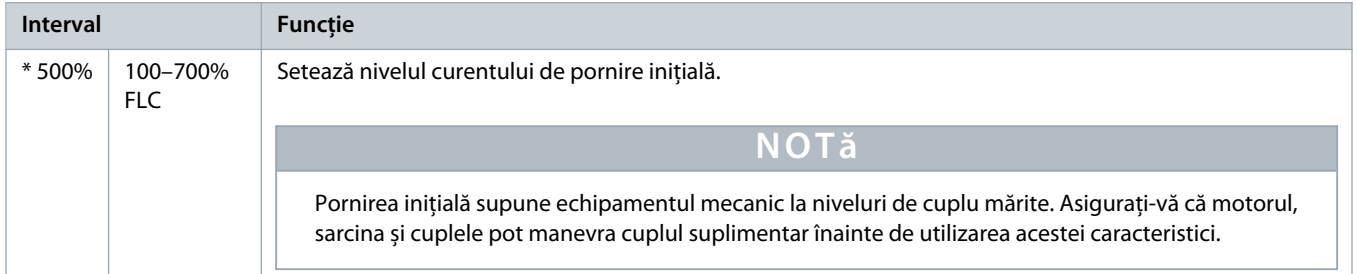

#### **Tabel 34: 2-8 – Jog Torque (Cuplu de jog)**

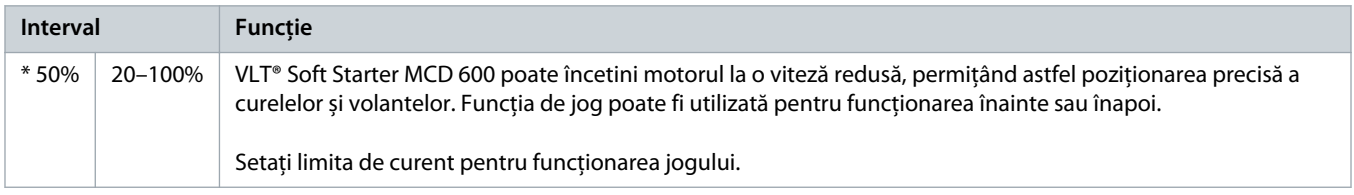

#### **Tabel 35: 2-9 – Stop Mode (Mod oprire)**

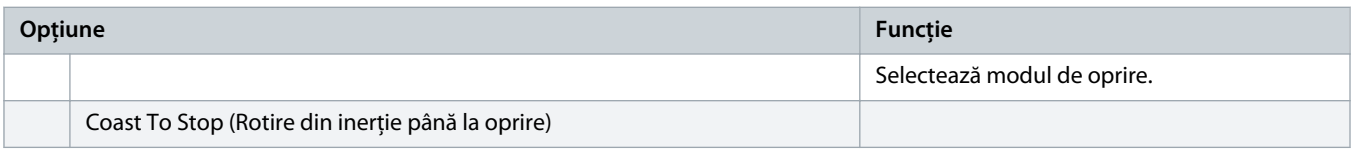

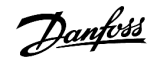

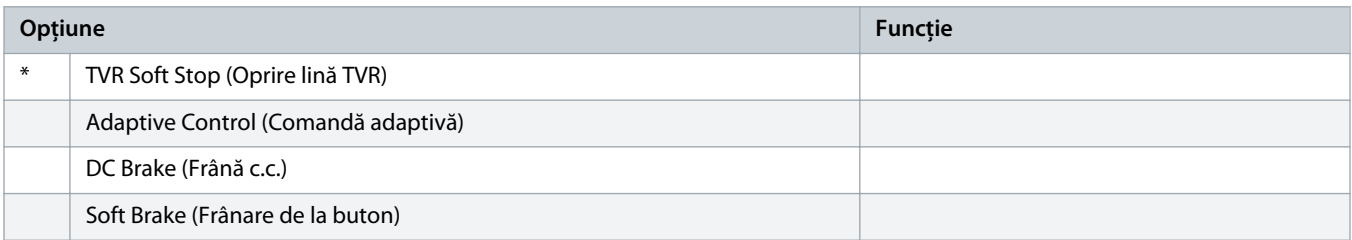

### **Tabel 36: 2-10 – Stop Time (Timp de oprire)**

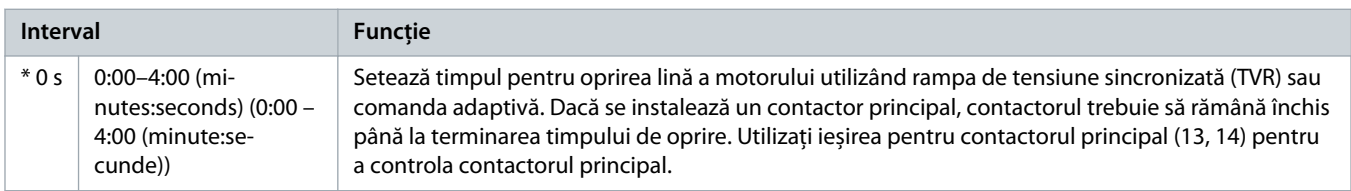

### **Tabel 37: 2-11 – Adaptive Stop Profile (Profil adaptiv de oprire)**

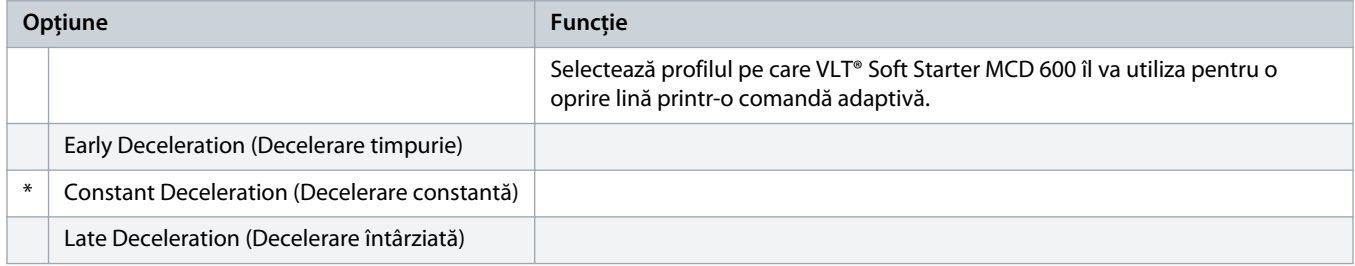

### **Tabel 38: 2-12 – Adaptive Control Gain (Factor de amplificare a comenzii adaptive)**

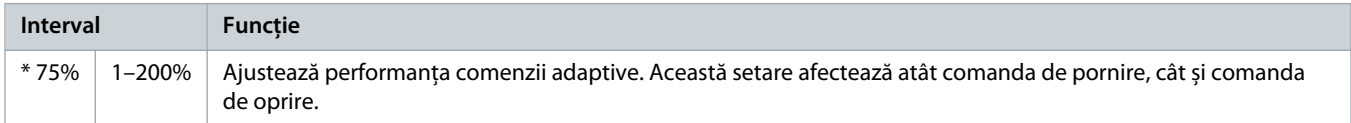

### **Tabel 39: 2-13 – Multi Pump (Pompă multiplă)**

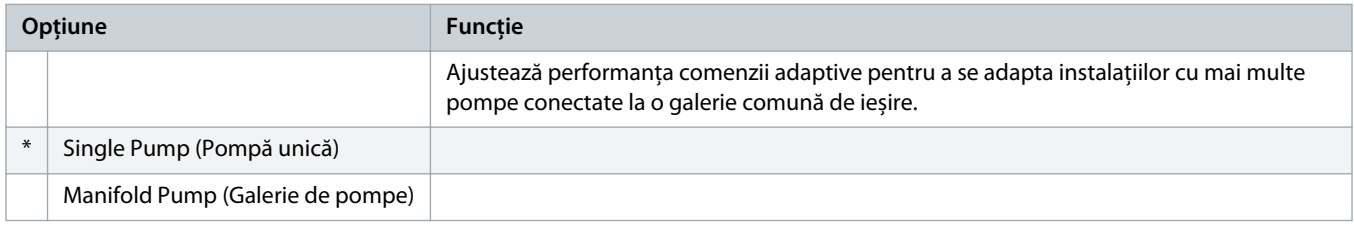

#### **Tabel 40: 2-14 – Start Delay (Întârziere la pornire)**

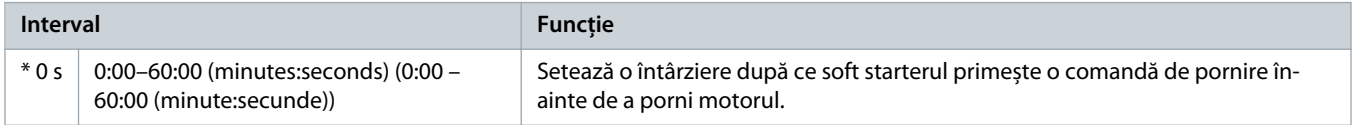

anfo<sup>ss</sup>

### **Tabel 41: 2-15 – DC Brake Torque (Cuplu de frână c.c.)**

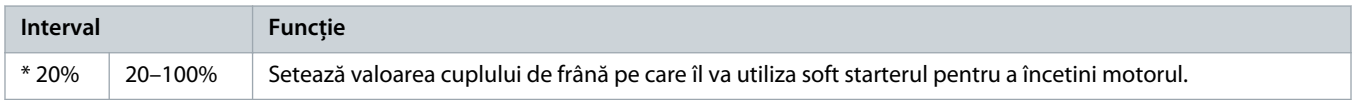

#### **Tabel 42: 2-16 – DC Brake Time (Timp frânare în c.c.)**

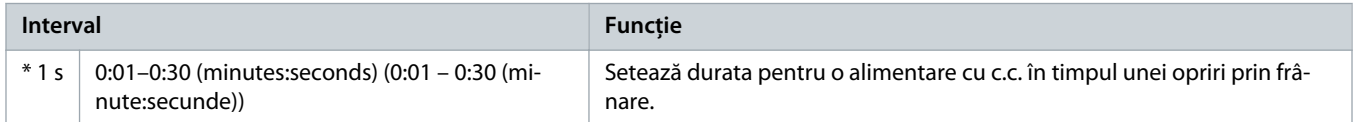

#### **Tabel 43: 2-17 – Brake Current Limit (Limită curent de frânare)**

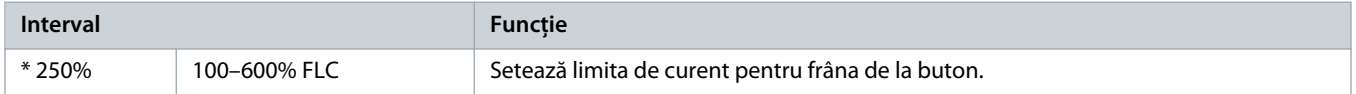

#### **Tabel 44: 2-18 – Soft Brake Delay (Întârziere frânare de la buton)**

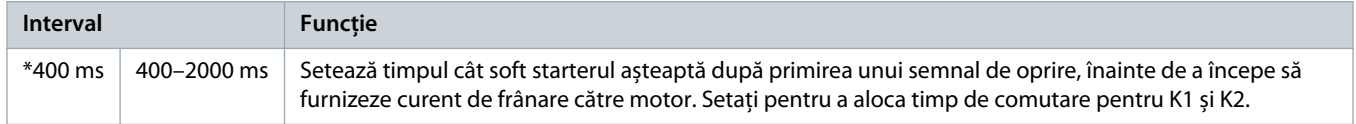

## 10.7 Grupul de parametri 3-\*\* Motor Start/Stop-2 (Pornire/oprire motor 2)

Parametrii din acest grup controlează funcționarea configurației secundare a motorului. Folosiți intrarea programabilă pentru a selecta setul de motor activ.

Pentru mai multe detalii, consultați 9.14 [Setul de motor secundar.](#page-72-0)

#### **Tabel 45: 3-1 – Motor Full Load Current-2 (Curent maxim de sarcină motor 2)**

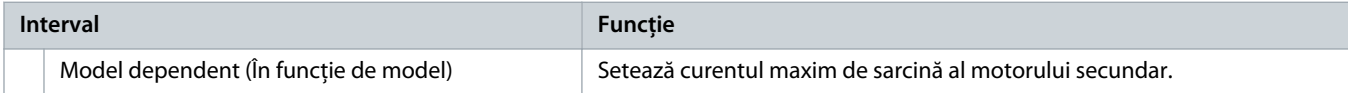

#### **Tabel 46: 3-2 – Motor kW-2 (kW motor 2)**

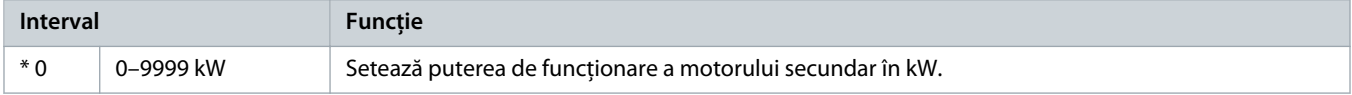

#### **Tabel 47: 3-3 – Start Mode-2 (Mod de pornire 2)**

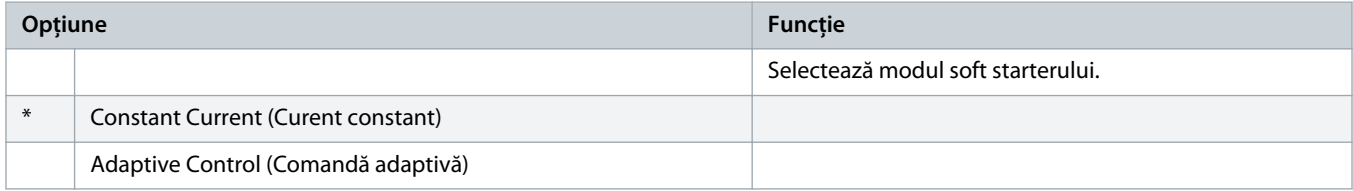

<u> Danfvšš</u>

#### **Tabel 48: 3-4 – Start Ramp Time-2 (Timp de rampă de pornire 2)**

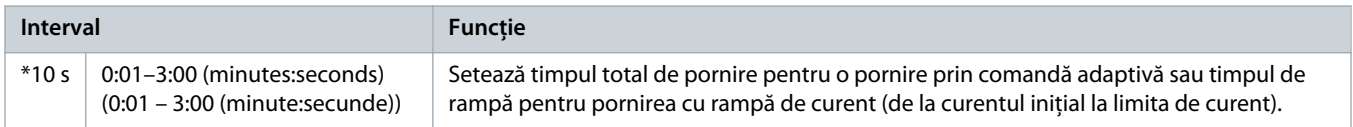

#### **Tabel 49: 3-5 – Initial Current-2 (Curent inițial 2)**

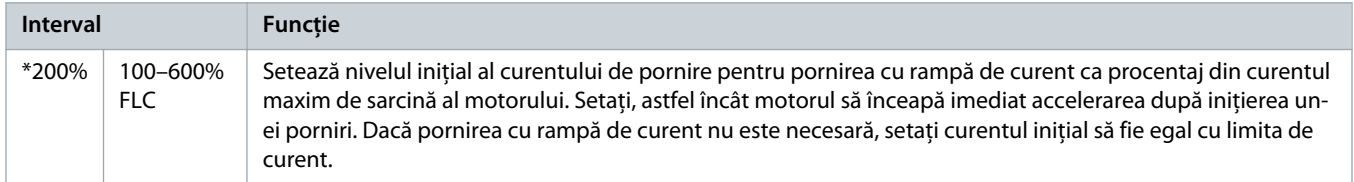

#### **Tabel 50: 3-6 – Current Limit-2 (Limită de curent 2)**

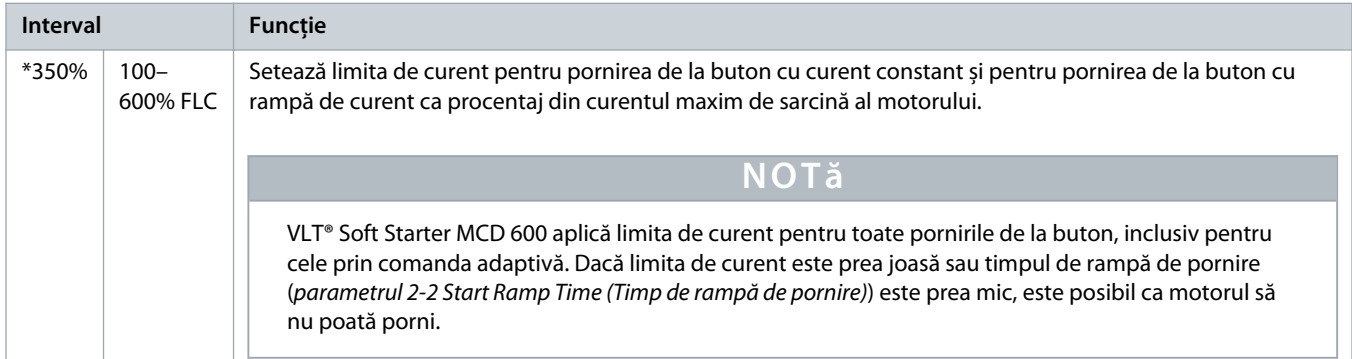

#### **Tabel 51: 3-7 – Adaptive Start Profile-2 (Profil adaptiv de pornire 2)**

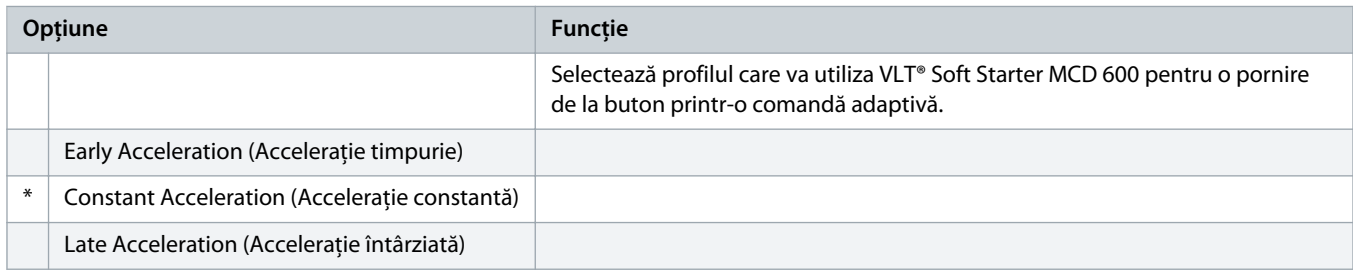

### **Tabel 52: 3-8 – Kickstart Time-2 (Timp pornire inițială 2)**

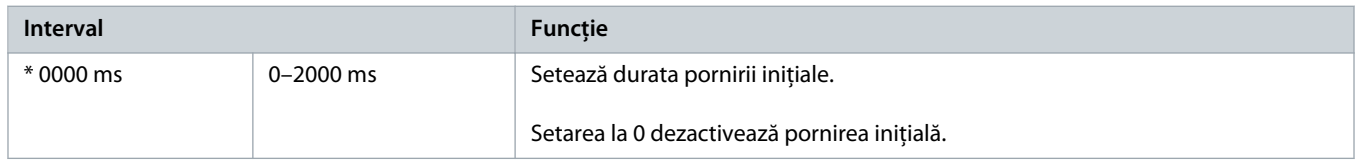

### **Tabel 53: 3-9 – Kickstart Level-2 (Nivel pornire inițială 2)**

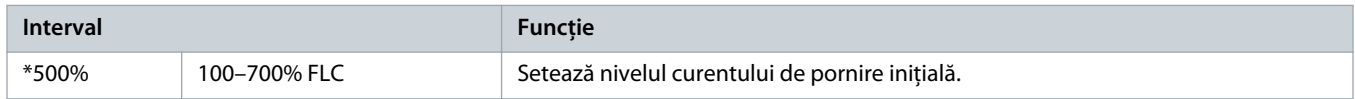

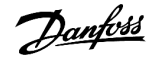

#### **Tabel 54: 3-10 – Jog Torque-2 (Cuplu de jog 2)**

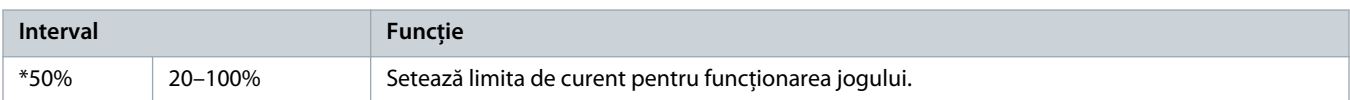

#### **Tabel 55: 3-11 – Stop Mode-2 (Mod de oprire 2)**

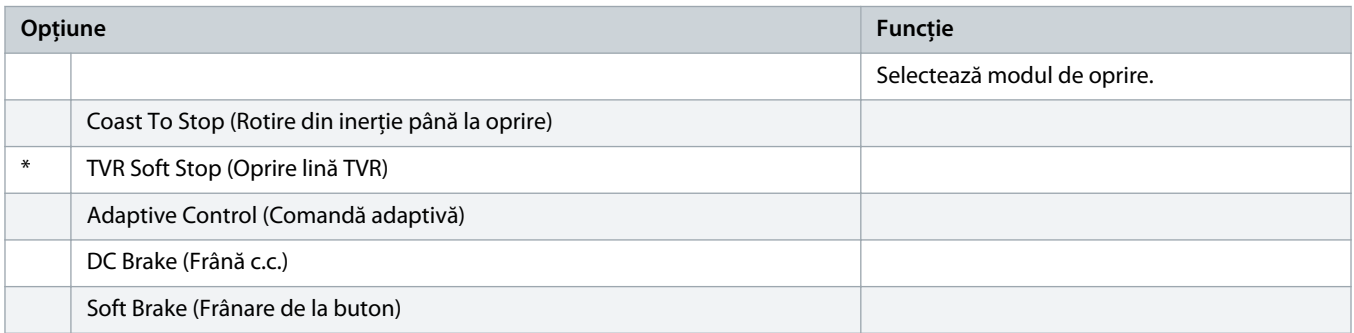

#### **Tabel 56: 3-12 – Stop Time-2 (Time de oprire 2)**

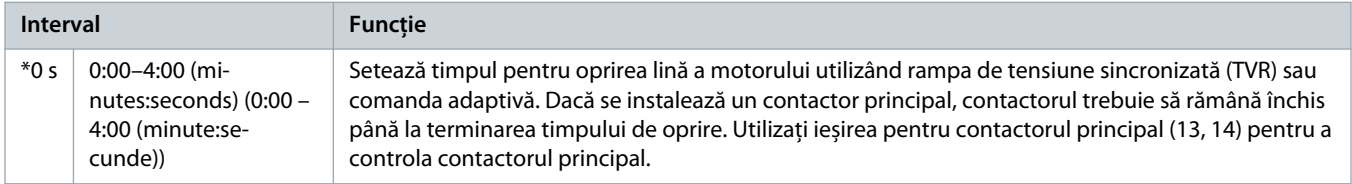

### **Tabel 57: 3-13 – Adaptive Stop Profile-2 (Profil adaptiv de oprire 2)**

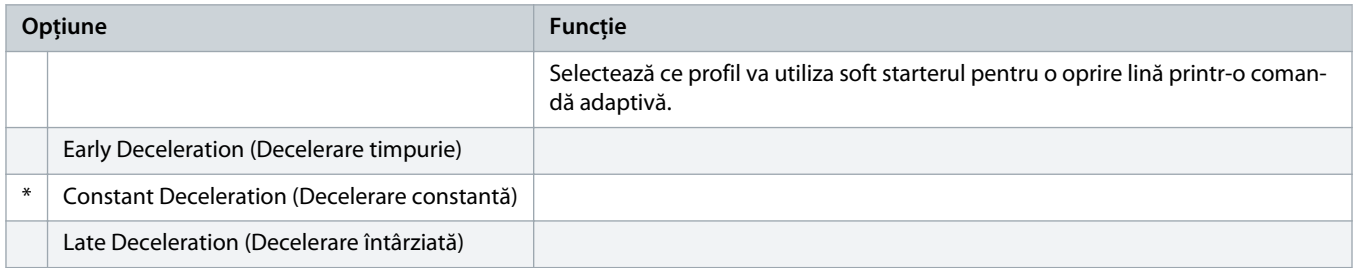

### **Tabel 58: 3-14 – Adaptive Control Gain-2 (Factor de amplificare a comenzii adaptive 2)**

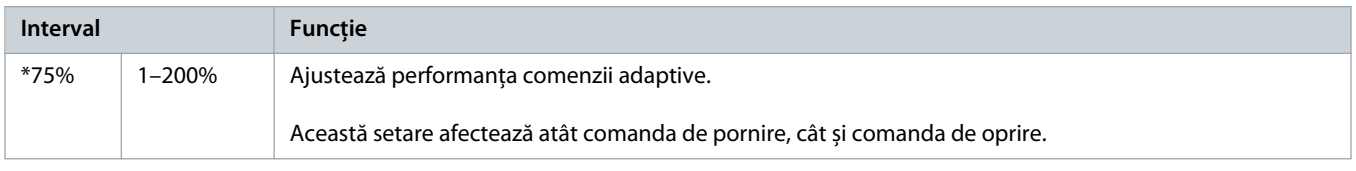

### **Tabel 59: 3-15 – Multi Pump-2 (Pompă multiplă 2)**

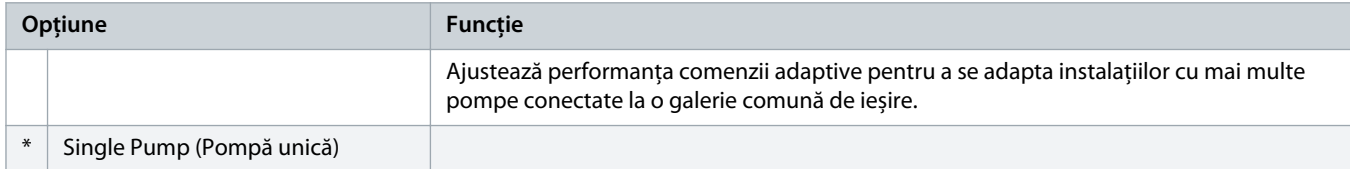

anfoss

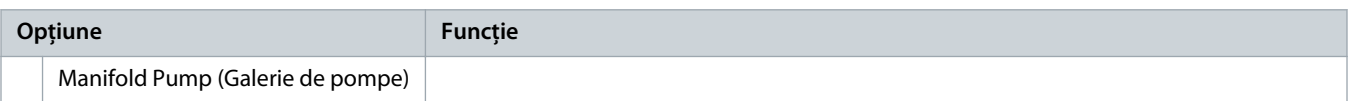

### **Tabel 60: 3-16 – Start Delay-2 (Întârziere pornire 2)**

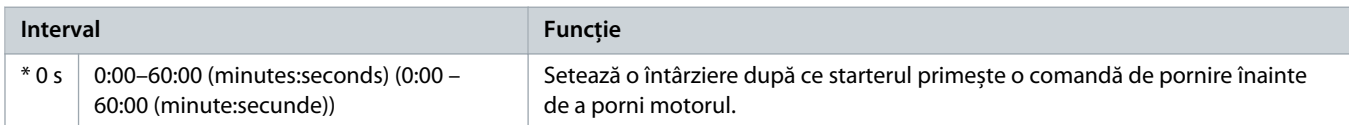

#### **Tabel 61: 3-17 – DC Brake Torque-2 (Cuplu de frână c.c. 2)**

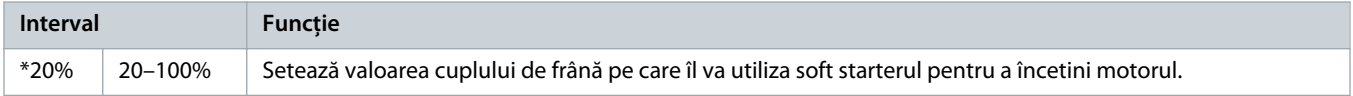

### **Tabel 62: 3-18 – DC Brake Time-2 (Timp frânare în c.c. 2)**

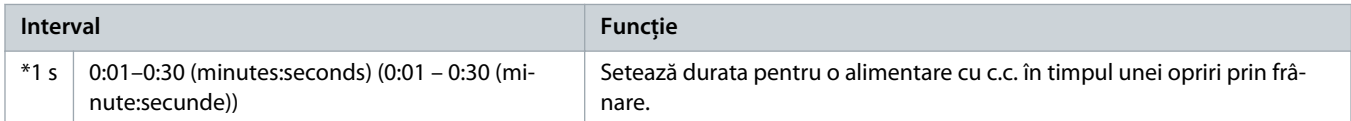

#### **Tabel 63: 3-19 – Brake Current Limit-2 (Limită curent de frânare 2)**

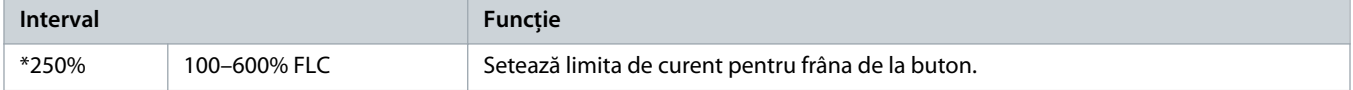

### **Tabel 64: 3-20 – Soft Brake Delay-2 (Întârziere frânare de la buton 2)**

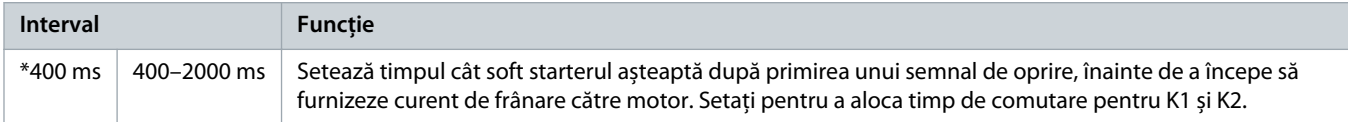

## 10.8 Grupul de parametri 4-\*\* Auto-Start/Stop (Pornire/oprire automată)

#### **Tabel 65: 4-1 – Auto-Start/Stop Mode (Mod pornire/oprire automată)**

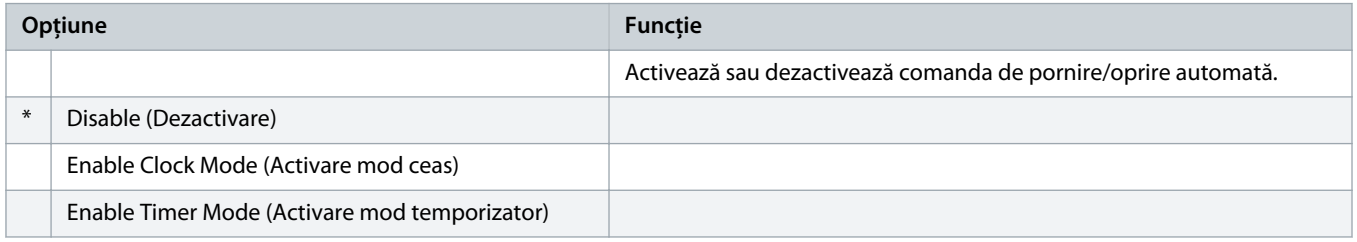

#### **Tabel 66: 4-1 – Auto-Start/Stop Mode (Mod pornire/oprire automată)**

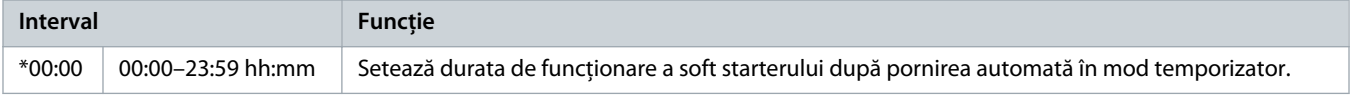

<u> amfoss</u>

#### **Tabel 67: 4-3 – Stopped Time (Interval oprire)**

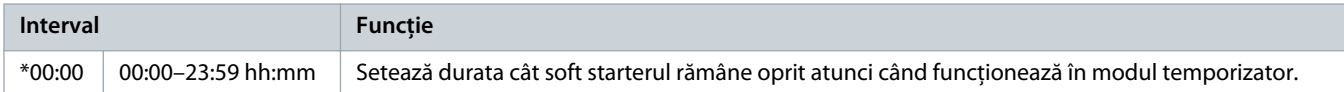

#### **Tabel 68: 4-4 – Sunday Mode (Mod pentru duminică)**

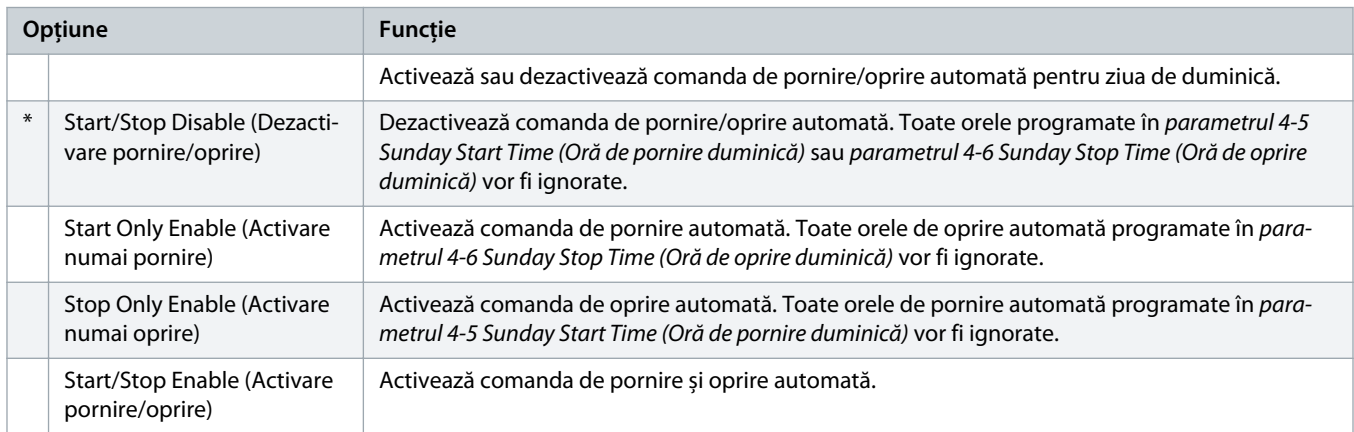

### **Tabel 69: 4-5 – Sunday Start Time (Oră de pornire duminică)**

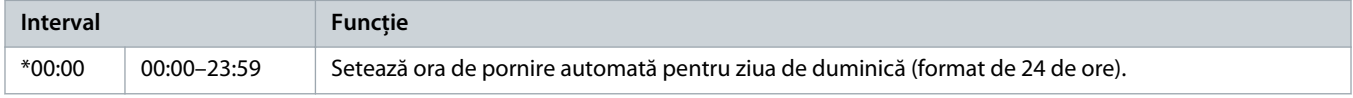

#### **Tabel 70: 4-6 – Sunday Stop Time (Oră de oprire duminică)**

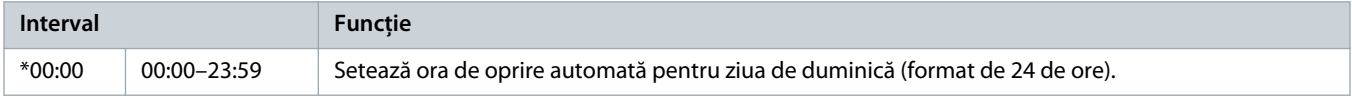

#### **Tabel 71: 4-7 – Monday Mode (Mod pentru luni)**

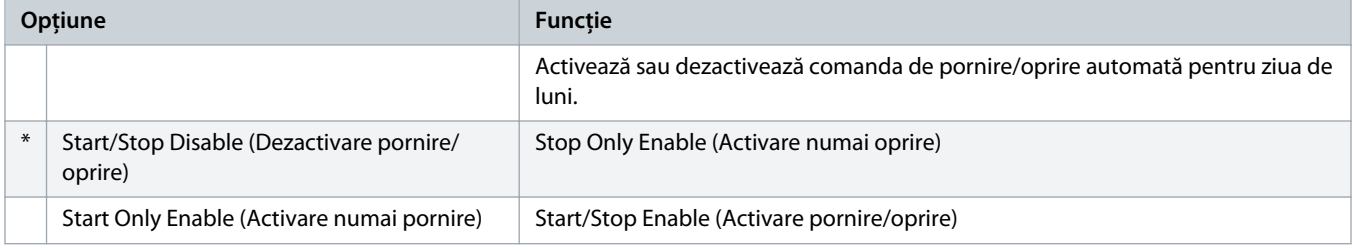

#### **Tabel 72: 4-8 – Monday Start Time (Oră de pornire luni)**

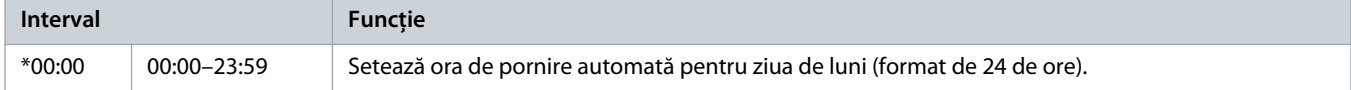

<u> amfoss</u>

### **Tabel 73: 4-9 – Monday Stop Time (Oră de oprire luni)**

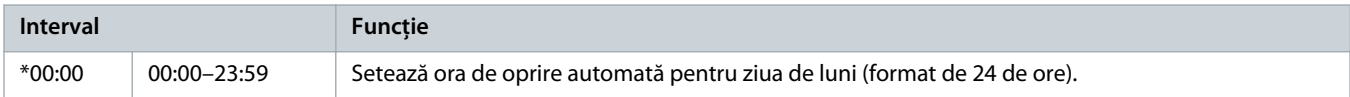

#### **Tabel 74: 4-10 – Tuesday Mode (Mod pentru marți)**

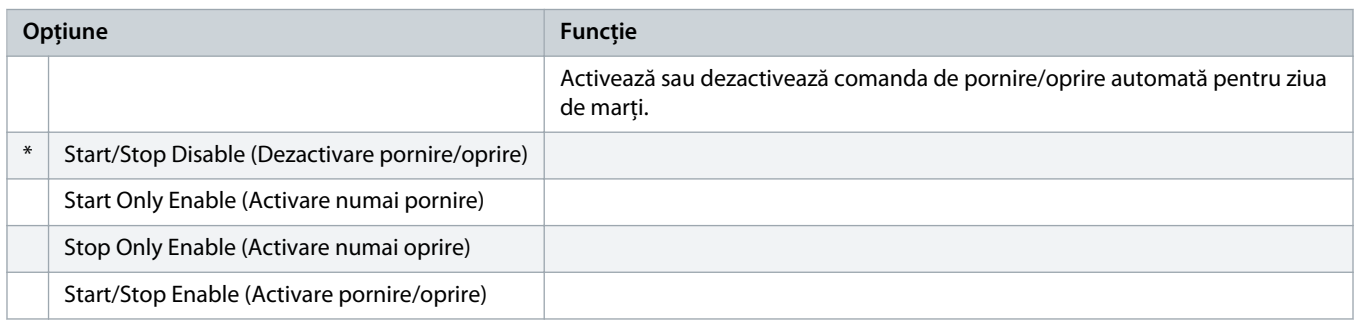

#### **Tabel 75: 4-11 – Tuesday Start Time (Oră de pornire marți)**

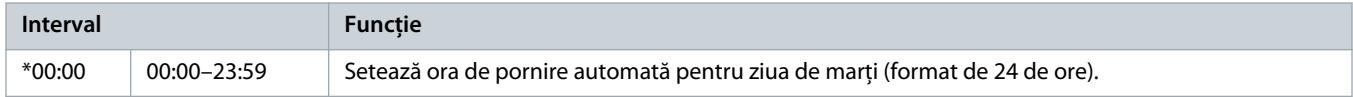

#### **Tabel 76: 4-13 – Wednesday Mode (Mod pentru miercuri)**

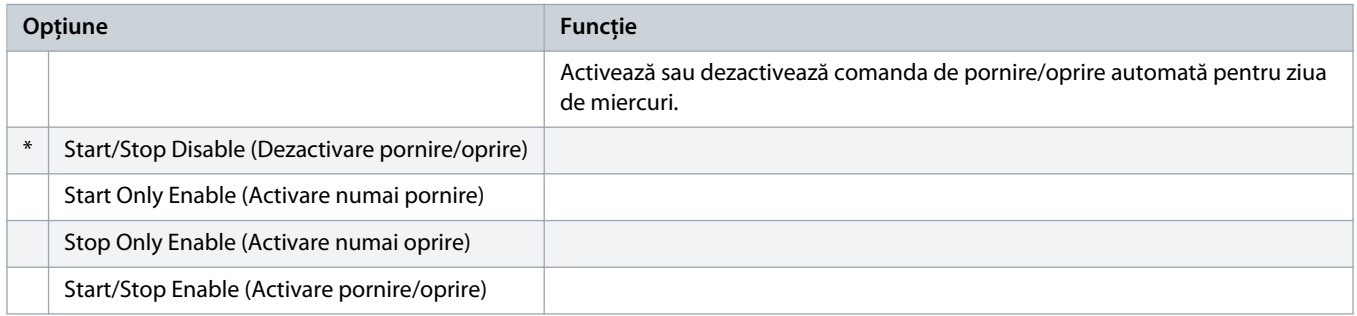

#### **Tabel 77: 4-14 – Wednesday Start Time (Oră de pornire miercuri)**

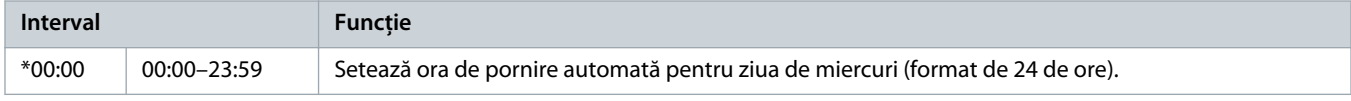

#### **Tabel 78: 4-15 – Wednesday Stop Time (Oră de oprire miercuri)**

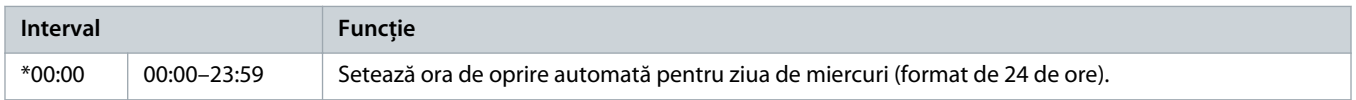

### **Tabel 79: 4-16 – Thursday Mode (Mod pentru joi)**

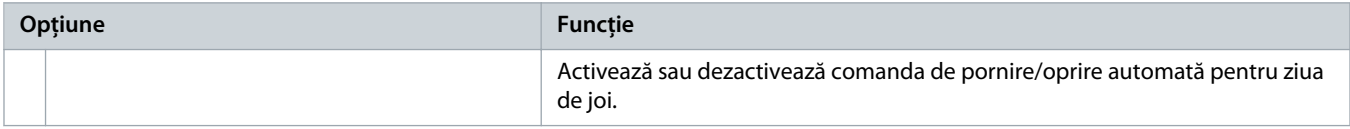

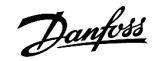

## **Ghid de operare | VLT® Soft Starter MCD 600 Parametri programabili**

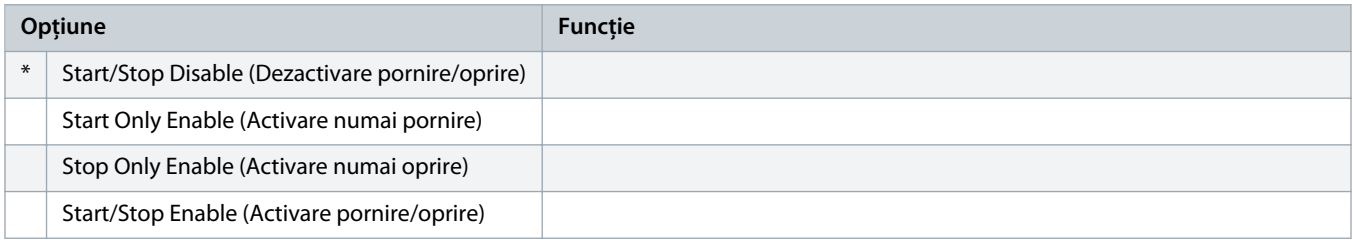

### **Tabel 80: 4-17 – Thursday Start Time (Oră de pornire joi)**

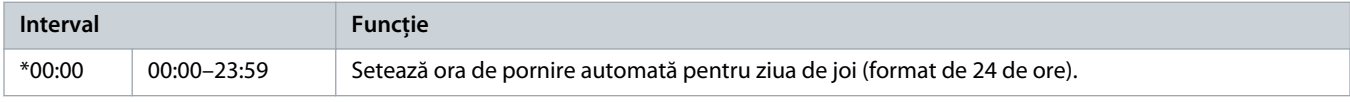

### **Tabel 81: 4-18 – Thursday Stop Time (Oră de oprire joi)**

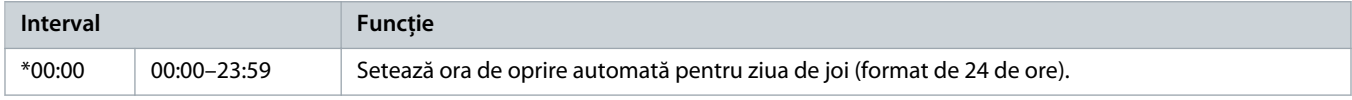

### **Tabel 82: 4-19 – Friday Mode (Mod pentru vineri)**

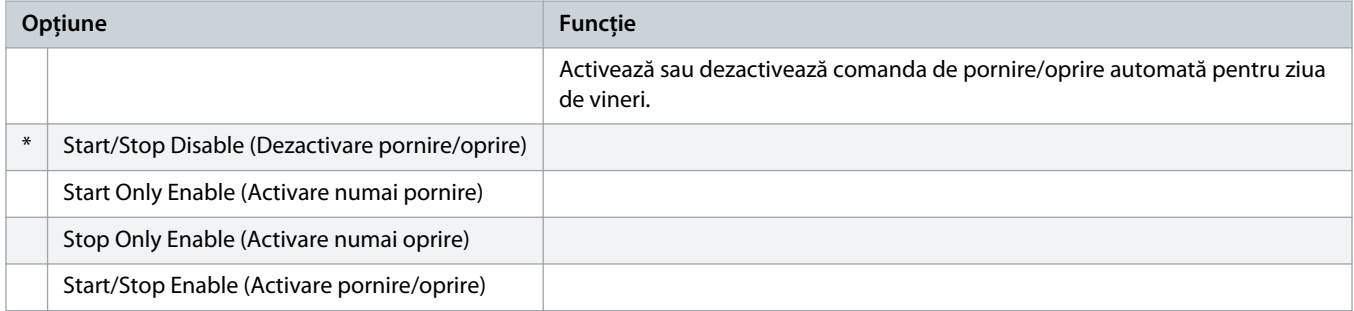

#### **Tabel 83: 4-20 – Friday Start Time (Oră de pornire vineri)**

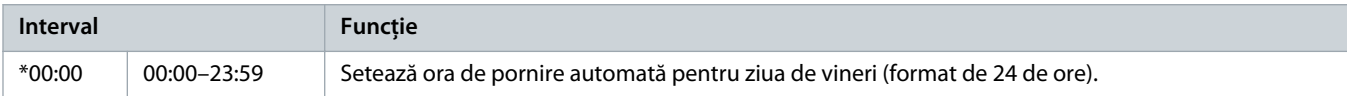

#### **Tabel 84: 4-21 – Friday Stop Time (Oră de oprire vineri)**

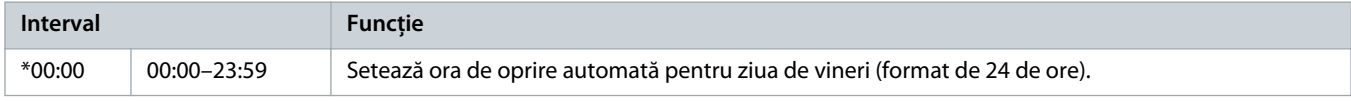

### **Tabel 85: 4-22 – Saturday Mode (Mod pentru sâmbătă)**

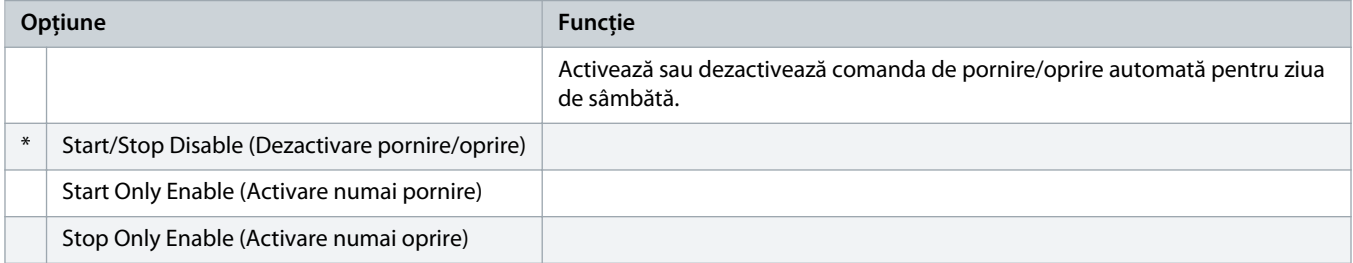

anfoss

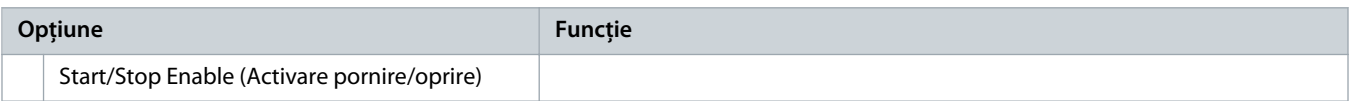

### **Tabel 86: 4-23 – Saturday Start Time (Oră de pornire sâmbătă)**

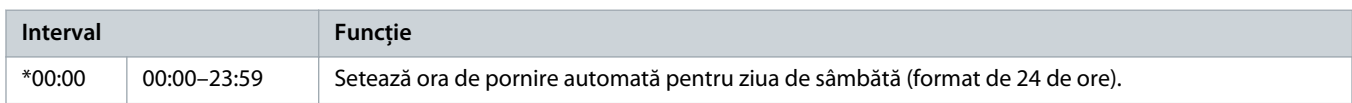

### **Tabel 87: 4-24 – Saturday Stop Time (Oră de oprire sâmbătă)**

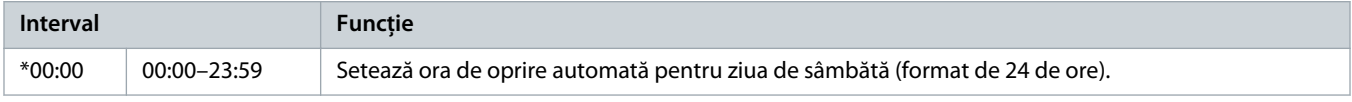

## 10.9 Grupul de parametri 5-\*\* Protection Levels (Niveluri protecție)

#### **Tabel 88: 5-1 – Current Imbalance (Diferență de curent)**

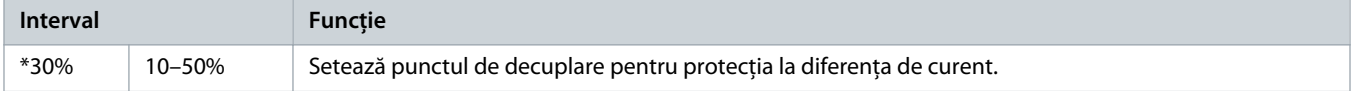

#### **Tabel 89: 5-2 – Current Imbalance Delay (Întârziere la diferență curent)**

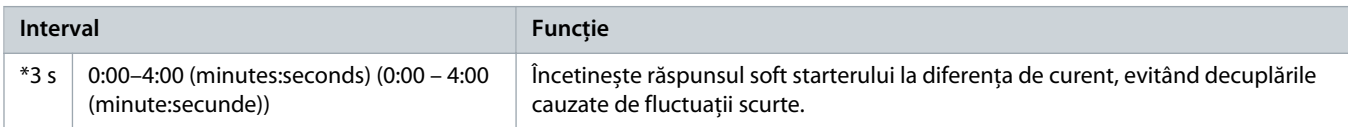

#### **Tabel 90: 5-3 – Undercurrent (Curent minim)**

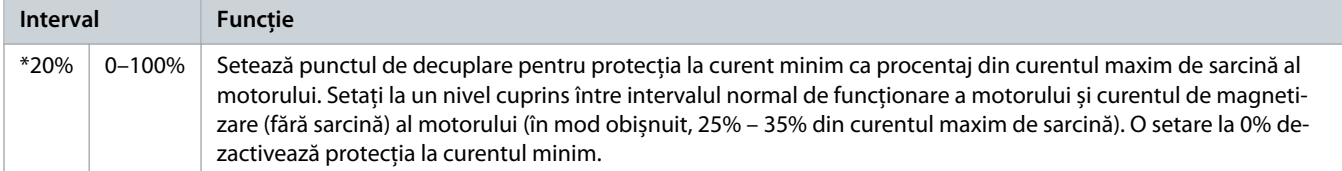

#### **Tabel 91: 5-4 – Undercurrent Delay (Întârziere curent minim)**

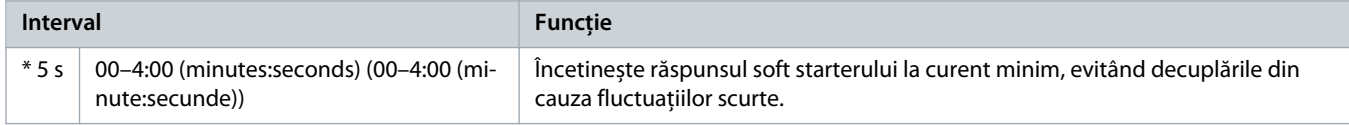

### **Tabel 92: 5-5 – Overcurrent (Supracurent)**

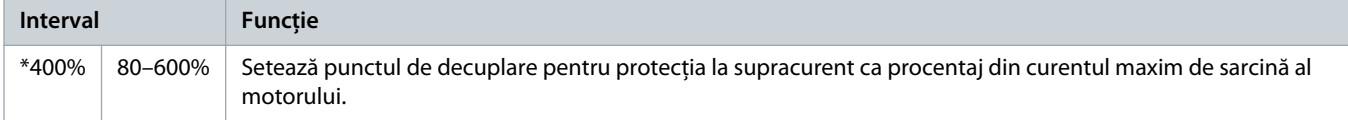

<u> amfoss</u>

### **Tabel 93: 5-6 – Overcurrent Delay (Întârziere la supracurent)**

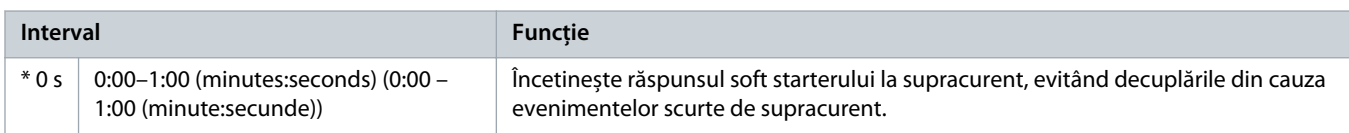

#### **Tabel 94: 5-7 – Undervoltage (Subtensiune)**

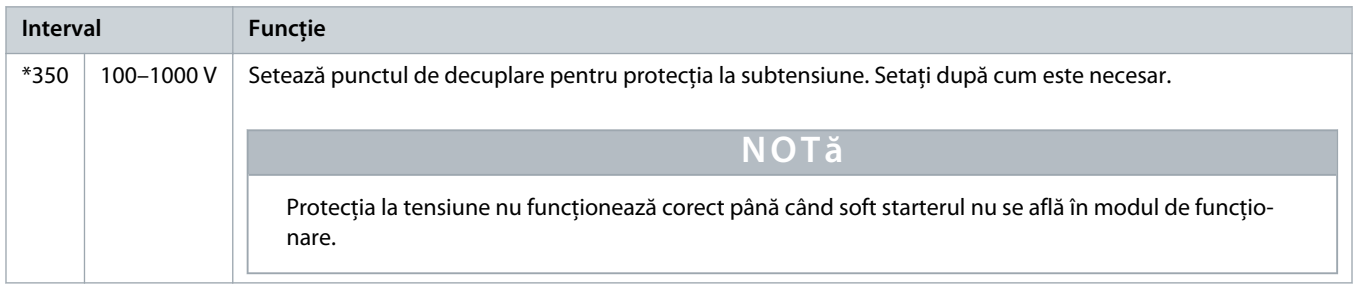

### **Tabel 95: 5-8 – Undervoltage Delay (Întârziere la subtensiune)**

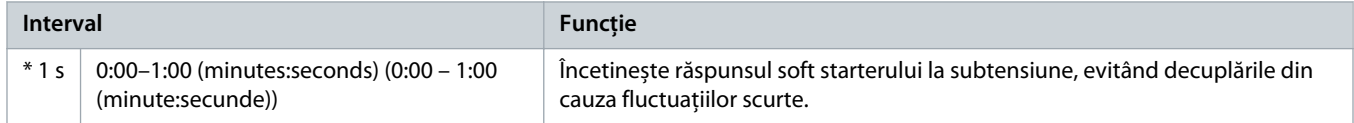

### **Tabel 96: 5-9 – Overvoltage (Supratensiune)**

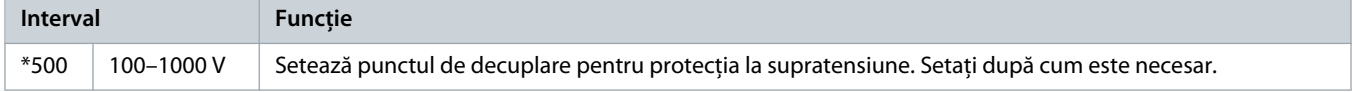

#### **Tabel 97: 5-10 – Overvoltage Delay (Întârziere la supratensiune)**

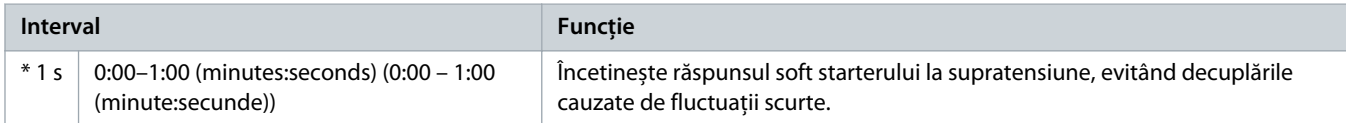

#### **Tabel 98: 5-11 – Underpower (Putere minimă)**

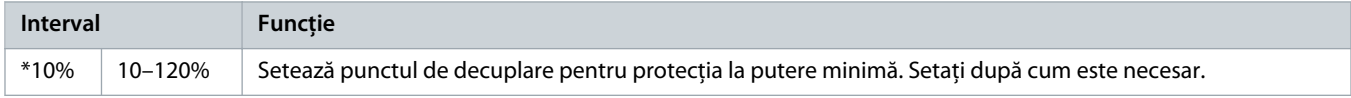

#### **Tabel 99: 5-12 – Underpower Delay (Întârziere la putere minimă)**

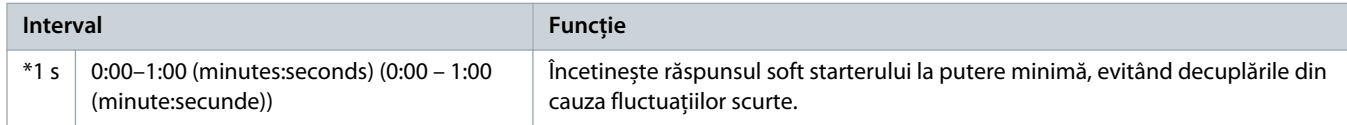

### **Tabel 100: 5-13 – Overpower (Supraputere)**

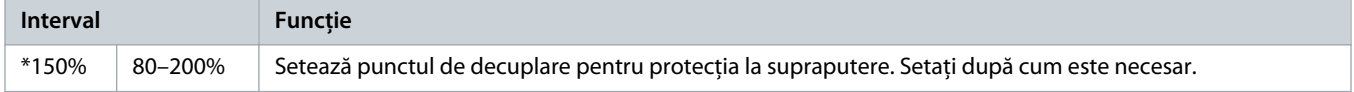

<u>)anfoss</u>

### **Tabel 101: 5-14 – Overpower Delay (Întârziere la supraputere)**

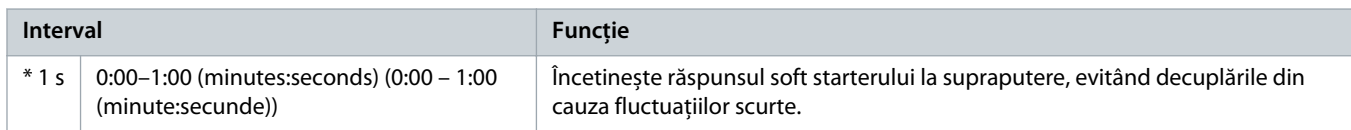

#### **Tabel 102: 5-15 – Excess Start Time (Timp de pornire suplimentar)**

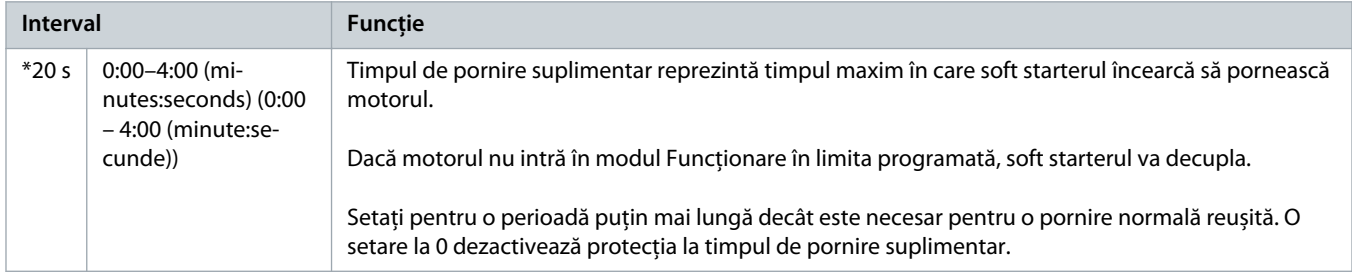

### **Tabel 103: 5-16 – Restart Delay (Întârziere la repornire)**

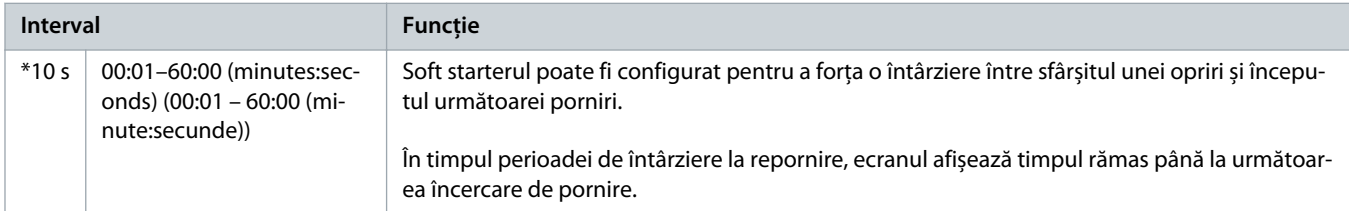

### **Tabel 104: 5-17 – Starts per Hour (Porniri pe oră)**

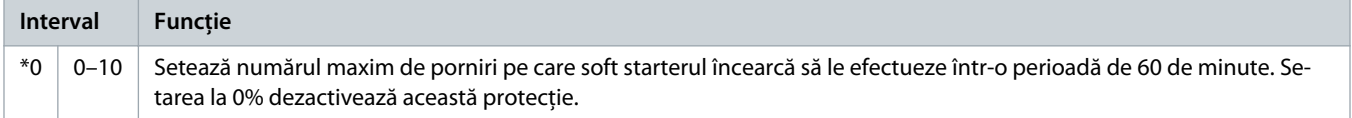

### **Tabel 105: 5-18 – Phase Sequence (Secvență de faze)**

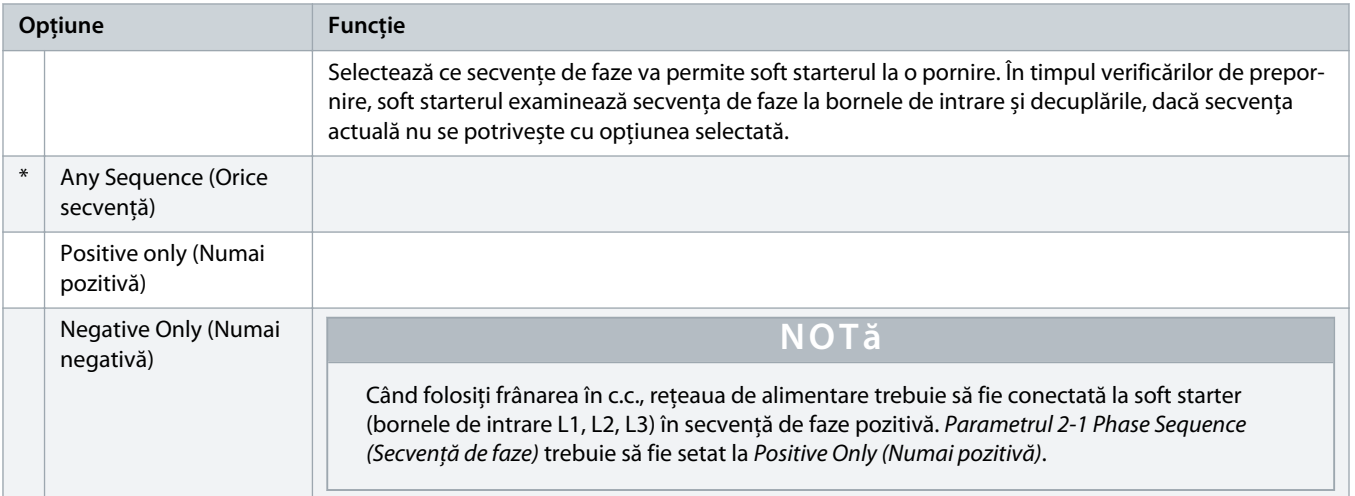

<u>)anfoss</u>

# 10.10 Grupul de parametri 6-\*\* Protection Action (Acțiune protecție)

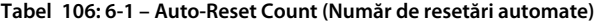

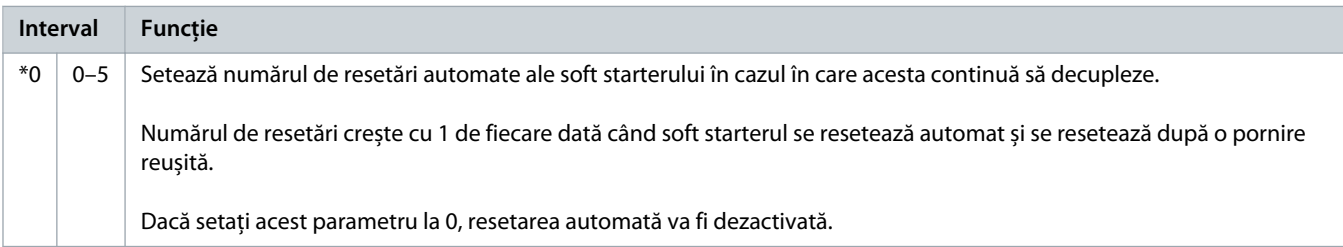

### **Tabel 107: 6-2 – Auto-Reset Delay (Întârziere la resetarea automată)**

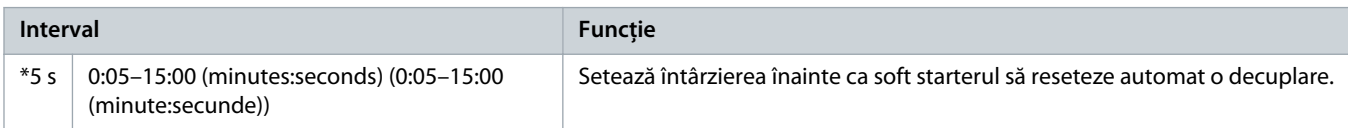

### **Tabel 108: 6-3 – Current Imbalance (Diferență curent)**

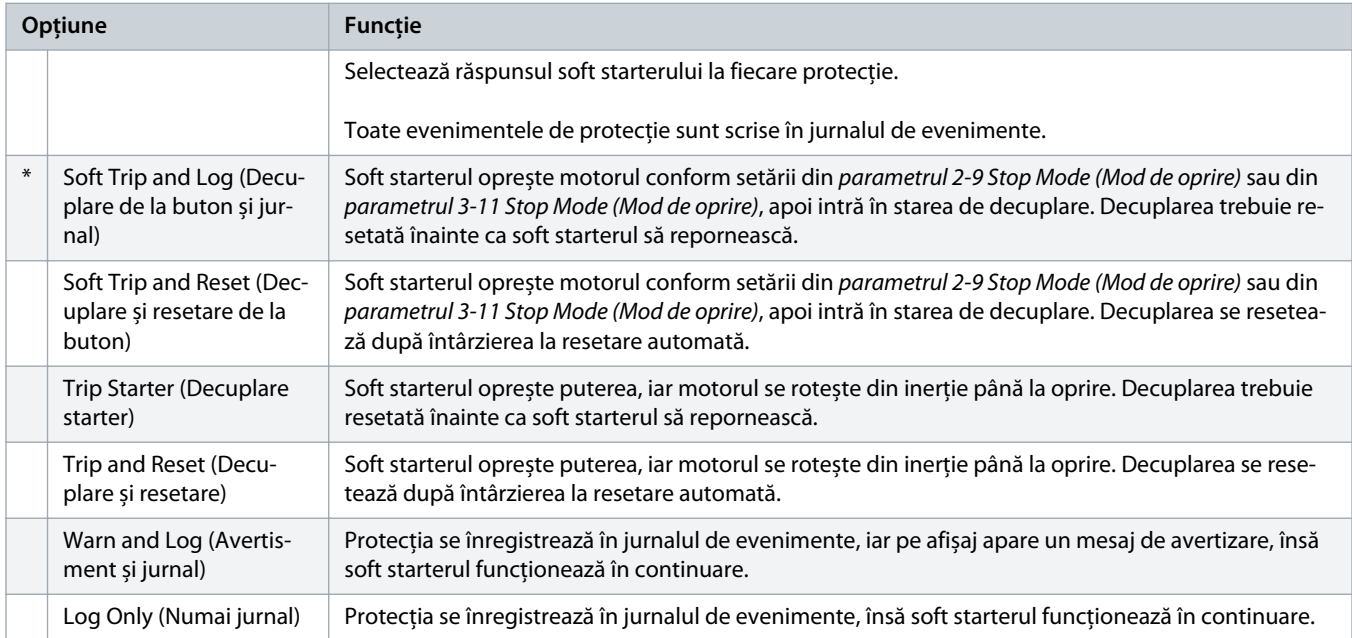

#### **Tabel 109: 6-4 – Undercurrent (Curent minim)**

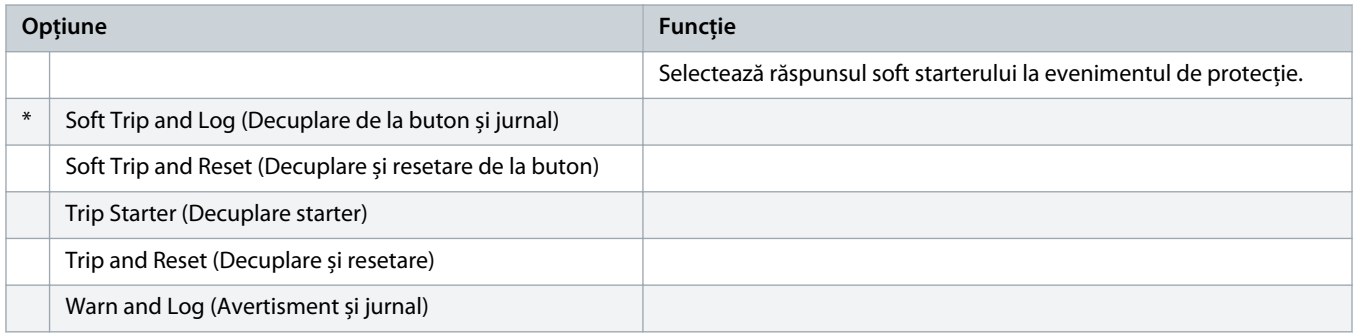

Danfoss

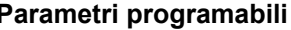

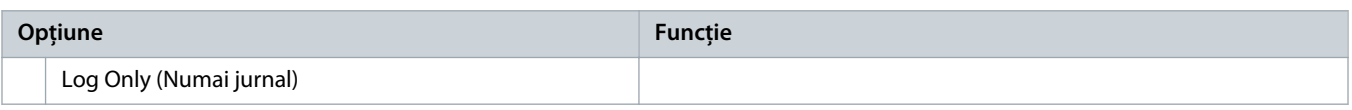

### **Tabel 110: 6-5 – Overcurrent (Supracurent)**

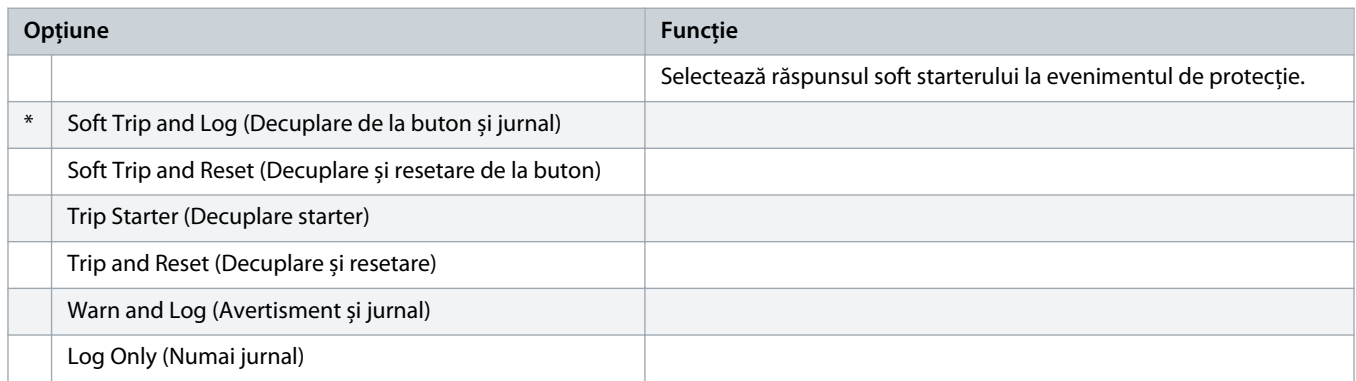

### **Tabel 111: 6-6 – Undervoltage (Subtensiune)**

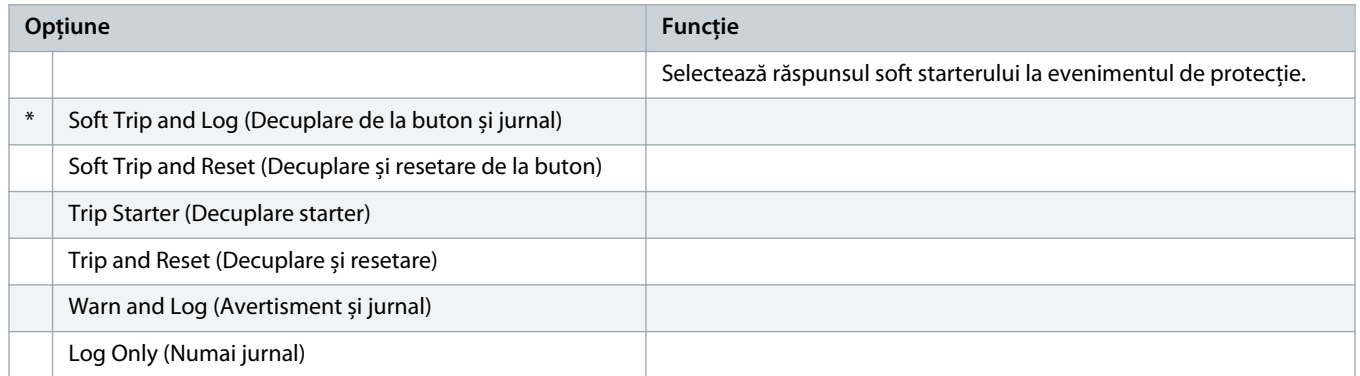

### **Tabel 112: 6-7 – Overvoltage (Supratensiune)**

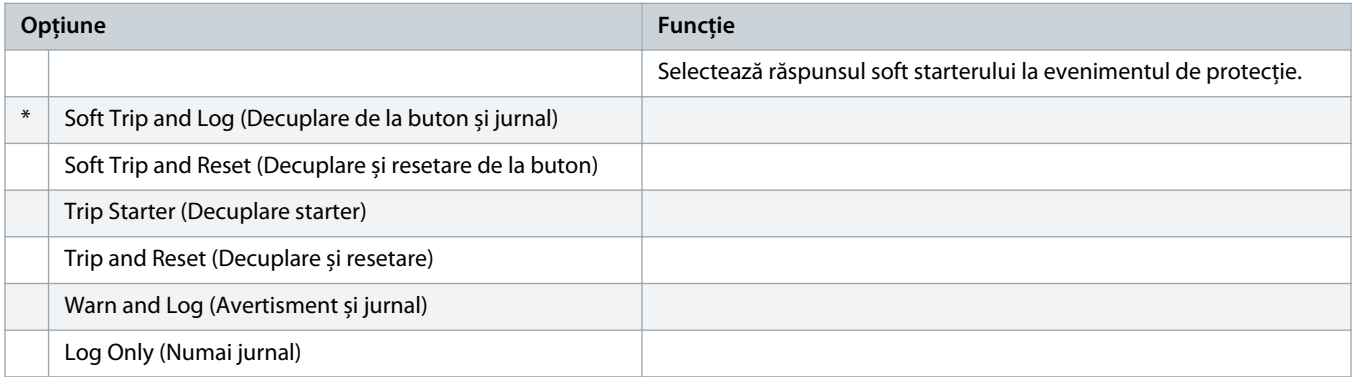

### **Tabel 113: 6-8 – Underpower (Putere minimă)**

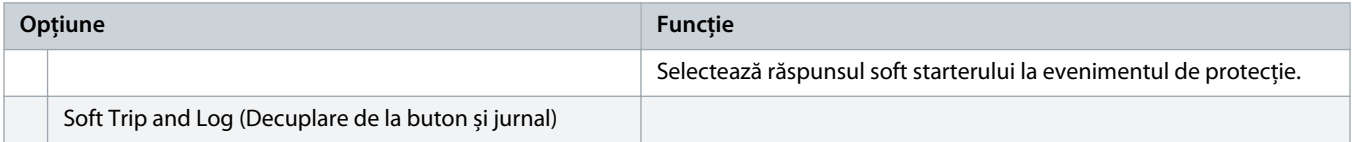

Danfoss

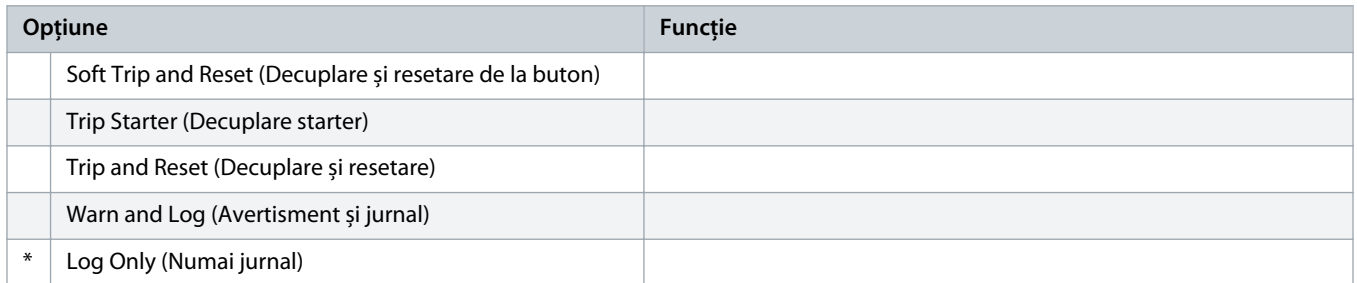

### **Tabel 114: 6-9 – Overpower (Supraputere)**

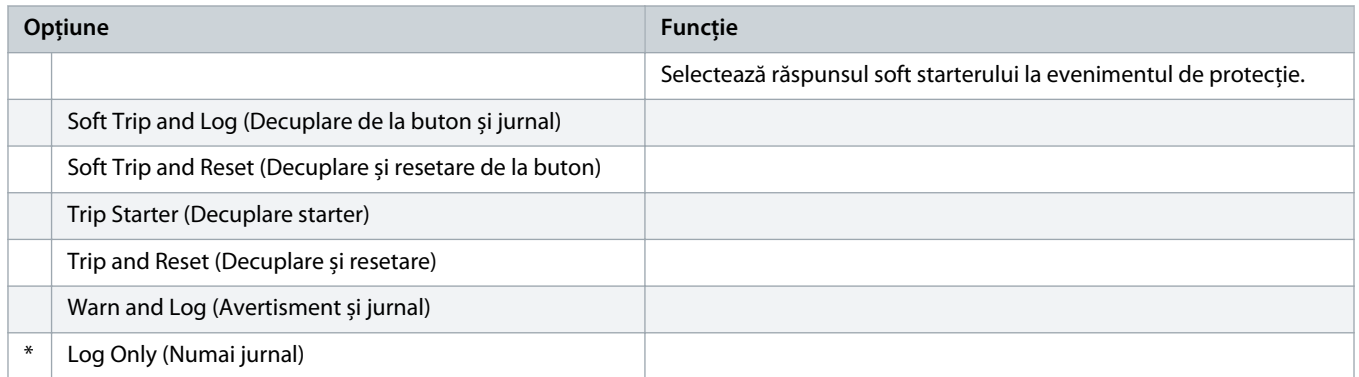

### **Tabel 115: 6-10 – Excess Start Time (Timp de pornire suplimentar)**

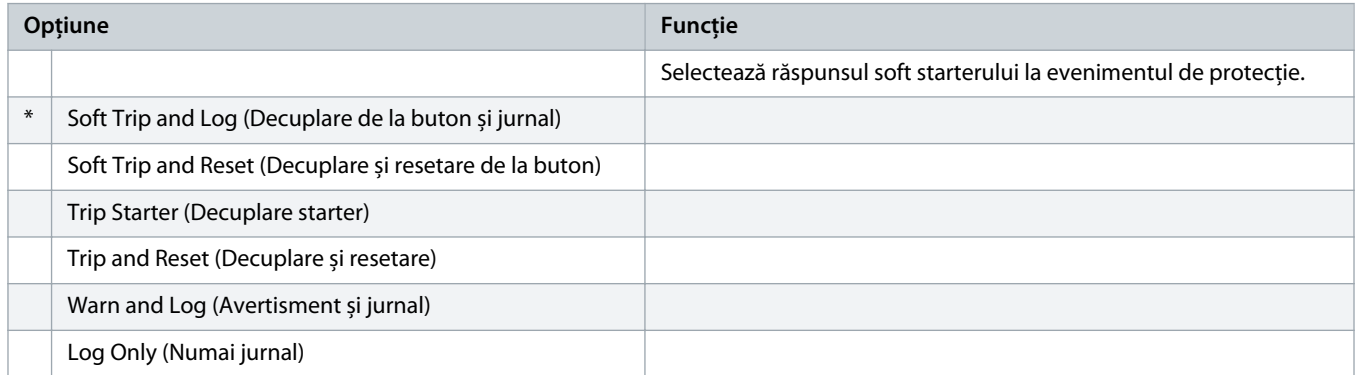

### **Tabel 116: 6-11 – Input A Trip (Decuplare intrare A)**

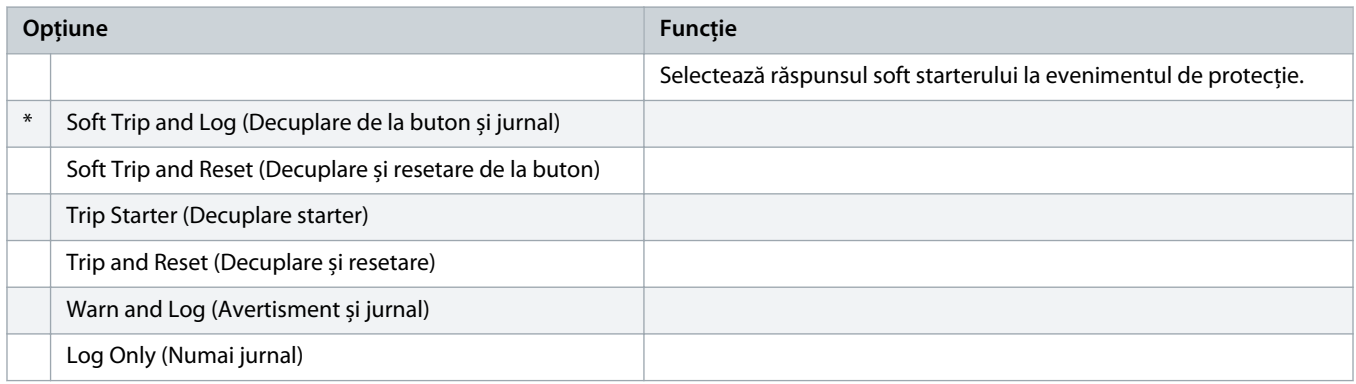

### **Tabel 117: 6-12 – Input B Trip (Decuplare intrare B)**

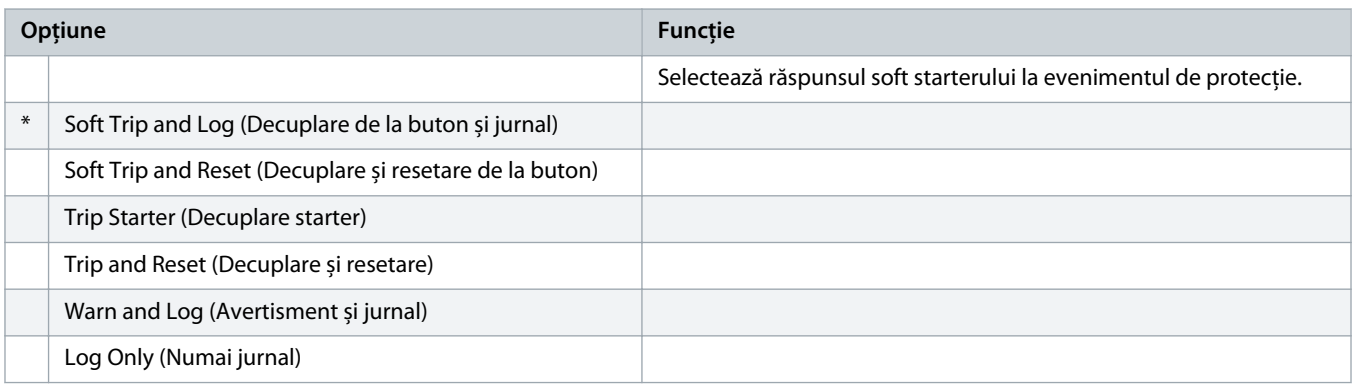

### **Tabel 118: 6-13 – Network Communications (Comunicații rețea)**

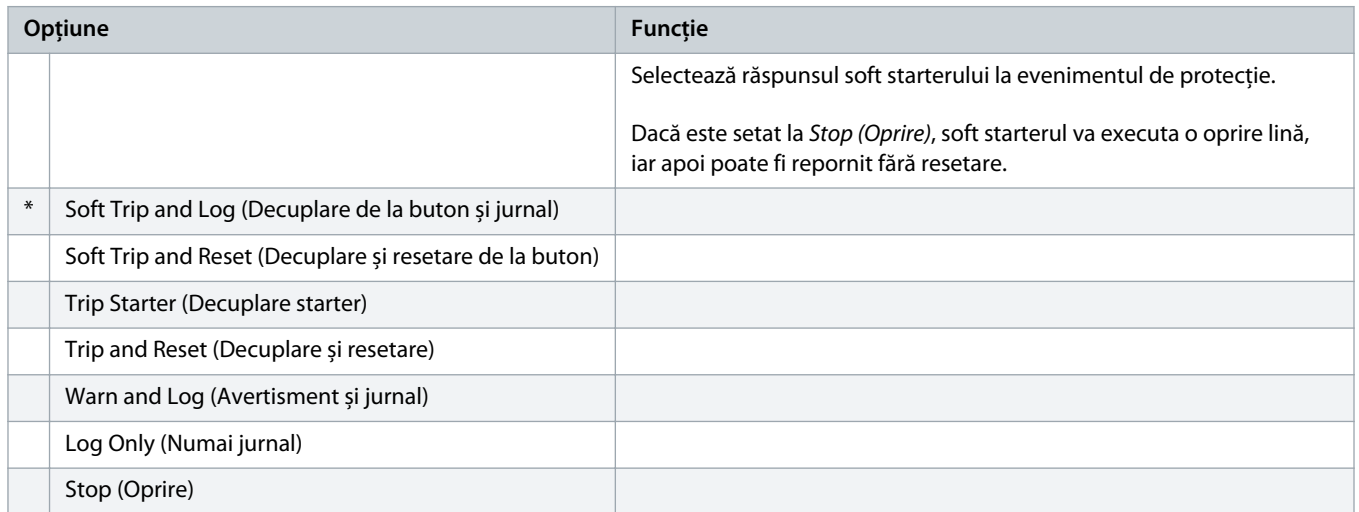

#### **Tabel 119: 6-14 – Remote Keypad Fault (Defecțiune tastatură la distanță)**

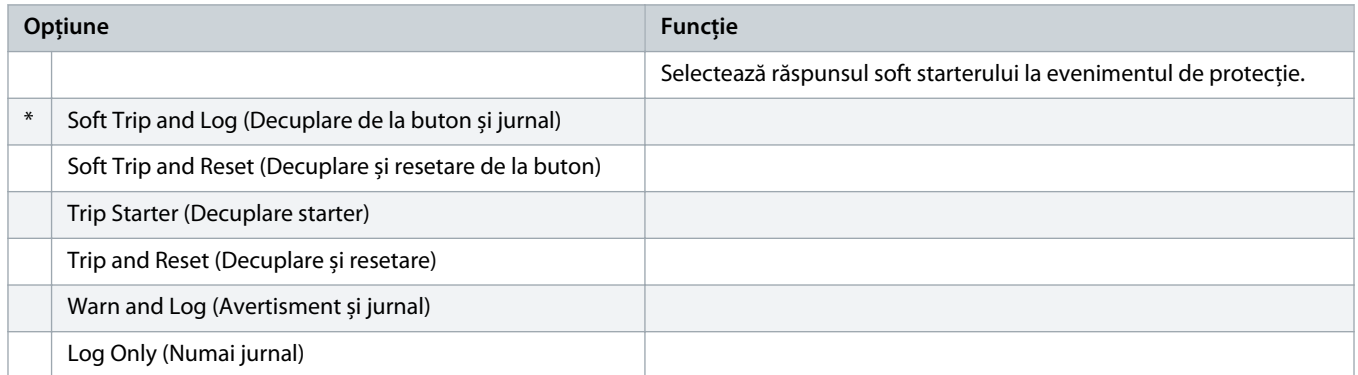

### **Tabel 120: 6-15 – Frequency (Frecvență)**

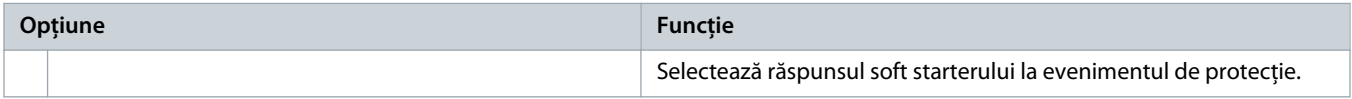

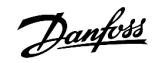

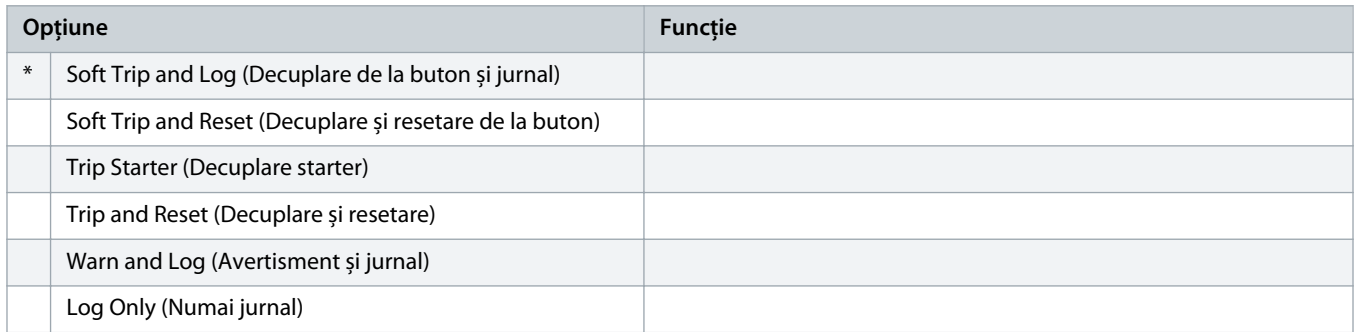

### **Tabel 121: 6-16 – Phase Sequence (Secvență de faze)**

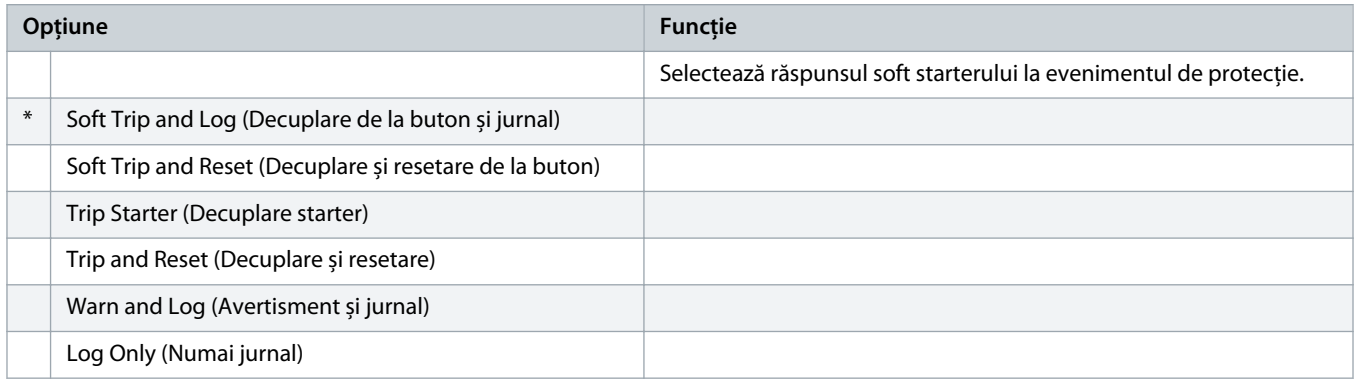

### **Tabel 122: 6-17 – Motor Overtemperature (Supratemperatură motor)**

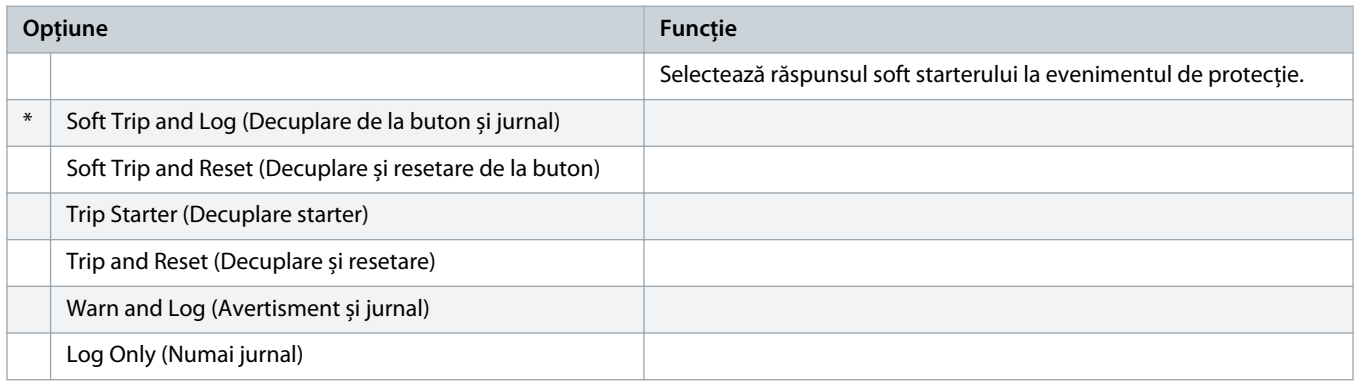

### **Tabel 123: 6R – Motor Thermistor Circuit (Circuit termistor motor)**

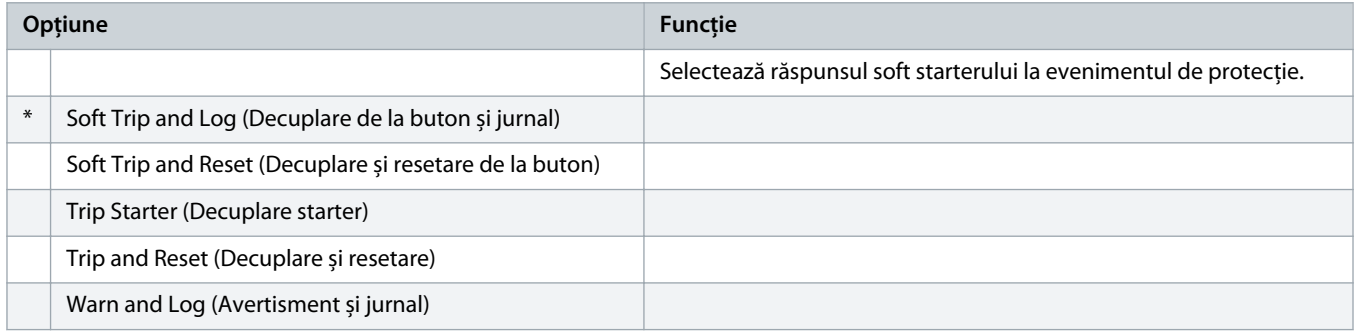

<u>)anfoss</u>

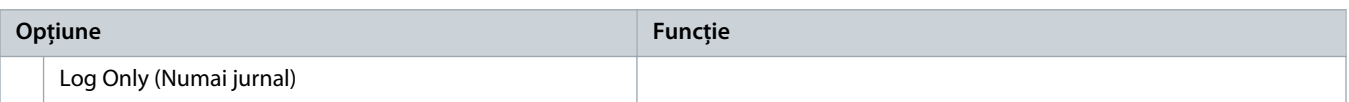

### **Tabel 124: 6-19 – Shorted SCR Action (Acțiune tiristor scurtcircuitat)**

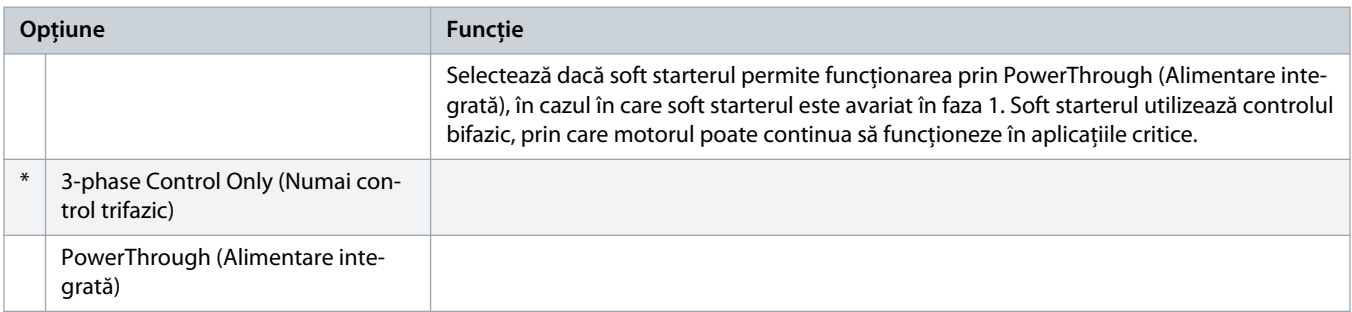

Pentru mai multe detalii privind funcționarea în modul Alimentare integrată, consultați 9.4 [Alimentarea integrată.](#page-57-0)

### **Tabel 125: 6-20 – Battery/Clock (Baterie/ceas)**

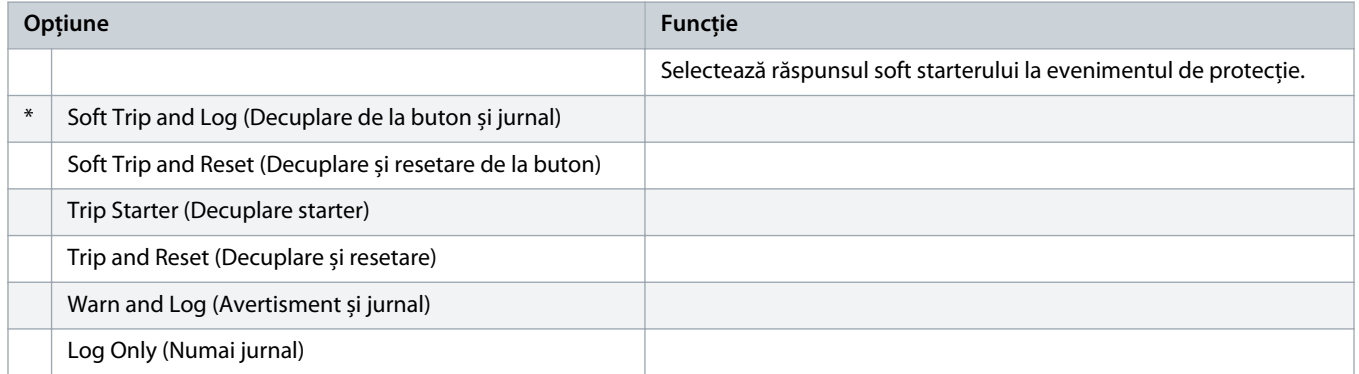

## 10.11 Grupul de parametri 7-\*\* Inputs (Intrări)

### **Tabel 126: 7-1 – Input A Function (Funcție intrare A)**

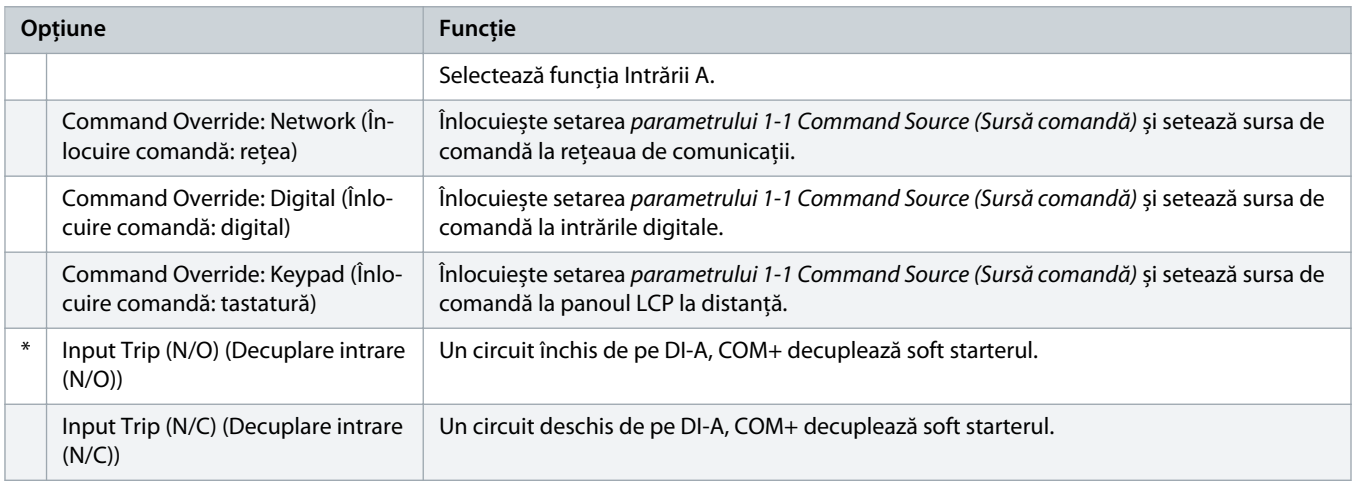

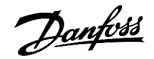

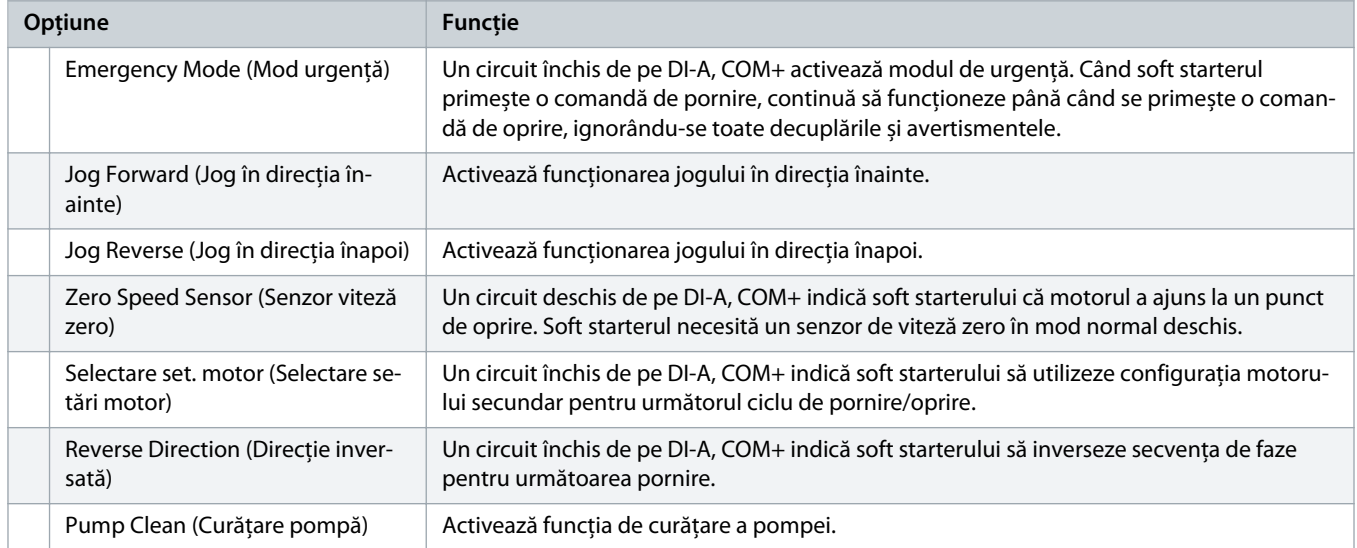

### **Tabel 127: 7-2 – Input A Trip (Decuplare intrare A)**

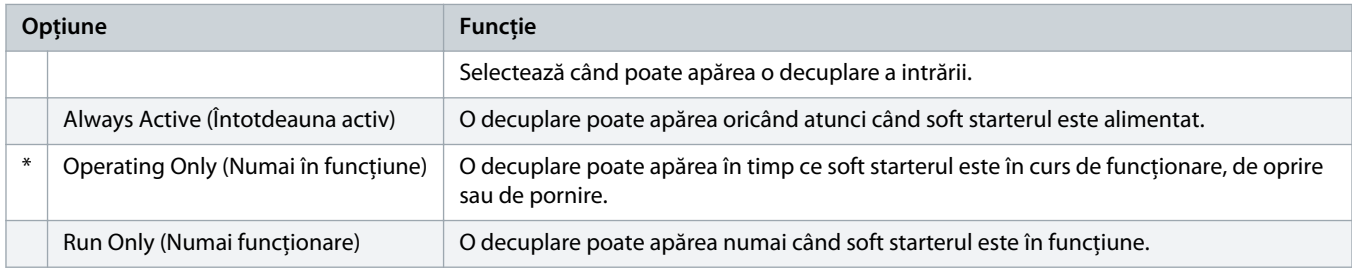

### **Tabel 128: 7-3 – Input A Trip Delay (Întârziere decuplare intrare A)**

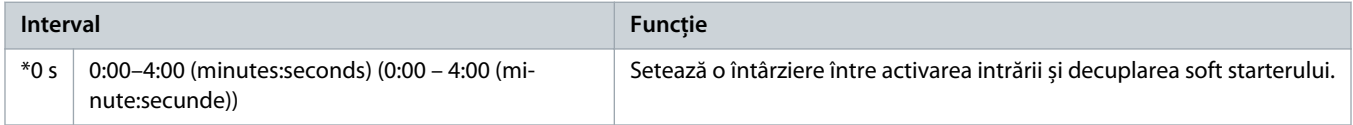

#### **Tabel 129: 7-4 – Input A Initial Delay (Întârziere inițială intrare A)**

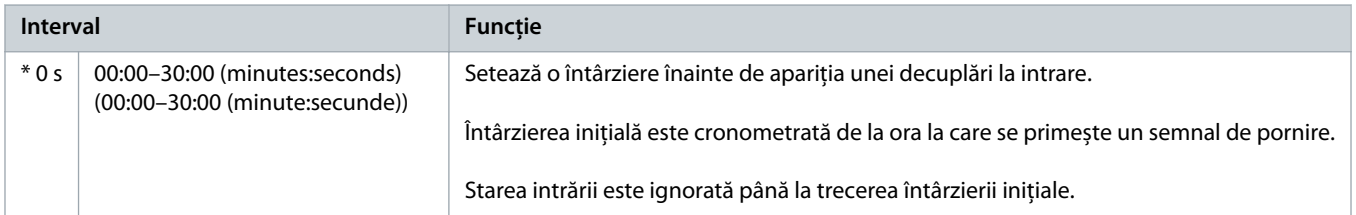

### **Tabel 130: 7-5 – Input B Function (Funcție intrare B)**

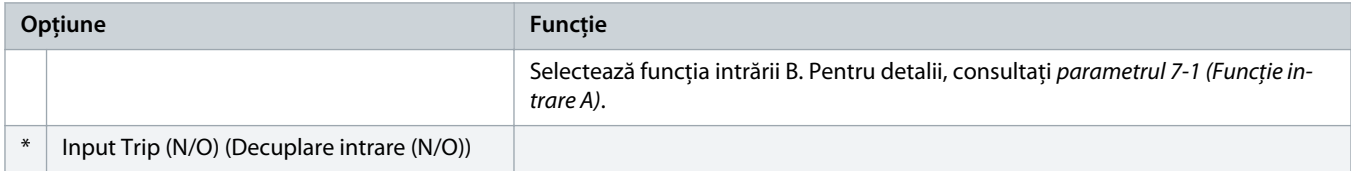

Danfoss

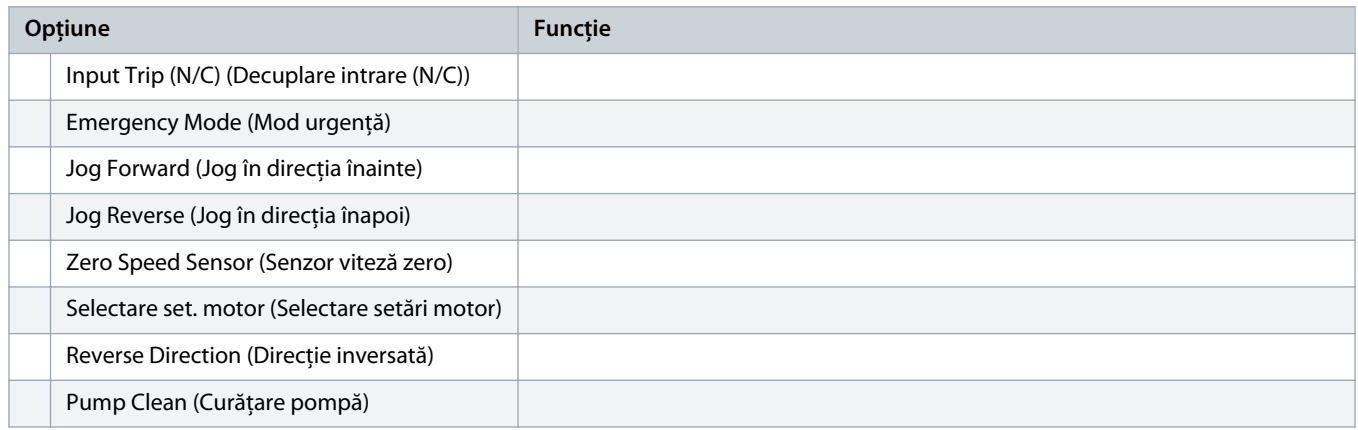

### **Tabel 131: 7-6 – Input B Trip (Decuplare intrare B)**

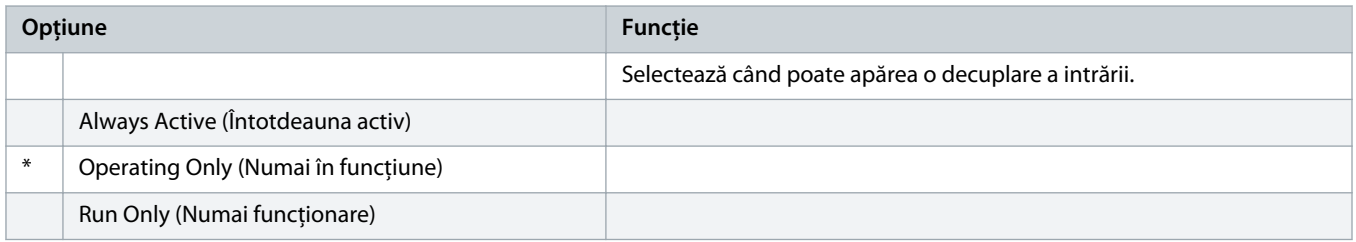

### **Tabel 132: 7-7 – Input B Trip Delay (Întârziere decuplare intrare B)**

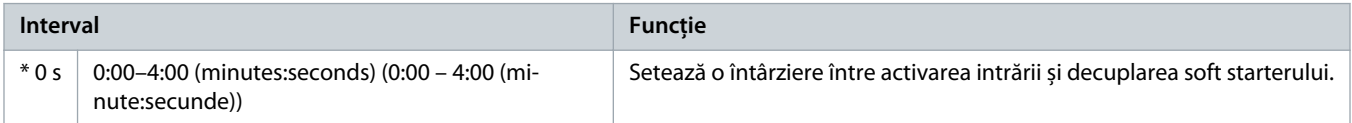

### **Tabel 133: 7-8 – Input B Initial Delay (Întârziere inițială intrare B)**

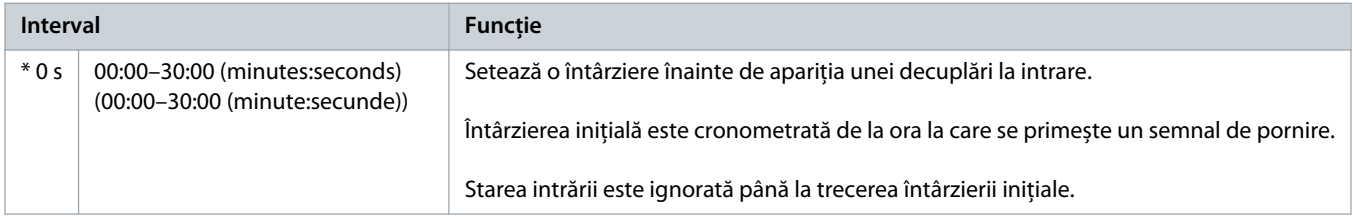

### **Tabel 134: 7-9 – Reset/Enable Logic (Resetare/activare logic)**

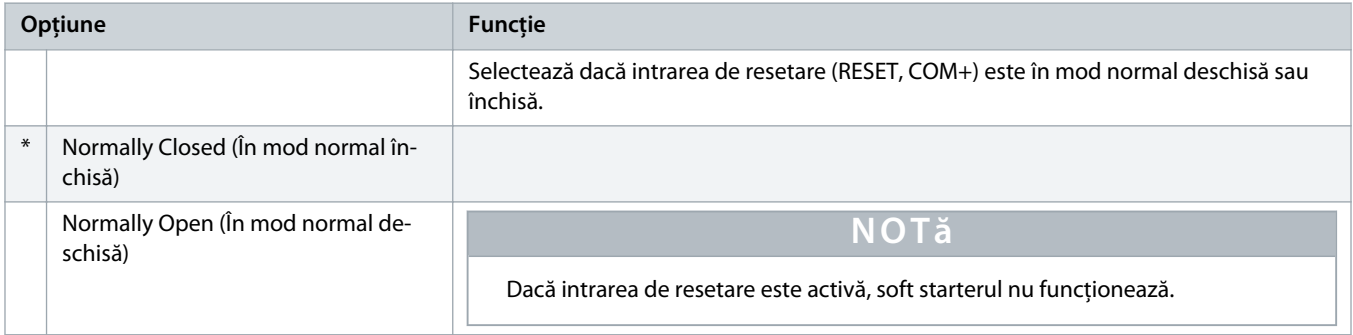

### **Tabel 135: 7-10 – Input A Name (Nume intrare A)**

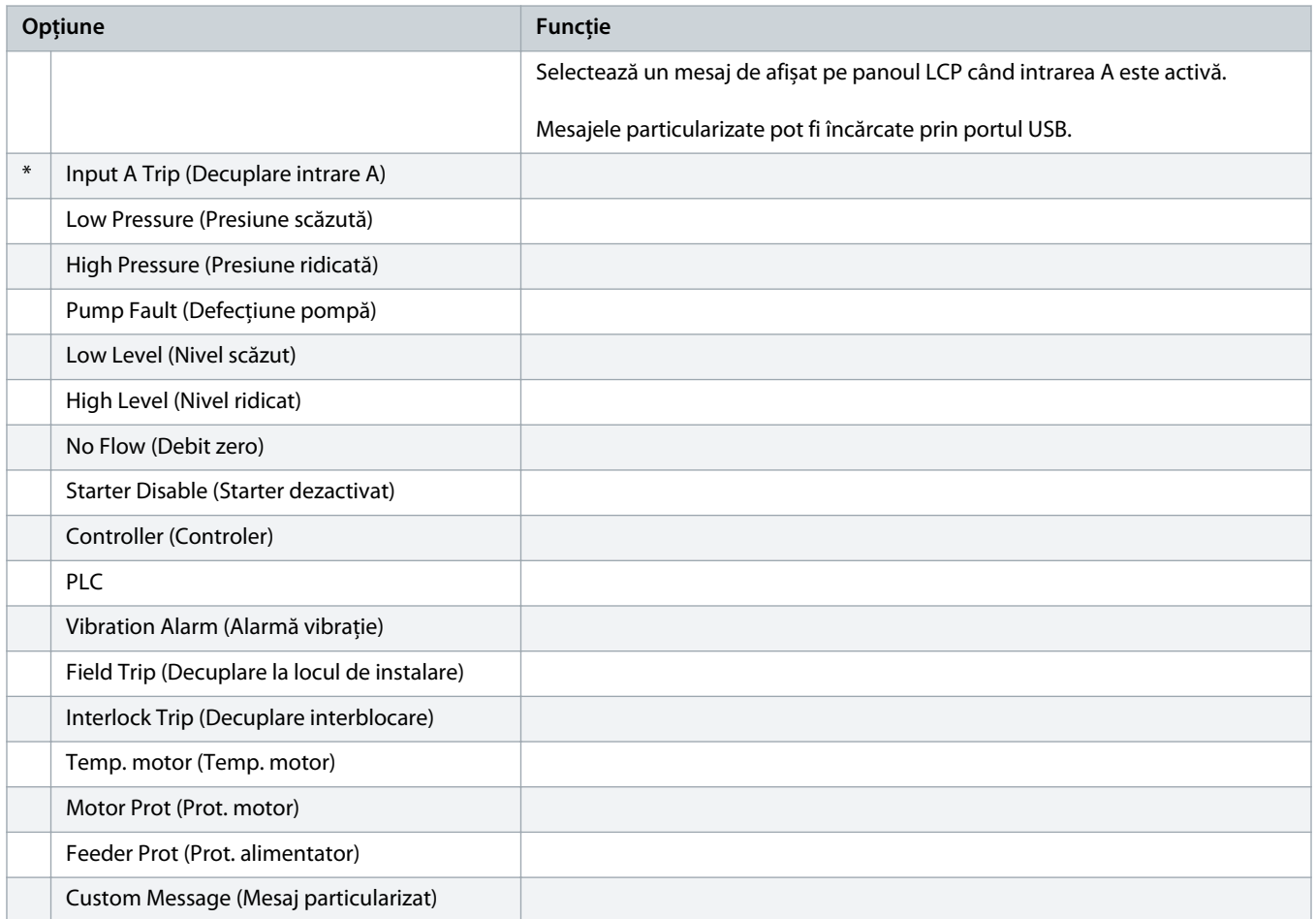

#### **Tabel 136: 7-11 – Input B Name (Nume intrare B)**

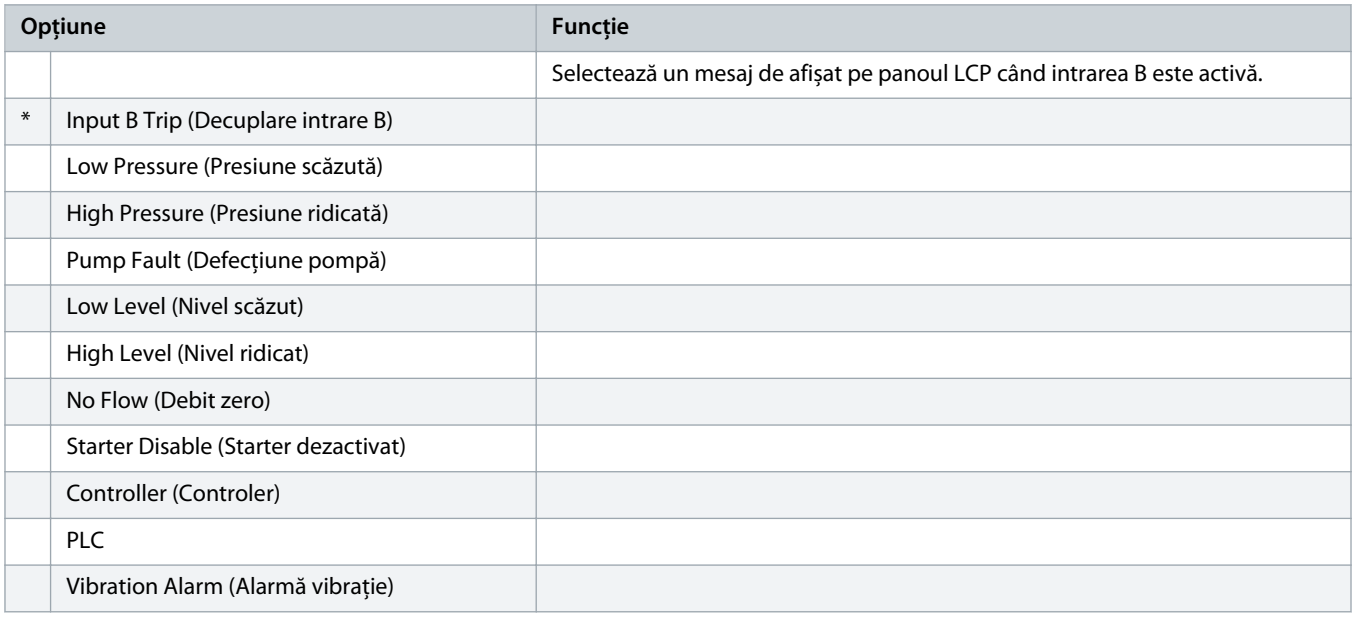

Danfoss

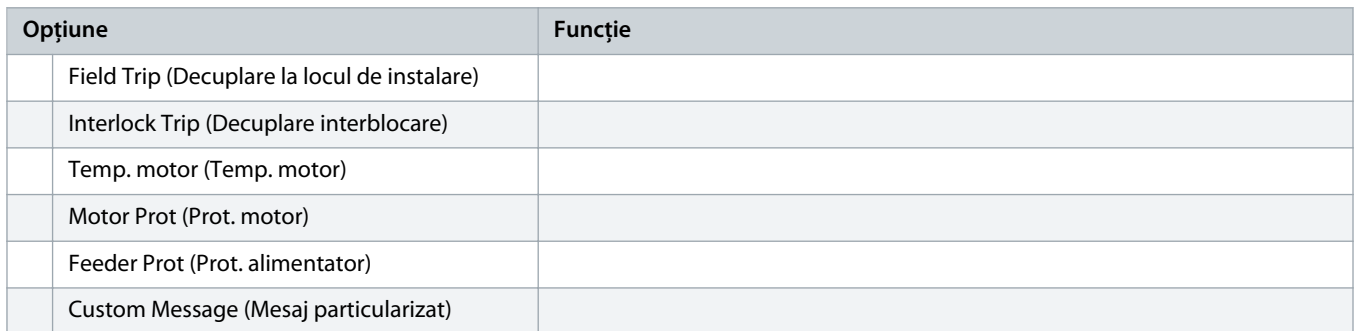

# 10.12 Grupul de parametri 8-\*\* Relay Outputs (Ieșiri releu)

### **Tabel 137: 8-1 – Relay A Function (Funcție releu A)**

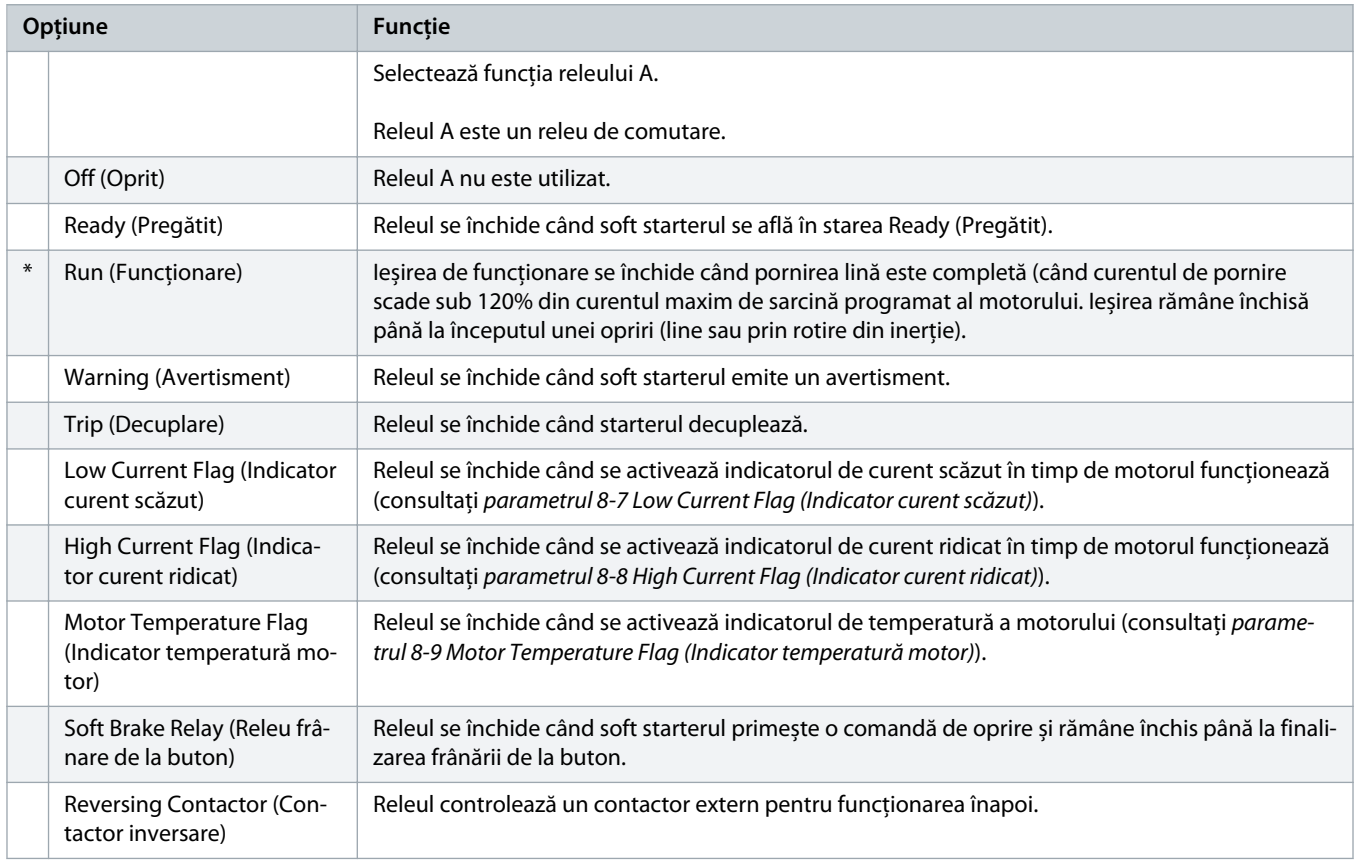

### **Tabel 138: 8-2 – Relay A On Delay (Întârziere conectare releu A)**

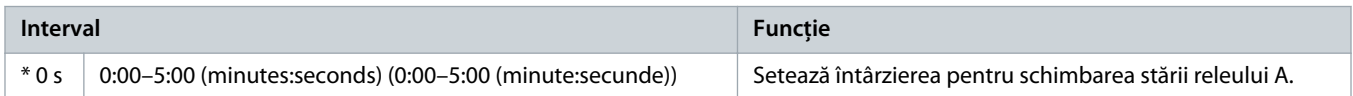

)<sub>anfvšš</sub>

### **Tabel 139: 8-3 – Relay A Off Delay (Întârziere deconectare releu A)**

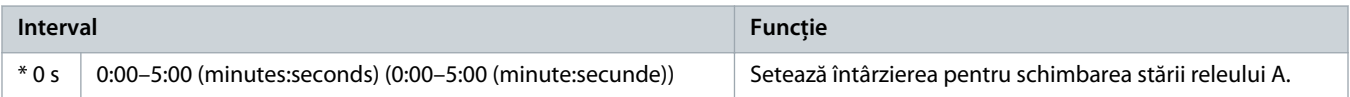

### **Tabel 140: 8-4 – Relay B Function (Funcție releu B)**

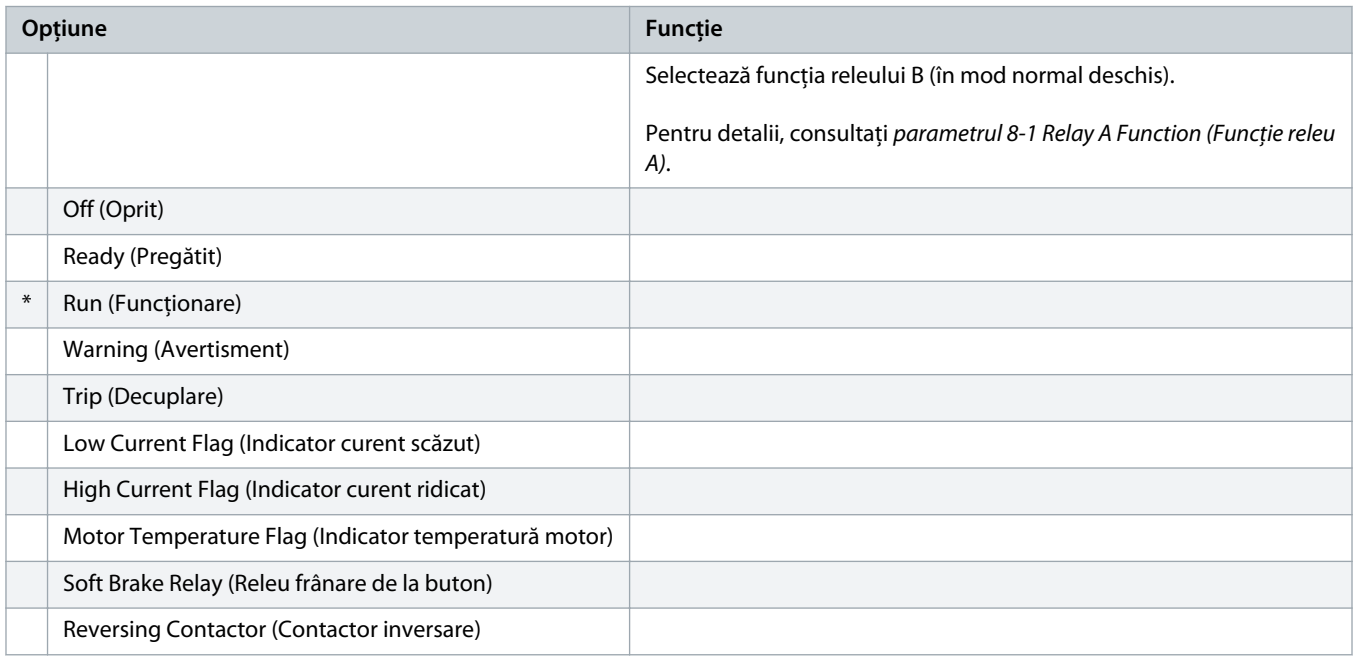

#### **Tabel 141: 8-5 – Relay B On Delay (Întârziere conectare releu B)**

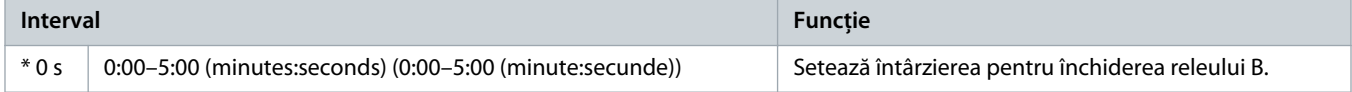

### **Tabel 142: 8-6 – Relay B Off Delay (Întârziere deconectare releu B)**

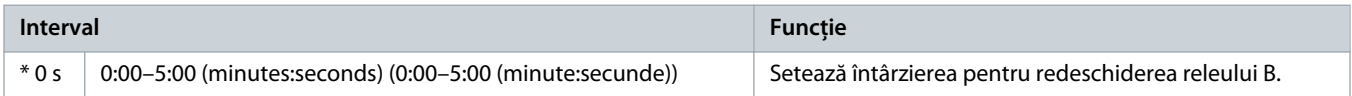

#### **Tabel 143: 8-7 – Low Current Flag (Indicator curent scăzut)**

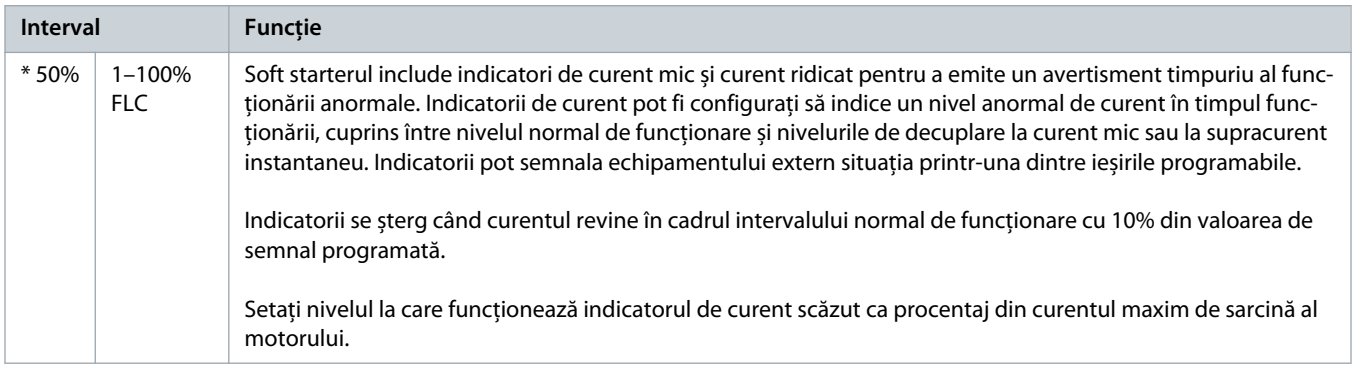
<u> amfoss</u>

#### **Tabel 144: 8-8 – High Current Flag (Indicator curent ridicat)**

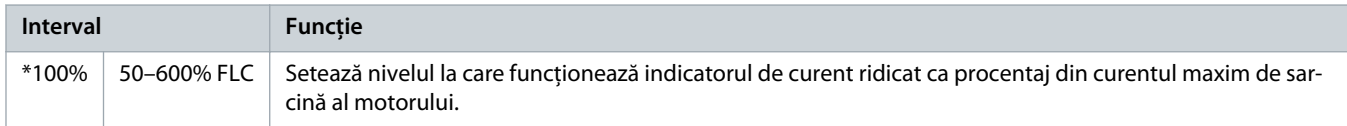

#### **Tabel 145: 8-9 – Motor Temperature Flag (Indicator temperatură motor)**

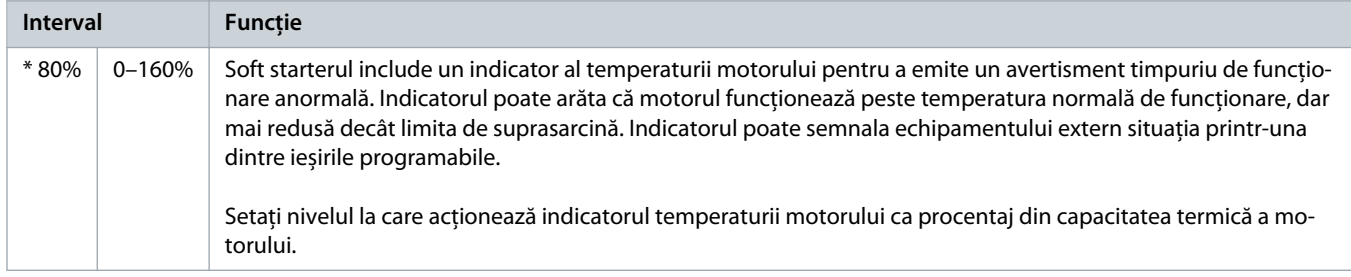

#### **Tabel 146: 8-10 – Main Contactor Time (Timp contactor principal)**

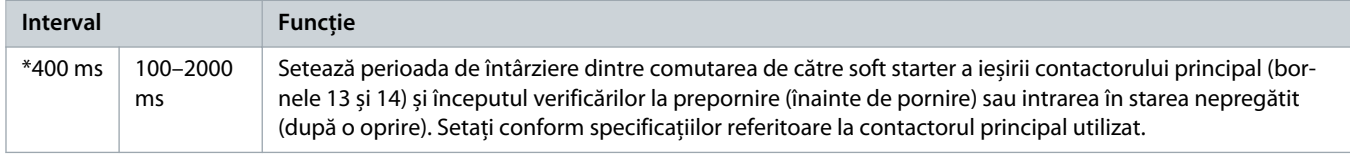

# 10.13 Grupul de parametri 9-\*\* Analog Output (Ieșire analogică)

#### **Tabel 147: 9-1 – Analog Output A (Ieșire analogică A)**

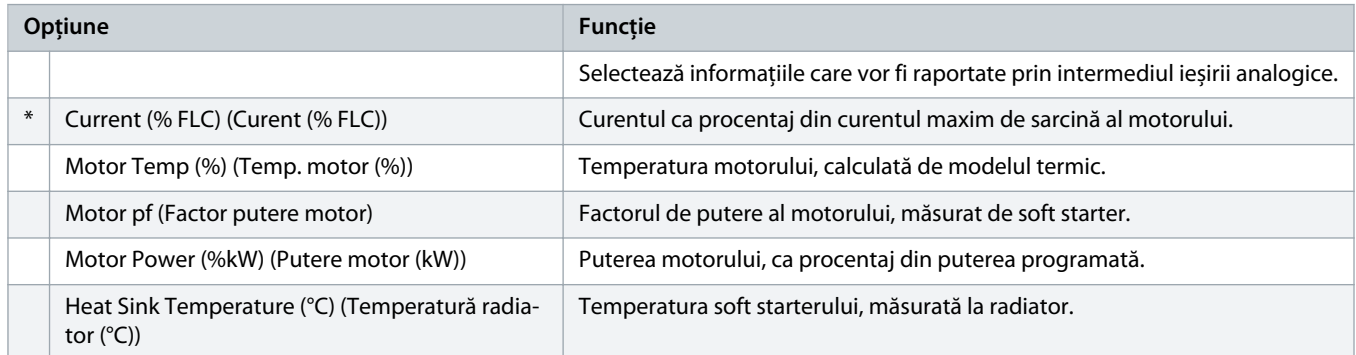

#### **Tabel 148: 9-2 – Analog A Scale (Scală analogică A)**

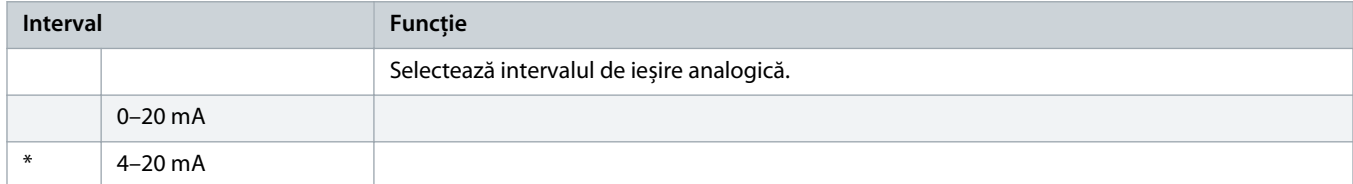

<u> amfoss</u>

#### **Tabel 149: 9-3 – Analog A Maximum Adjustment (Ajustare maximă ieșire analogică A)**

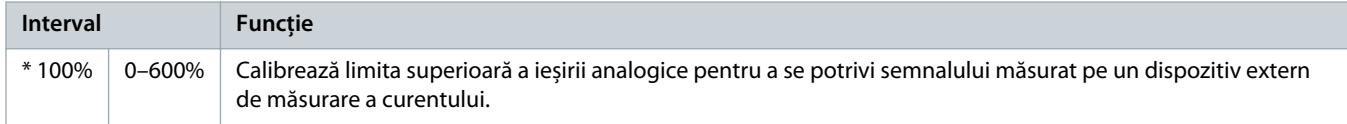

### **Tabel 150: 9-4 – Analog A Minimum Adjustment (Ajustare minimă ieșire analogică A)**

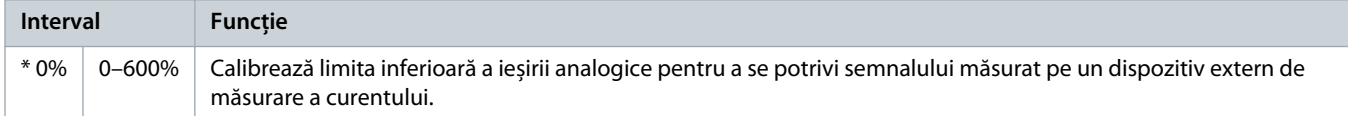

# 10.14 Grupul de parametri 10-\*\* Display (Afișaj)

### **Tabel 151: 10-1 – Language (Limbă)**

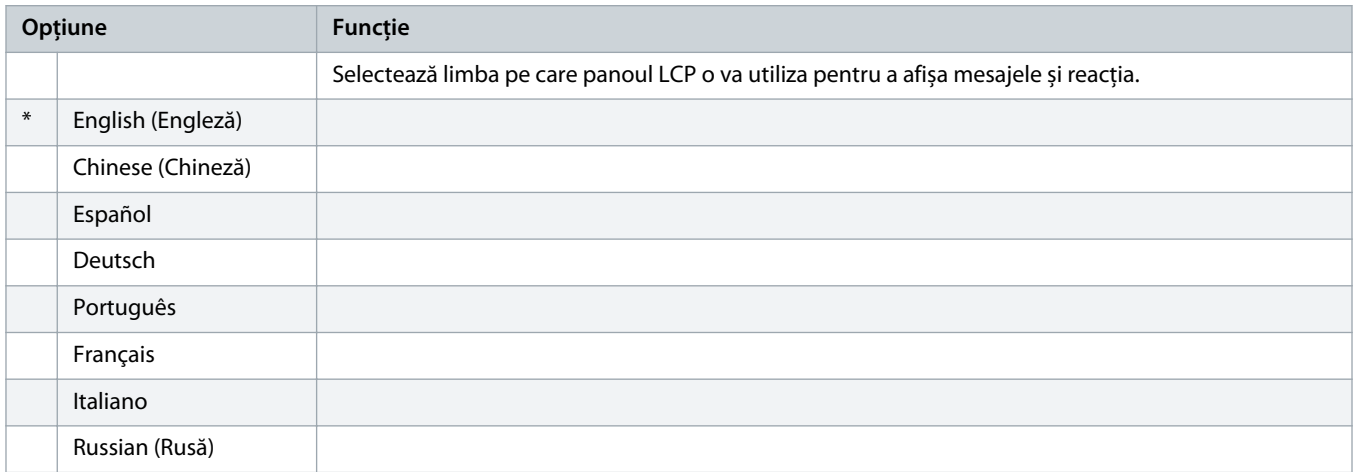

### **Tabel 152: 10-2 – Temperature Scale (Scală temperatură)**

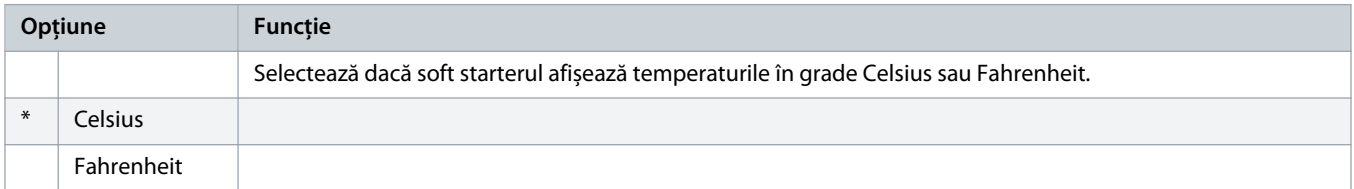

#### **Tabel 153: 10-3 – Graph Timebase (Bază de timp pentru grafice)**

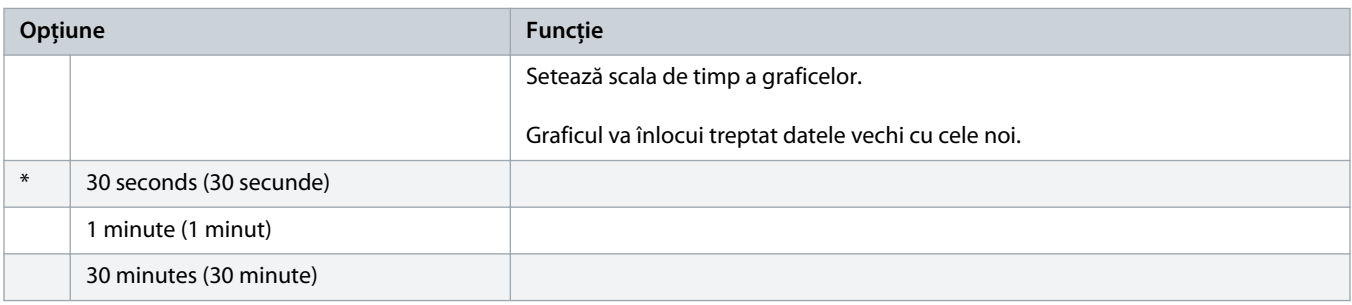

<u>)anfoss</u>

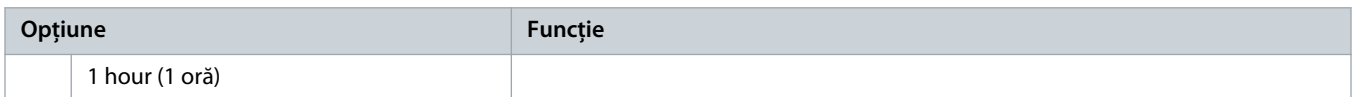

### **Tabel 154: 10-4 – Graph Maximum Adjustment (Ajustare maximă grafic)**

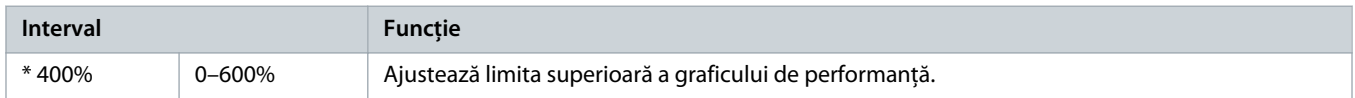

### **Tabel 155: 10-5 – Graph Minimum Adjustment (Ajustare minimă grafic)**

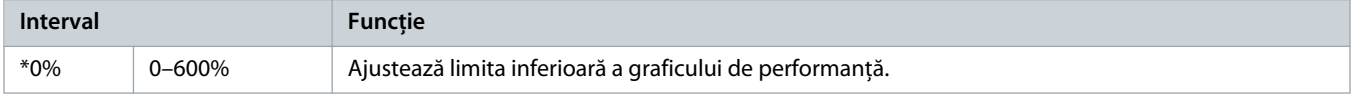

### **Tabel 156: 10-6 – Current Calibration (Calibrare curent)**

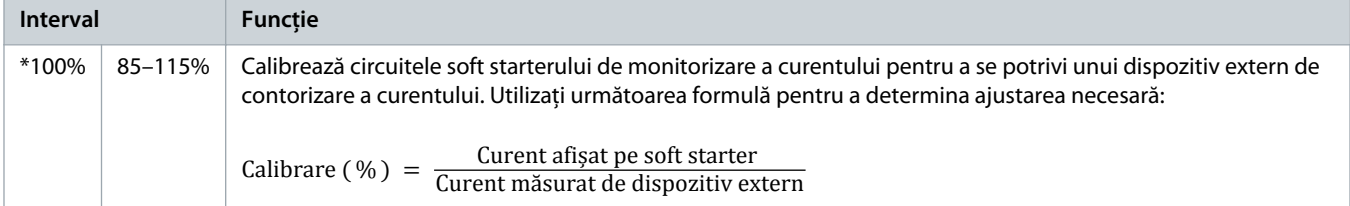

#### **Tabel 157: 10-7 – Adjustment Lock (Blocare ajustare)**

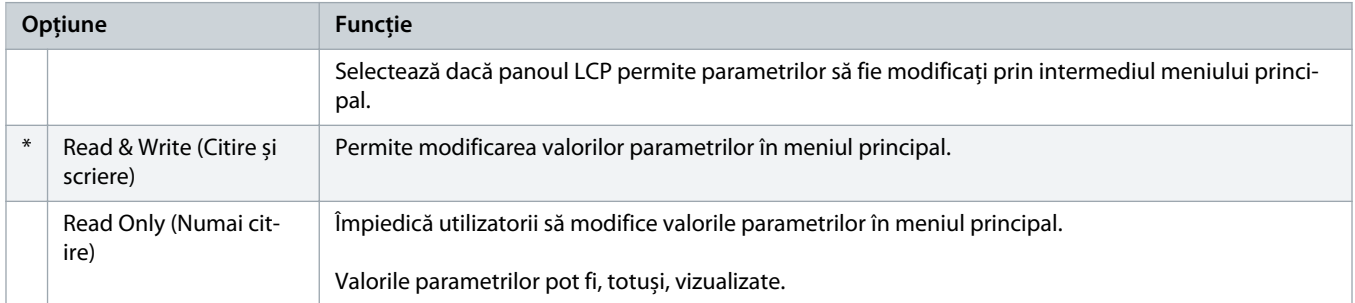

#### **Tabel 158: 10-8 – User Parameter 1 (Parametru utilizator 1)**

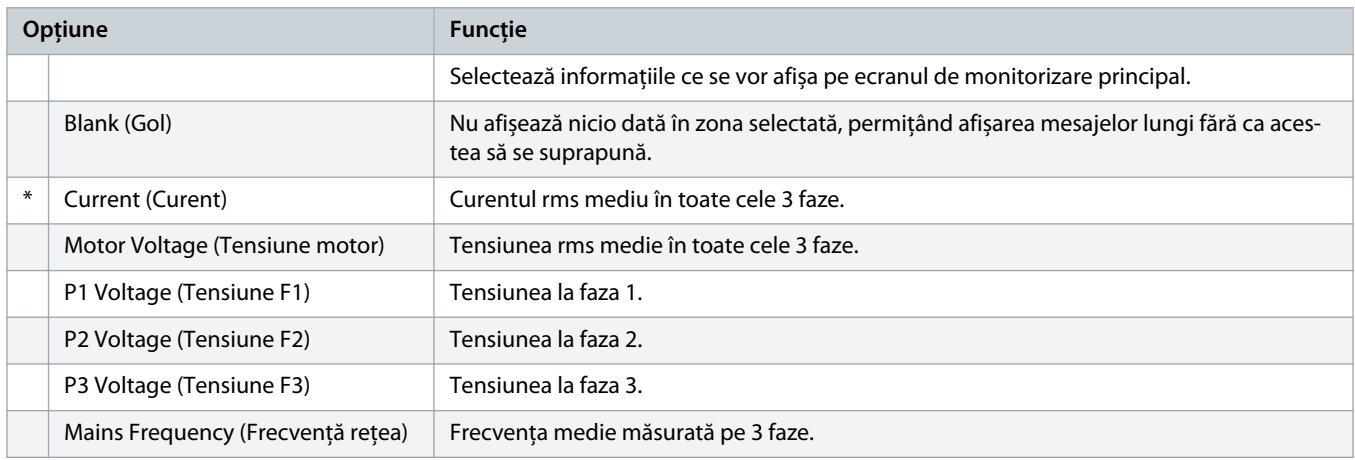

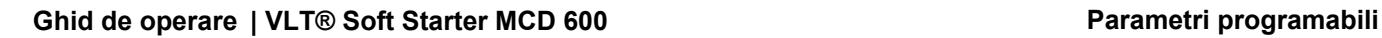

Danfoss

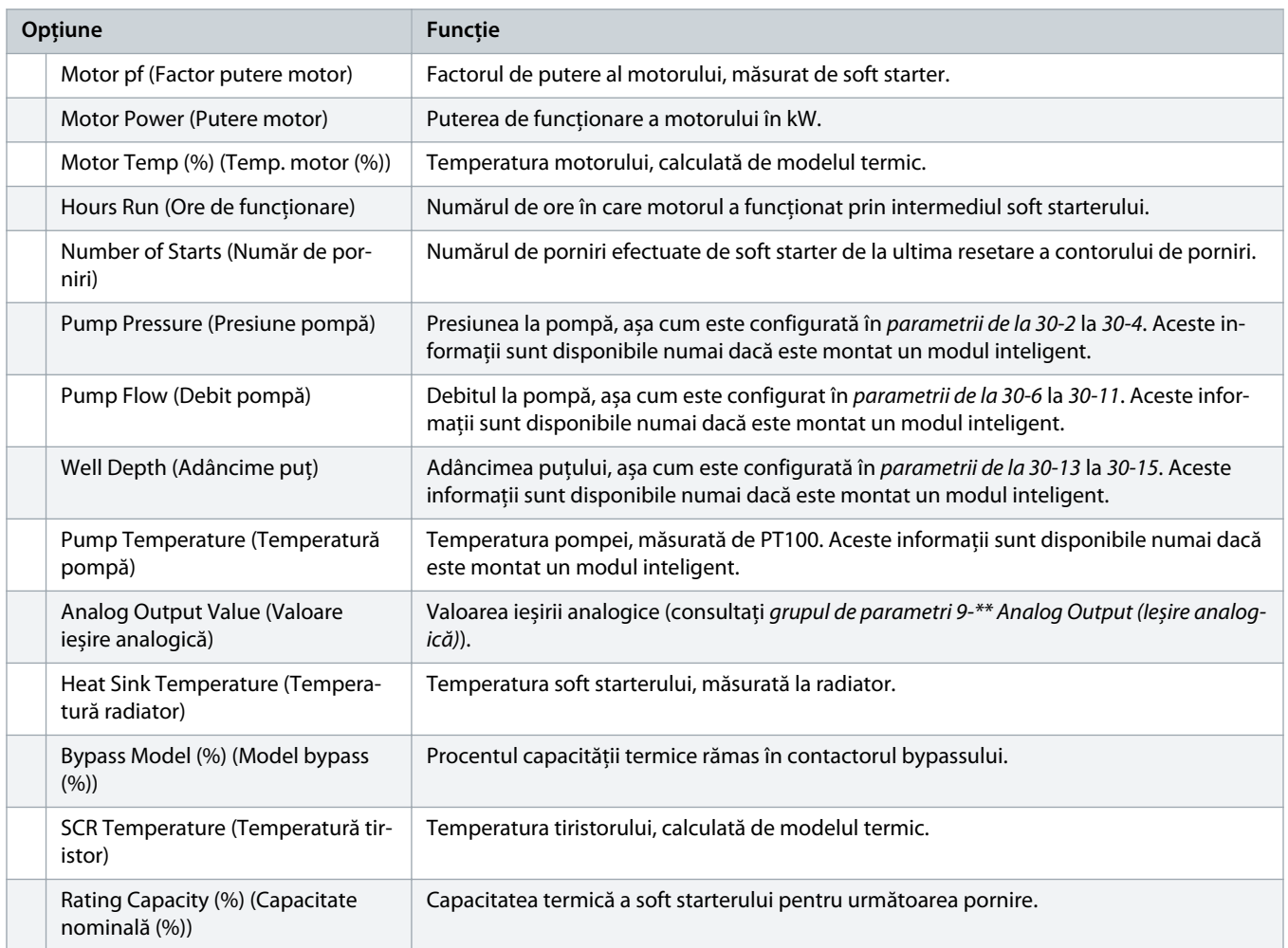

#### **Tabel 159: 10-9 – User Parameter 2 (Parametru utilizator 2)**

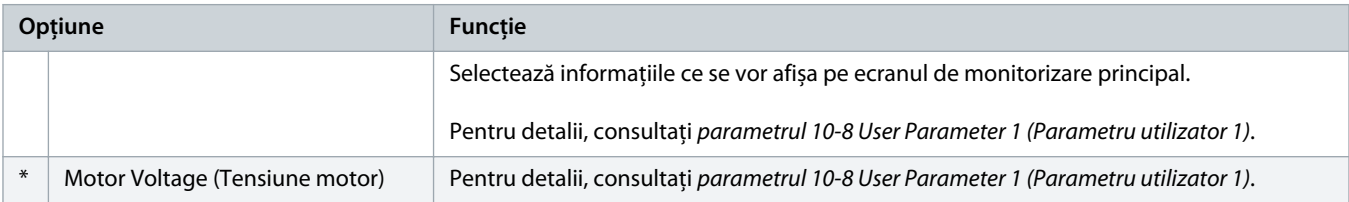

#### **Tabel 160: 10-10 – User Parameter 3 (Parametru utilizator 3)**

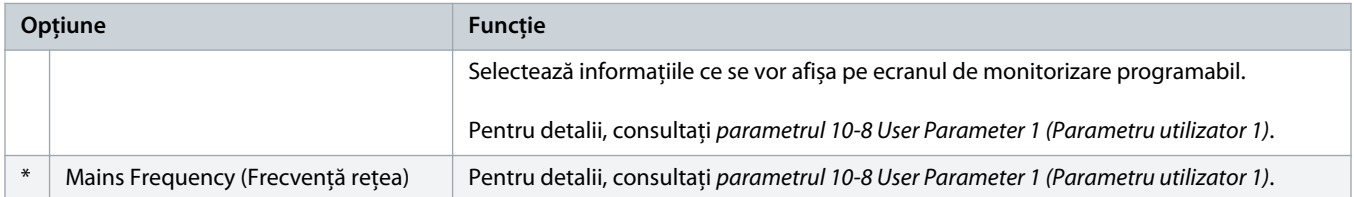

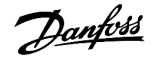

#### **Tabel 161: 10-11 – User Parameter 4 (Parametru utilizator 4)**

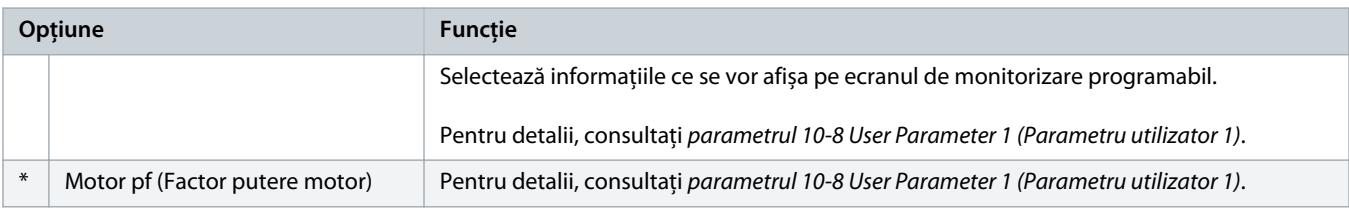

#### **Tabel 162: 10-12 – User Parameter 5 (Parametru utilizator 5)**

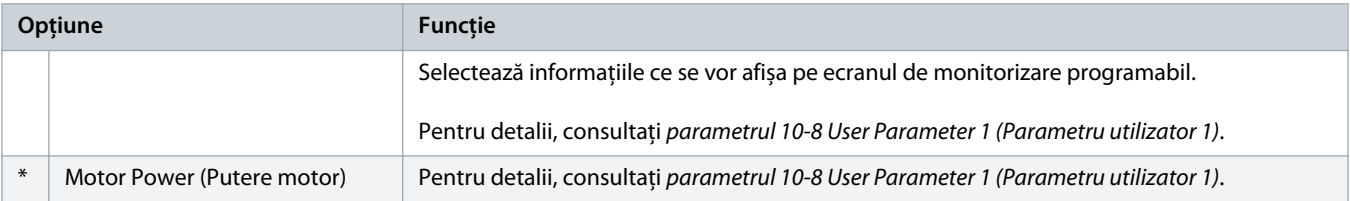

#### **Tabel 163: 10-13 – User Parameter 6 (Parametru utilizator 6)**

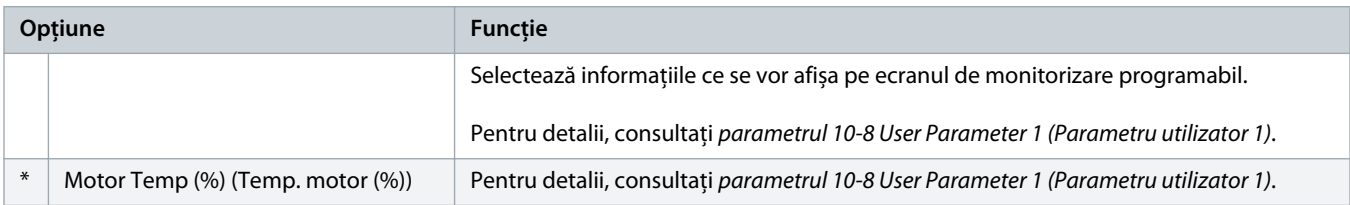

# 10.15 Grupul de parametri 11-\*\* Pump Clean (Curățare pompă)

#### **Tabel 164: 11-1 – Reverse Torque (Cuplu înapoi)**

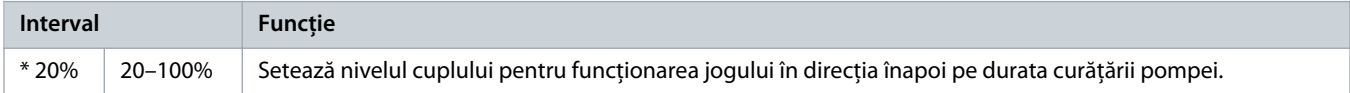

#### **Tabel 165: 11-2 – Reverse Time (Timp înapoi)**

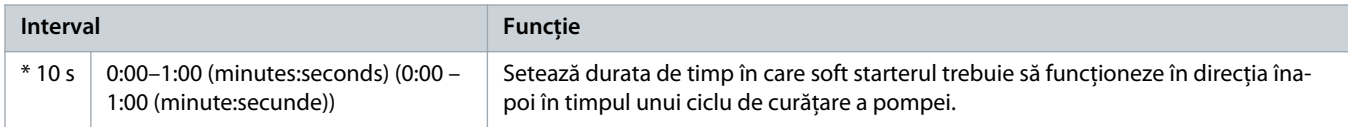

#### **Tabel 166: 11-3 – Forward Current Limit (Limită curent înainte)**

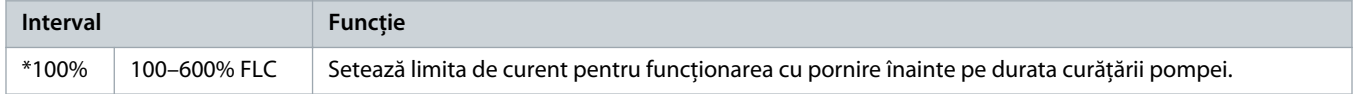

### **Tabel 167: 11D – Forward Time (Timp înainte)**

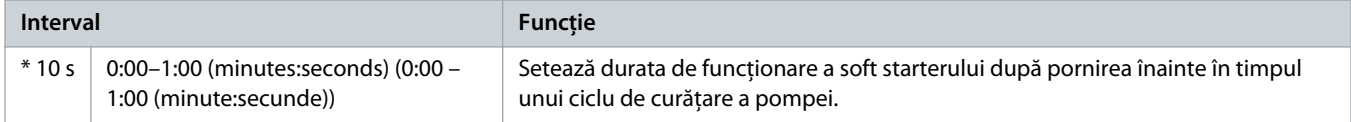

<u>)anfoss</u>

#### **Tabel 168: 11-5 – Pump Stop Mode (Mod oprire pompă)**

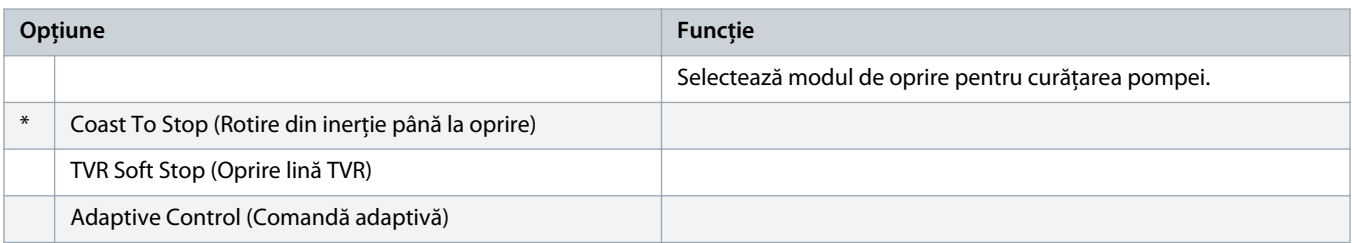

#### **Tabel 169: 11-6 – Pump Stop Time (Timp oprire pompă)**

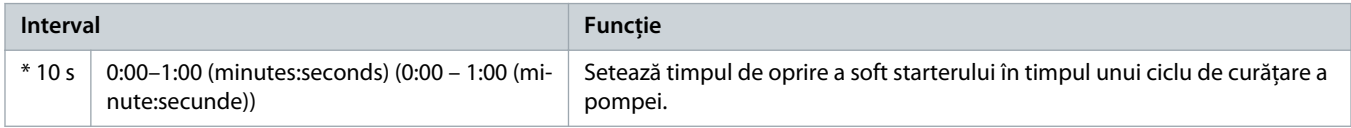

#### **Tabel 170: 11-7 – Pump Clean Cycles (Cicluri curățare pompă)**

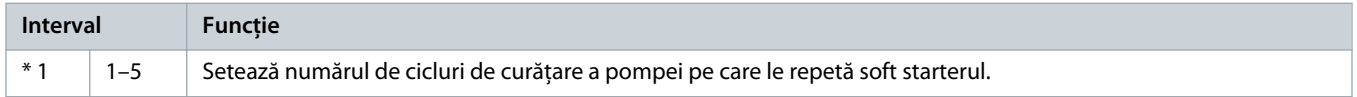

# 10.16 Grupul de parametri 12-\*\* Communication Card (Modul comunicații)

### **Tabel 171: 12 A – Modbus Address (Adresă Modbus)**

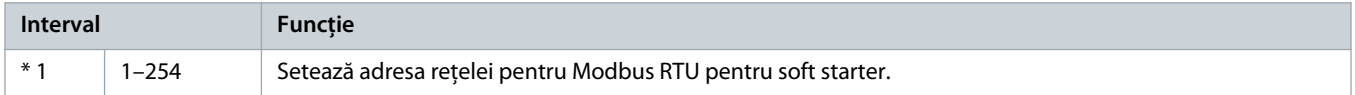

### **Tabel 172: 12-2 – Modbus Baud Rate (Rată de transfer Modbus)**

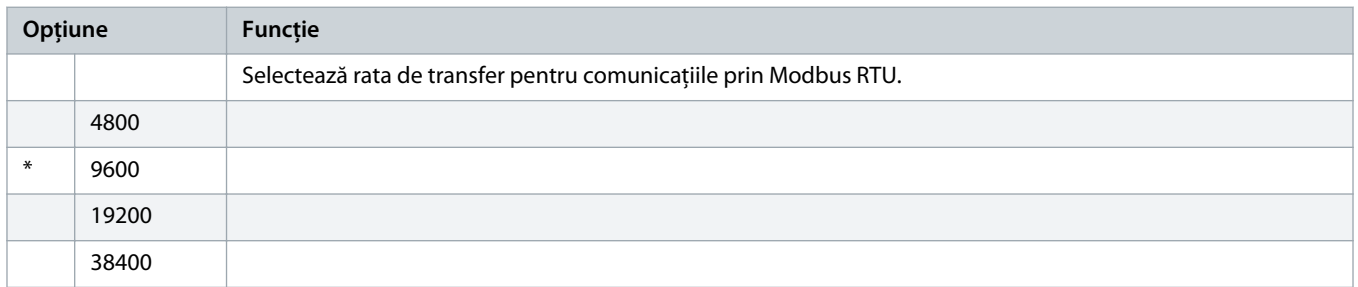

#### **Tabel 173: 12-3 – Modbus Parity (Paritate Modbus)**

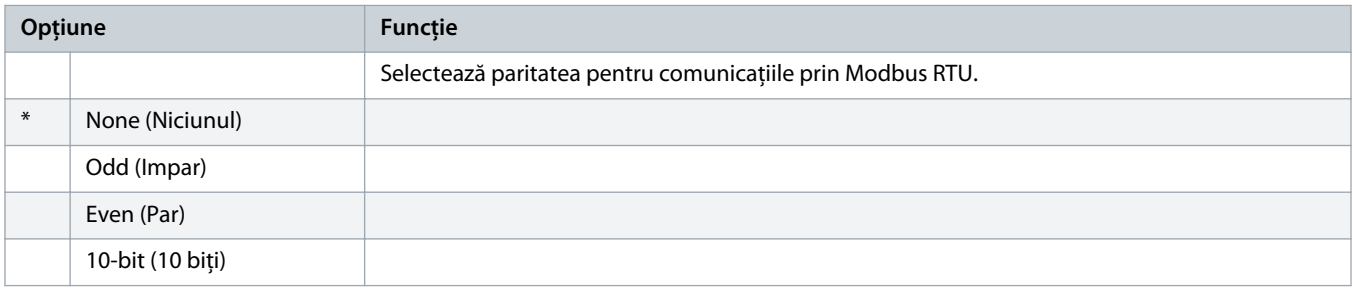

<u> amfoss</u>

#### **Tabel 174: 12-4 – Modbus Timeout (Expirare Modbus)**

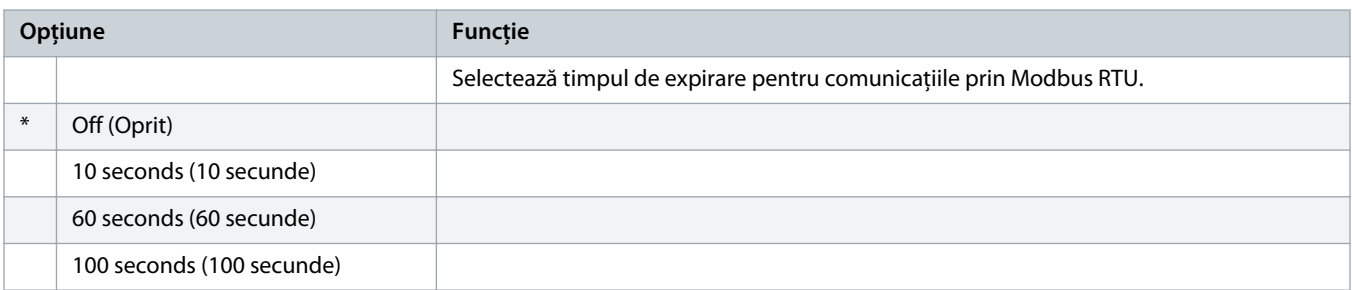

### **Tabel 175: 12-5 – Devicenet Address (Adresă DeviceNet)**

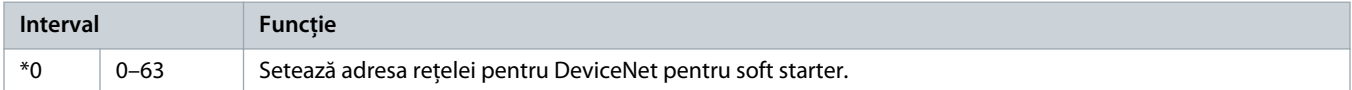

### **Tabel 176: 12-6 – Devicenet Baud Rate (Rată de transfer DeviceNet)**

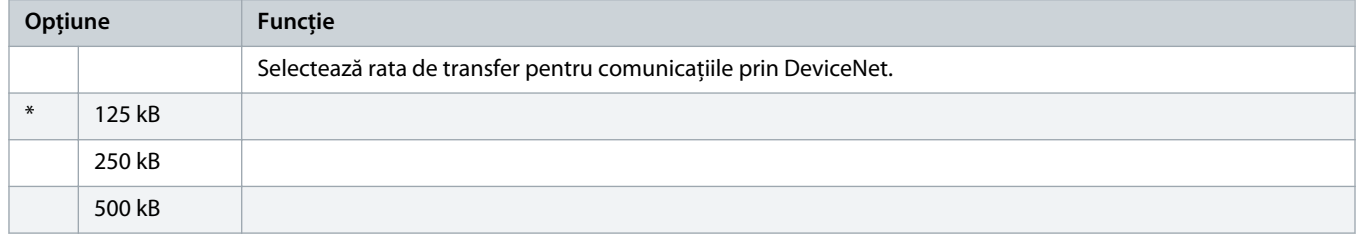

### **Tabel 177: 12-7 – PROFIBUS Address (Adresă PROFIBUS)**

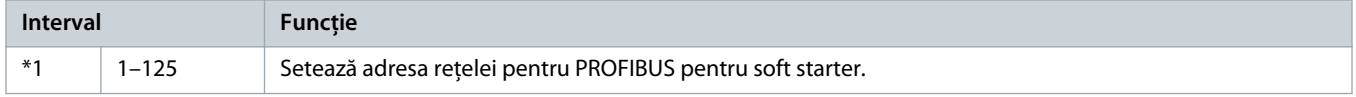

### **Tabel 178: 12-8 – Gateway Address (Adresă gateway)**

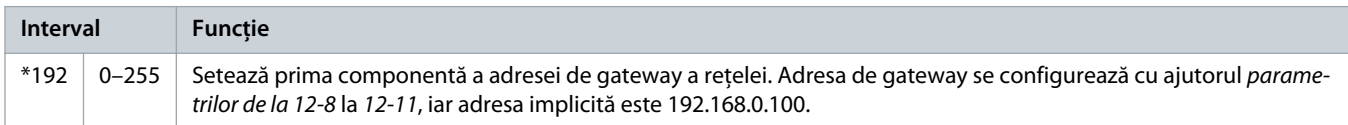

#### **Tabel 179: 12-9 – Gateway Address 2 (Adresă gateway 2)**

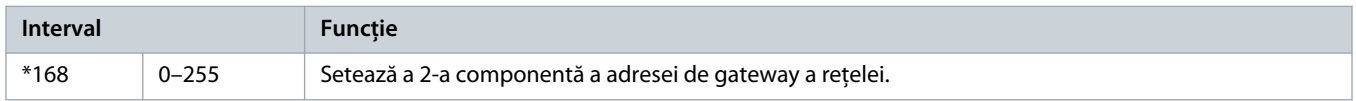

#### **Tabel 180: 12-10 – Gateway Address 3 (Adresă gateway 3)**

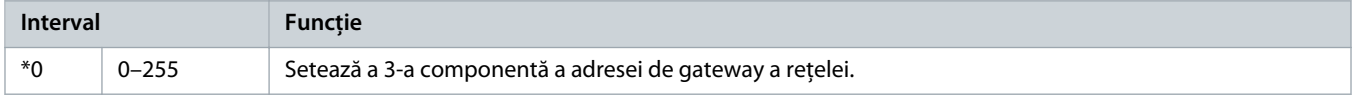

)<sub>anfvšš</sub>

### **Tabel 181: 12-11 – Gateway Address 4 (Adresă gateway 4)**

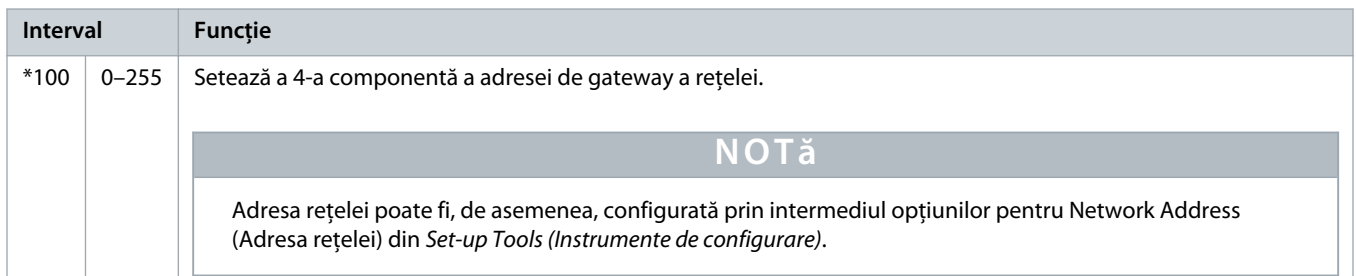

### **Tabel 182: 12-12 – IP Address (Adresă IP)**

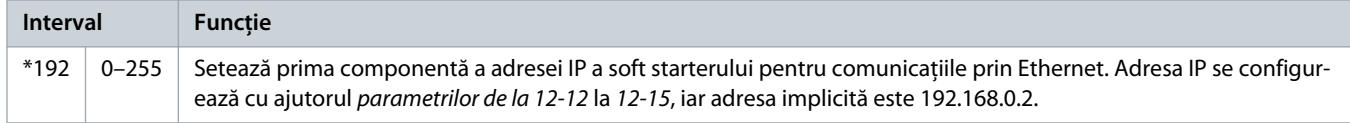

#### **Tabel 183: 12-13 – IP Address 2 (Adresă IP 2)**

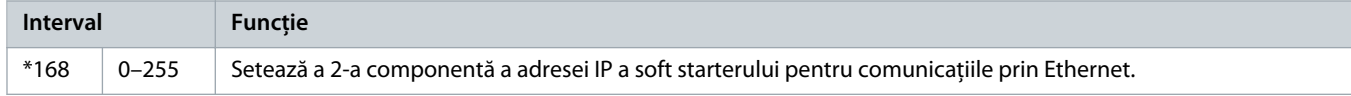

### **Tabel 184: 12-14 – IP Address 3 (Adresă IP 3)**

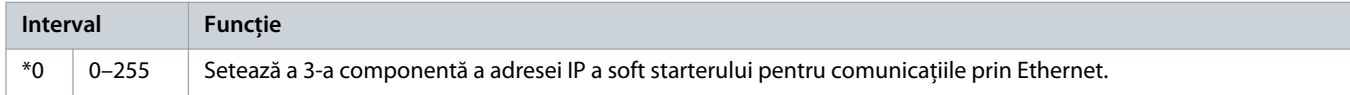

#### **Tabel 185: 12-15 – IP Address 4 (Adresă IP 4)**

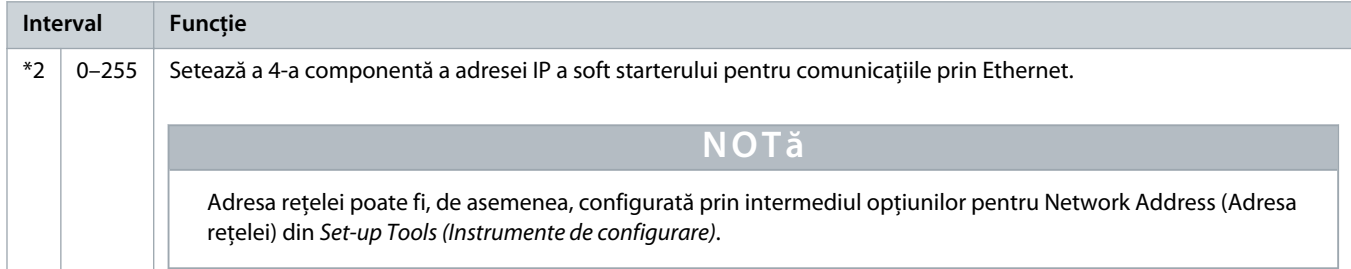

#### **Tabel 186: 12-16 – Subnet Mask (Mască subrețea)**

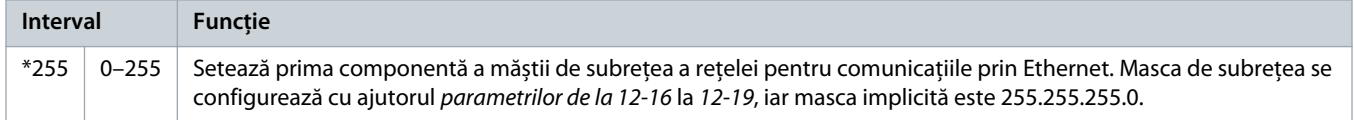

### **Tabel 187: 12-17 – Subnet Mask 2 (Mască subrețea 2)**

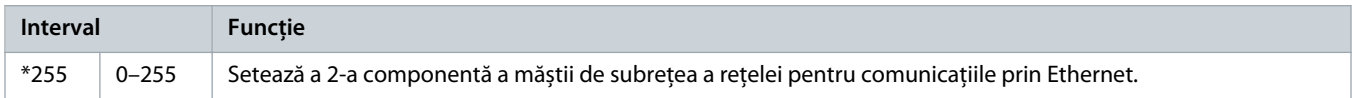

)<sub>anfvšš</sub>

#### **Tabel 188: 12-18 – Subnet Mask 3 (Mască subrețea 3)**

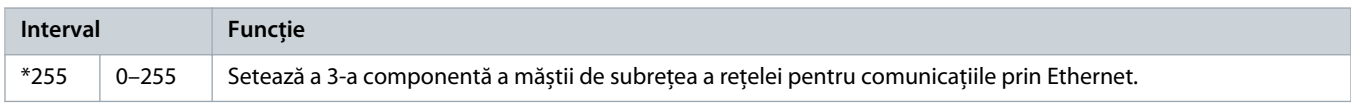

#### **Tabel 189: 12-19 – Subnet Mask 4 (Mască subrețea 4)**

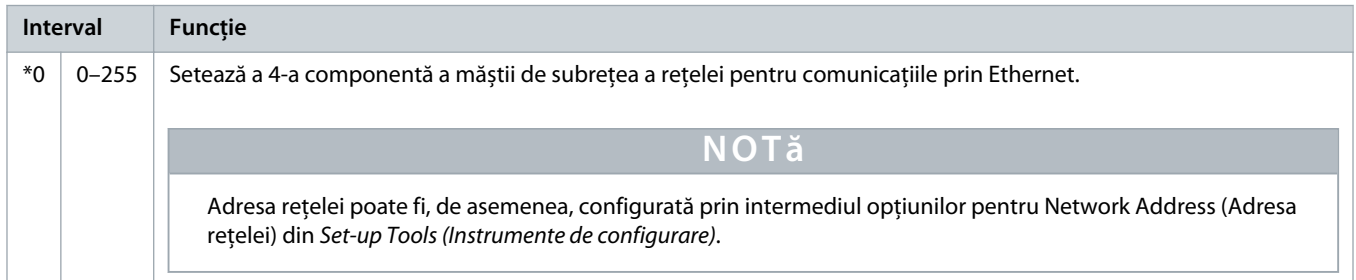

### **Tabel 190: 12-20 – DHCP**

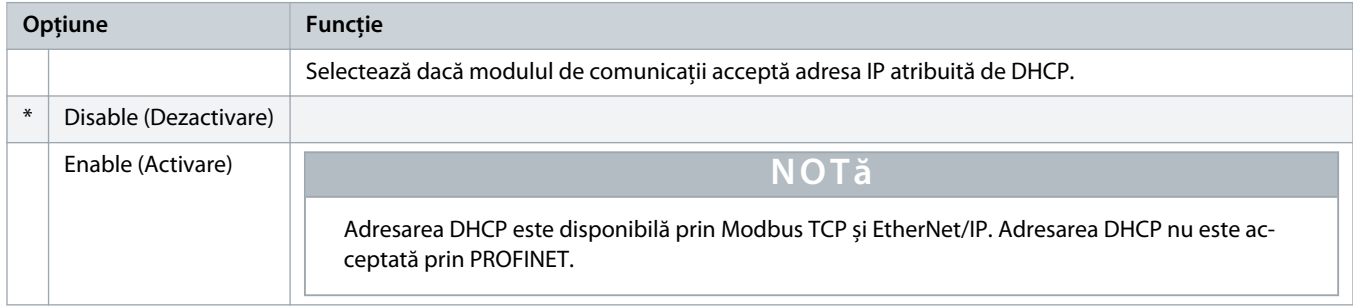

### **Tabel 191: 12-21 – Location ID (ID locație)**

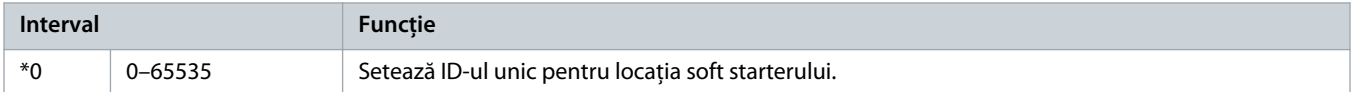

# 10.17 Grupul de parametri 20-\*\* Advanced (Avansat)

#### **Tabel 192: 20-1 – Tracking Gain (Factor de amplificare de urmărire)**

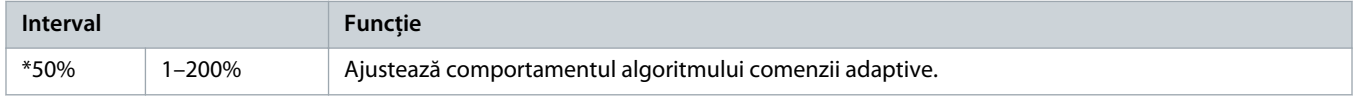

#### **Tabel 193: 20-2 – Pedestal Detect (Detectare soclu)**

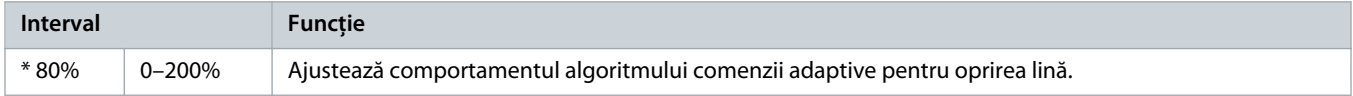

)<sub>ant</sub>bss

#### **Tabel 194: 20-3 – Bypass Contactor Delay (Întârziere contactor bypass)**

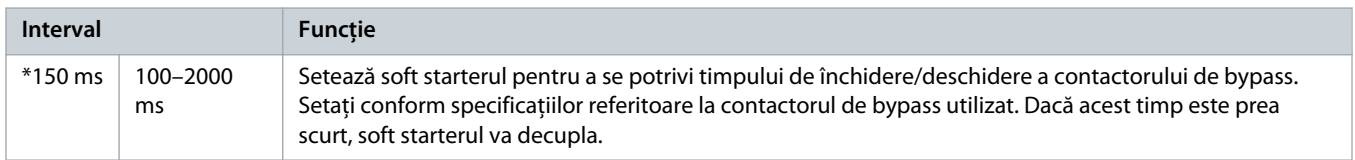

#### **Tabel 195: 20-4 – Model Rating (Putere nominală model)**

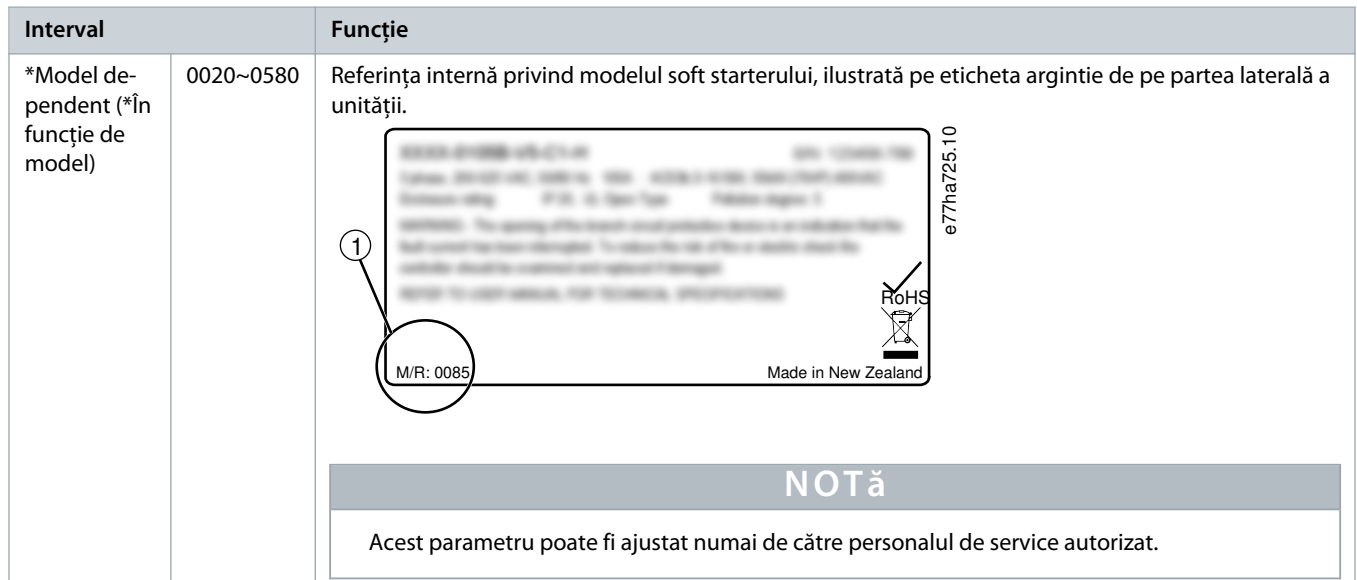

#### **Tabel 196: 20-5 – Screen Timeout (Expirare ecran)**

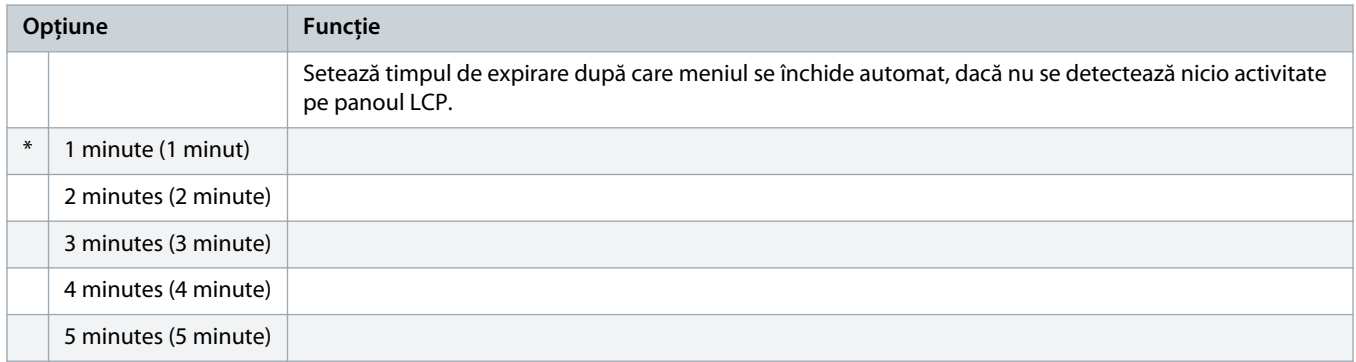

#### **Tabel 197: 20-6 – Motor Connection (Conexiune motor)**

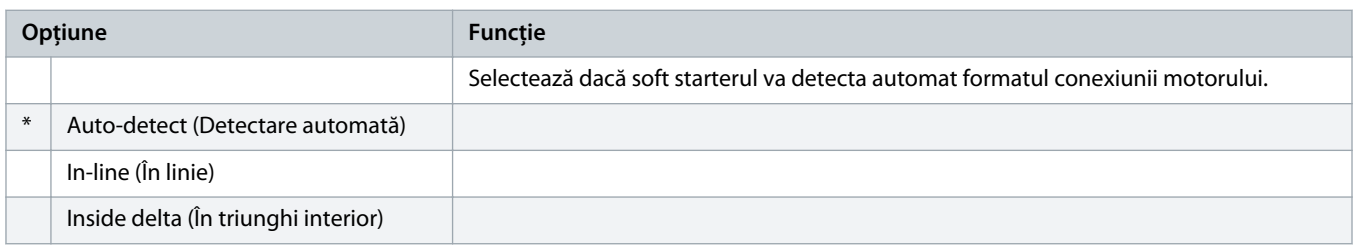

# 10.18 Grupul de parametri 30-\*\* Pump Input Configuration (Configurație intrare pompă)

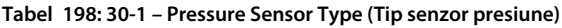

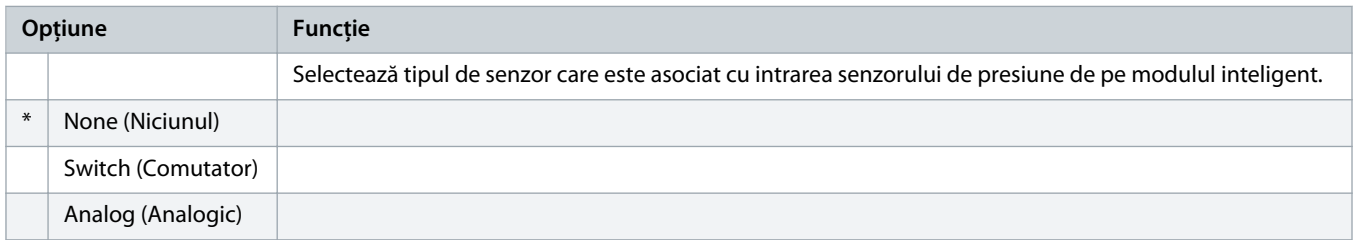

#### **Tabel 199: 30-2 – Pressure Units (Unități presiune)**

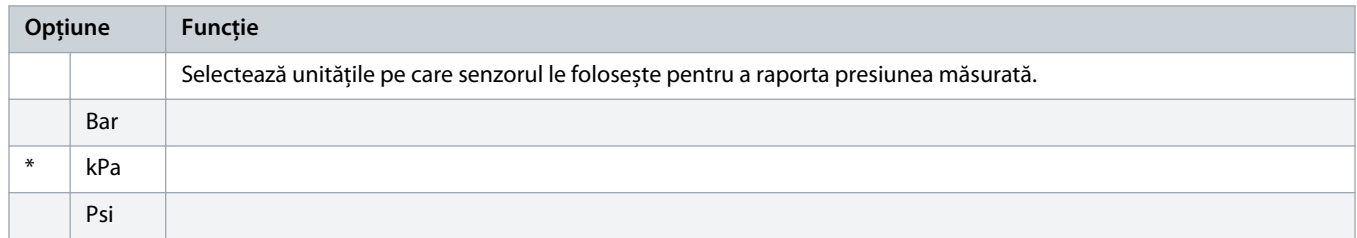

#### **Tabel 200: 30-3 - Pressure at 4 mA (Presiune la 4 mA)**

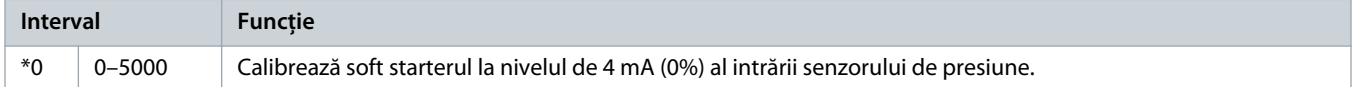

#### **Tabel 201: 30-4 – Pressure at 20 mA (Presiune la 20 mA)**

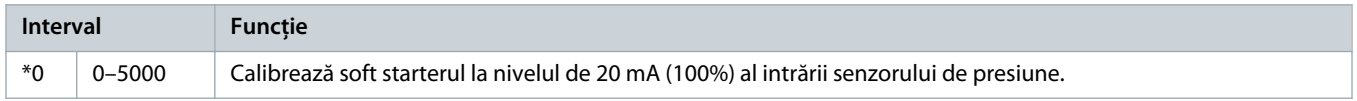

### **Tabel 202: 30-5 – Flow Sensor Type (Tip senzor debit)**

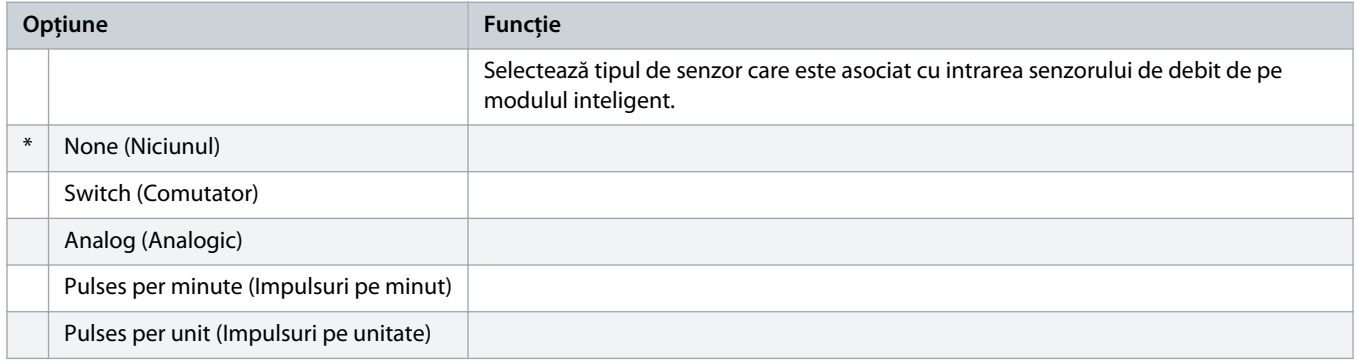

### **Tabel 203: 30-6 – Flow Units (Unități debit)**

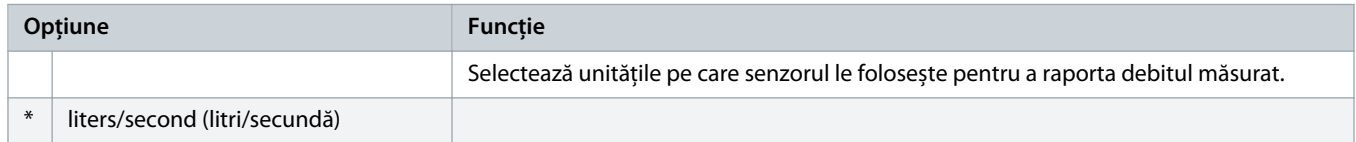

anfoss

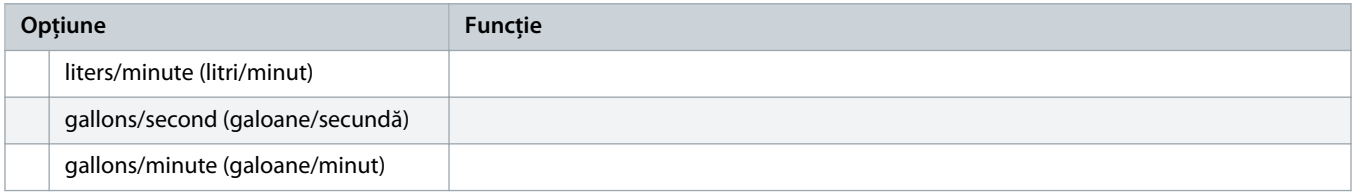

#### **Tabel 204: 30-7 – Flow at 4 mA (Debit la 4 mA)**

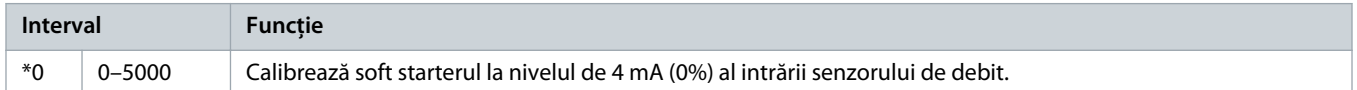

#### **Tabel 205: 30-8 – Flow at 20 mA (Debit la 20 mA)**

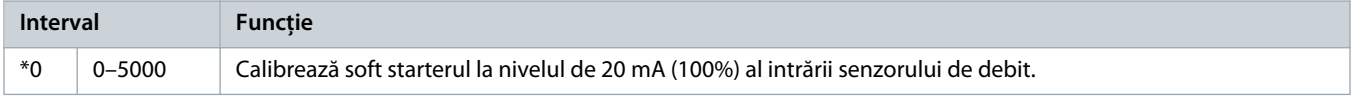

#### **Tabel 206: 30-9 – Units per Minute at Max Flow (Unități pe minut la debit maxim)**

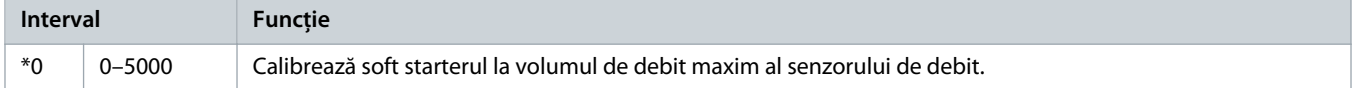

#### **Tabel 207: 30-10 – Pulses per Minute at Max Flow (Impulsuri pe minut la debit maxim)**

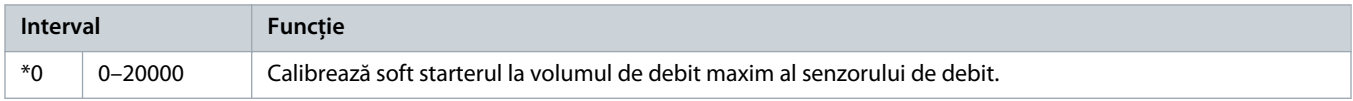

### **Tabel 208: 30-11 – Units per Pulse (Unități pe impuls)**

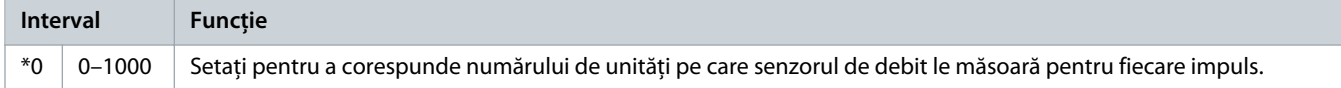

#### **Tabel 209: 30-12 – Depth Sensor Type (Tip senzor adâncime)**

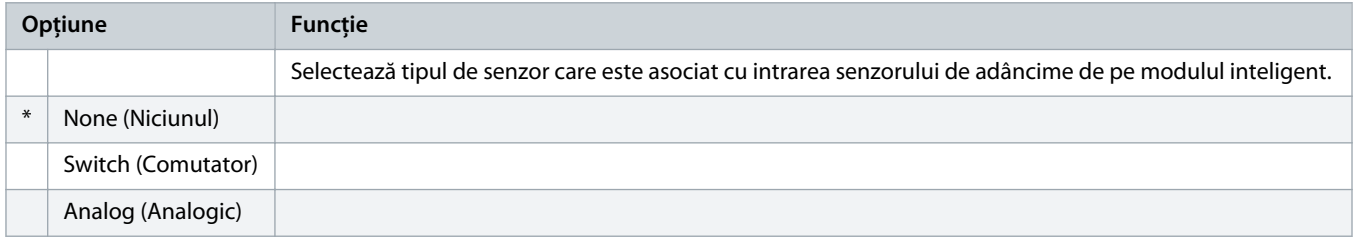

### **Tabel 210: 30-13 – Depth Units (Unități adâncime)**

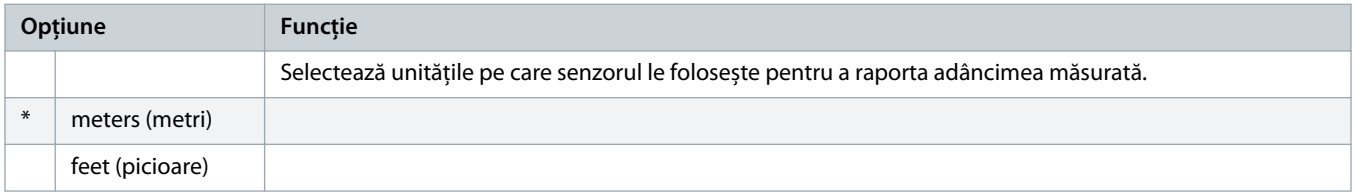

<u>anfoss</u>

#### **Tabel 211: 30-14 – Depth at 4 mA (Adâncime la 4 mA)**

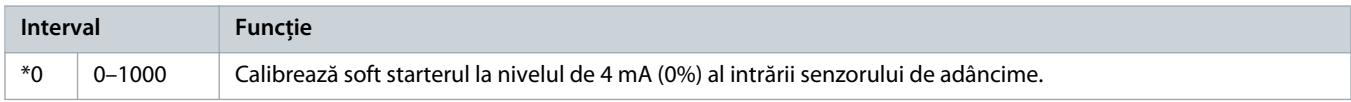

#### **Tabel 212: 30-15 – Depth at 20 mA (Adâncime la 20 mA)**

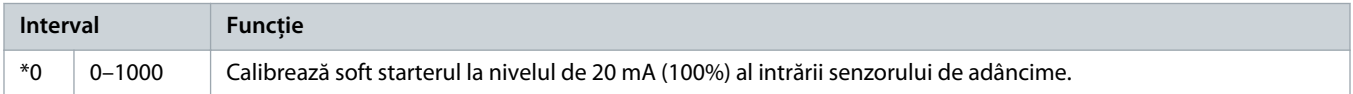

# 10.19 Grupul de parametri 31-\*\* Flow Protection (Protecție la debit)

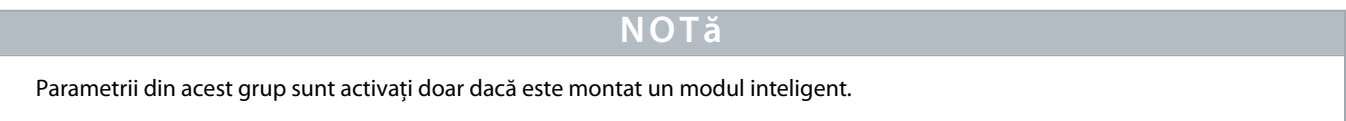

Protecția la debit folosește bornele B33, B34 sau C23, C24 de pe modulul inteligent.

#### **Tabel 213: 31-1 – High Flow Trip Level (Nivel decuplare la debit ridicat)**

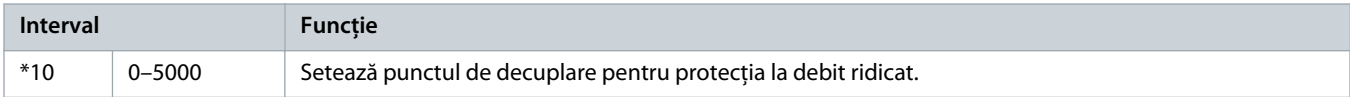

#### **Tabel 214: 31-2 – Low Flow Trip Level (Nivel decuplare la debit scăzut)**

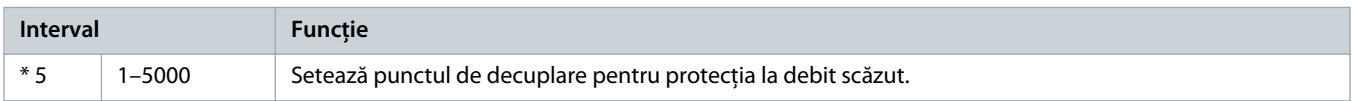

#### **Tabel 215: 31-3 – Flow Start Delay (Întârziere la pornire – debit)**

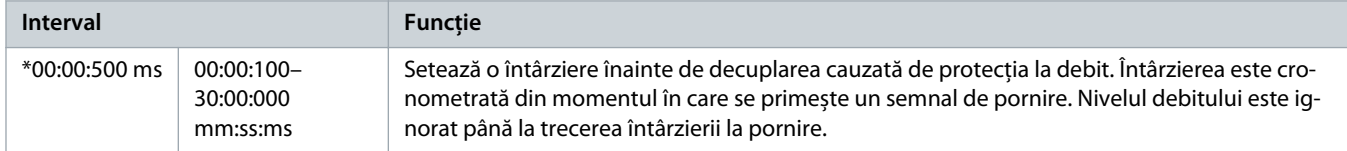

#### **Tabel 216: 31-4 – Flow Response Delay (Întârziere de răspuns – debit)**

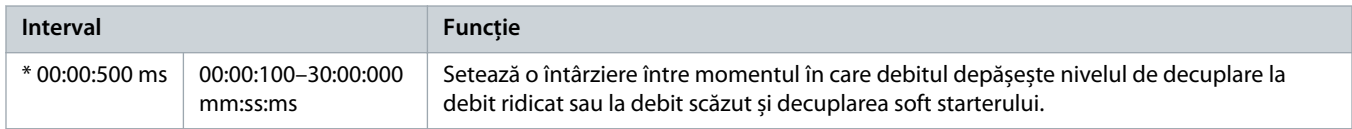

# 10.20 Grupul de parametri 32-\*\* Pressure Protection (Protecție la presiune)

# **N O T ă**

Parametrii din acest grup sunt activați doar dacă este montat un modul inteligent.

Protecția la presiune folosește bornele B23, B24 sau C33, C34, C44 de pe modulul inteligent.

#### **Tabel 217: 32-1 – High Pressure Trip Level (Nivel decuplare la presiune ridicată)**

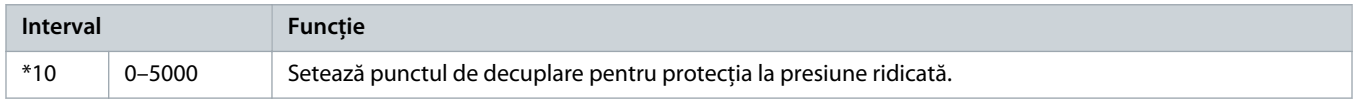

#### **Tabel 218: 32-2 – High Pressure Start Delay (Întârziere pornire la presiune ridicată)**

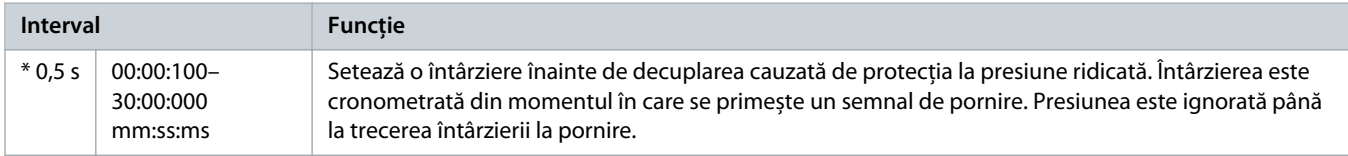

#### **Tabel 219: 32-3 – High Pressure Response Delay (Întârziere răspuns la presiune ridicată)**

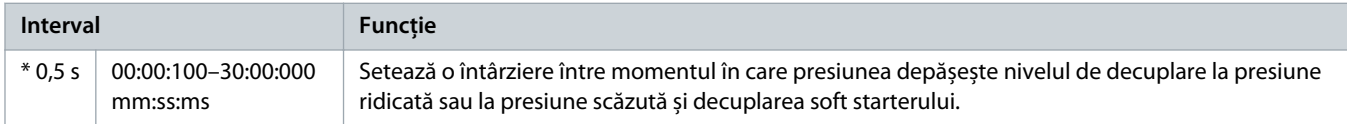

### **Tabel 220: 32-4 – Low Pressure Trip Level (Nivel decuplare la presiune scăzută)**

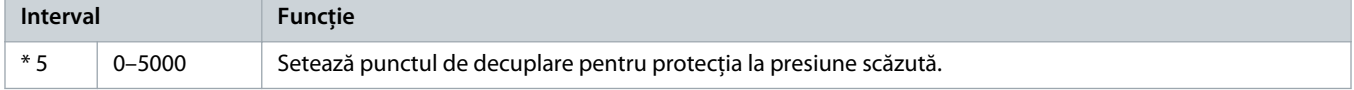

#### **Tabel 221: 32-5 – Low Pressure Start Delay (Întârziere pornire la presiune scăzută)**

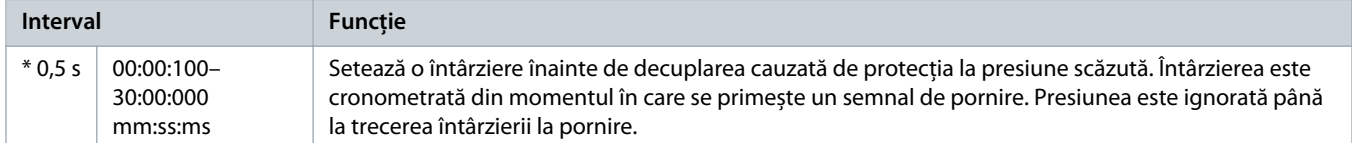

#### **Tabel 222: 32-6 – Low Pressure Response Delay (Întârziere răspuns la presiune scăzută)**

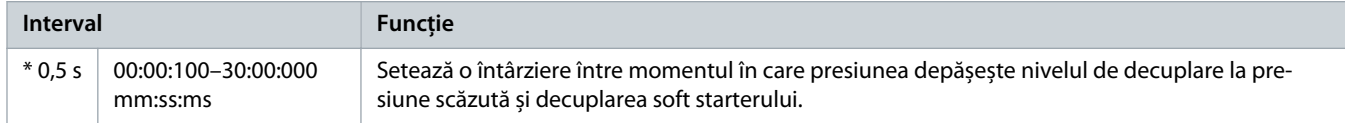

# 10.21 Grupul de parametri 33-\*\* Pressure Control (Control presiune)

# **N O T ă**

Parametrii din acest grup sunt activați doar dacă este montat un modul inteligent.

Controlul presiunii folosește bornele B23 și B24 de pe modulul inteligent. Folosiți un senzor 4–20 mA analog.

anfoss

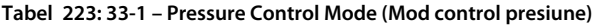

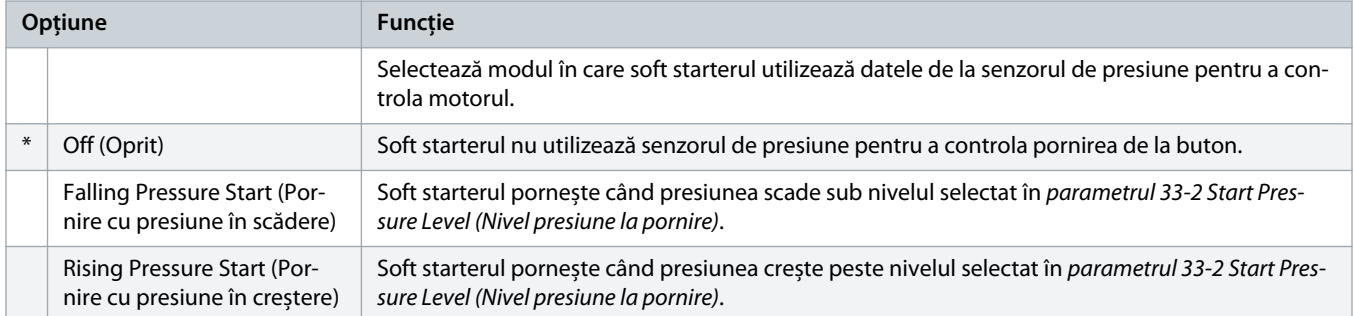

#### **Tabel 224: 33-2 – Start Pressure Level (Nivel presiune de pornire)**

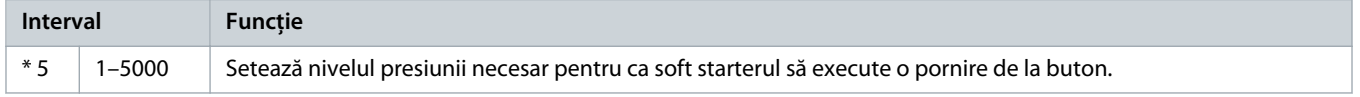

#### **Tabel 225: 33-3 – Start Response Delay (Întârziere răspuns la pornire)**

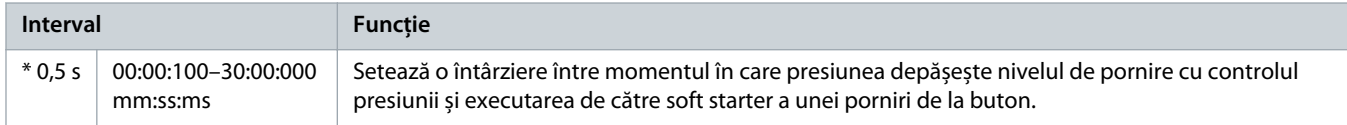

#### **Tabel 226: 33-4 – Stop Pressure Level (Nivel presiune de oprire)**

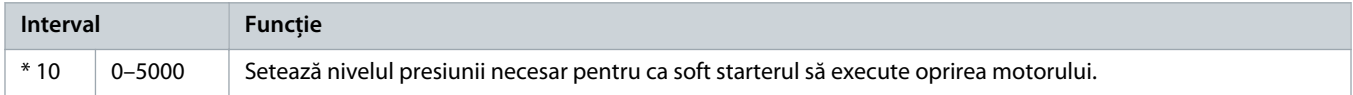

### **Tabel 227: 33-5 – Stop Response Delay (Întârziere răspuns la oprire)**

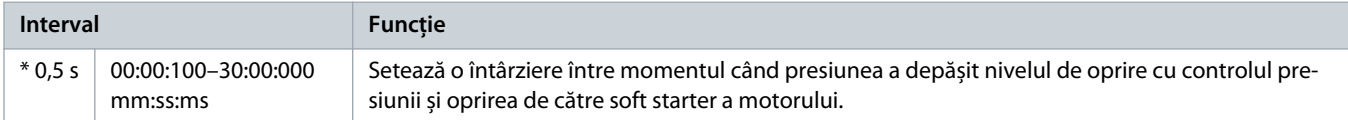

# 10.22 Grupul de parametri 34-\*\* Depth Protection (Protecție la adâncime)

# **N O T ă**

Parametrii din acest grup sunt activați doar dacă este montat un modul inteligent.

Protecția la adâncime folosește bornele B13, B14 sau C13, C14 de pe modulul inteligent.

#### **Tabel 228: 34-1 – Depth Trip Level (Nivel decuplare la adâncime)**

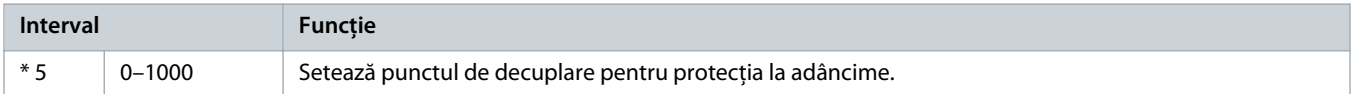

anfoss

### **Tabel 229: 34-2 – Depth Reset Level (Nivel resetare la adâncime)**

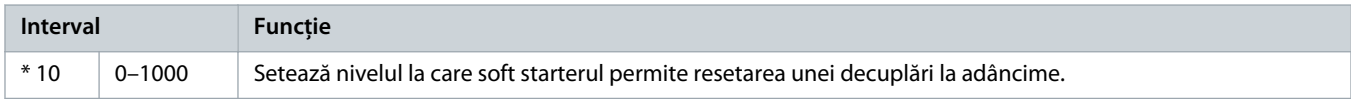

#### **Tabel 230: 34-3 – Depth Start Delay (Întârziere pornire la adâncime)**

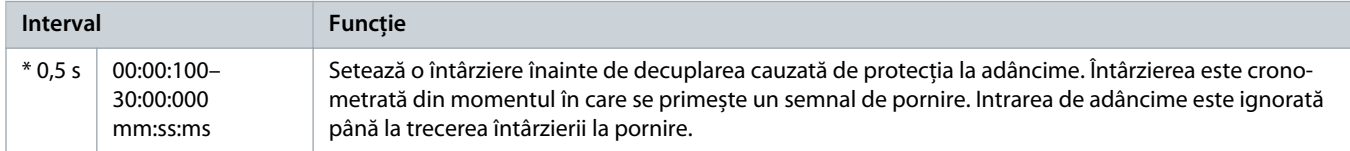

#### **Tabel 231: 34-4 – Depth Response Delay (Întârziere răspuns la adâncime)**

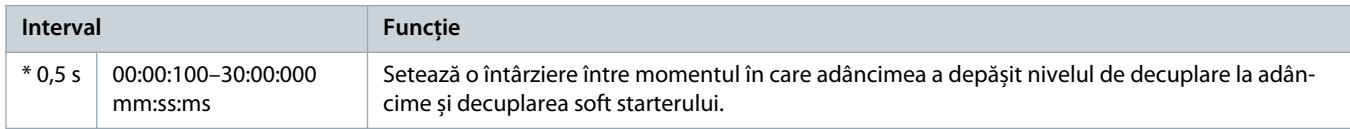

# 10.23 Grupul de parametri 35-\*\* Thermal Protection (Protecție termică)

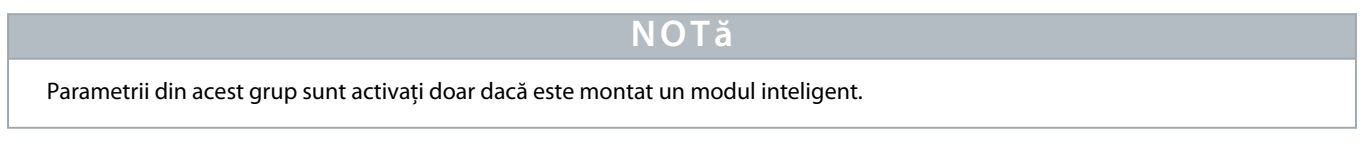

### **Tabel 232: 35-1 – Temperature Sensor Type (Tip senzor temperatură)**

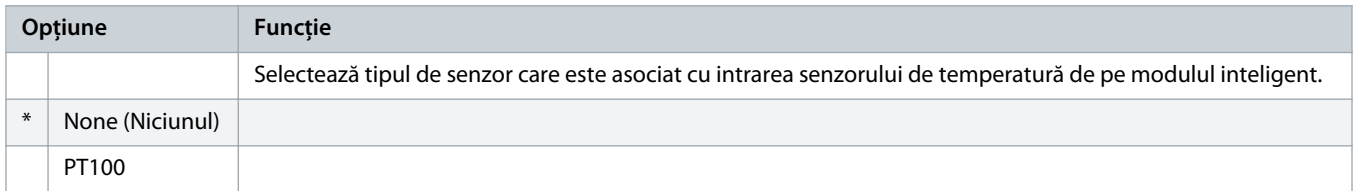

#### **Tabel 233: 35-2 – Temperature Trip Level (Nivel decuplare la temperatură)**

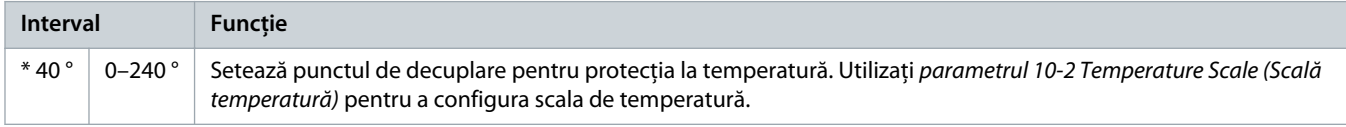

# 10.24 Grupul de parametri 36-\*\* Pump Trip Action (Acțiune decuplare pompă)

#### **Tabel 234: 36-1 – Pressure Sensor (Senzor de presiune)**

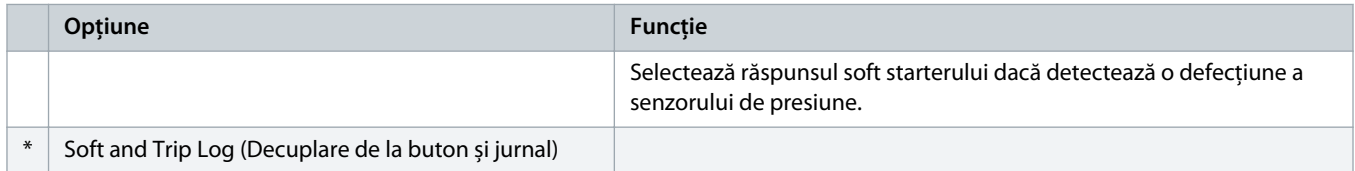

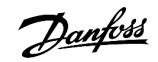

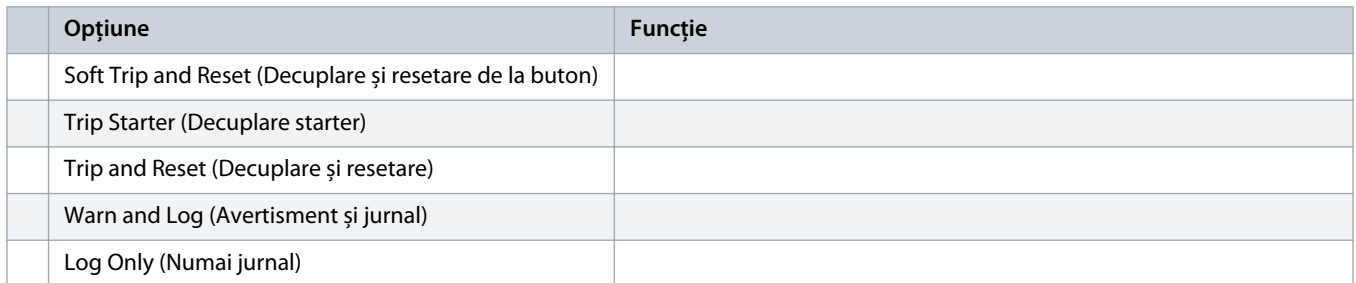

### **Tabel 235: 36-2 – Flow Sensor (Senzor debit)**

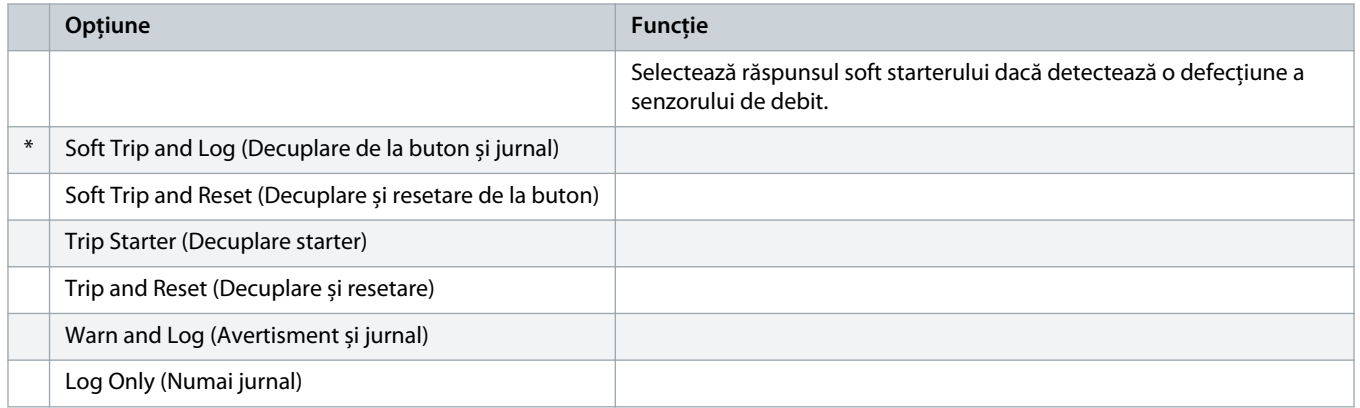

### **Tabel 236: 36-3 – Depth Sensor (Senzor de adâncime)**

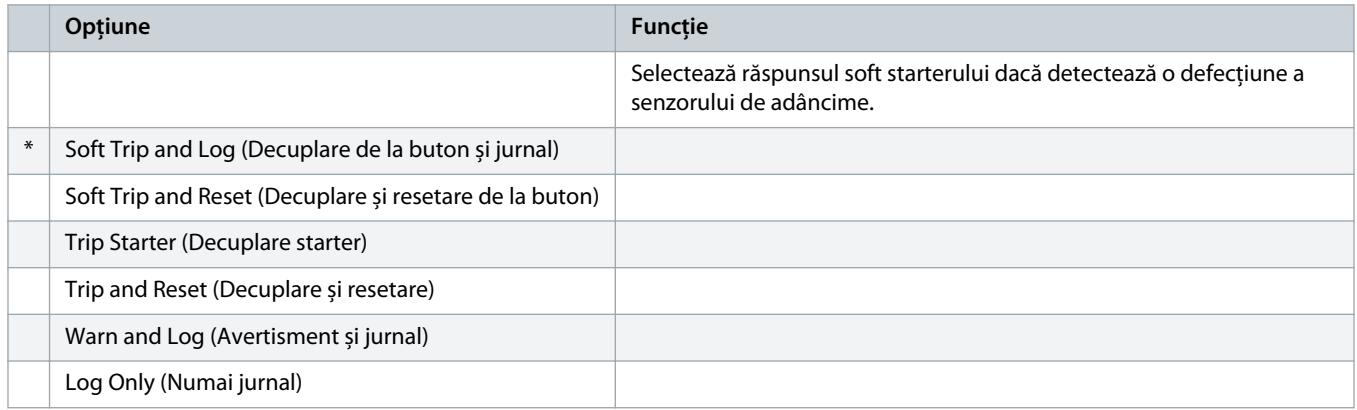

### **Tabel 237: 36-4 – High Pressure (Presiune ridicată)**

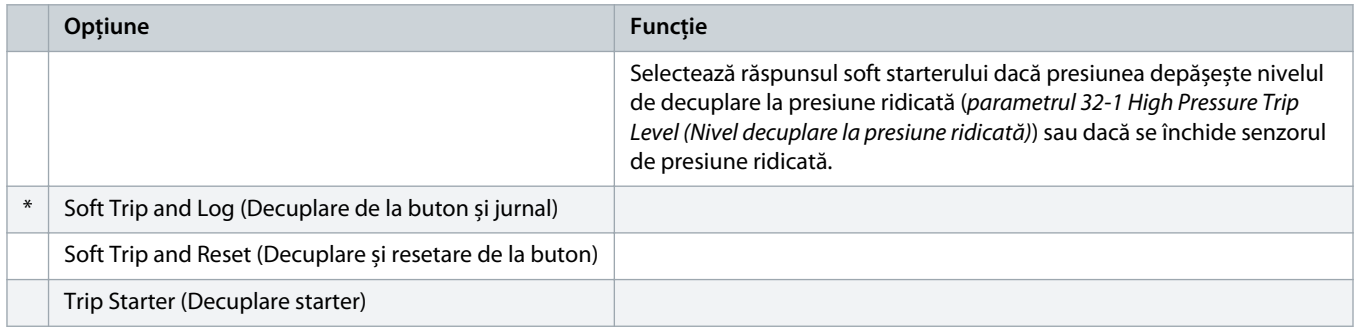

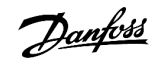

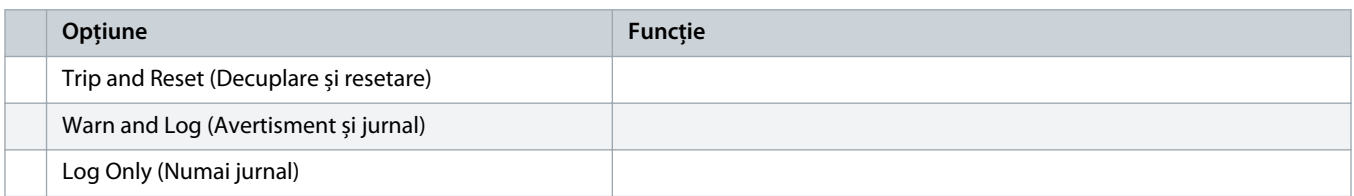

#### **Tabel 238: 36-5 – Low Pressure (Presiune scăzută)**

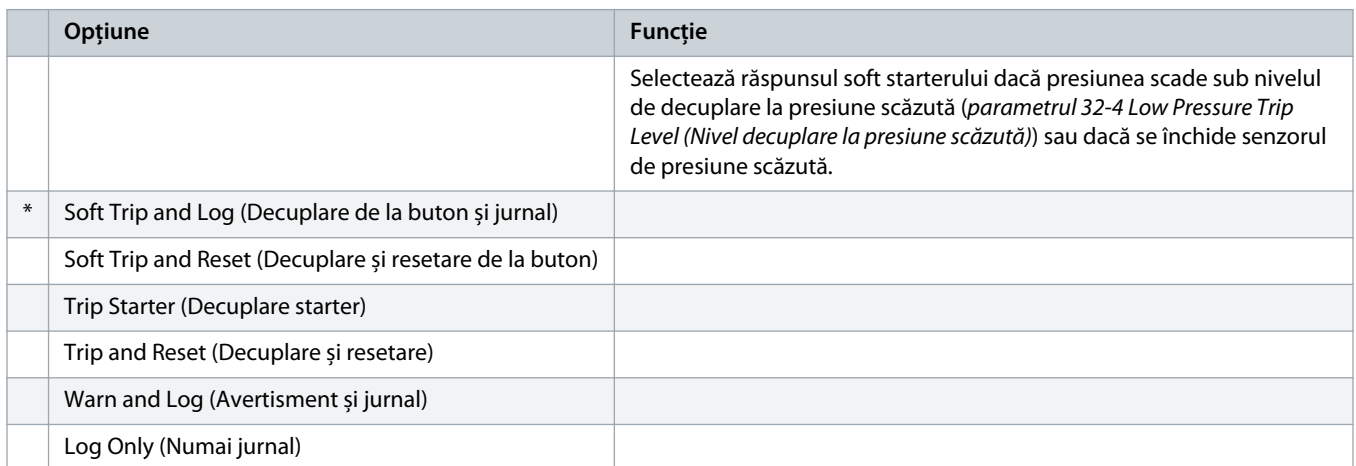

### **Tabel 239: 36-6 – High Flow (Debit ridicat)**

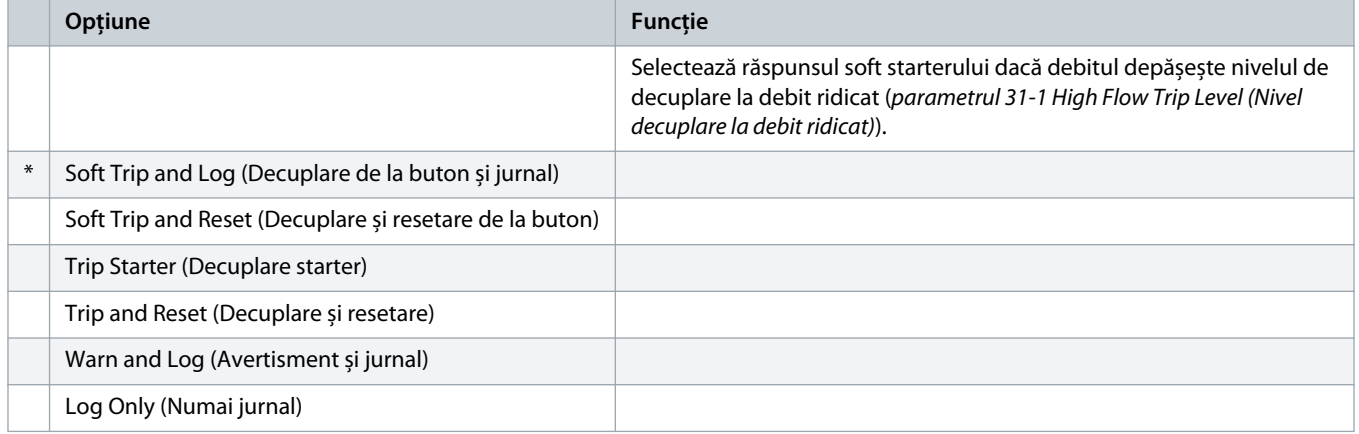

### **Tabel 240: 36-7 – Low Flow (Debit scăzut)**

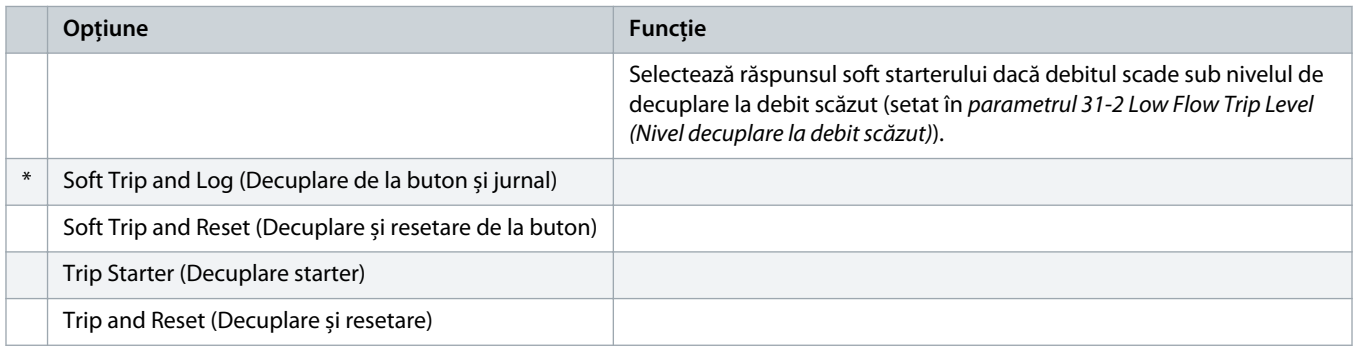

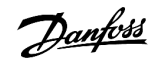

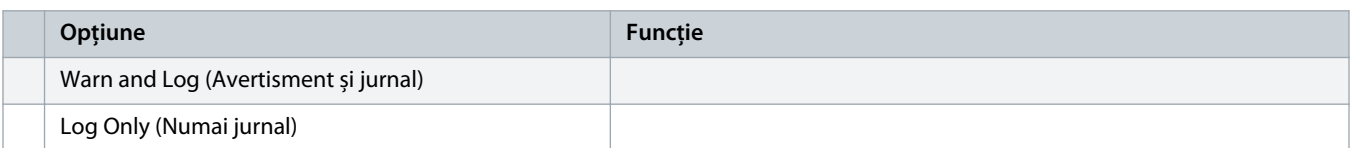

#### **Tabel 241: 36-8 – Flow Switch (Comutator debit)**

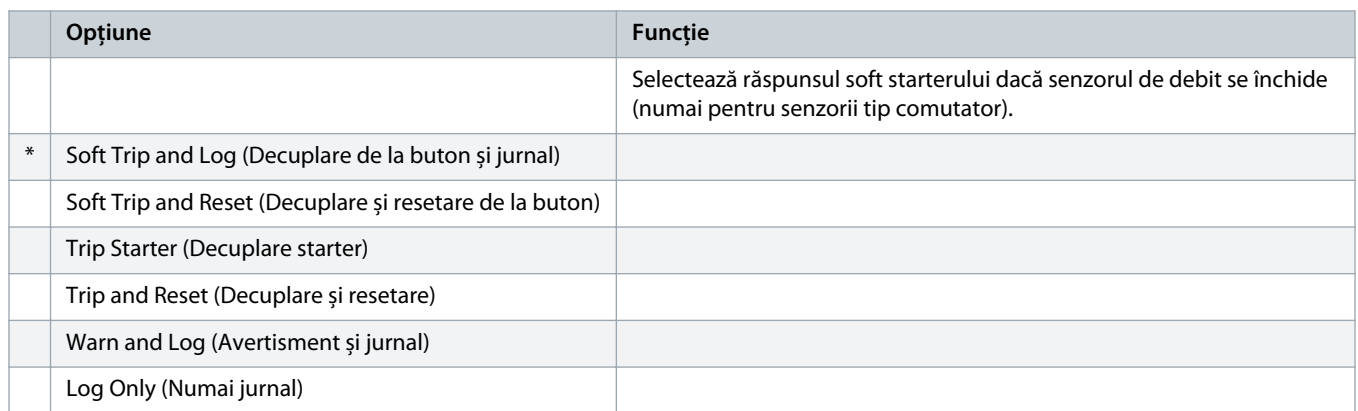

### **Tabel 242: 36-9 – Well Depth (Adâncime puț)**

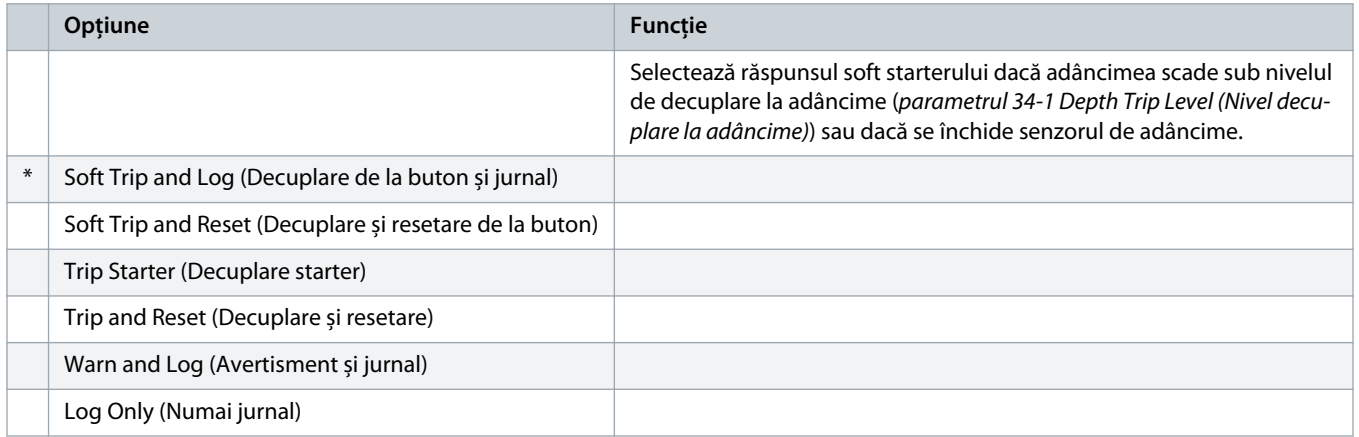

### **Tabel 243: 36-10 – RTD/PT100 B**

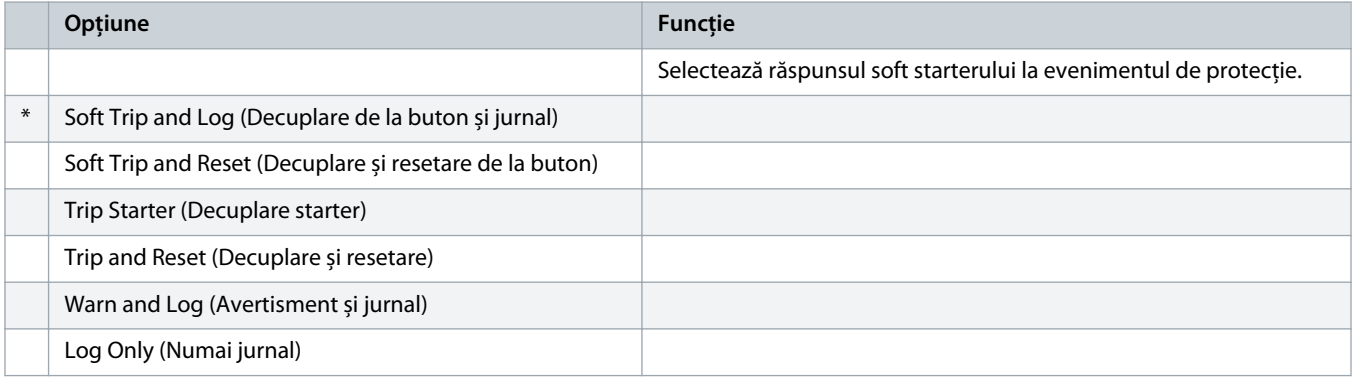

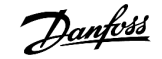

# **11 Exemple de aplicații**

# 11.1 Modulul inteligent – controlul și protecția pompei

Modulul inteligent al VLT® Soft Starter MCD 600 este ideal pentru aplicațiile cu multe intrări externe, cum ar fi situațiile în care senzorii externi asigură protecție suplimentară pentru pompă și motor.

În acest exemplu, MCD 600 controlează o pompă pentru foraje prin pornire/oprire planificată. Panoul de control este prevăzut cu un selector cu 3 direcții, care permite funcționarea automată, oprirea și funcționarea manuală. Sunt folosite trei traductoare de 4 – 20 mA pentru a monitoriza adâncimea apei, presiunea conductei și debitul.

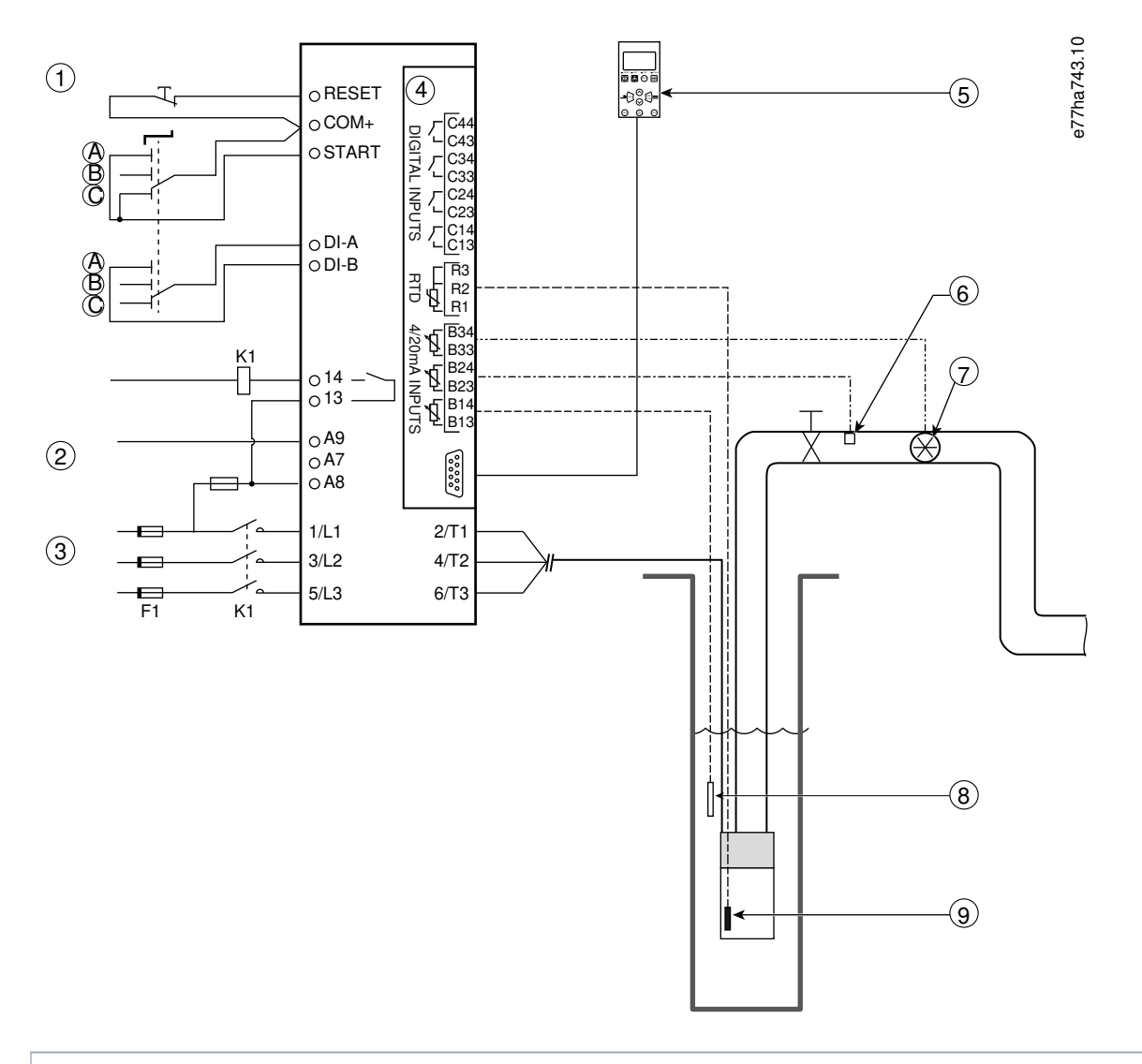

- **1** Intrări digitale
- **2** Tensiune de control
- **3** Alimentare trifazică
- **4** Modul inteligent

| LCP la distanță (opțional)<br>5                                                                     |
|----------------------------------------------------------------------------------------------------|
| 6 Senzor de presiune                                                                                |
| Senzor de debit<br>$\overline{7}$                                                                   |
| Senzor de adâncime<br>8                                                                             |
| Senzor de temperatură<br>9                                                                          |
| A Pornire manuală                                                                                   |
| Oprire manuală<br>В                                                                                 |
| Funcționare automată (pornire/oprire planificată)<br>C                                              |
| Contactor principal<br>K1                                                                           |
| RESET, COM+ Intrare resetare                                                                        |
| <b>START, COM+</b> Intrare pornire/oprire                                                           |
| DI-A, COM+ Intrare A programabilă (setare = Command Override: Digital (Înlocuire comandă: digital)) |
| 13, 14 leşire contactor principal                                                                   |
| R1, R2, R3 Protecție la temperatura motorului                                                       |
| B33, B34 Protecție la debit                                                                         |
| B23, B24 Protecție la presiune                                                                      |
| B13, B14 Protecție la adâncime                                                                      |

**Imagine 37: Exemplu de aplicație, controlul și protecția pompei**

Setările parametrilor:

- Parametrul 1-1 Command Source (Sursă comandă): selectați Smart Card + Clock (Modul inteligent + Ceas).
- Parametrii de la 4-1 la 4-24 Auto-Start/Stop (Pornire/oprire automată): Setați după cum este necesar.
- parametrul 7-1 Input A Function (Funcție intrare A): selectați Command Override: Digital (Înlocuire comandă: digital).
- Parametrii de la 30-1 la 30-15 Pump Input Configuration (Configurație intrare pompă): Setați după cum este necesar.
- Parametrii de la 31-1 la 31-4 Flow Protection (Protecție la debit): Setați după cum este necesar.
- Parametrii de la 32-1 la 32-6 Pressure Protection (Protecție la presiune): Setați după cum este necesar.
- Parametrii de la 34-1 la 34-4 Depth Protection (Protecție la adâncime): Setați după cum este necesar.
- Parametrii de la 35-1 la 35-2 Thermal Protection (Protecție termică): Setați după cum este necesar.

# 11.2 Modulul inteligent – activarea pompei în funcție de nivel

Modulul inteligent al VLT® Soft Starter MCD 600 poate fi folosit pentru a controla pornirea/oprirea soft starterului în funcție de informațiile primite de la intrările externe.

În acest exemplu, MCD 600 controlează o pompă care umple un rezervor până la nivelul maxim și până la nivelul minim de apă. Se folosește un senzor de presiune pentru a monitoriza nivelul apei din rezervor. Când apa scade sub nivelul minim, soft starterul declanșează pompa să umple rezervorul și oprește pompa atunci când se atinge nivelul maxim de apă.

Un comutator de selectare cu 3 direcții permite înlocuirea controlului pe bază de senzor cu pornirea și oprirea manuală a motorului.

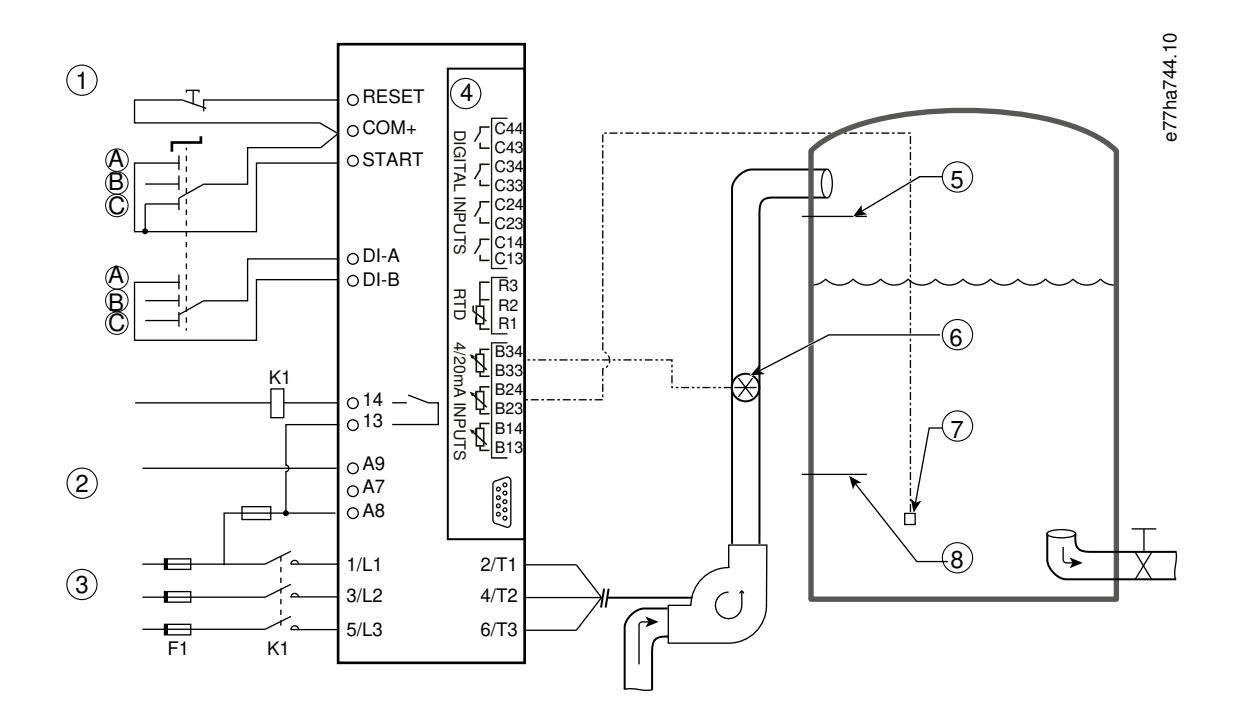

- **1** Intrări digitale
- **2** Tensiune de control
- **3** Alimentare trifazică
- **4** Modul inteligent
- **5** Nivel de apă maxim
- **6** Senzor de debit
- **7** Senzor de presiune
- **8** Nivel de apă minim
- **K1** Contactor principal

**RESET, COM+** Intrare resetare

- **START, COM+** Intrare pornire/oprire
- **DI-A, COM+** Intrare A programabilă (setare = Command Override: Digital (Înlocuire comandă: digital))
- **13, 14** Ieșire contactor principal
- **B33, B34** Protecție la debit
- **B23, B24** Control în funcție de presiune sau de adâncime

#### **Imagine 38: Exemplu de aplicație, activarea pompei în funcție de nivel**

Setările parametrilor:

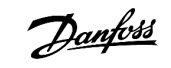

- Parametrul 1-1 Command Source (Sursă comandă): selectați Smart Card (Modul inteligent).
- parametrul 7-1 Input A Function (Funcție intrare A): selectați Command Override: Digital (Înlocuire comandă: digital).
- Parametrii de la 30-1 la 30-15 Pump Input Configuration (Configurație intrare pompă): Setați după cum este necesar.
- Parametrii de la 31-1 la 31-4 Flow Protection (Protecție la debit): Setați după cum este necesar.
- Parametrii de la 33-1 la 33-5 Pressure Control (Control presiune): Setați după cum este necesar.

<u>)anfoss</u>

# **12 Depanare**

# 12.1 Răspunsurile protecției

Când se detectează o condiție de protecție, soft starterul va scrie acest lucru în jurnalul de evenimente, putând, de asemenea, să decupleze sau să emită un avertisment. Răspunsul soft starterului depinde de setările din grupul de parametri 6-\*\* Protection Action (Acțiune protecție).

Unele răspunsuri ale protecție nu pot fi ajustate de către utilizator. În mod normal, aceste decuplări sunt cauzate de evenimente externe (de exemplu, pierderea fazei) sau de o defecțiune a soft starterului. Aceste decuplări nu au parametri asociați și nu pot fi setate la Warn (Avertisment) sau Log (Jurnal).

Dacă soft starterul decuplează, identificați și ștergeți condiția care a declanșat decuplarea, apoi resetați soft starterul înainte de a-l reporni. Pentru a reseta soft starterul, apăsați pe [Reset] (Resetare) de pe panoul LCP sau activați intrarea de resetare de la distanță.

Dacă soft starterul a emis un avertisment, acesta se va reseta singur după rezolvarea cauzei avertismentului.

# 12.2 Mesaje de decuplare

# 12.2.1 2-Phase-damaged SCR (Tiristor bifazic avariat)

#### **Cauză**

Acest mesaj apare dacă soft starterul a decuplat la condiția Lx-Tx shorted (Lx – Tx scurtcircuitat) în timpul verificărilor înainte de pornire, iar PowerThrough (Alimentare integrată) a fost activată. Arată faptul că soft starterul funcționează în modul Alimentare integrată (numai control bifazic).

#### **Depanare**

- Verificați dacă există un tiristor scurtcircuitat sau un scurtcircuit la contactorul bypassului.
- De asemenea, consultați parametrul 6-19 Shorted SCR Action (Acțiune tiristor scurtcircuitat).

# 12.2.2 Baterie/ceas

#### **Cauză**

A avut loc o eroare de verificare pe ceasul de timp real sau tensiunea bateriei de rezervă este scăzută. Dacă nivelul bateriei este scăzut și alimentarea este oprită, setările datei/orei se vor pierde.

#### **Depanare**

- Reprogramați data și ora.
- Bateria nu se poate scoate. Pentru a înlocui bateria, trebuie să înlocuiți placa cu circuite integrate a panoului principal de comandă.
- De asemenea, consultați parametrul 6-20 Battery Clock (Baterie/Ceas).

# 12.2.3 Suprasarcină la bypass

#### **Cauză**

Această decuplare nu se poate ajusta. Prin protecția la suprasarcină la bypass, soft starterul este protejat față de suprasarcinile excesive în timpul funcționării. Soft starterul decuplează dacă detectează supracurent la 600% din puterea nominală a contactorului. Parametri corelați: niciunul.

<u>Danfoss</u>

# 12.2.4 Diferență de curent

#### **Cauză**

- O diferență la tensiunea rețelei de intrare.
- O problemă la spirele motorului.
- O sarcină ușoară pe motor.
- O pierdere de fază pe bornele L1, L2 sau L3 ale rețelei de alimentare în timpul funcționării.
- Un tiristor care nu a funcționat în circuitul deschis. Un tiristor defect poate fi diagnosticat în mod sigur prin înlocuirea acestuia și prin verificarea performanței starterului.

### **Depanare**

- Verificați următorii parametri:
	- Parametrul 5-1 Current Imbalance (Diferență curent).
	- Parametrul 5-2 Current Imbalance Delay (Întârziere la diferență curent).
	- Parametrul 6-3 Current Imbalance (Diferență curenț).

# 12.2.5 Er lx citire curent

# **Cauză**

Unde X este 1, 2 sau 3. Defecțiune internă (defecțiune PCB). Ieșirea de la circuitul transformatorului de curent nu este suficient de aproape de 0 când tiristoarele sunt oprite.

#### **Depanare**

- Pentru recomandări, luați legătura cu furnizorul local Danfoss.
- Nu există parametri asociați cu acest de mesaj de decuplare.

# 12.2.6 Senzor de adâncime

### **Cauză**

Modulul inteligent a detectat o defecțiune a senzorului de adâncime.

#### **Depanare**

- Verificați următorii parametri:
	- Parametrul 30-12 Depth Sensor Type (Tip senzor adâncime).
	- Parametrul 36-3 Depth Sensor (Senzor adâncime).

# 12.2.7 Eroare EEPROM

### **Cauză**

La pornirea panoului LCP, a apărut o eroare la încărcarea datelor din EEPROM către RAM.

#### **Depanare**

- Dacă problema persistă, luați legătura cu distribuitorul local.
- Nu există parametri asociați cu acest de mesaj de decuplare.

<u>Danfoss</u>

# 12.2.8 Timp de pornire suplimentar

### **Cauză**

- Parametrul 1-2 Motor Full Load Current (Curent maxim de sarcină motor) nu este corespunzător pentru motor.
- Parametrul 2-4 Current Limit (Limită curent) a fost setat la o valoare prea mică.
- Setarea pentru parametrul 2-2 Start Ramp Time (Timp de rampă de pornire) este mai mare decât setarea pentru parametrul 5-15 (Timp de pornire suplimentar).
- Parametrul 2-2 Start Ramp Time (Timp de rampă de pornire) este setat la o valoarea prea scurtă pentru o sarcină inerțială ridicată când se utilizează comanda adaptivă.

#### **Depanare**

- Parametrul 1-2 Motor Full Load Current (Curent maxim de sarcină motor).
- Parametrul 2-2 Start Ramp Time (Timp de rampă de pornire).
- Parametrul 2-4 Current Limit (Limită de curent).
- Parametrul 3-4 Start Ramp Time-2 (Timp de rampă de pornire 2).
- Parametrul 3-6 Current Limit-2 (Limită de curent 2).

# 12.2.9 Defecțiune aprindere Px

#### **Cauză**

Unde X este faza 1, 2 sau 3. Tiristorul nu s-a aprins așa cum se aștepta.

#### **Depanare**

- Verificați dacă există tiristoare defecte și defecțiuni interne la cabluri.
- Nu există parametri asociați cu acest de mesaj de decuplare.

# 12.2.10 Curent FLC prea mare

### **Cauză**

Dacă soft starterul este conectat la motor cu ajutorul configurației în triunghi interior, soft starterul poate să nu detecteze conexiunea în mod corect.

#### **Depanare**

- Setați parametrul 20-6 Motor Connection (Conexiune motor) la conexiunea folosită pentru motor (în linie sau în triunghi interior). Dacă eroarea persistă, luați legătura cu furnizorul local pentru asistență.
- Consultați, de asemenea, parametrul 20-6 Motor Connection (Conexiune motor).

# 12.2.11 Senzor de debit

**Cauză**

Modulul inteligent a detectat o defecțiune a senzorului de debit.

<u>Danfoss</u>

#### **Depanare**

- Verificați următorii parametri:
	- Parametrul 30-5 Flow Sensor Type (Tip senzor debit).
	- Parametrul 36-2 Flow Sensor (Senzor de debit).

# 12.2.12 Comutator debit

### **Cauză**

Senzorul comutatorului de debit (bornele C23, C24 ale modulului inteligent) s-a închis.

### **Depanare**

- Verificați următorii parametri:
	- Parametrul 30-5 Flow Sensor Type (Tip senzor debit).
	- Parametrul 36-8 Flow Switch (Comutator debit).

# 12.2.13 Frecvență

#### **Cauză**

Această decuplare nu se poate ajusta. Frecvența rețelei de alimentare este în afara limitelor specificate. Verificați celelalte echipamente din zonă care ar putea afecta rețeaua de alimentare, în special convertizoarele de frecvență și sursele de alimentare în comutație (SMPS). Dacă soft starterul este conectat la o alimentare cu un set de generatoare, este posibil ca generatorul să fie prea mic sau să aibă o problemă la reglarea vitezei.

#### **Depanare**

• Verificați parametrul 6-15 Frequency (Frecvență).

# 12.2.14 Supratemperatură radiator

#### **Depanare**

- Verificați dacă funcționează contactorii bypassului.
- Verificați dacă ventilatoarele de răcire funcționează (MCD6-0064B MCD6-0579B).
- Dacă sunt montate într-o carcasă, verificați dacă ventilarea este corespunzătoare.
- Montați VLT® Soft Starter MCD 600 vertical.
- Nu există parametri asociați cu acest de mesaj de decuplare.
- Verificați dacă funcționează contactorii bypassului intern. Utilizați funcția de simulare a funcționării pentru a opera soft starterul și măsurați rezistența pe fiecare fază controlată. Rezistența trebuie să fie > 0,2 MΩ atunci când este deschis contactorul bypassului și < 0,2 Ω atunci când acesta este închis.
- Măsurați tensiunea pe 1/L1 2/T1, 3/L2 4/T2, 5/L3 6/T3 în timp de soft starterul funcționează. În cazul în care contactorul bypassului s-a închis, tensiunea trebuie să fie ≤ 0,5 V c.a. În cazul în care contactorul bypassului nu s-a închis, tensiunea trebuie să fie de aproximativ ≤ 2 V c.a.
- Verificați dacă ventilatoarele de răcire funcționează (modelele MCD6-0042B MCD6-0579B).

Danfoss

# 12.2.15 Debit ridicat

#### **Cauză**

Senzorul de debit conectat la modulul inteligent a activat protecția la debit ridicat.

### **Depanare**

- Verificați următorii parametri:
	- Parametrul 30-5 Flow Sensor Type (Tip senzor debit).
	- Parametrul 30-7 Flow at 4 mA (Debit la 4 mA).
	- Parametrul 30-8 Flow at 20 mA (Debit la 20 mA).
	- Parametrul 31-1 High Flow Trip Level (Nivel decuplare la debit ridicat).
	- Parametrul 31-3 Flow Start Delay (Întârziere la pornire debit).
	- Parametrul 31-4 Flow Response Delay (Întârziere de răspuns debit).
	- Parametrul 36-6 High Flow (Debit ridicat).

# 12.2.16 Presiune ridicată

### **Cauză**

Senzorul de presiune conectat la modulul inteligent a activat protecția la presiunea ridicată.

#### **Depanare**

- Verificați următorii parametri:
	- Parametrul 30-1 Pressure Sensor Type (Tip senzor presiune).
	- Parametrul 30-3 Pressure at 4 mA (Presiune la 4 mA).
	- Parametrul 30-4 Pressure at 20 mA (Presiune la 20 mA).
	- Parametrul 32-1 High Pressure Trip Level (Nivel decuplare la presiune ridicată).
	- Parametrul 32-2 High Pressure Start Delay (Întârziere pornire la presiune ridicată).
	- Parametrul 32-3 High Pressure Response Delay (Întârziere răspuns la presiune ridicată).
	- Parametrul 36-4 High Pressure (Presiune ridicată).

# 12.2.17 Decuplarea la intrarea A/decuplarea la intrarea B)

# **Cauză**

Intrarea programabilă este setată o funcție de decuplare și s-a activat.

<u> Danfoss</u>

#### **Depanare**

- Remediați condiția care a declanșat această situație.
- Verificați următorii parametri:
	- Parametrul 7-1 Input A Function (Funcție intrare A).
	- Parametrul 7-2 Input A Trip (Decuplare intrare A).
	- Parametrul 7-3 Input A Trip Delay (Întârziere decuplare intrare A).
	- Parametrul 7-4 Input A Initial Delay (Întârziere inițială intrare A).
	- Parametrul 7-5 Input B Function (Funcție intrare B).
	- Parametrul 7-6 Input B Trip (Decuplare intrare B).
	- Parametrul 7-7 Input B Trip Delay (Întârziere decuplare intrare B).
	- Parametrul 7-8 Input B Initial Delay (Întârziere inițială intrare B).

# 12.2.18 Supracurent instantaneu

### **Cauză**

Această decuplare nu se poate ajusta. Curentul de pe toate cele 3 faze a depășit de 7,2 ori valoarea parametrului 1-2 Motor Full Load Current (Curent maxim sarcină motor). Cauzele pot include blocarea rotorului sau o defecțiune electrică a motorului sau la nivelul cablurilor.

#### **Depanare**

- Verificați dacă există sarcini blocate.
- Verificați dacă există defecțiuni la nivelul motorului și al cablurilor.
- Nu există parametri asociați cu acest de mesaj de decuplare.

# 12.2.19 Defecțiune internă X

### **Cauză**

Unde X este un număr. Această decuplare nu se poate ajusta. Soft starterul a decuplat la o defecțiune internă.

#### **Depanare**

• Luați legătura cu Danfoss și transmiteți codul defecțiunii (X).

# 12.2.20 Defecțiune internă 88

**Cauză**

Firmware-ul soft starterului nu se potrivește cu hardware-ul.

# 12.2.21 LCP deconectat

#### **Cauză**

Parametrul 1-1 Command Source (Sursă comandă) este setat la Remote Keypad (Tastatură la distanță), dar soft starterul nu poate detecta un panou LCP la distanță.

<u>Danfoss</u>

#### **Depanare**

- Dacă este montat un panou LCP la distanță, verificați dacă a fost bine conectat cablul la soft starter.
- Dacă nu este montat niciun panou LCP, modificați setarea pentru parametrul 1-1 Command Source (Sursă comandă).

# 12.2.22 Lipsă fază L1/L2/L3

#### **Cauză**

Această decuplare nu se poate ajusta. În timpul verificărilor înainte de pornire, soft starterul a detectat o lipsă a fazei, așa cum este indicat. În modul de funcționare, soft starterul a detectat că, pe faza afectată, curentul a scăzut sub 10% din curentul maxim de sarcină programat pentru motor, timp de peste 1 secundă. Această scădere de curent arată că s-a pierdut faza de intrare sau conexiunea la motor.

#### **Depanare**

- Pentru soft starter și motor, verificați
	- conexiunile de alimentare;
	- conexiunile de intrare;
	- conexiunile de ieșire.
- Nu există parametri asociați cu acest de mesaj de decuplare.

# 12.2.23 L1 – T1/L2 – T2/L3 – T3 scurtcircuitat

### **Cauză**

În timpul verificărilor înainte de pornire, soft starterul a detectat un tiristor scurtcircuitat sau un scurtcircuit în cadrul contactorului de bypass, după cum se arată.

#### **Depanare**

- Utilizați alimentarea integrată pentru ca soft starterul să poată funcționa până când va fi reparat.
- De asemenea, consultați parametrul 6-19 Shorted SCR Action (Acțiune tiristor scurtcircuitat).

# 12.2.24 Tensiune de control scăzută

#### **Cauză**

Soft starterul a detectat o scădere la tensiunea internă de control. Această protecție nu este activă în starea Pregătit.

#### **Depanare**

- Verificați alimentarea externă de control (bornele A7, A8, A9) și resetați soft starterul.
- Dacă alimentarea externă de control este stabilă:
	- verificați dacă nu este defectă sursa de 24 V de pe placa cu circuite integrate a tabloului principal de control sau
	- verificați dacă placa PCB a bypassului nu este defectă. Pentru recomandări, luați legătura cu furnizorul local.
- Nu există parametri asociați cu acest de mesaj de decuplare.

<u>Danfoss</u>

# 12.2.25 Debit scăzut

#### **Cauză**

Senzorul de debit conectat la modulul inteligent a activat protecția la debit scăzut. Parametri corelați:

#### **Depanare**

- Verificați următorii parametri:
	- Parametrul 30-5 Flow Sensor Type (Tip senzor debit).
	- Parametrul 30-7 Flow at 4 mA (Debit la 4 mA).
	- Parametrul 30-8 Flow at 20 mA (Debit la 20 mA).
	- Parametrul 31-2 Low Flow Trip Level (Nivel decuplare la debit scăzut).
	- Parametrul 31-3 Flow Start Delay (Întârziere la pornire debit).
	- Parametrul 31-4 Flow Response Delay (Întârziere de răspuns debit).
	- Parametrul 36-7 Low Flow (Debit scăzut).

# 12.2.26 Presiune scăzută

### **Cauză**

Senzorul de presiune conectat la modulul inteligent a activat protecția la presiunea scăzută.

#### **Depanare**

- Verificați următorii parametri:
	- Parametrul 30-1 Pressure Sensor Type (Tip senzor presiune).
	- Parametrul 30-3 Pressure at 4 mA (Presiune la 4 mA).
	- Parametrul 30-4 Pressure at 20 mA (Presiune la 20 mA).
	- Parametrul 32-4 Low Pressure Trip Level (Nivel decuplare la presiune scăzută).
	- Parametrul 32-5 Low Pressure Start Delay (Întârziere pornire la presiune scăzută).
	- Parametrul 32-6 Low Pressure Response Delay (Întârziere răspuns la presiune scăzută).
	- Parametrul 36-5 Low Pressure (Presiune scăzută).

# 12.2.27 Apă scăzută

### **Cauză**

Senzorul de adâncime conectat la modulul inteligent a activat protecția la adâncime.

#### **Depanare**

- Verificați următorii parametri:
	- Parametrul 30-12 Depth Sensor Type (Tip senzor adâncime).
	- Parametrul 30-14 Depth at 4 mA (Adâncime la 4 mA).
	- Parametrul 30-15 Depth at 20 mA (Adâncime la 20 mA).
	- Parametrul 34-1 Depth Trip Level (Nivel decuplare la adâncime).
	- Parametrul 34-2 Depth Reset Level (Nivel resetare la adâncime).
	- Parametrul 34-3 Depth Start Relay (Releu pornire la adâncime).
	- Parametrul 36-9 Well Depth (Adâncime puț).

<u> Danfoss</u>

# 12.2.28 Conexiune motor T1/T2/T3

#### **Cauză**

Această decuplare nu se poate ajusta. Motorul nu este conectat corect la soft starter.

#### **Depanare**

- Verificați conexiunile individuale ale motorului la soft starter pentru a vedea continuitatea circuitului electric.
- Verificați conexiunile la cutia de borne a motorului.
- Dacă soft starterul este conectat la o sursă de alimentare în triunghi interior împământată, ajustați parametrul 20-6 Motor Connection (Conexiune motor) pentru a se potrivi cu configurația conexiunii motorului.
- Nu există parametri asociați cu acest de mesaj de decuplare.

# 12.2.29 Suprasarcină motor

#### **Cauză**

Motorul a atins capacitatea termică maximă. Următoarele cauze pot determina suprasarcina:

- setările de protecție ale soft starterului nu se potrivesc cu capacitatea termică a motorului;
- pornirile excesive pe oră sau durata de pornire;
- curentul excesiv;
- defecțiunile la spirele motorului.

#### **Depanare**

- Remediați cauza suprasarcinii și lăsați motorul să se răcească.
- Verificați următorii parametri:
	- Parametrul 1-2 Motor Full Load Current (Curent maxim de sarcină motor).
	- Parametrul 1-4 Locked Rotor Time (Timp rotor blocat).
	- Parametrul 1-5 Locked Rotor Current (Curent rotor blocat).
	- Parametrul 1-6 Motor Service Factor (Factor service motor).
	- Parametrul 5-15 Excess Start Time (Timp de pornire suplimentar).
	- Parametrul 6-10 Excess Start Time (Timp de pornire suplimentar).

# **N O T ă**

Parametrii de la 1-4 la 1-6 determină curentul de decuplare pentru protecția la suprasarcină a motorului. Setările implicite ale parametrilor de la 1-4 la 1-6 asigură clasa 10 de protecție termică a motorului, curent de decuplare 105% din FLA sau echivalent.

# 12.2.30 Termistor motor

#### **Cauză**

Intrarea termistorului motorului a fost activată și:

- Rezistența la intrarea termistorului a depășit 3,6 kΩ pentru mai mult de 1 secundă
- Spirele motorului s-au supraîncălzit. Identificați cauza supraîncălzirii și lăsați motorul să se răcească înainte de repornire.
- Intrarea termistorului motorului a fost deschisă.

<u> Danfoss</u>

# **N O T ă**

Dacă la soft starter au fost conectate termistoare care în prezent nu mai sunt necesare, folosiți funcția de resetare a termistoarelor pentru a dezactiva termistorul.

**Depanare**

#### • Verificați parametrul următor:

- Parametrul 6-17 Motor Overtemperature (Supratemperatură motor).
- Utilizați funcția de resetare a termistorului pentru a dezactiva circuitul termistorului.
- Verificați dacă există un scurtcircuit la bornele TER-05, TER-06.

# 12.2.31 Comunicație rețea

#### **Cauză**

Masterul de rețea a transmis către soft starter o comandă de decuplare sau este posibil să existe o problemă de comunicare cu rețeaua. Verificați rețeaua pentru a vedea dacă există cauze ale inactivității comunicației.

#### **Depanare**

- Verificați parametrul următor:
	- Parametrul 6-13 Network Communications (Comunicații rețea).

# 12.2.32 Nepregătit

#### **Cauză**

- Este posibil ca intrarea de resetare să fie activă. Dacă intrarea de resetare este activă, soft starterul nu funcționează.
- Este posibil ca soft starterul să aștepte trecerea întârzierii de repornire. Durata întârzierii de repornire este controlată de parametrul 5-16 Restart Delay (Întârziere la repornire).
- Verificați următorii parametri:
	- Parametrul 5-16 Restart Delay (Întârziere la repornire).
	- Parametrul 7-9 Reset/Enable Logic (Resetare/activare logic).

# 12.2.33 Supracurent

#### **Cauză**

Supracurentul a depășit nivelul setat în parametrul 5-5 Overcurrent (Supracurent) pentru o perioadă de timp mai mare decât cea setată în parametrul 5-6 Overcurrent Delay (Întârziere la supracurent). Cauzele pot include o stare de suprasarcină temporară.

#### **Depanare**

- Verificați următorii parametri:
	- Parametrul 5-5 Overcurrent (Supracurent).
	- Parametrul 5-6 Overcurrent Delay (Întârziere la supracurent).
	- Parametrul 6-5 Overcurrent (Supracurent).

<u>Danfoss</u>

# 12.2.34 Supraputere

#### **Cauză**

Motorul a cunoscut o creștere bruscă de putere. Cauzele pot include o stare de suprasarcină temporară, care a depășit timpul de întârziere ajustabil.

#### **Depanare**

- Verificați următorii parametri:
	- Parametrul 5-13 Overpower (Supraputere).
	- Parametrul 5-14 Overpower Delay (Întârziere la supraputere).
	- Parametrul 6-9 Overpower (Supraputere).

# 12.2.35 Supratensiune

### **Cauză**

S-a produs un eveniment de supratensiune în rețeaua de alimentare. Cauzele pot include probleme la regulatorul unei derivații a transformatorului la descărcarea unei sarcini mari.

### **Depanare**

- Verificați următorii parametri:
	- Parametrul 5-9 Overvoltage (Supratensiune).
	- Parametrul 5-10 Overvoltage Delay (Întârziere supratensiune).
	- Parametrul 6-7 Overvoltage (Supratensiune).

# 12.2.36 Parametru în afara intervalului

### **Cauză**

Această decuplare nu se poate ajusta.

- Valoarea unui parametru este în afara intervalului valid. Panoul LCP indică primul parametru nevalid.
- La pornirea panoului LCP, a apărut o eroare la încărcarea datelor din EEPROM către RAM.
- Setările sau valorile parametrilor din LCP nu se potrivesc cu parametrii din soft starter.
- A fost selectat Load User Set (Încărcare setări utilizator), însă nu este disponibil niciun fișier salvat.

#### **Depanare**

- Resetați defecțiunea. Soft starterul va încărca setările implicite.
- Dacă problema persistă, luați legătura cu distribuitorul local.
- Nu există parametri asociați cu acest de mesaj de decuplare.

# 12.2.37 Secvență de faze

#### **Cauză**

Secvența de faze de pe bornele electrice ale soft starterului (L1, L2, L3) nu este validă.

<u>Danfoss</u>

### **Depanare**

- Verificați secvența de faze de pe L1, L2 și L3 și asigurați-vă că setarea din parametrul 5-18 Phase Sequence (Secvență de faze) este potrivită pentru instalație.
- Verificați următorii parametri:
	- Parametrul 5-18 Phase Sequence (Secvență de faze).
	- Parametrul 6-16 Phase Sequence (Secvență de faze).

# 12.2.38 Pierderi de putere

#### **Cauză**

Această decuplare nu se poate ajusta. Soft starterul nu este alimentat de rețeaua de alimentare pe una sau pe mai multe faze.

#### **Depanare**

- Verificați dacă se închide contactorul principal când se dă o comandă de pornire și dacă acesta rămâne închis până la sfârșitul unei opriri line.
- Verificați siguranțele. Dacă se testează soft starterul cu un motor mic, acesta trebuie să extragă cel puțin 10% din curentul maxim de sarcină (FLC) programat de pe fiecare fază.
- Nu există parametri asociați cu acest de mesaj de decuplare.

# 12.2.39 Senzor de presiune

### **Cauză**

Modulul inteligent a detectat o defecțiune a senzorului de presiune.

#### **Depanare**

- Verificați următorii parametri:
	- Parametrul 30-1 Pressure Sensor Type (Tip senzor presiune).
	- Parametrul 36-1 Pressure Sensor (Senzor presiune).

# 12.2.40 Capacitate nominală

#### **Cauză**

Soft starterul funcționează sub capacitatea sa de siguranță.

#### **Depanare**

- Lăsați soft starterul să se răcească.
- Nu există parametri asociați cu acest de mesaj de decuplare.

# 12.2.41 Circuit RTD

### **Cauză**

Modulul inteligent a detectat o defecțiune cu senzorul RTD sau RTD a activat protecția la temperatură.

Danfoss

### **Depanare**

- Verificați următorii parametri:
	- Parametrul 35-2 Temperature Trip Level (Nivel decuplare la temperatură).
	- Parametrul 36-10 RTD/PT100 B.

# 12.2.42 SCR Itsm

### **Cauză**

S-a depășit curentul nominal de supratensiune al tiristorului. Parametri corelați: niciunul.

# 12.2.43 Supratemperatură tiristor

### **Cauză**

Temperatura tiristorului, calculată de modelul termic, este prea mare pentru a permite funcționarea în continuare.

#### **Depanare**

- Așteptați ca soft starterul să se răcească.
- Nu există parametri asociați cu acest de mesaj de decuplare.

# 12.2.44 Comunicație starter

### **Cauză**

Există o problemă la conexiunea dintre soft starter și modulul opțional de comunicații.

#### **Depanare**

- Eliminați și reinstalați modulul. Dacă problema persistă, luați legătura cu distribuitorul local.
- Nu există parametri asociați cu acest de mesaj de decuplare.

# 12.2.45 Porniri pe oră

#### **Cauză**

Soft starterul a încercat deja numărul maxim de porniri în ultimele 60 de minute.

#### **Depanare**

- Așteptați înainte de a încerca o altă pornire.
- Consultați jurnalul pentru a determina momentul când se termină perioada de așteptare.
- De asemenea, consultați Parametrul 5-17 Starts per Hour (Porniri pe oră).
<u>Danfoss</u>

## <span id="page-144-0"></span>12.2.46 Circuit termistor

#### **Cauză**

Intrarea termistorului a fost activată și:

- rezistența la intrare a scăzut sub 20 Ω (rezistența la rece a majorității termistoarelor depășește această valoare) sau
- s-a produs un scurtcircuit.

Parametri corelați: niciunul.

#### **Depanare**

- Verificați și remediați această situație.
- Nu există parametri asociați cu acest de mesaj de decuplare.

## 12.2.47 Timp – supracurent

#### **Cauză**

Soft starterul include un bypass intern și a atras curent ridicat în timpul funcționării. (Decuplarea curbei de protecție de 10 A a fost atinsă sau curentul de sarcină al motorului a crescut la 600% față de setarea curentului FLC al motorului.) Parametri corelați: niciunul.

## 12.2.48 Curent minim

#### **Cauză**

Motorul a cunoscut o scădere bruscă a curentului, cauzată de pierderea de sarcină. Cauzele pot include componente rupte (arbori, curele sau cuple) sau o pompă care funcționează pe uscat.

#### **Depanare**

• Verificați următorii parametri:

- Parametrul 5-3 Undercurrent (Curent minim).
- Parametrul 5-4 Undercurrent Delay (Întârziere curent minim).
- Parametrul 6-4 Undercurrent (Curent minim).

#### 12.2.49 Putere minimă

#### **Cauză**

Motorul a cunoscut o scădere bruscă de putere, cauzată de pierderea de sarcină. Cauzele pot include componente rupte (arbori, curele sau cuple) sau o pompă care funcționează pe uscat.

#### **Depanare**

- Verificați următorii parametri:
	- Parametrul 5-11 Underpower (Putere minimă).
- Parametrul 5-12 Underpower delay (Întârziere putere minimă).
- Parametrul 6-8 Underpower (Putere minimă).

<u>Danfoss</u>

#### <span id="page-145-0"></span>12.2.50 Subtensiune

#### **Cauză**

Tensiunea rețelei a scăzut sub nivelul selectat. Cauzele pot include alimentarea insuficientă sau adăugarea unei sarcini mari în sistem.

### 12.2.51 Opțiune neacceptată

#### **Cauză**

Funcția selectată nu este disponibilă (de ex., jogul nu este acceptat în configurarea în triunghi interior). Parametri corelați: niciunul.

## 12.2.52 Defecțiune VZC Px

**Cauză**

Unde X este 1, 2 sau 3. Defecțiune internă (defecțiune PCB). Pentru recomandări, luați legătura cu furnizorul local Danfoss. Parametri corelați: niciunul.

#### 12.2.53 Detectare viteză zero

**Cauză**

Intrarea de detectare a vitezei zero nu s-a închis în cadrul duratei de timp așteptate pentru o oprire lină.

**Depanare**

- Verificați dacă senzorul de viteză zero funcționează corect.
- Verificați dacă parametrul 2-17 Brake Current Limit (Limită curent de frânare) și parametrul 5-15 Excess Start Time (Timp de pornire suplimentar) sunt adecvați pentru aplicație.
- Verificați următorii parametri:
	- Parametrul 2-17 Brake Current Limit (Limită curent de frânare).
	- Parametrul 3-19 Brake Current Limit-2 (Limită curent de frânare 2).
	- Parametrul 5-15 Excess Start Time (Timp de pornire suplimentar).

#### 12.3 Defecțiuni generale

Consultați table 244 pentru situațiile în care soft starterul nu funcționează așa cum este așteptat, dar nu decuplează și nu emite un avertisment.

#### **Tabel 244: Defecțiuni generale**

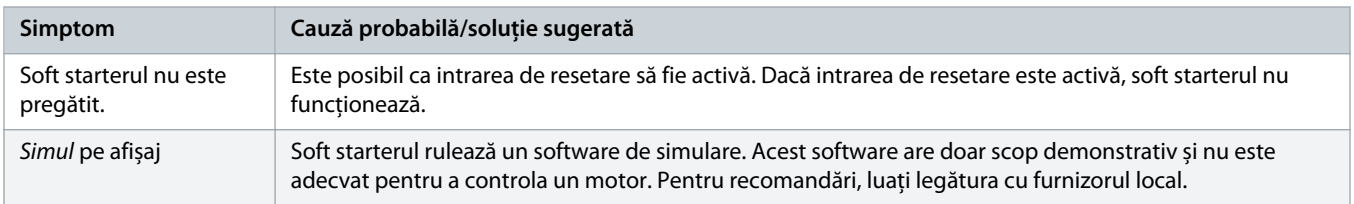

Danfoss

<span id="page-146-0"></span>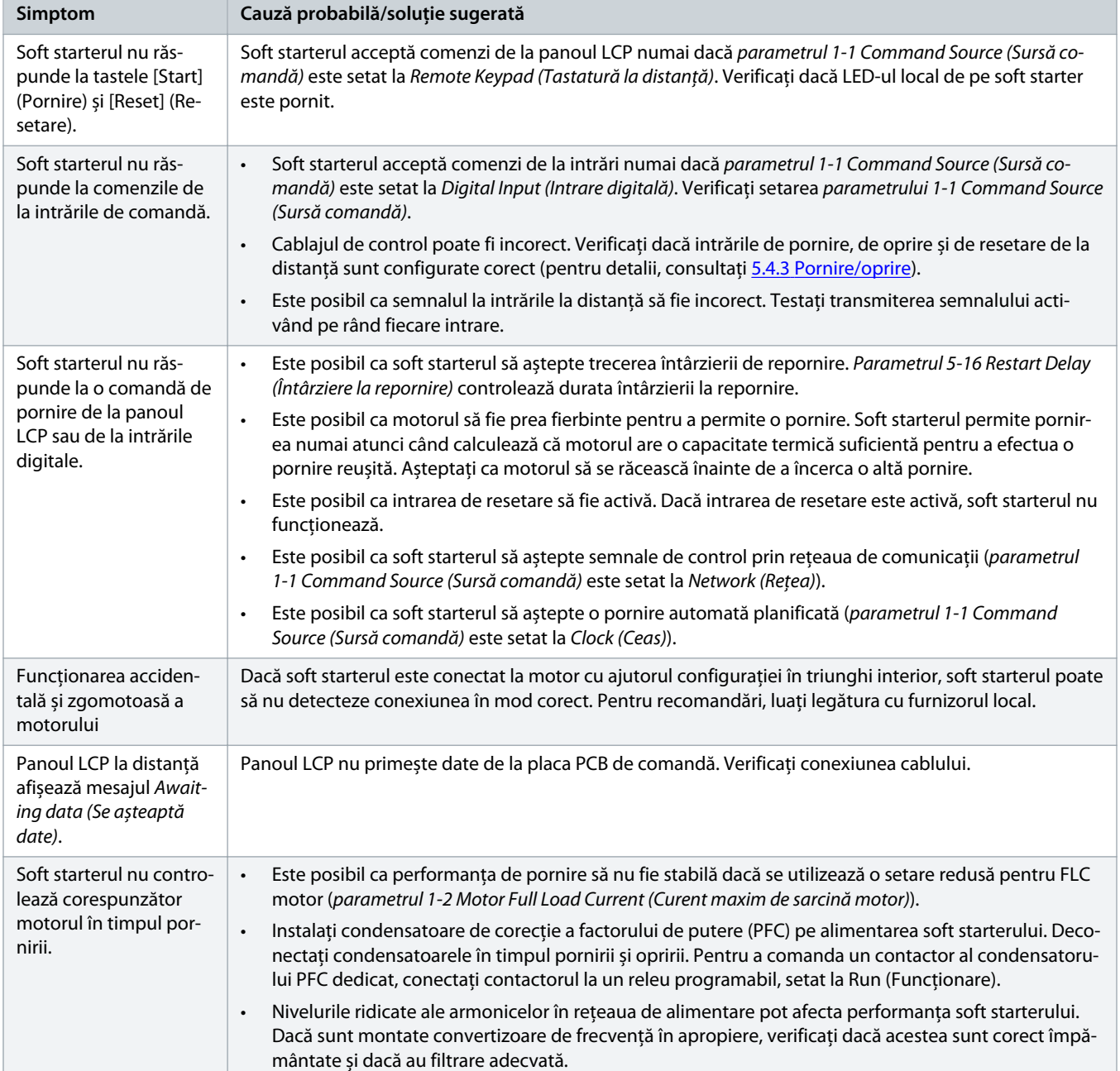

Danfoss

<span id="page-147-0"></span>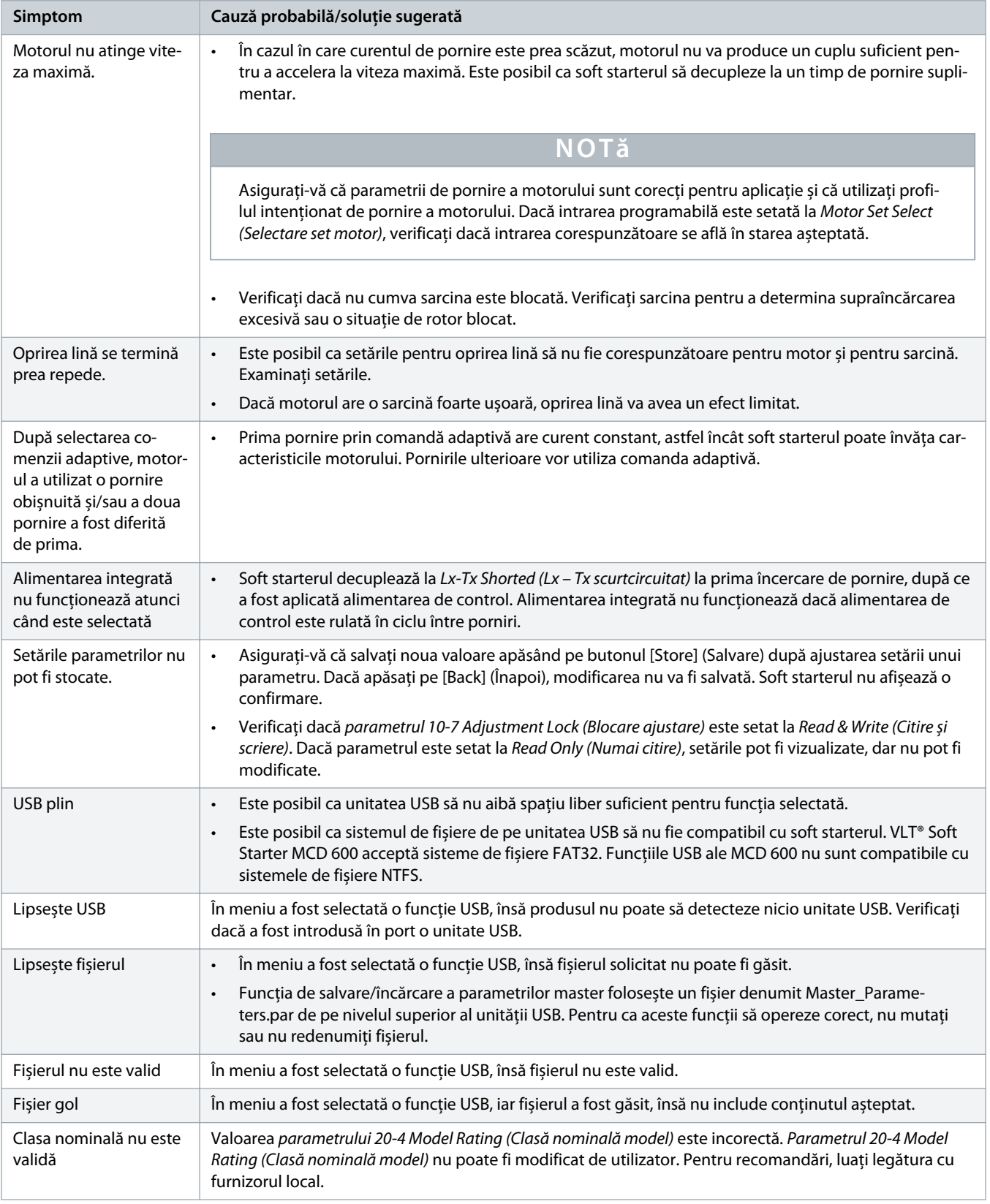

Danfoss

# <span id="page-148-0"></span>**13 Anexă**

# 13.1 Simboluri și abrevieri

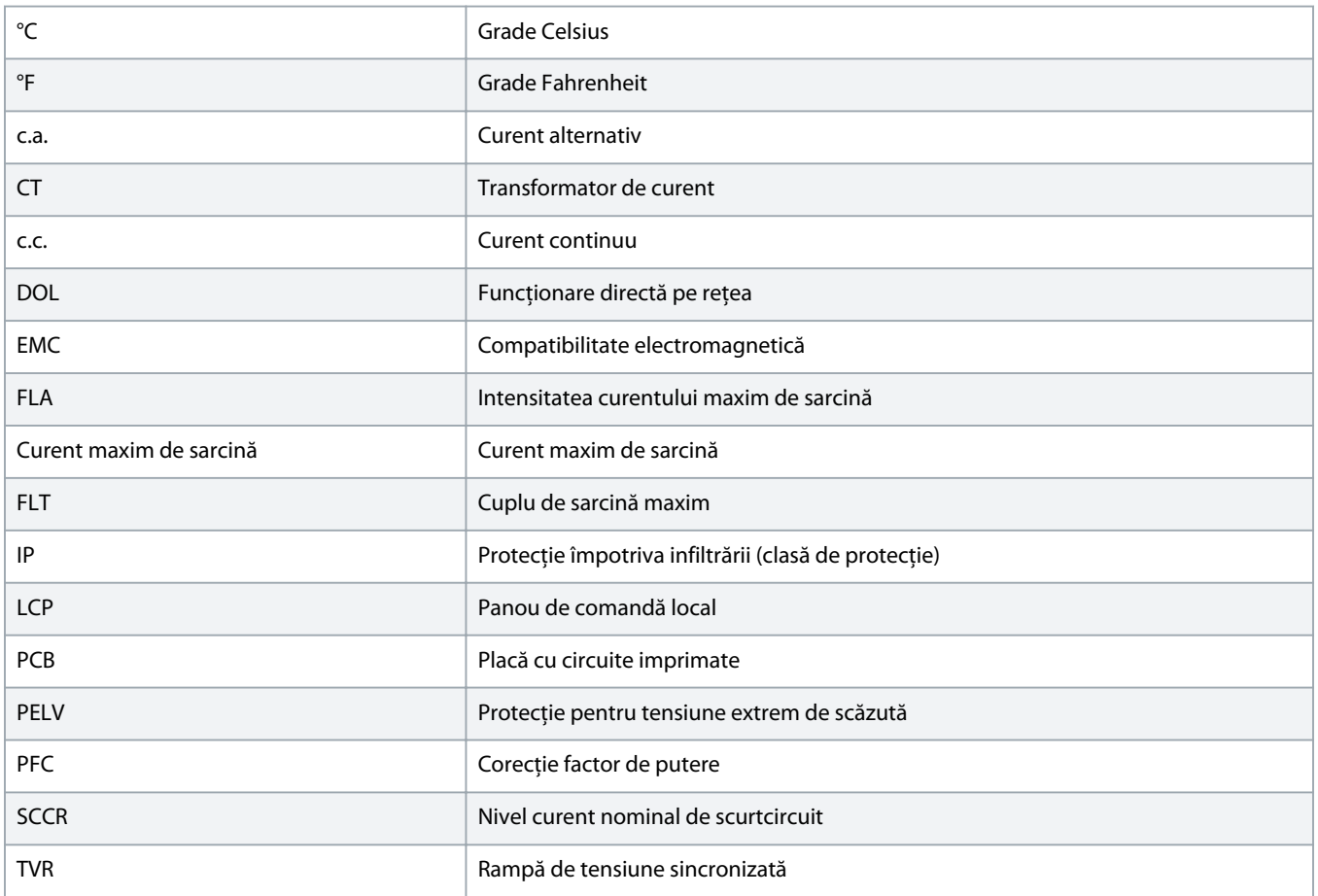

Danfoss

# **Index**

#### **A**

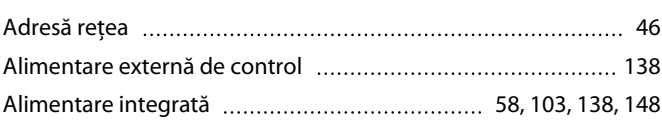

#### **B**

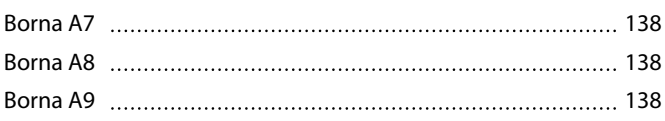

## **C**

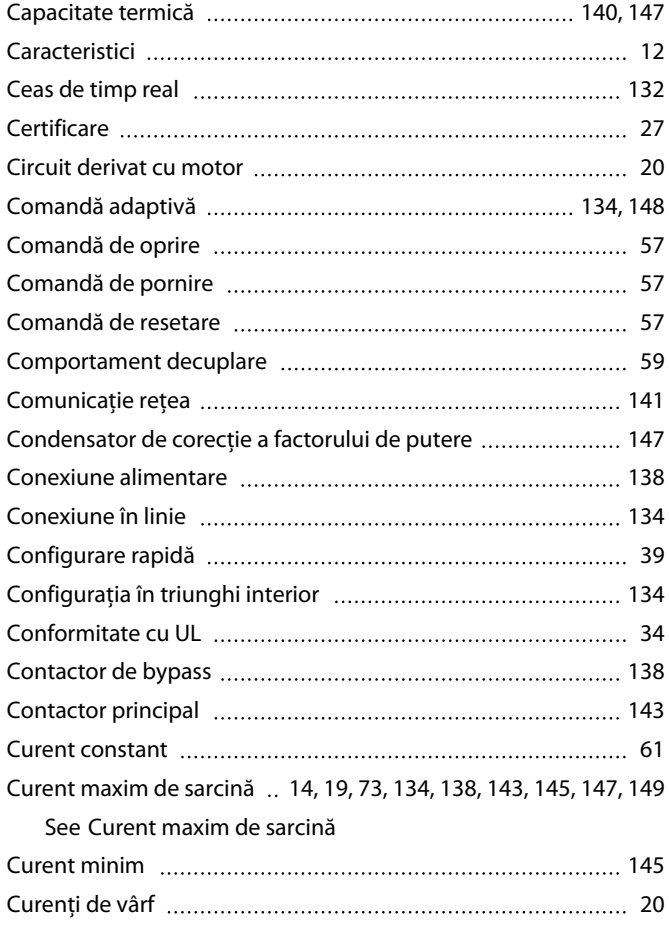

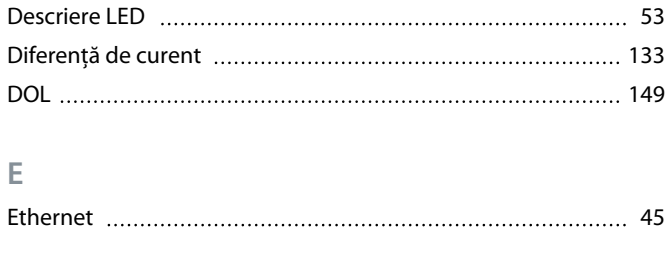

# **F**

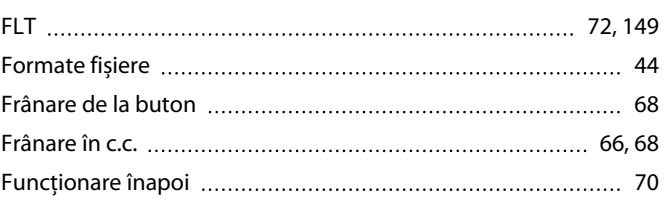

#### **G**

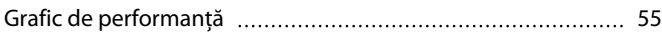

#### **I**

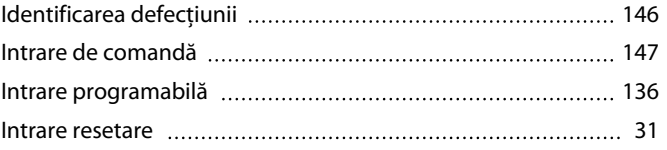

## **J**

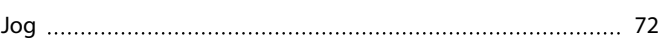

# **L**

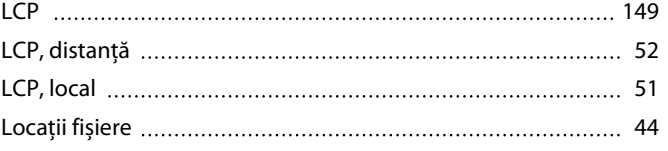

## **M**

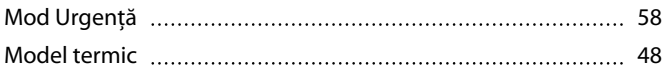

# **N**

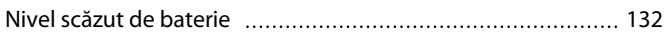

## **O** Oprire automată [45](#page-44-0) Oprire cu comandă adaptivă [65](#page-64-0)

#### **D**

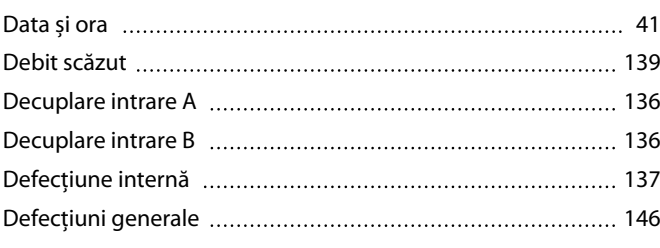

# Opțiuni comunicație [13](#page-12-0)

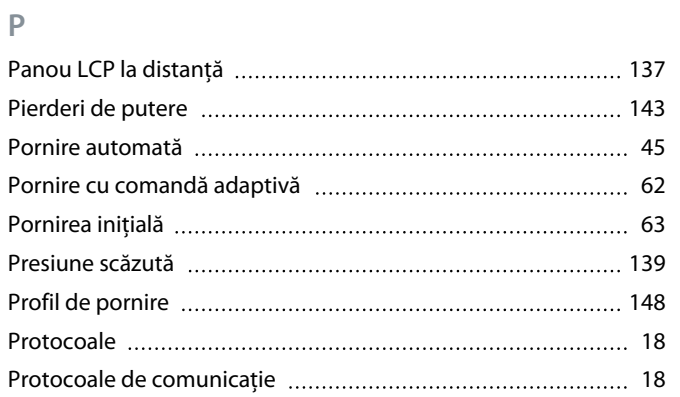

# Termistor [145](#page-144-0) Termistor motor [30,](#page-29-0) [140](#page-139-0) Timp de pornire suplimentar [134,](#page-133-0) [148](#page-147-0) Timp de întârziere ajustabil [142](#page-141-0) Tiristor [138](#page-137-0) Tiristor, defect [133](#page-132-0) TVR [64,](#page-63-0) [65,](#page-64-0) [149](#page-148-0)

# **U**

**T**

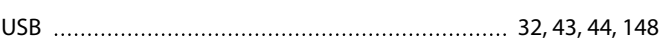

## **V**

**Î**

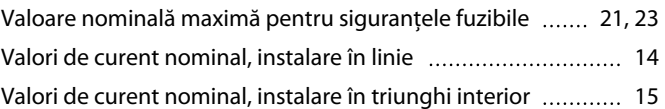

## **R**

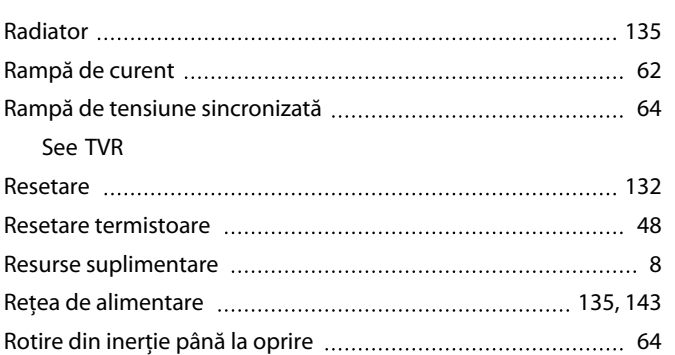

#### **S**

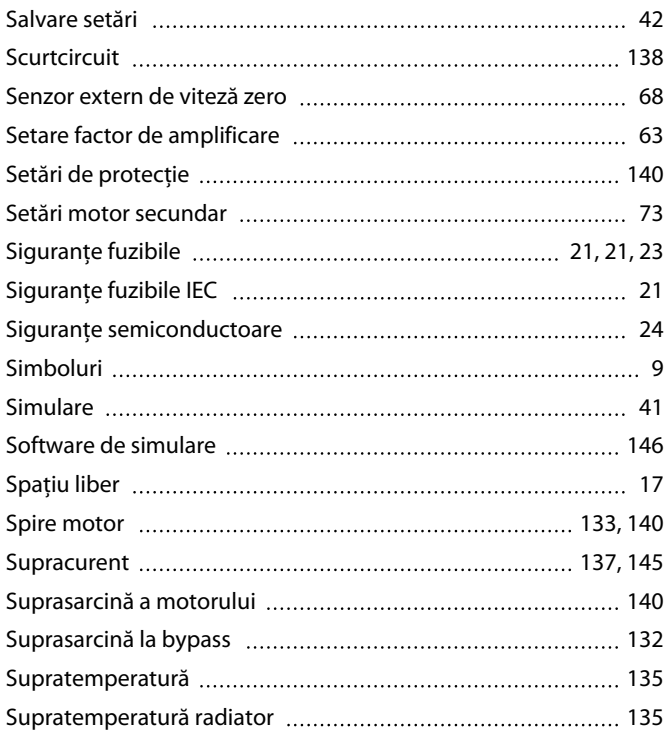

# În triunghi interior [73](#page-72-0) Încărcare setări [42](#page-41-0) Întrerupătoare de circuit [23](#page-22-0)

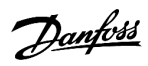

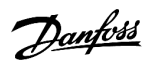

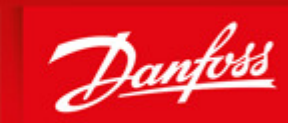

**ENGINEERING**<br>TOMORROW

Danfoss can accept no responsibility for possible errors in catalogues, brochures and other printed material. Danfoss reserves the right to alter its products without notice. This also applies to products already on order provided that such alterations can be made without subsequential changes being necessary in specifications already agreed. All trademarks in this material are property of the respective<br>companies. Danfoss

Danfoss A/S Ulsnaes 1 DK-6300 Graasten vlt-drives.danfoss.com

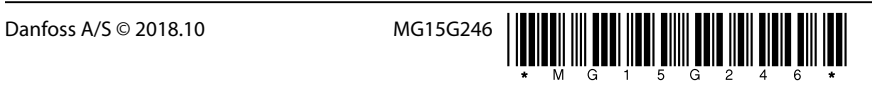